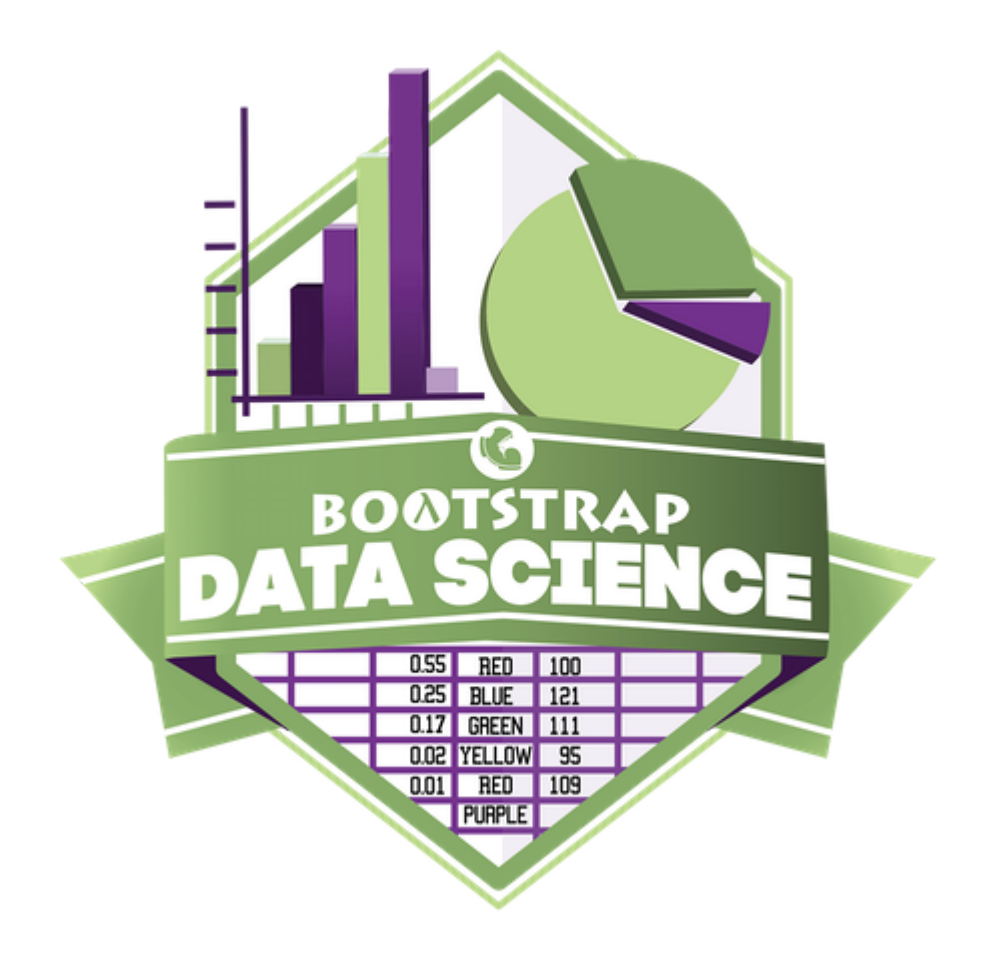

# **Student Workbook** Fall, 2023 - Pyret Edition

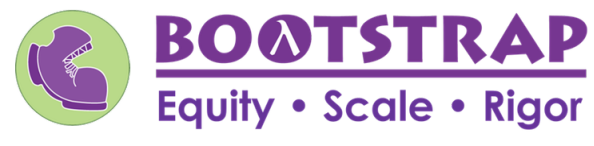

Workbook v3.0

Brought to you by the Bootstrap team:

- Emmanuel Schanzer
- Kathi Fisler
- Shriram Krishnamurthi
- Dorai Sitaram
- Joe Politz
- Ben Lerner
- Nancy Pfenning
- Flannery Denny
- Rachel Tabak
- Visual Designer: Colleen Murphy

Bootstrap is licensed under a Creative Commons 3.0 Unported License. Based on a work from www.BootstrapWorld.org. Permissions beyond the scope of this license may be available at [contact@BootstrapWorld.org.](mailto:contact@BootstrapWorld.org)

# **ComputingNeedsAllVoices!**

The pioneers pictured below are featured in our Computing Needs All Voices lesson. To learn more about them and their contributions, visit [https://bit.ly/bootstrap-pioneers.](https://bit.ly/bootstrap-pioneers)

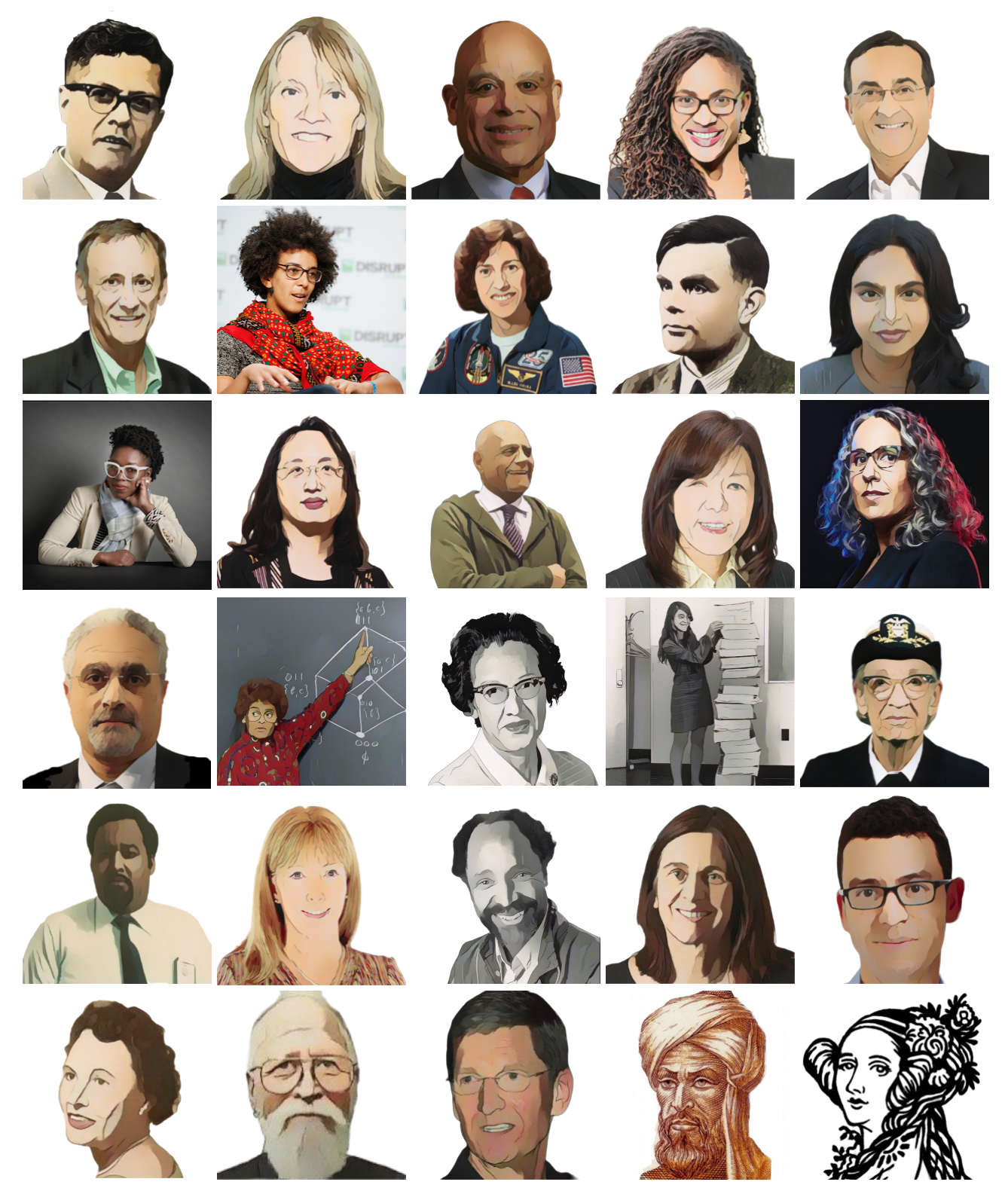

We are in the process of expanding our collection of pioneers. If there's someone else whose work inspires you, please let us know at [https://bit.ly/pioneer-suggestion.](https://bit.ly/pioneer-suggestion)

# **NoticeandWonder**

Write down what you Notice and Wonder from the What Most [Schools](https://www.youtube.com/watch?v=nKIu9yen5nc) Don't Teach video.

"Notices" should be statements, not questions. What stood out to you? What do you remember? "Wonders" are questions.

**What do you Notice? What do you Wonder?**

# **WindowsandMirrors**

Think about the images and stories you've just encountered. Identify something(s) that served as a mirror for you, connecting you with your own identity and experience of the world. Write about who or what you connected with and why.

Identify something(s) from the film or the posters that served as a window for you, giving you insight into other people's experiences or expanding your thinking in some way.

## **Reflection:ProblemSolvingAdvantagesofDiverseTeams**

This reflection is designed to follow reading LA Times Perspective: A solution to tech's lingering diversity problem? Try thinking about ketchup

1) The author argues that tech companies with diverse teams have an advantage. Why?

2) What suggestions did the article offer for tech companies looking to diversify their teams?

3) What is one thing of interest to you in the author's bio?

4) Think of a time when you had an idea that felt "out of the box". Did you share your idea? Why or why not?

5) Can you think of a time when someone else had a strategy or idea that you would never have thought of, but was interesting to you and/or pushed your thinking to a new level?

6) Based on your experience of exceptions to mainstream assumptions, propose another pair of questions that could be used in place of "Where do you keep your ketchup?" and "What would you reach for instead?"

# **IntroductiontoComputationalDataScience**

Many important questions ("What's the best restaurant in town?", "Is this law good for citizens?", etc.) are answered with *data* . Data Scientists try and answer these questions by writing *programsthat ask questions about data* .

Data of all types can be organized into **Tables**.

- Every Table has a **header row** and some number of **data rows**.
- **Quantitative data** is numeric and measures *an amount*, such as a person's height, a score on a test, distance, etc. A list of quantitative data can be ordered from smallest to largest.
- Categorical data is data that specifies *qualities*, such as sex, eye color, country of origin, etc. Categorical data is not subject to the laws of arithmetic  $-$  for example, we cannot take the "average" of a list of colors.

# **TheAnimalsDataset**

This is a printed version ofthe animals spreadsheet. **The numbers on the left side are NOT part ofthe table!**Instead,they are provided to help you identify the index of each row.

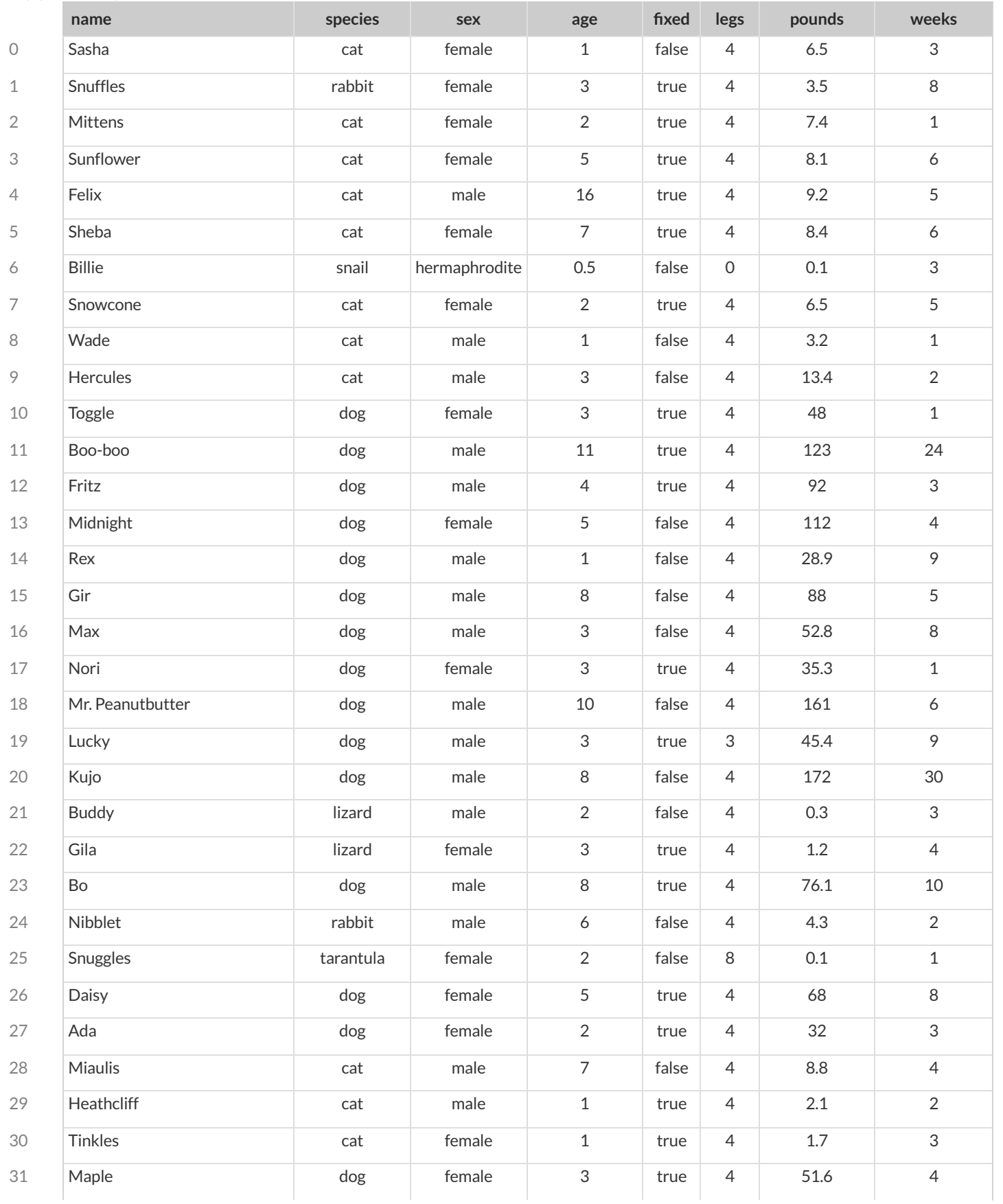

# **CategoricalorQuantitative?**

- **Quantitative data** measures an *amount* and can be ordered from smallest to largest.
- Categorical data specifies *qualities* and is not subject to the laws of arithmetic for example, we cannot take the "average" of a list of  $\bullet$ colors.

*Note: Numbers can be sometimes be categorical rather than quantitative!* 

For each piece of data below, circle whether it is Categorical or Quantitative data.

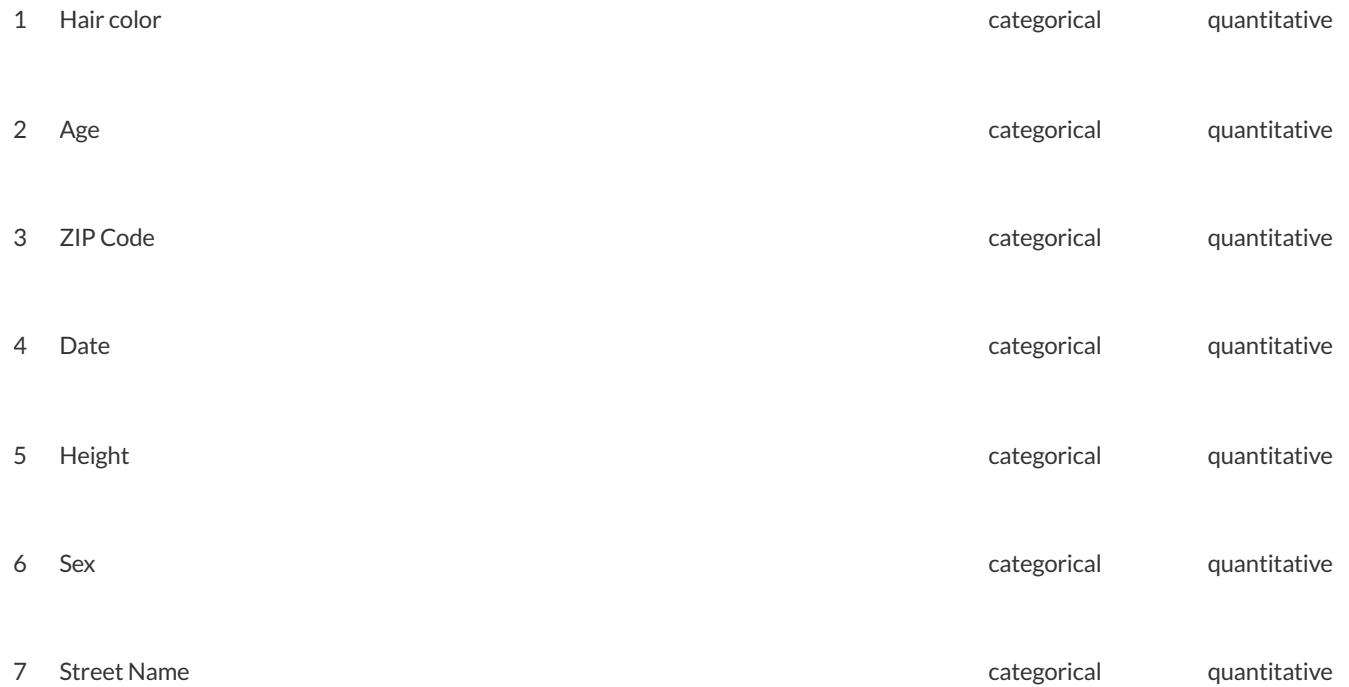

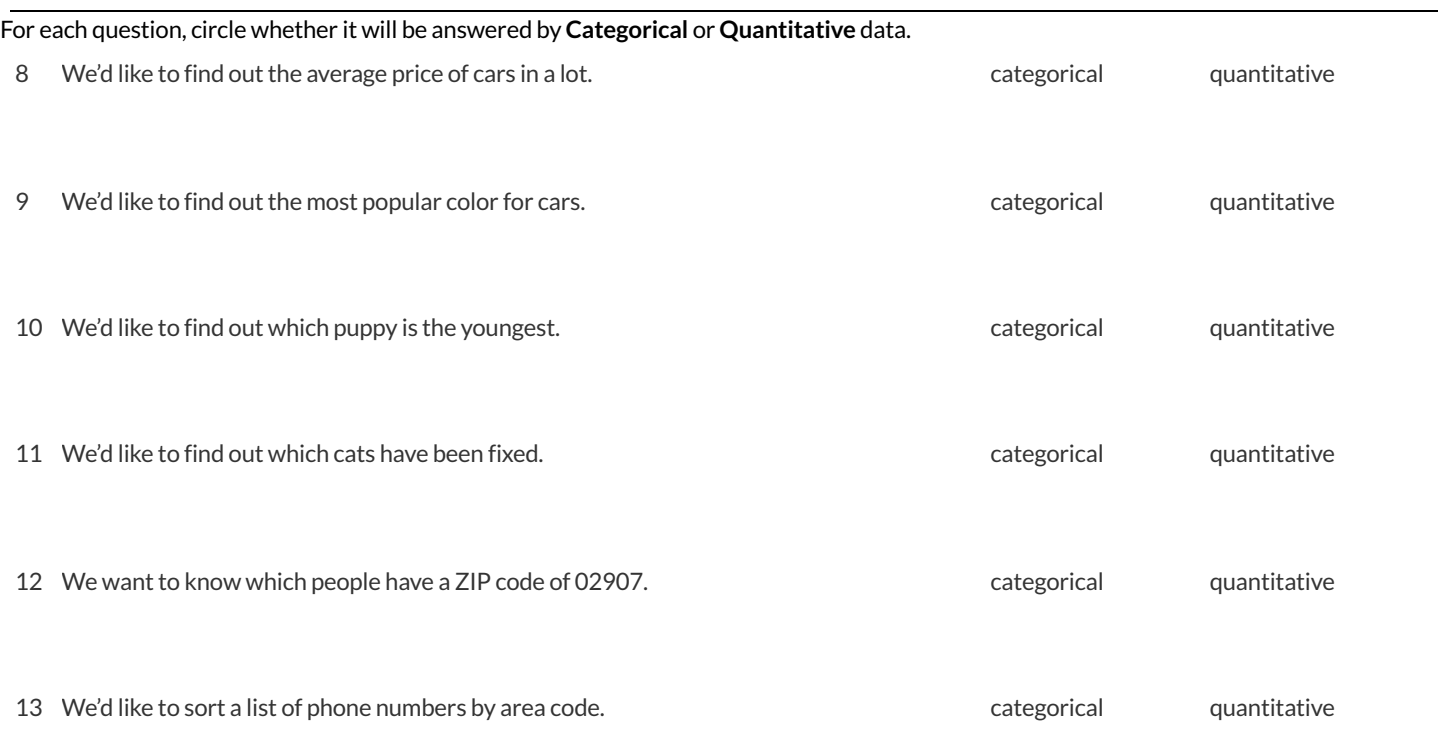

# **QuestionsandColumnDescriptions**

## What questions can you ask aboutthe animals dataset? For each question, **can it be answered by this dataset?**

Make sure you have at least two questions that can be answered, and at least one that cannot.

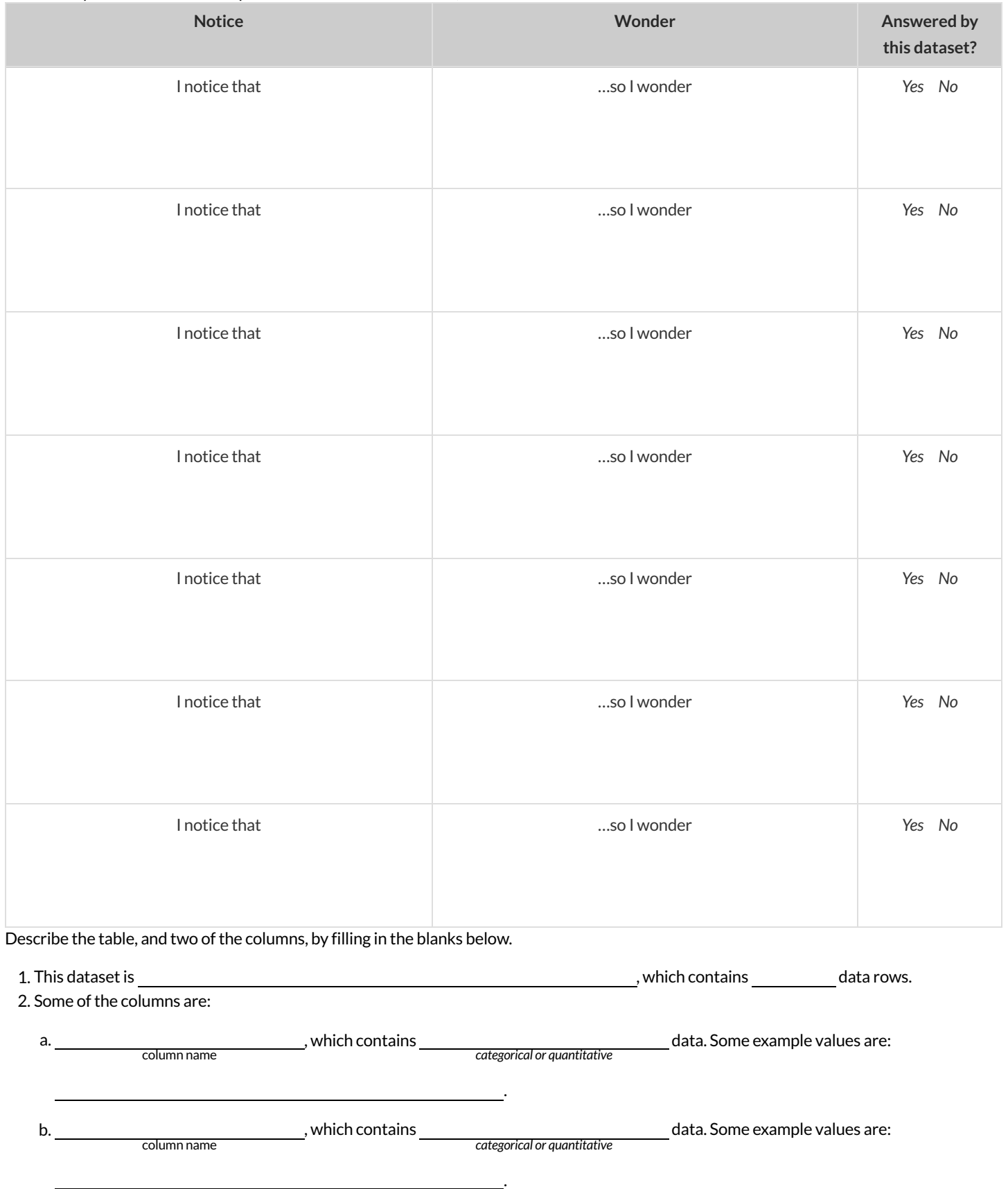

# **WhatQuestionsCanYouAnswerwiththeGivenData?**

## The following is a dataset of a bicycle rider's training rides.

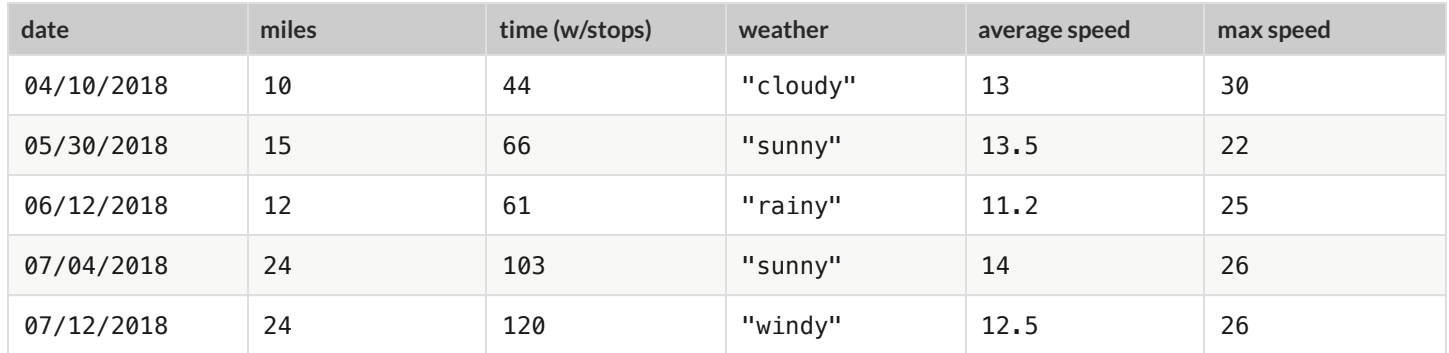

1) Decide whether each questions below *can* or *cannot* be answered with the given data and circle your selection.

2) In the space provided below, explain *how* you could answer the question using the data or *why you cannot* answer the question.

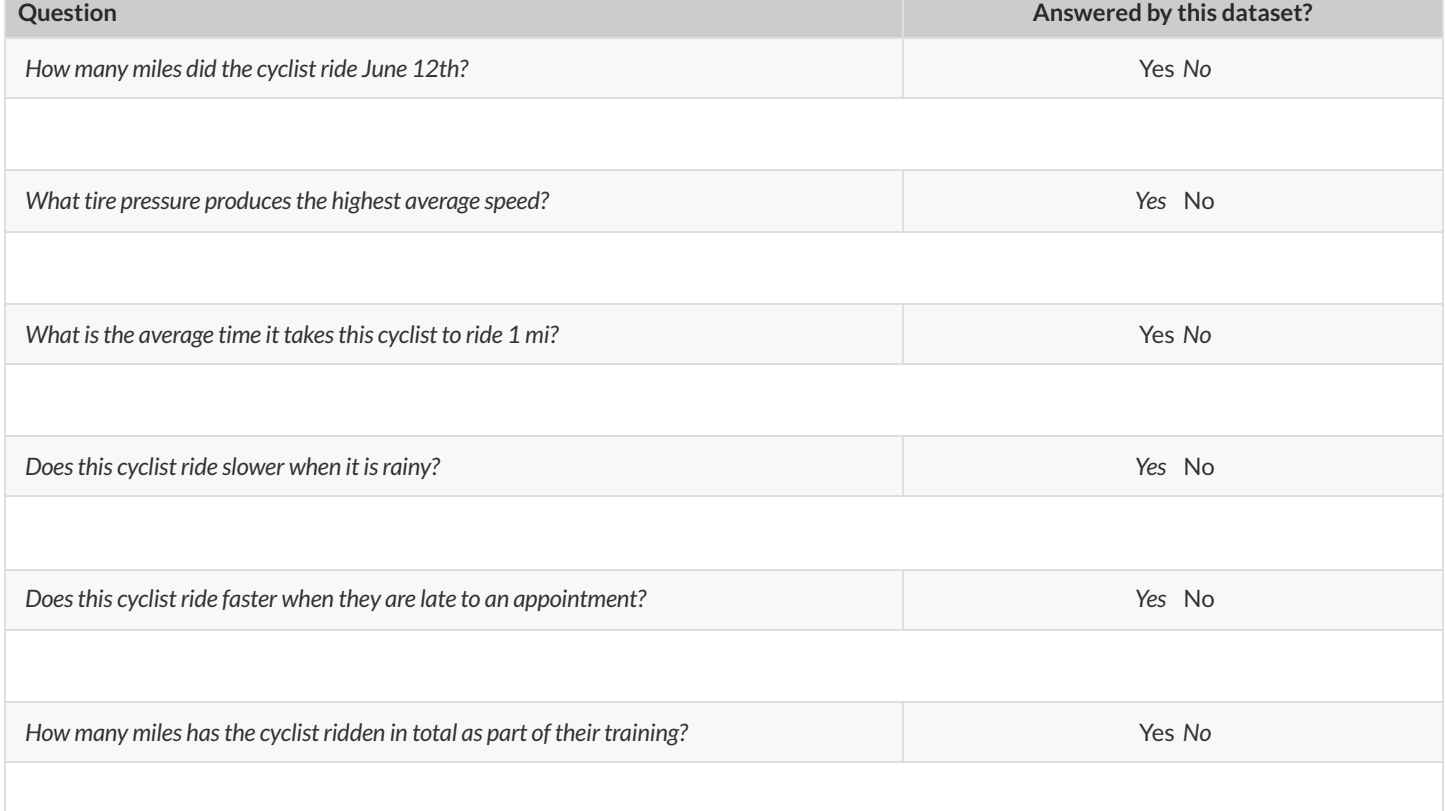

Are there any questions that you could find the answers to more than one way?

# **Introduction to Programming**

The **Editor** is a software program we use to write Code. Our Editor allows us to experiment with Code on the right-hand side, in the **Interactions Area**. For Code that we wantto *keep* , we can putit on the left-hand side in the **Definitions Area**. Clicking the "Run" button causes the computer to re-read everything in the Definitions Area and erase anything that was typed into the Interactions Area.

## **DataTypes**

Programming languages involve different *data types*, such as Numbers, Strings, Booleans, and even Images.

- Numbers are values like  $1, 0.4, 1/3$ , and  $-8261.003$ .
	- Numbers are *usually* used for quantitative data and other values are *usually* used as categorical data.
	- In Pyret, any decimal *must* start with a 0. For example, 0.22 is valid, but **.22** is not.
- Strings are values like "Emma" , "Rosanna" , "Jen and Ed" , or even "08/28/1980" .
- All strings *must* be surrounded in quotation marks.
- Booleans are either true or false .

All values evaluate to themselves. The program 42 will evaluate to 42, the String "Hello" will evaluate to "Hello", and the Boolean false will evaluate to false .

## **Operators**

Operators (like  $+$ ,  $-$ ,  $*$ ,  $<$ , etc.) work the same way in Pyret that they do in math.

- Operators are written between values, for example:  $4 + 2$ .
- In Pyret, operators must always have a space around them.  $4 + 2$  is valid, but  $4+2$  is not.
- If an expression has different operators, parentheses must be used to show order of operations.  $4 + 2 + 6$  and  $4 + (2 * 6)$  are valid, but  $4 + 2 \times 6$  is not.

## **Applying Functions**

Applying functions works much the way it does in math. Every function has a name, takes some inputs, and produces some output. The function name is written first, followed by a list of *arguments*in parentheses.

- In math this could look like  $f(5)$  or  $g(10, 4)$ .
- In Pyret, these examples would be written as  $f(5)$  and  $g(10, 4)$ .
- Applying a function to make images would look like star(50, "solid", "red").
- There are many other functions, for example num-sqr , num-sqrt , triangle , square , string-repeat , etc.

Functions have *contracts*, which help explain how a function should be used. Every Contract has three parts:

- The *Name* of the function literally, what it's called.
- The *Domain* ofthe function what *types of values* the function consumes, and in what order.
- The *Range* of the function what *type* of *value* the function produces.

## **Strings and Numbers**

Make sure you've loaded the [code.pyret.org](https://code.pyret.org/editor) (CPO), clicked "Run", and are working in the *Interactions Area*.

## **Strings**

*String values are alwaysin quotes.*

- Try typing your name *(in quotes!)* .
- Try typing a sentence like "I'm excited to learn to code!" *(in quotes!)* .
- Try typing your name with the opening quote, but *without the closing quote.* Read the error message!
- Now try typing your name *without any quotes.* Read the error message!

1) Explain what you understand about how strings work in this programming language.

## **Numbers**

2) Try typing 42 into the Interactions Area and hitting "Enter".

3) Is 42 the same as "42"? Why or why not? Write your answer below:

4) What is the largest number the editor can handle?

5) Try typing 0.5. Then try typing .5. Then try clicking on the answer. Experiment with other decimals. Explain what you understand about

how decimals work in this programming language.

6) What happens if you try a fraction like 1/3?

7) Try writing **negative** integers, fractions and decimals. What do you learn?

## **Operators**

8) Just like math, Pyret has *operators* like +, -, \* and /. Try typing in 4 + 2, and then 4+2 (without the spaces). What can you conclude from this?

9) Type in the following expressions, **one at a time**: 4 + 2 \* 6, (4 + 2) \* 6, 4 + (2 \* 6). What do you notice?

10) Try typing in 4 + "cat", and then "dog" + "cat". What can you conclude from this?

## **Booleans**

Boolean-producing expressions are yes-or-no questions and will always evaluate to either true ("yes") or false ("no"). What will each of the expressions below evaluate to? Write down your prediction in the blanks provided and then type the code into the Interactions Area to see *what itreturns.*

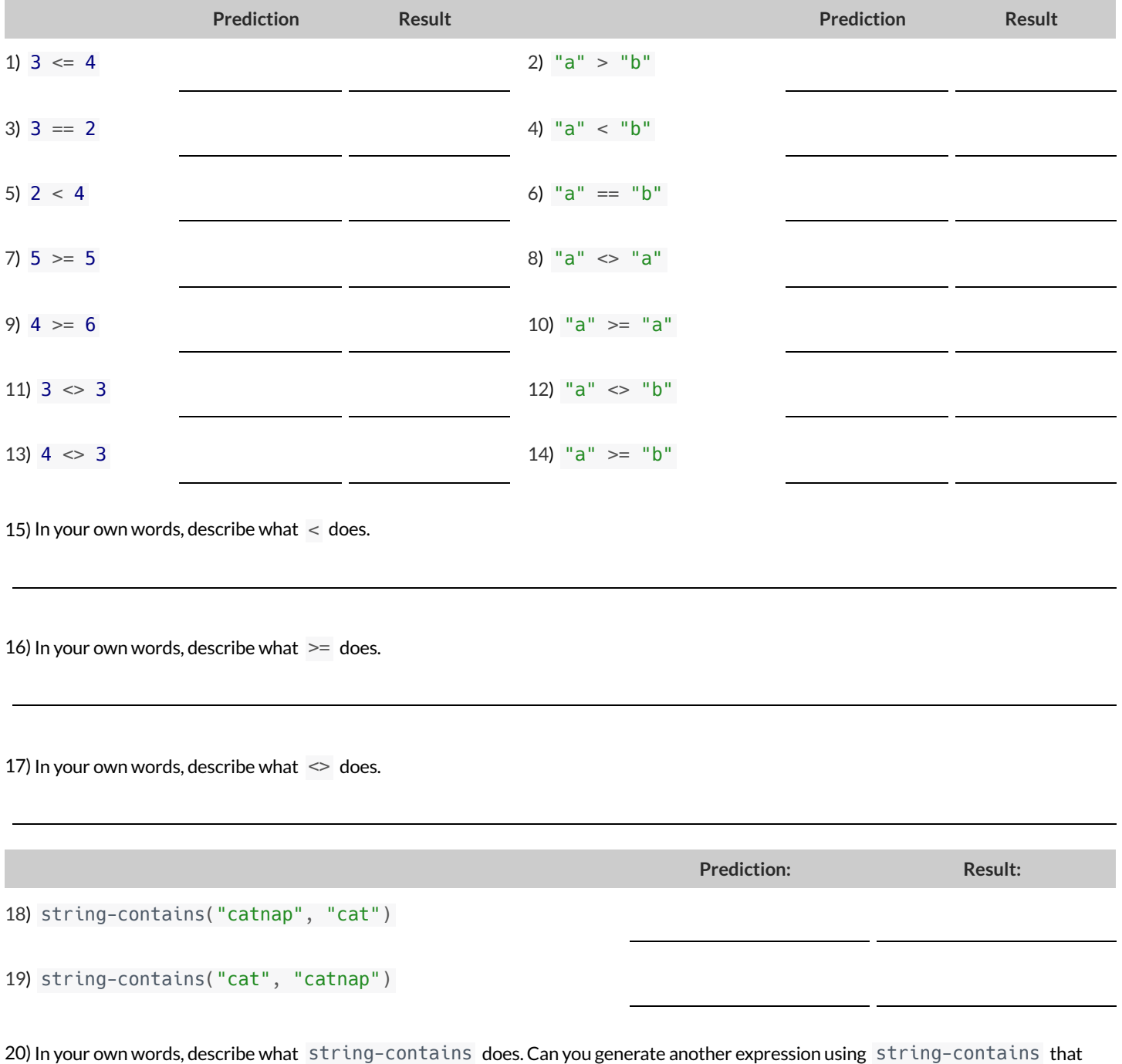

21) There are infinite numbers values outthere (…-2,-1,0,-1,2… ) and infinite string values ("a","aa","aaa"…) But how many different *Boolean* values are there?

returns true?

## **Functions forTables**

Open the [Animals](https://code.pyret.org/editor#share=1G7rKDbVeekl2iT0zEgx9gwiqRNIA0CZz) Starter File and click "Run".

In the Interactions Window on the right, type animals-table and hit "Enter" to see the default view of the table.

#### **sort**

**Suppose we wanted to see the names ofthe animals in alphabetical order…**

The sort function takes in three pieces of information:

1. A table

2. A column we want to sort the table by (declared using a String)

3. The order in which we want the column sorted (declared using a Boolean)

Test out these two expressions in the Interactions Area and record what you learn about ordering below:

- sort(animals-table, "species", true)
- sort(animals-table, "species", false)
- 1) true sorts the table…
- 2) false sorts the table…

Suppose we wanted to sort the animals-table by the weeks column to determine which animals were adopted quickest...

3) Would you use true or false ? Explain.

4) Testit out, and write your thinking about *quantitative* columns atthe end of your explanations of true and false above.

5) Which animal(s) were adopted the quickest?

6) Some functions produce Numbers, some produce Strings, some produce Booleans. What did the sort function produce?

There are many other functions available to us in Pyret. We can describe them using contracts. The Contract for sort is: # sort :: Table, String, Boolean -> Table

Each Contract begins with the function name: *in this case* sort

Lists the data types required to satisfy its Domain: *in this case* Table, String, Boolean

And then declares the data type of the Range it will return. *\_\_\_ in this case* Table Contracts can also be written with more detail, by adding *variable names* in the Domain:

# sort :: ( <u>Table , String, Boolean</u>) -> Table<br><del>table-name</del> column-name order

Suppose we wanted to sort the animals-table by the legs column to determine which animals had the most legs...

7) Fill in the blanks below with the code you'd use (We've put pieces ofthe Contract below each line to help you!):

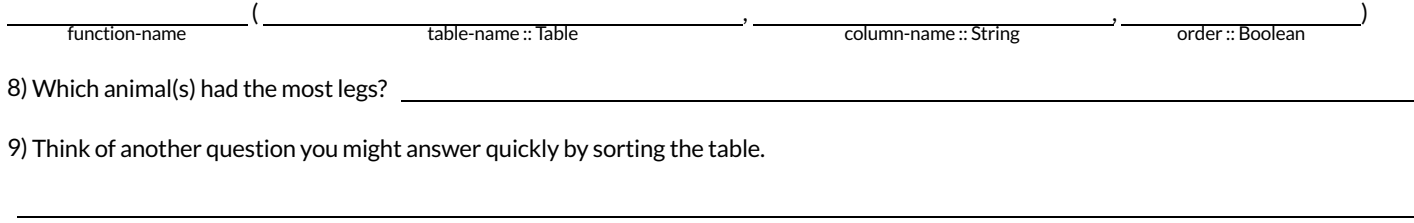

10) What code would you write to answer your question?

# **Functions forTables (continued)**

## **count**

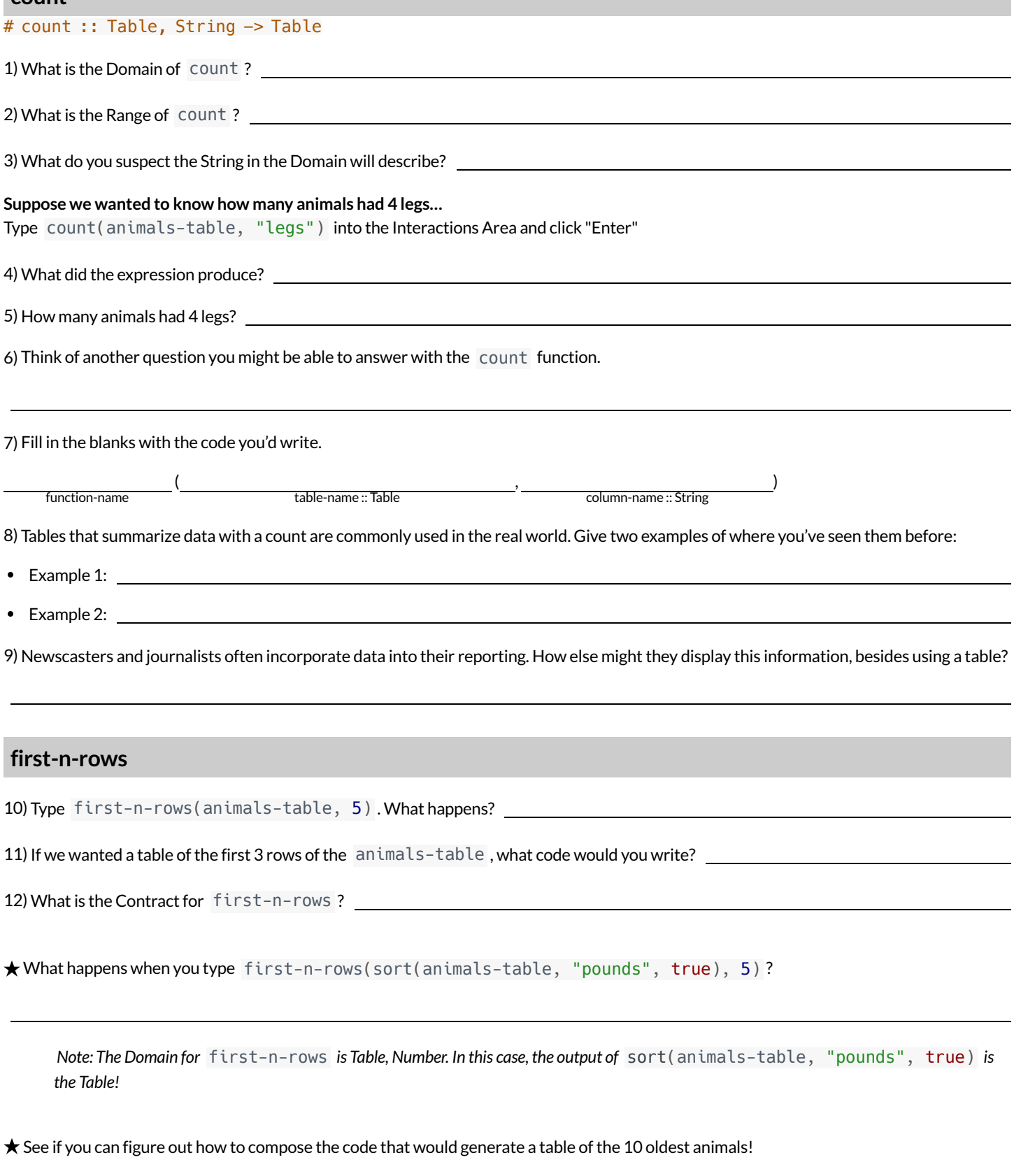

Function-name Number Number (Number 2018)

(and  $\sim$  ) and  $\sim$  ) and  $\sim$  ) and  $\sim$  ) and  $\sim$  ) and  $\sim$  (and  $\sim$  ) and  $\sim$  (and  $\sim$  ) and  $\sim$  (and  $\sim$  ) and  $\sim$  (and  $\sim$  (and  $\sim$  (and  $\sim$  (and  $\sim$  (and  $\sim$  (and  $\sim$  (and  $\sim$  (and  $\sim$  (and  $\sim$  (an

## **CirclesofEvaluation:Count,Sort,First-n-rows**

For each scenario below, draw the Circle of Evaluation and then use it to write the code.

When you're done, test your code out in the [Animals](https://code.pyret.org/editor#share=1G7rKDbVeekl2iT0zEgx9gwiqRNIA0CZz) Starter File and make sure it does what you'd expect it to.

# count :: Table, String -> Table # first-n-rows :: Table, Number -> Table # sort :: Table, String, Boolean -> Table

1)**We wantto see the 10 animals who were adopted the quickest.** Circle of Evaluation:

**code:**

2)**We wantto see the heaviest animal** Circle of Evaluation:

#### **code:**

3)**We wantto take the first 8 animals from the table and putthem in alphabetical order (by name).** Circle of Evaluation:

**code:**

4) You notice that the lightest 16 animals weigh under 10 pounds and you want to know the count by species of those animals. Circle of Evaluation:

# **ExploringDisplays**

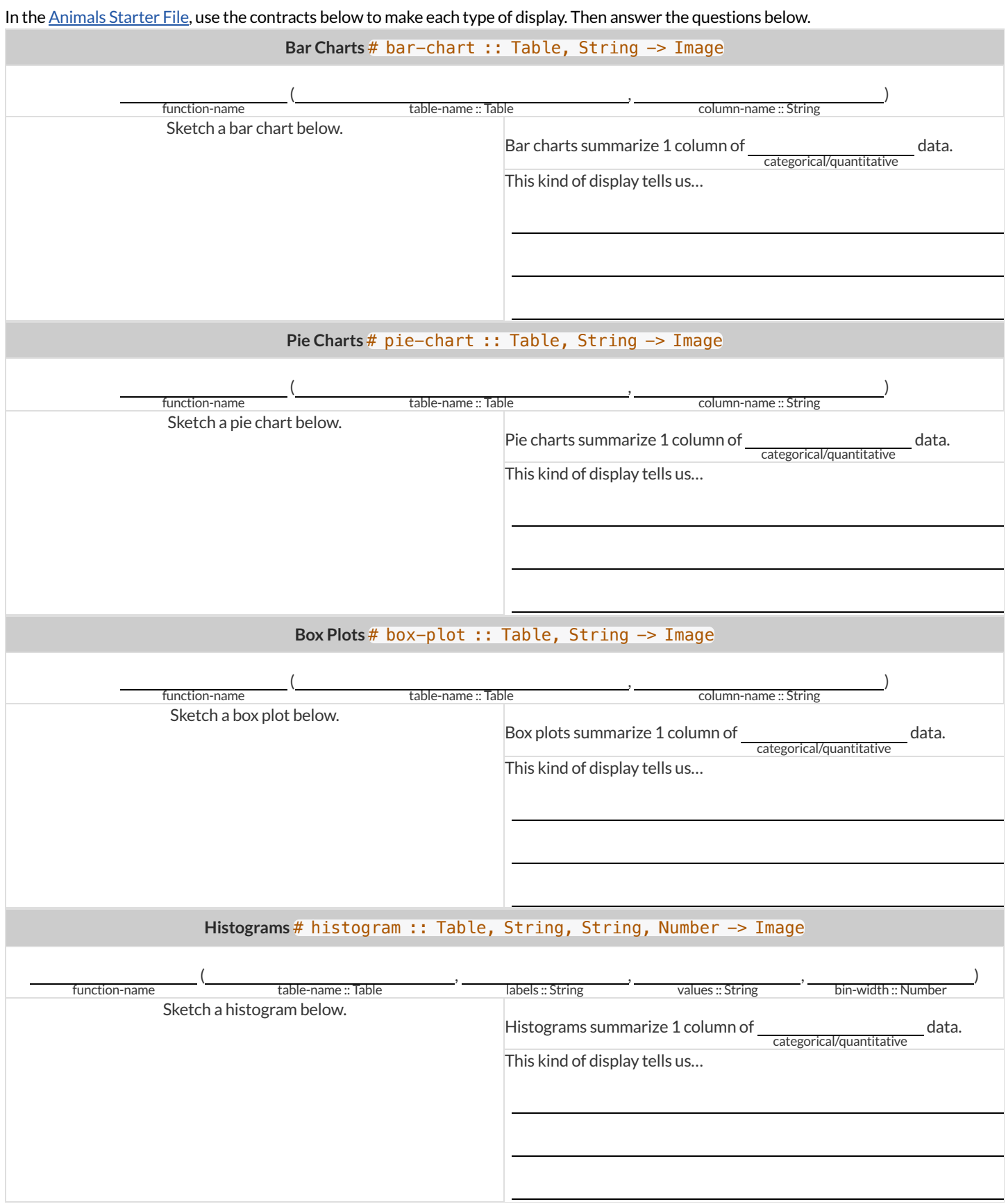

## **CirclesofEvaluation:ComposingFunctions toMakeDisplays**

Using the Contracts below as a reference, draw the Circle of Evaluation for each prompt.

# pie-chart :: Table, String -> Image # bar-chart :: Table, String -> Image # histogram :: Table, String, String, Number -> Image # box-plot :: Table, String -> Image # first-n-rows :: Table, Number -> Table # sort :: Table, String, Boolean -> Table 1) Make a bar-chart of the lightest 16 animals by sex.

 $\star$ ) What other bar chart might you want to compare this to?

2) Take the heaviest 20 animals and make a histogram of weeks to adoption (use "species" for your labels).

 $\star$ ) What other histogram might you want to compare this to?

3) Make a box-plot of age for the 11 animals who spent the most weeks in the shelter.

 $\star$ ) What other box plot might you want to compare this to?

4) Make a pie-chart of species for the 18 animals who spent the fewest weeks in the shelter.

# **ExploringDisplays (2)**

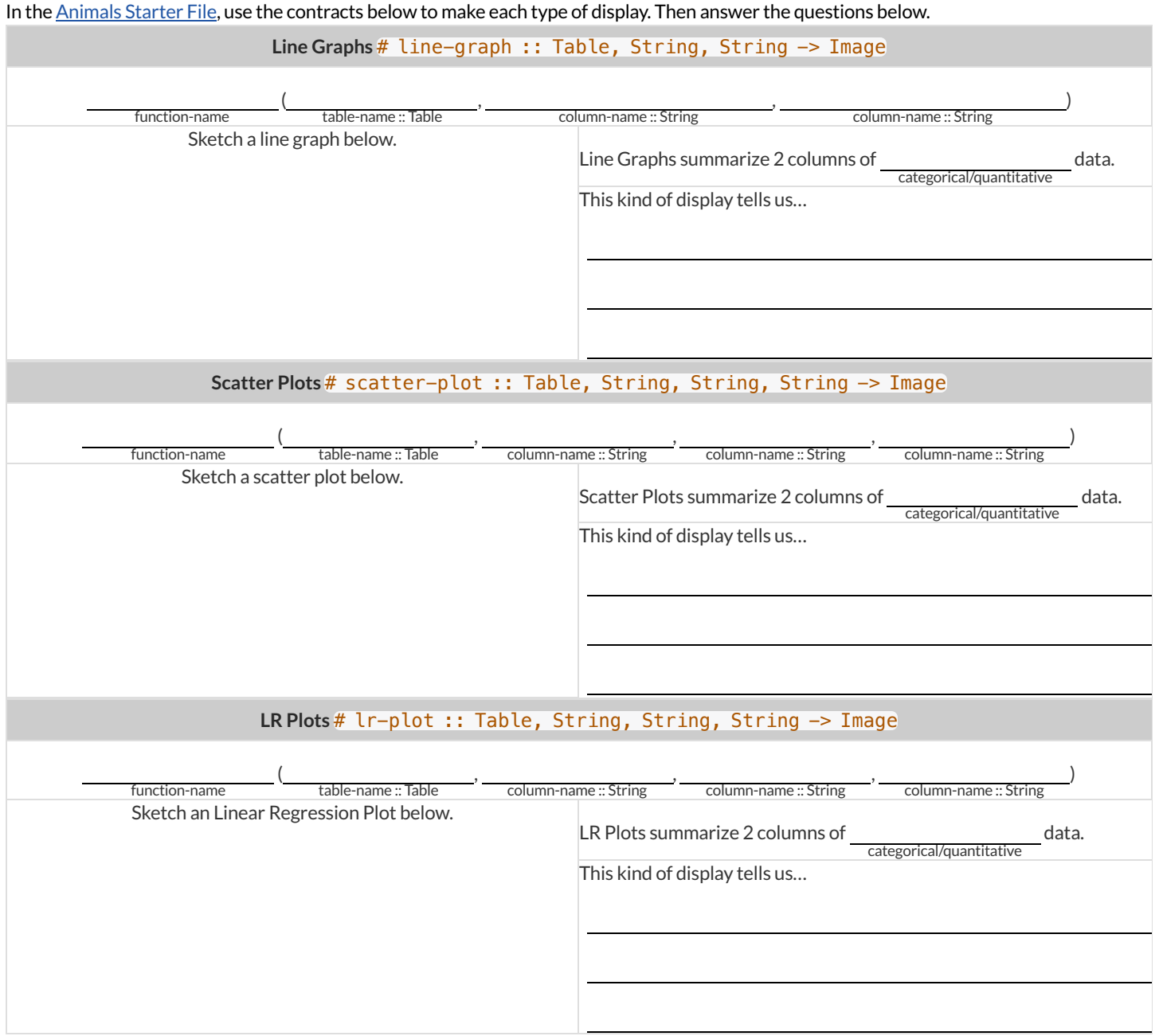

# Match Display Descriptions to Circles of Evaluation **MatchDisplayDescriptions toCirclesofEvaluation**

Match each prompt on the left to the Circle of Evaluation used to answer it. Match each prompt on the leftto the Circle of Evaluation used to answer it.

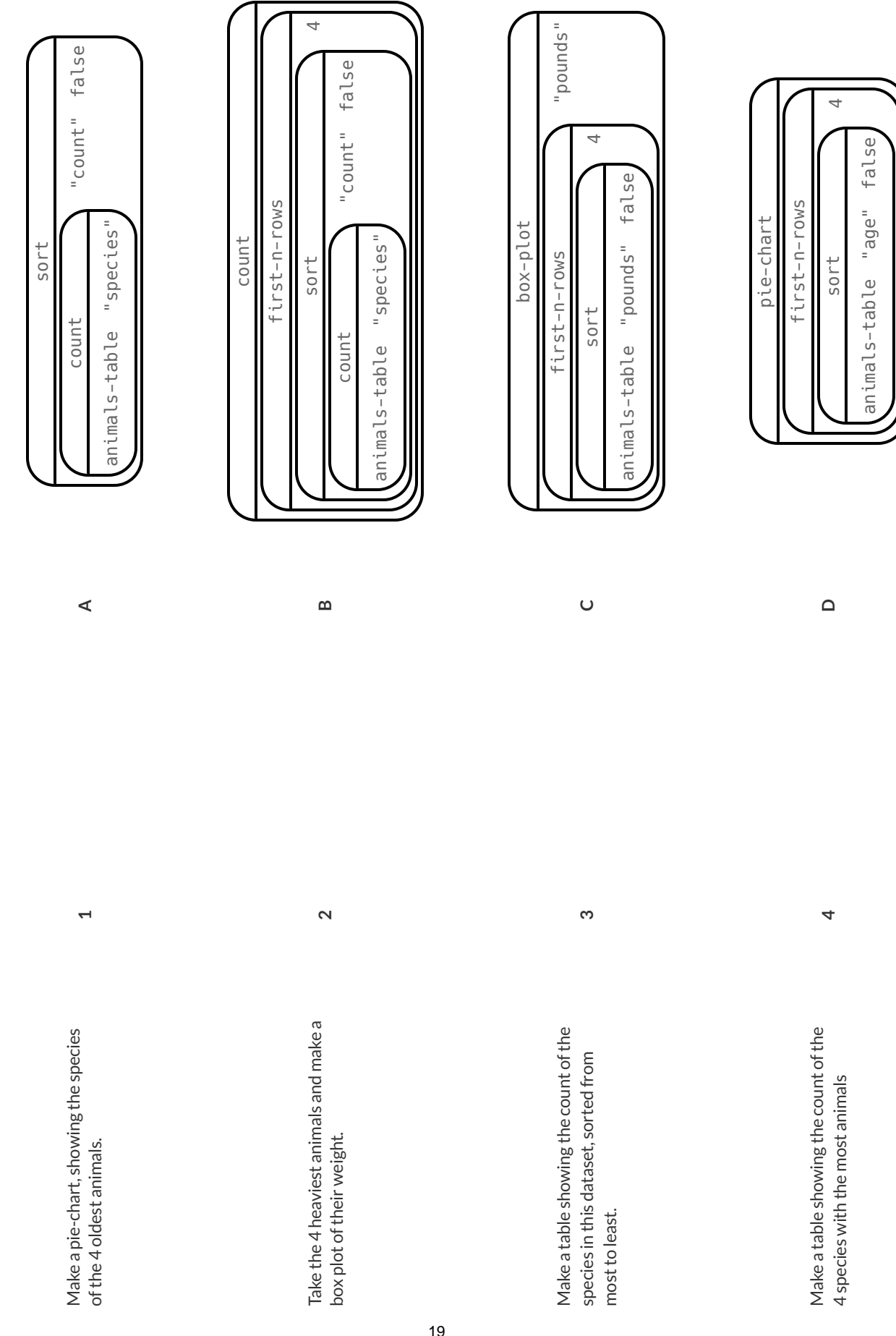

# **CirclesofEvaluation:ComposingFunctions toMakeDisplays (2)**

Using the Contracts below as a reference, draw the Circle of Evaluation for each prompt.

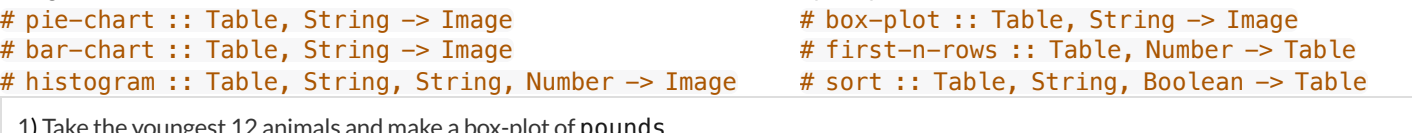

1) Take the youngest 12 animals and make a box-plot of pounds.

What other box plot might you want to compare this to?

2) Make a pie-chart of legs for the 10 oldest animals.

What other pie chart might you want to compare this to?

★) Take the 20 lightest animals,then take the 10 youngest of *those* animals and make a bar-chart of species

# **DisplayingCategoricalData**

Data Scientists use **displays** to visualize data. You've probably seen some ofthese charts, graphs and plots yourselves! When it comes to displaying **Categorical Data**, there are two displays that are especially useful.

1. **Bar charts** show the *count or percentage* of rows in each category.

- <sup>o</sup> Bar charts provide a visual representation of the frequency of values in a categorical column.
- Bar charts have a bar for every category in a column.
- <sup>o</sup> The more rows in a category, the taller the bar.
- Bars in a bar chart can be show in *any order*, without changing the meaning ofthe chart. However, bars are usually shown in some sensible order (bars for the number of orders for different t-shirt sizes might be presented in order of smallest to largest shirt).

2. **Pie charts** show the *percentage* of rows in each category.

- Pie charts provide a visual representation ofthe relative frequency of values in a categorical column.
- Pie charts have a slice for every category in a column.
- o The more rows in a category, the larger the slice.
- Slices in a pie chart can be shown in *any order*, without changing the meaning ofthe chart. However, slices are usually shown in some sensible order (e.g. slices might be shown in alphabetical order or from the smallestto largest slice).

# **Bar&PieChart-NoticeandWonder**

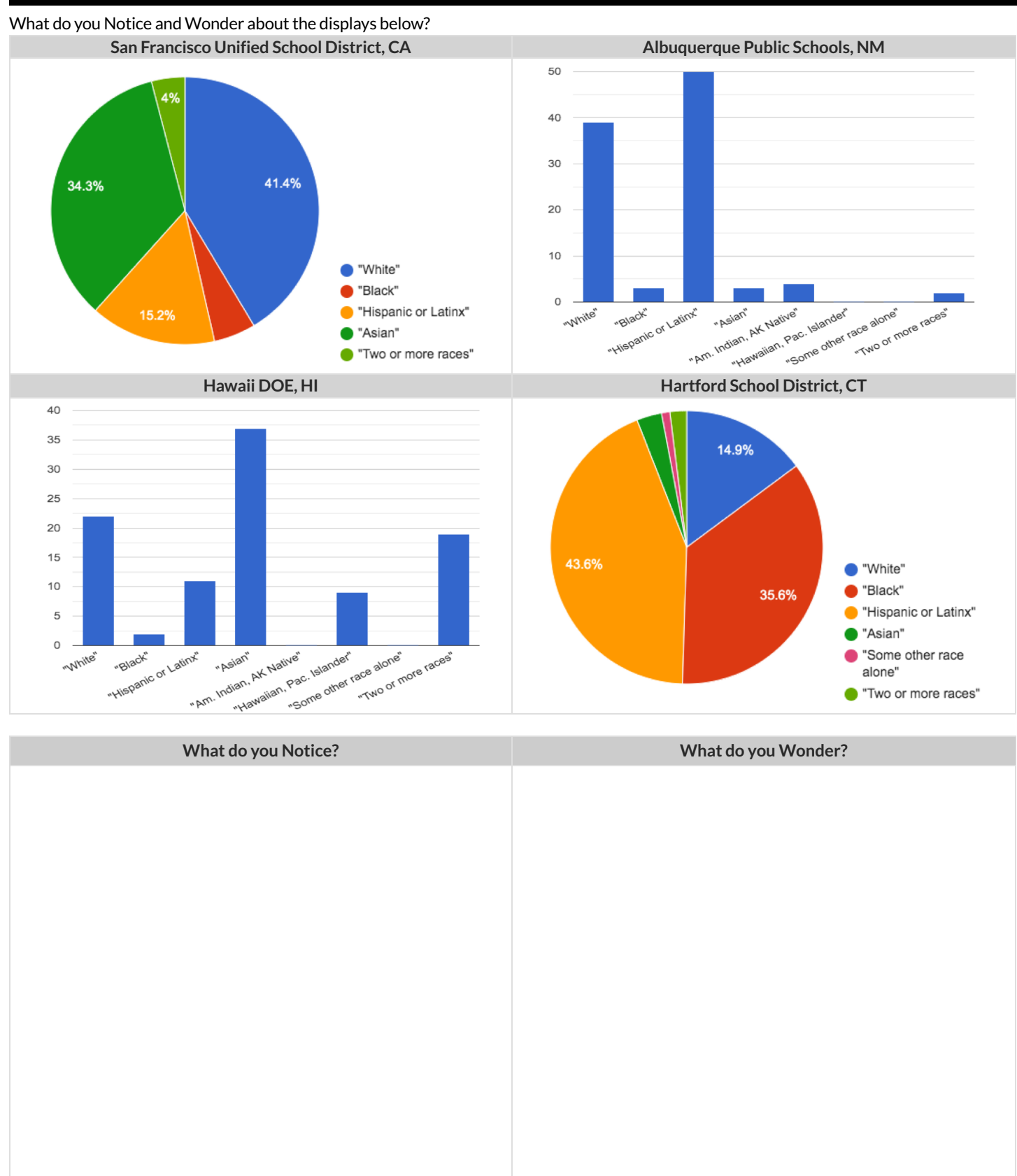

# **MatchingBarandPieCharts**

#### Match each bar chart below to the pie chart that displays the racial demographic data from the same school district.

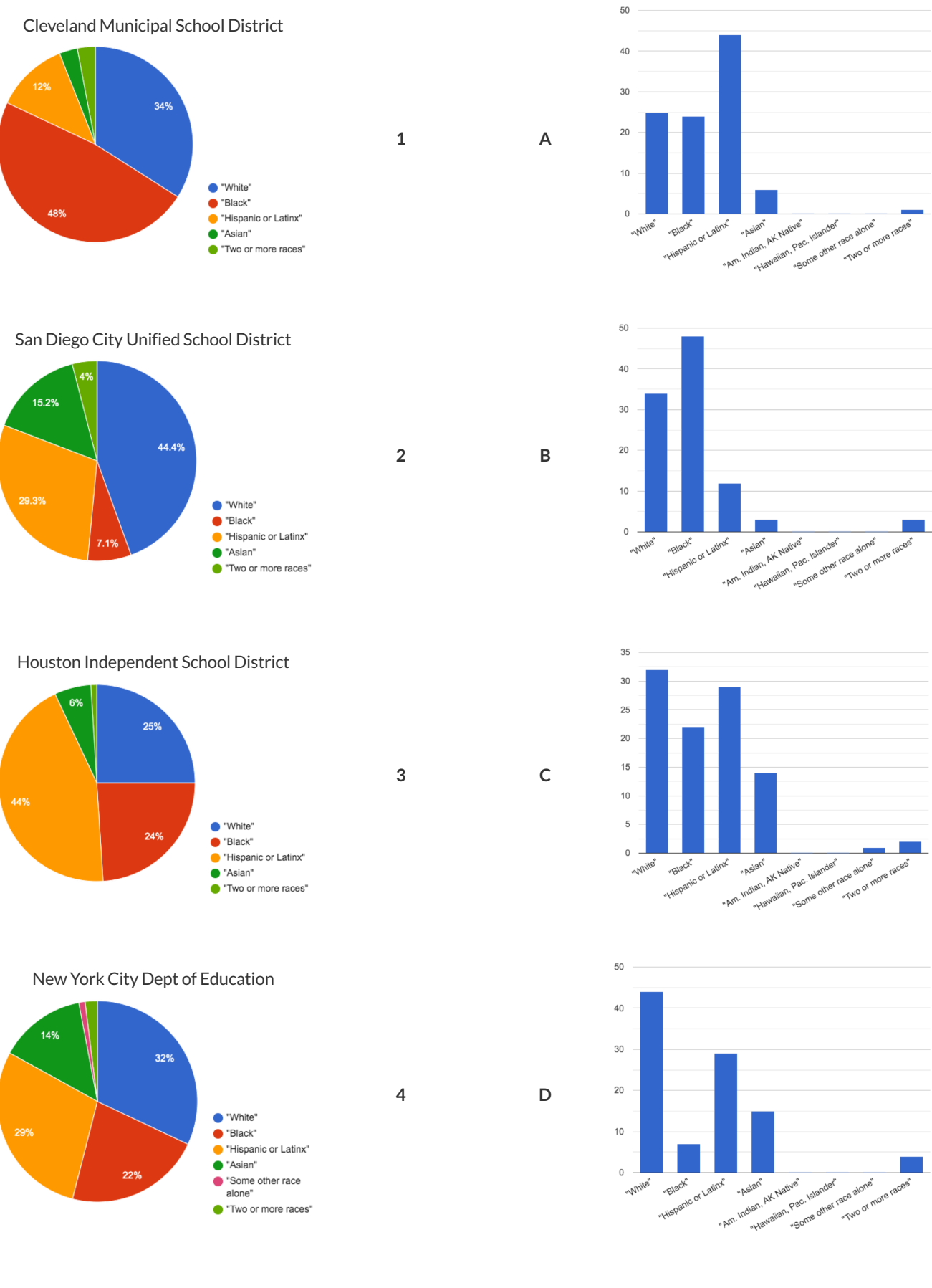

# **Stacked&MultiBarCharts -NoticeandWonder**

What do you Notice and Wonder about the displays below?

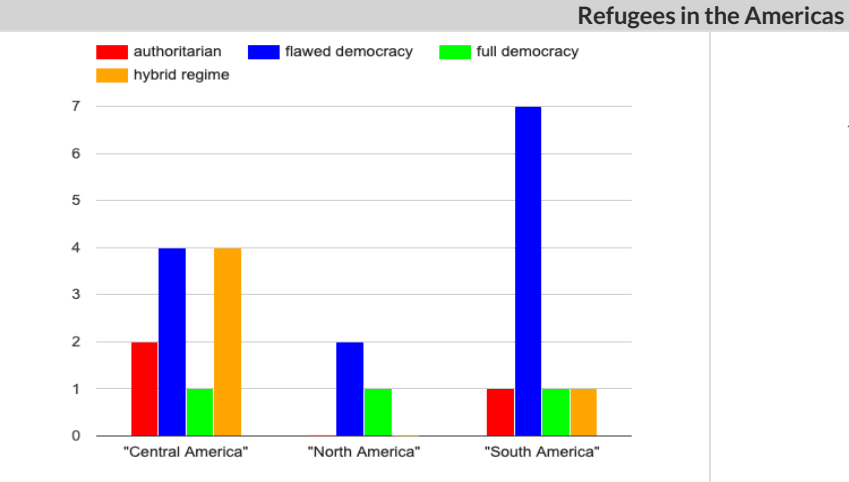

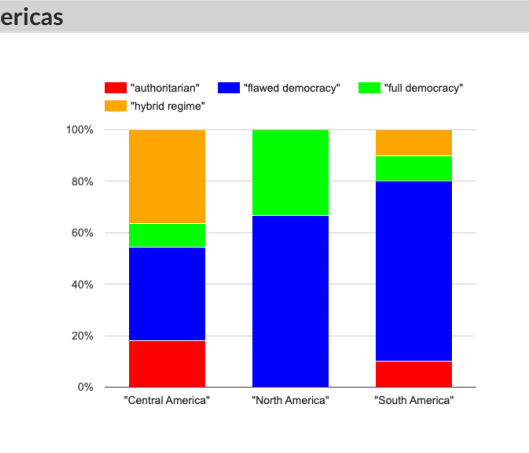

**Distribution of sexes across Cats, Dogs and Rabbits**

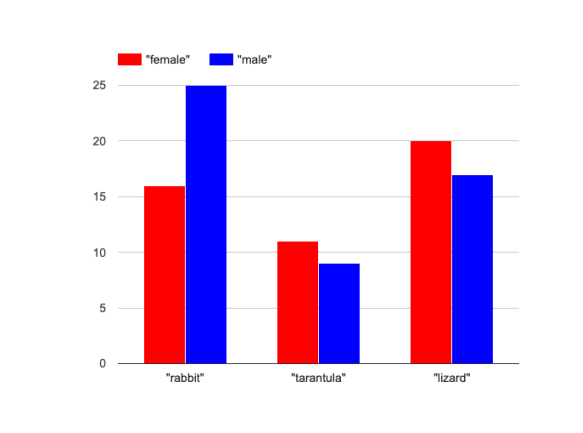

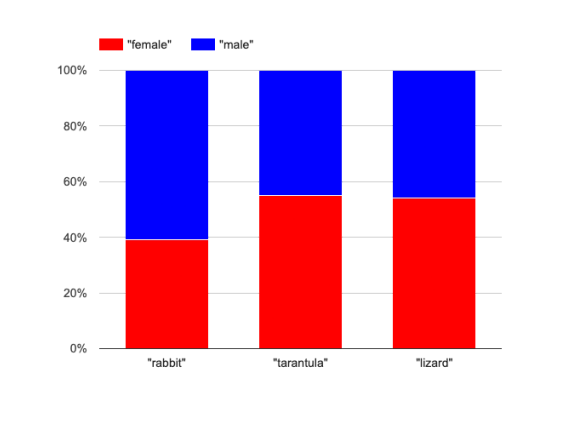

**What do you Notice? What do you Wonder?**

# **MatchingStackedandMultiBarCharts**

**Match each stacked bar chart below to the multi bar chartthat displays the same information.**

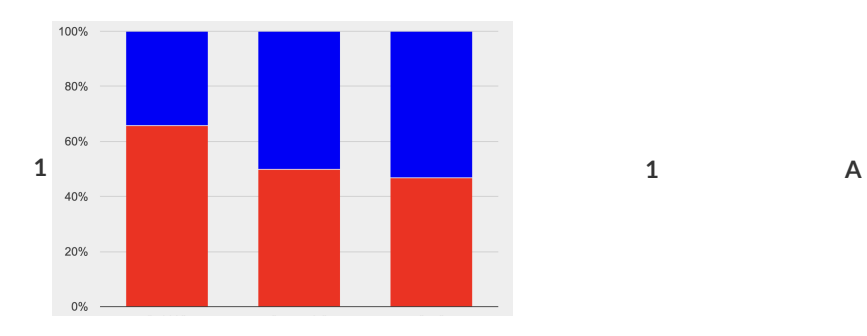

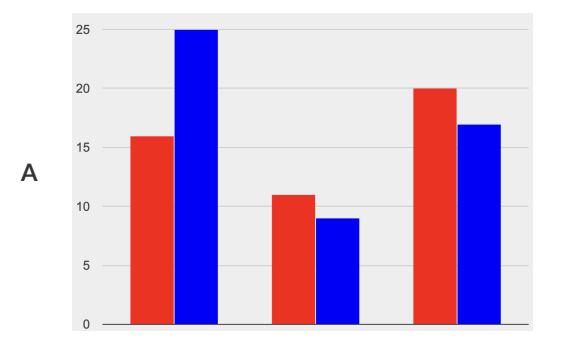

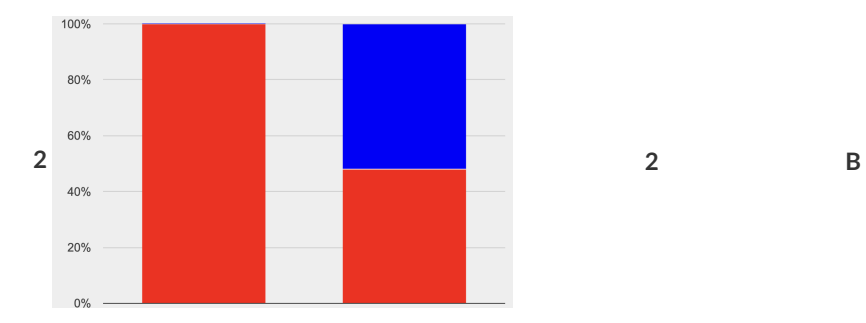

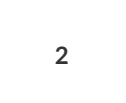

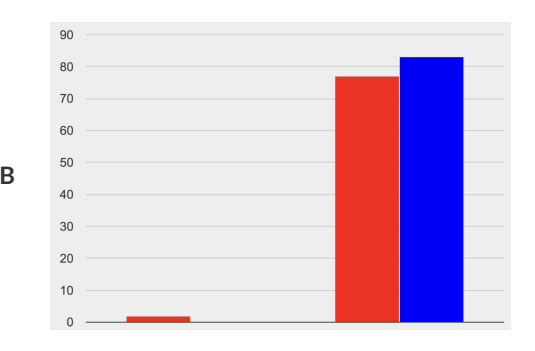

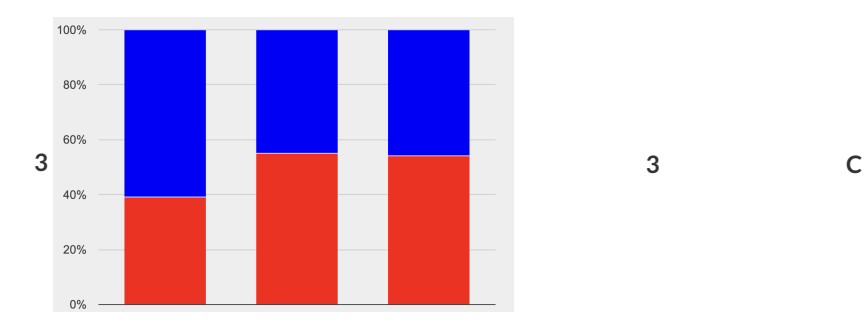

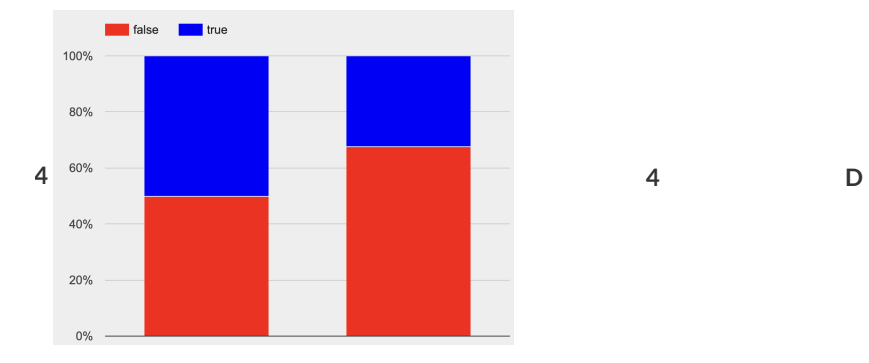

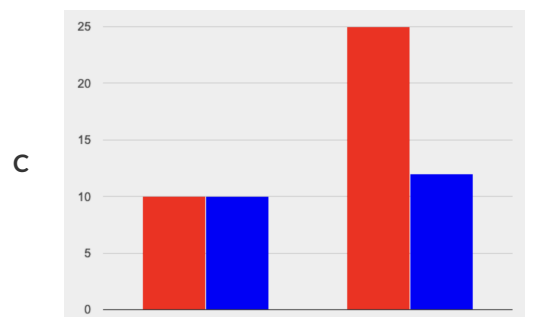

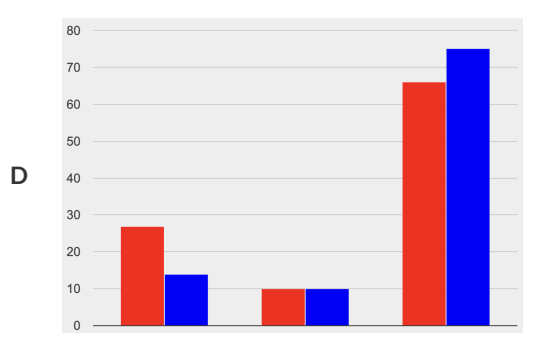

## **Count,BarChartsandPieCharts**

Open the [Animals](https://code.pyret.org/editor#share=1G7rKDbVeekl2iT0zEgx9gwiqRNIA0CZz) Starter File and click "Run".

#### **Part A:**

Test the following expressions in the Interactions Area:

- count(animals-table, "species")
- bar-chart(animals-table, "species")

1) How do they compare?

2) Which do you like better: the bar chart or the table? Why?

Now test out the expression pie-chart (animals-table, "species")

3) How does this pie chart compare to the bar chart you just made?

When you first build a bar chart or pie chart in pyret, they are interactive displays. That means that you can mouse over them for more information. Hit the up arrow in the interactions area to reload your last expression and test it out!

#### **Part B:**

4) Make a pie-chart and bar-chart for the pounds column. Why isn't grouping the pounds column very useful?

5) Look at the list of columns in the Definitions Area. For which columns do you expect pie charts to be most useful?

**Part C:** *(Best completed after Bar & Pie Chart -Notice and [Wonder](file:///Users/schanzer/Documents/Bootstrap/Development/curriculum/distribution/en-us/lessons/bar-and-pie-charts/pages/bar-and-pie-notice.html) and [Matching](file:///Users/schanzer/Documents/Bootstrap/Development/curriculum/distribution/en-us/lessons/bar-and-pie-charts/pages/matching-bar-to-pie.html) Bar and Pie Charts)*

6) How is pie-chart similar to bar-chart ?

7) How are pie-chart and bar-chart different?

8) When would you want to use one chart instead of another?

9) What information is provided in bar charts that is hidden in pie charts?

10) Why might this sometimes be problematic?

# **IntroducingDisplays forSubgroups**

*This page is designed to be used with the [Animals](https://code.pyret.org/editor#share=1G7rKDbVeekl2iT0zEgx9gwiqRNIA0CZz) Starter File.*

## **PartA**

1) How many cats are male?

2) How many cats are female?

3) Would you imagine that there are about as many male dogs as female dogs? Why or why not?

4) Would you imagine that the distribution of male and female animals will be similar for every species at the shelter? Why or why not?

## **PartB**

Comparing groups is great, but sometimes we wantto compare *sub-groups across groups*. In this example, we wantto compare the distribution of sexes across each species.

Fortunately, Pyret has two functions that let us specify both a group and a subgroup:

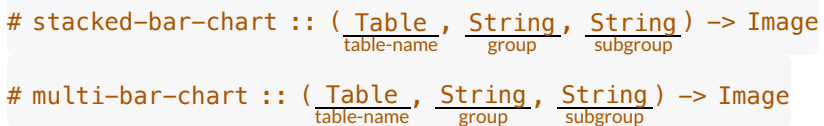

5) Make a stacked-bar-chart showing the distribution of sexes across species in our shelter.

6) Make a mutli-bar-chart showing the distribution of sexes across species in our shelter.

7) What do you notice?

8) What do you wonder?

9) Do you learn anything surprising from these displays?

10) Which display do you think is easier to read? Why?

# **BarChart-NoticeandWonder**

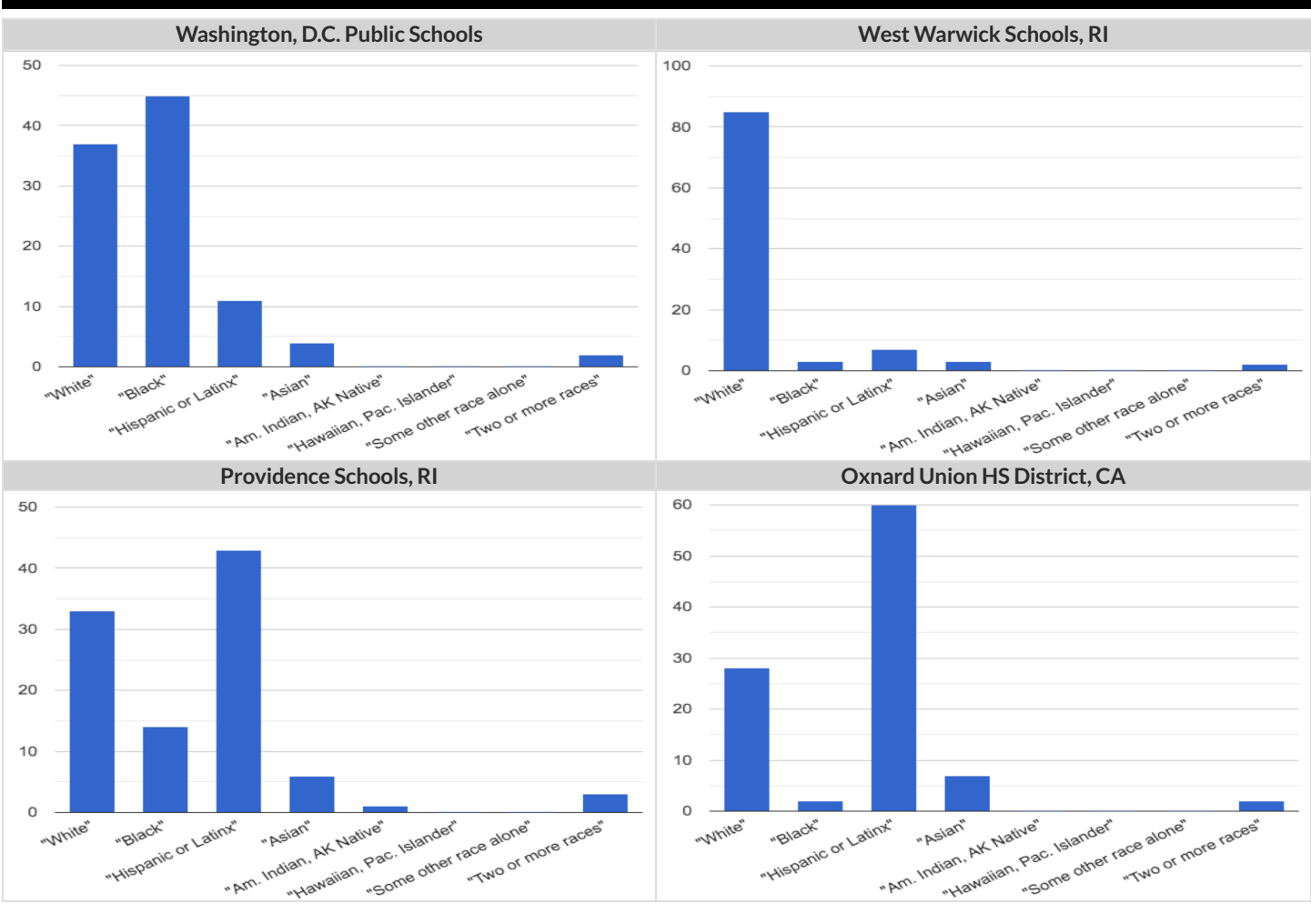

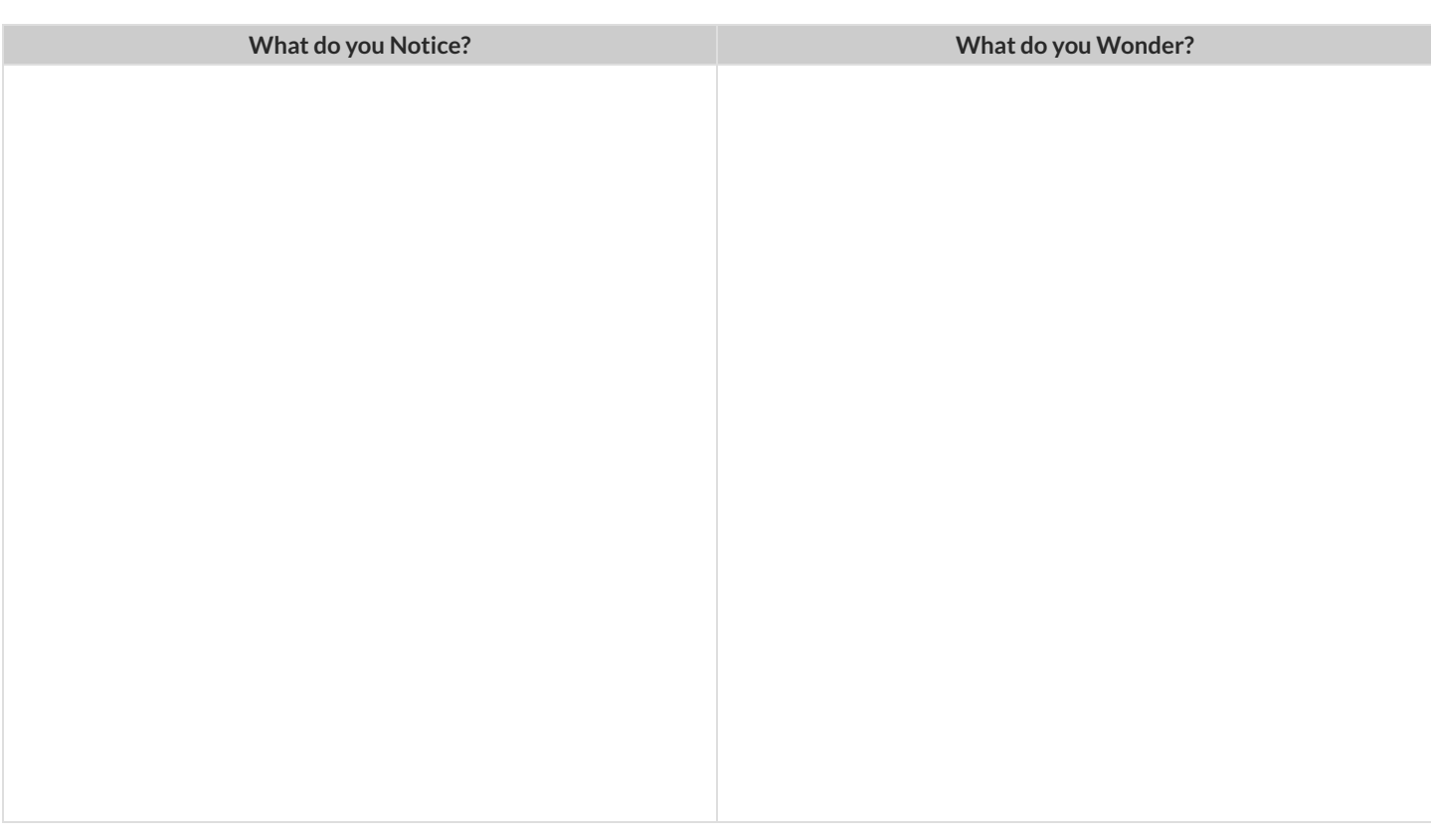

# **PieChart-NoticeandWonder**

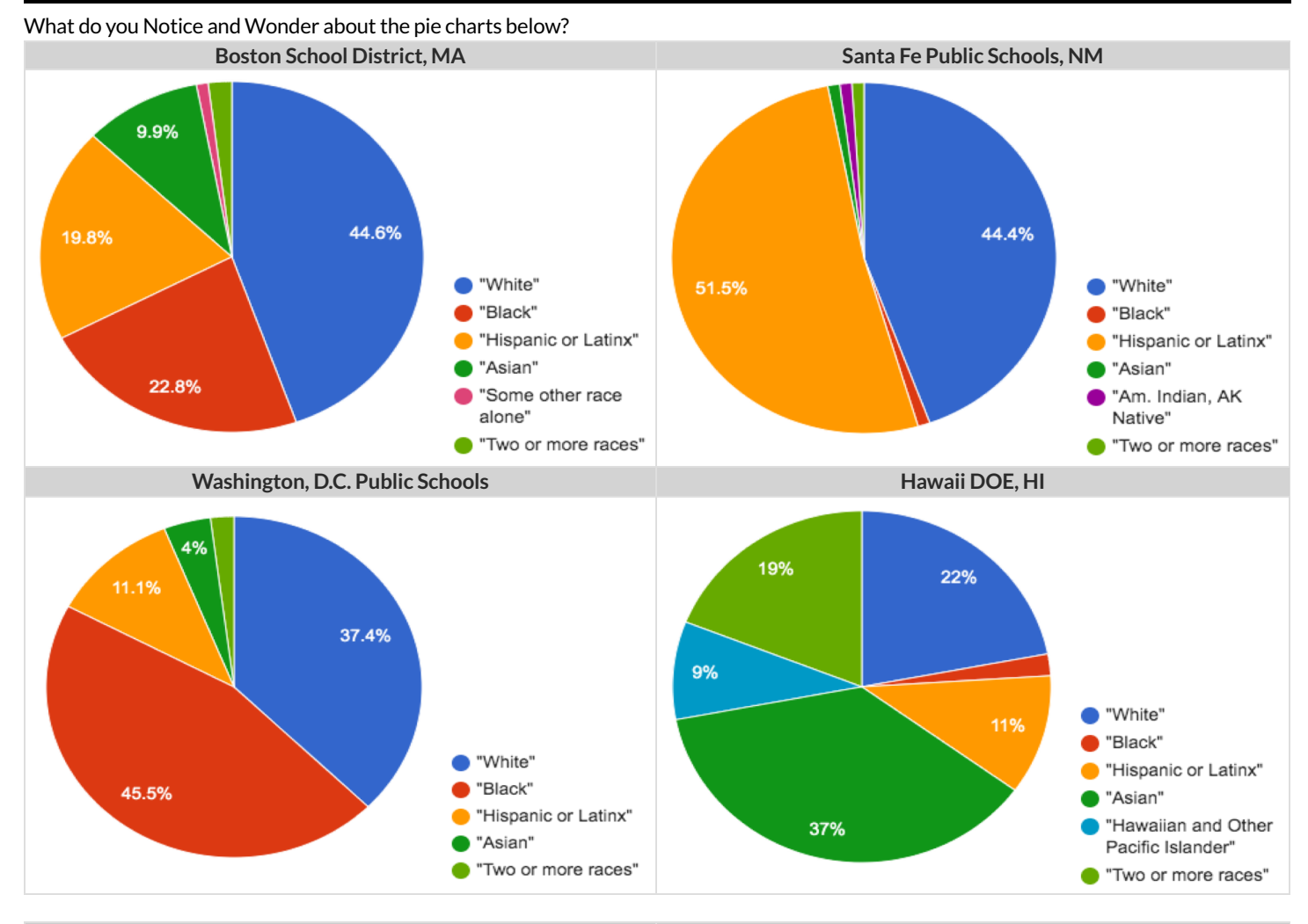

**What do you Notice? What do you Wonder?**

# **TheDataCycle**

Data Science is all about *asking questions of data* . Sometimes the answer is easy to compute. Sometimes the answer to a question is *already in the dataset* - no computation needed. And sometimes the answer just sparks more questions! Data Scientists ask a lot of questions, and each one adds a chapter to the story of their research. Even if a question is a "dead-end", it's valuable to share what the question was and what work you did to answer it!

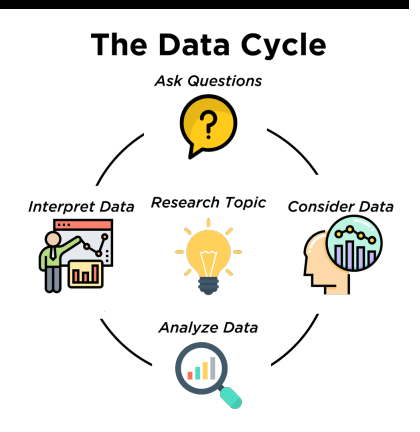

We start by **Asking Questions** - questions that can be answered with data. It's usefulto think of all questions as falling into four categories:

- **Lookup questions** can be answered simply by looking up a single value in the table. Examples of lookup questions might be "How many legs does Felix have?" or "What species is Sheba?"
- **Arithmetic questions** can be answered by computing an answer within a single column. Examples of arithemetic questions might be "How much does the heaviest animal weigh?" or "What is the average age of animals from the shelter?"
- **Statistical questions** are where things getinteresting! The answers are never black-and-white. If we asked,"How old are animals atthe shelter?" we could report back the average age, the age that shows up most frequently or the range of the ages. There are also some statistical questions that deal with *relationships between two columns*:"Do cats tend to be adopted faster than dogs?" or "Are older animals heavier than young ones?"
- **Questions we can't answer** are pretty common, too! We might wonder where the animal shelter is located, or what time of year the data was gathered! But the data in the table won't help us answer that question, so as Data Scientists we might need to do some research *beyond* the *data* . And if nothing turns up, we simply recognize that there are limits to what we can analyze.

Next, we **Consider Data**. This could be done by conducting a survey, observing and recording data, or finding a dataset that meets our needs. Since our data is contained in a table, it's useful to start by asking two questions:

- What rows do we care about? Is it all the animals? Just the lizards?
- What columns do we need? Are we examining the ages of the animals? Their weights?

Then, we **Analyze the Data**, by producing data displays and new tables of filtered or transformed data and using them to identify patterns and relationships.

• Are we making a pie chart? A bar chart? Something else?

Finally, we **Interpretthe Data**, by answering our questions and summarizing the results. As we've already seen from the Animals Dataset, these interpretations often lead to *new* questions… and the cycle begins again.

# **WhichQuestionType?**

#### Take a moment to look at the table of Pokemon data below:

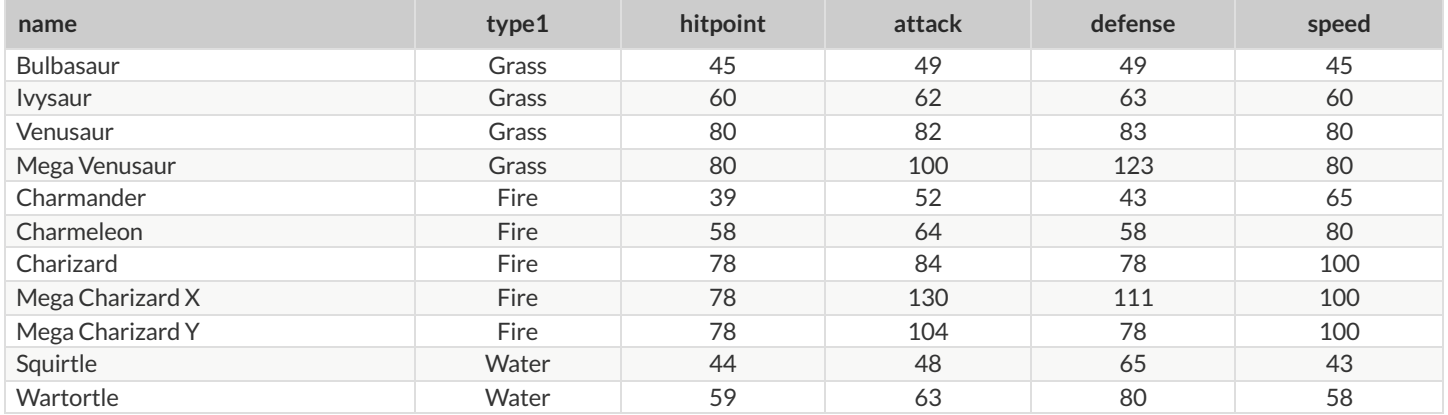

For each question about this data below, write down whether it's a Lookup, Arithmetic, Statistical Question, or one that cannot be answered with the table.

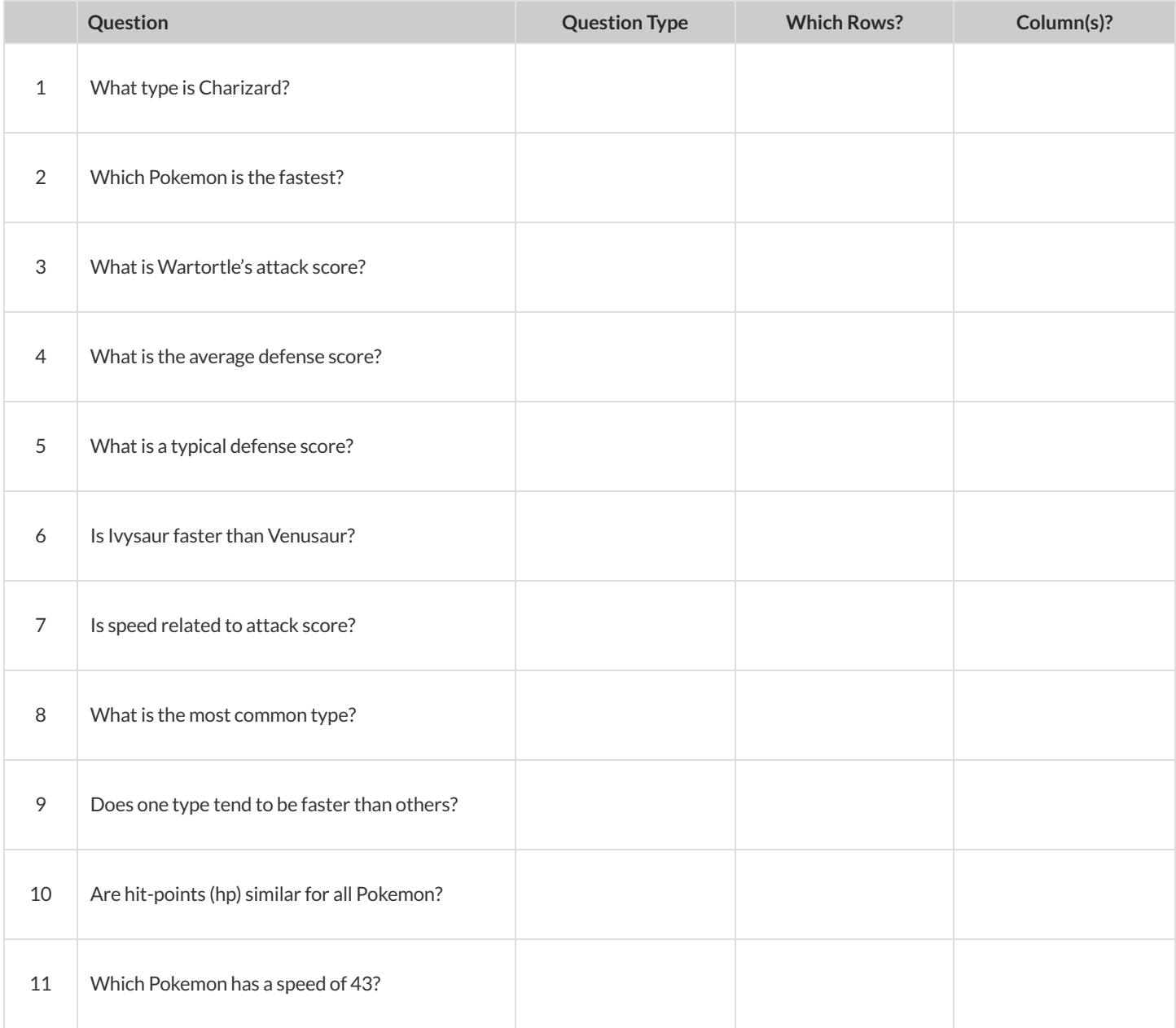

# **DataCycle:ConsiderData**

For each question about the animals dataset below, identify the type of question and fill in the Rows and Columns needed to answer it. Then, for the final two cycles, think of your own questions and fill in any additional information needed.

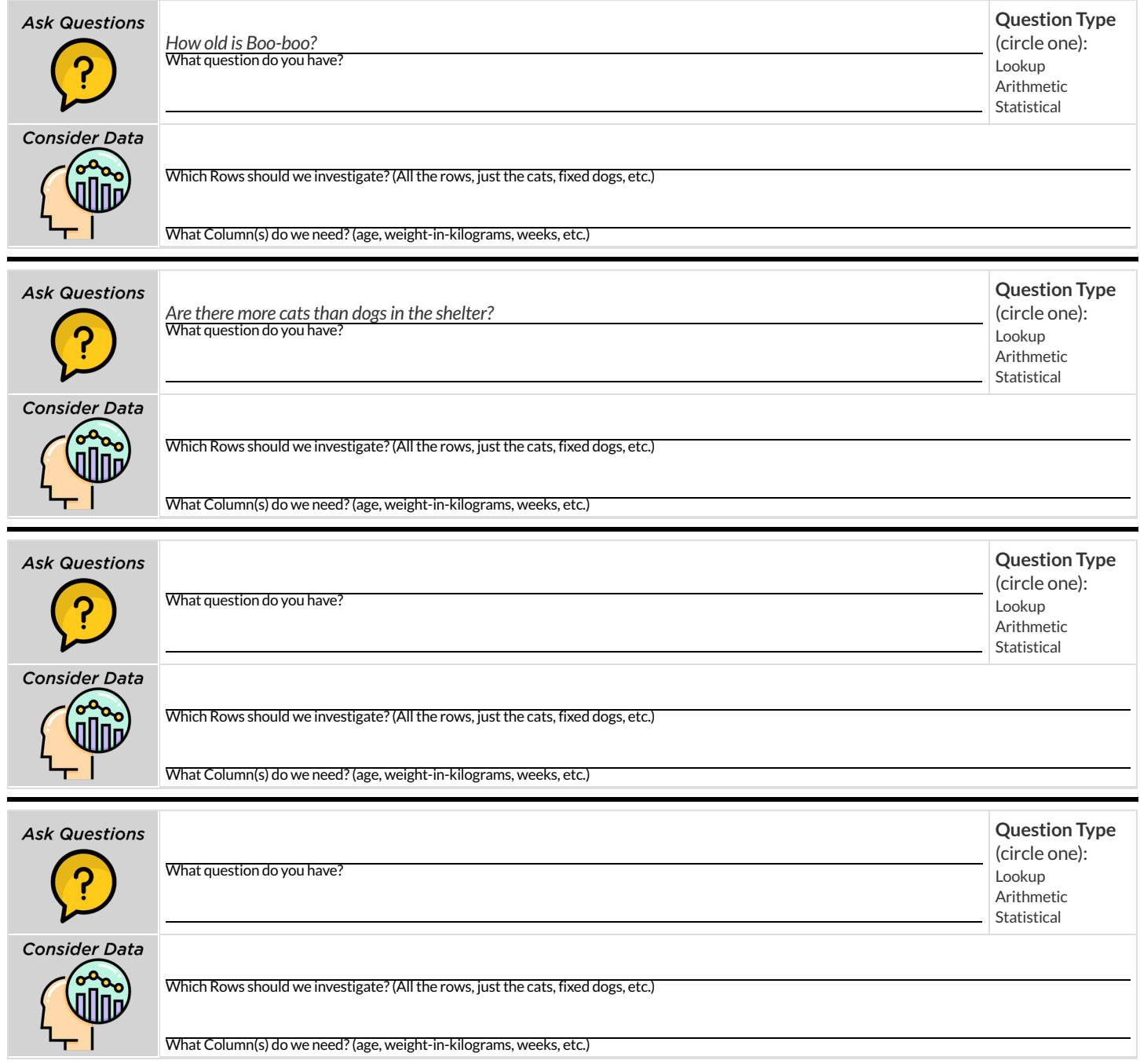

# **DataCycle:AnalyzingwithDisplays**

For each question below, complete the first three steps of the Data Cycle. For the final Data Cycle, develop your own question and complete the remaining steps. Once you know what code to write, type it into Pyret and try it out!

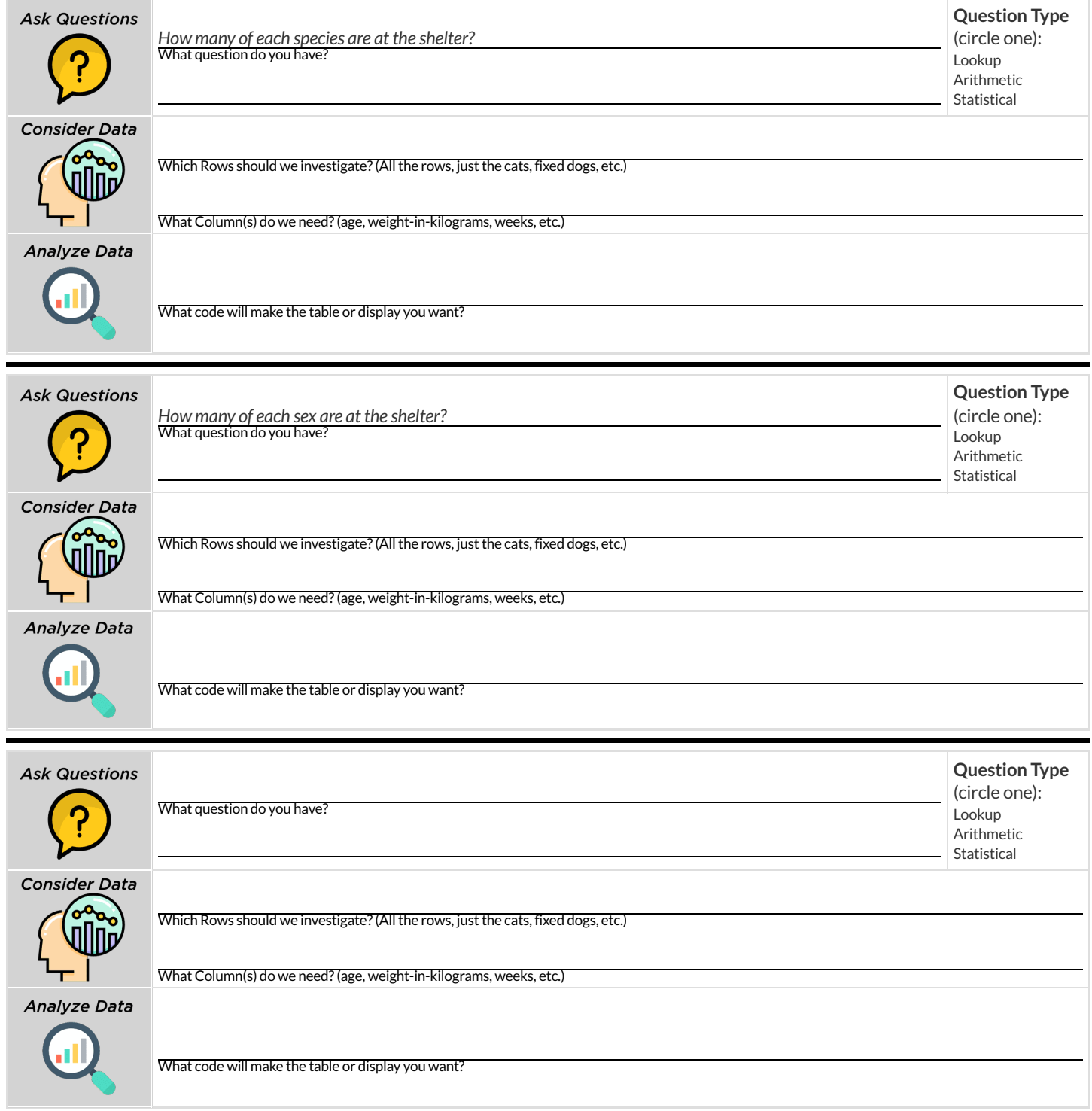

# **QuestionTypes:Animals**

## A subset of the whole Animals Dataset is shown in the table below.

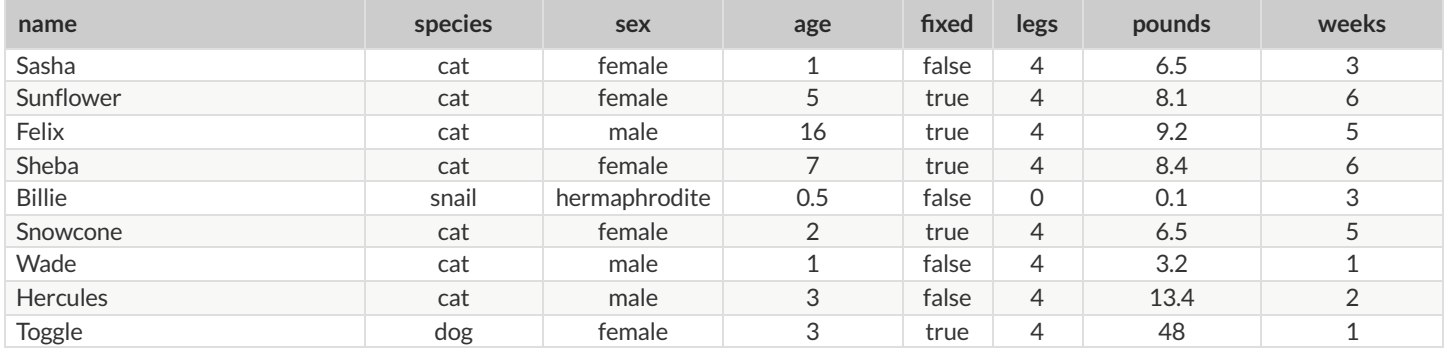

Using this table - or the full dataset- write three questions of each type below.

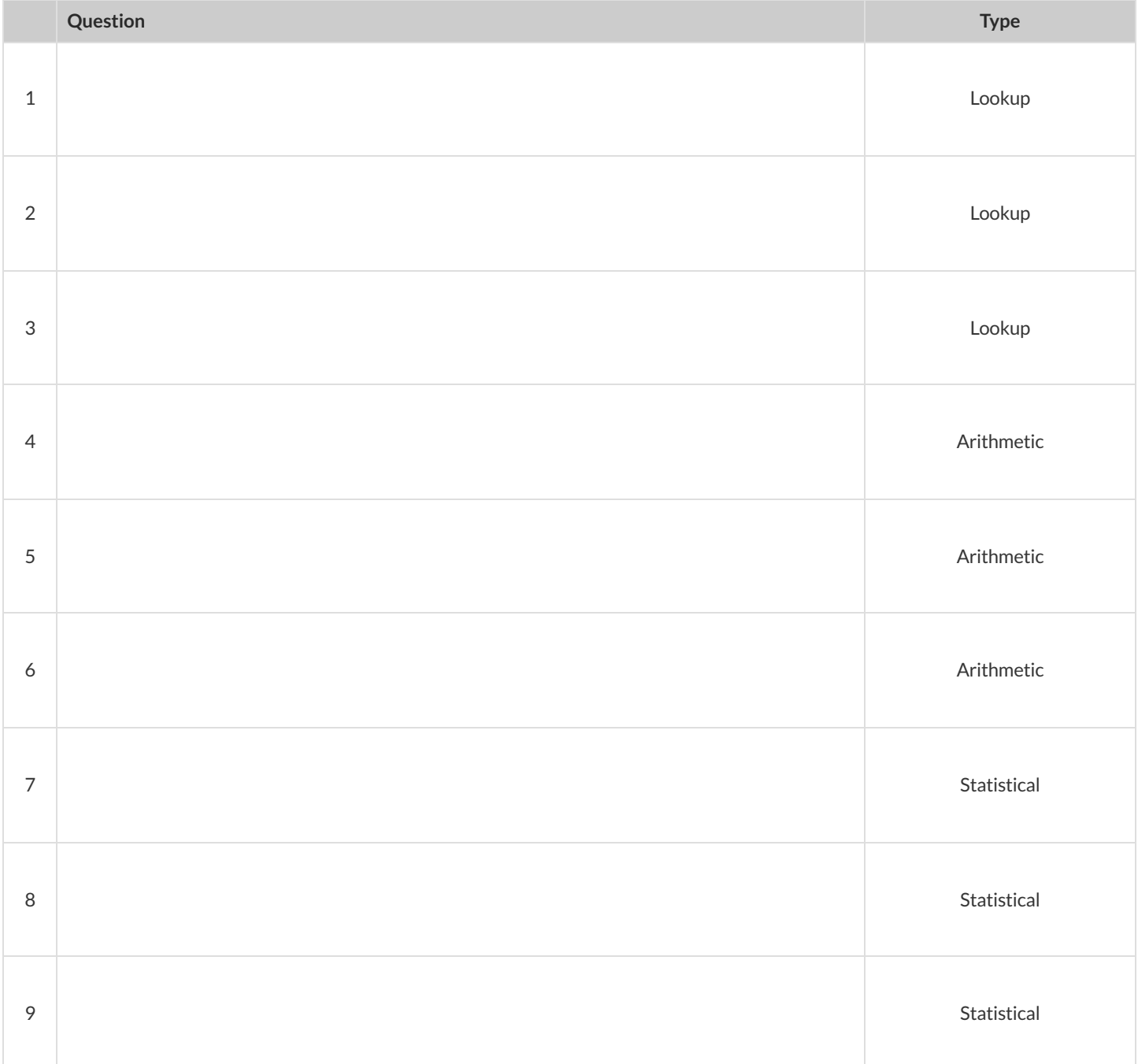
# **DataCycle**

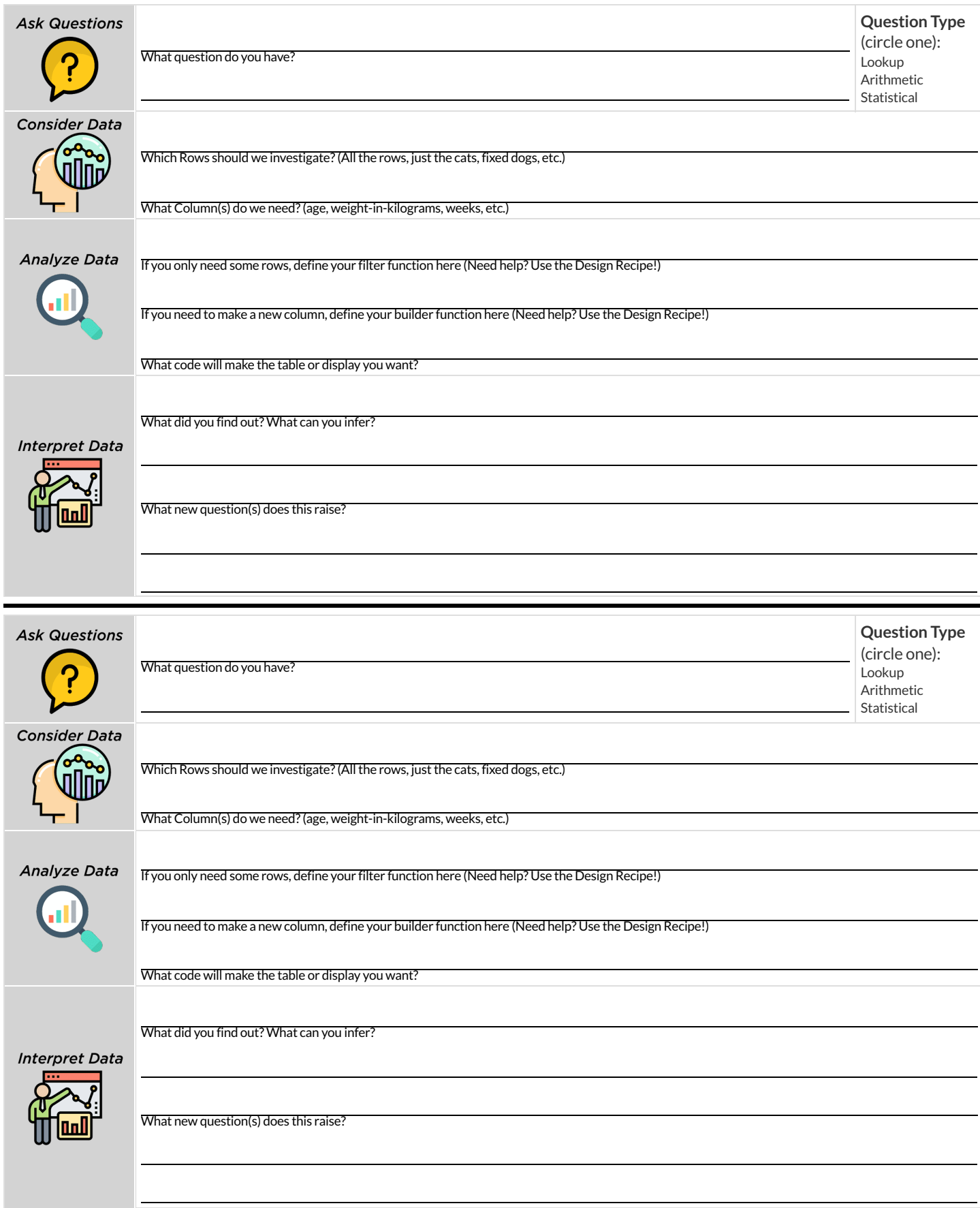

## **Probability,Inference,andSampleSize**

How can you tell if a coin is fair, or designed to cheat you? Statisticians know that a fair coin should turn up "heads" about as often as "tails", so they begin with the **null hypothesis:**they assume the coin is fair, and startflipping it over and over to record the results.

A coin that comes up "heads" three times in a row could still be fair! The odds are 1-in-8, so it's totally possible that the null hypothesis is still true. But what if it comes up "heads" five times in a row? Ten times?

Eventually, the chances of the coin being fair get smaller and smaller, and a Data Scientist can say "this coin is a cheat! The chances of it being fair are one in a million!"

By sampling the flips of a coin, we can *infer* whether the coin itself is fair or not. **Inference** plays a major role in Data Science and Statistics!

- If we survey pet owners about whether they prefer cats or dogs,the **null hypothesis** is thatthe odds of someone preferring dogs are about the same as them preferring cats. And if the first three people we ask vote for dogs (a 1-in-8 chance), the null hypothesis could still be true! But after five people? Ten?
- If we're looking for gender bias in hiring, we might start with the null hypothesis that no such bias exists. If the first three people hired are all men, that doesn't necessarily mean there's a bias! But if 30 out of 35 hires are male, this is evidence that undermines the null hypothesis and suggests a real problem.
- If we poll voters for the next election,the **null hypothesis** is thatthe odds of voting for one candidate are the same as voting for the other. But if 80 out of 100 people say they'll vote for the same candidate, we might reject the null hypothesis and infer that the population as a whole is biased towards that candidate!

**Sample size matters!** The more bias there is,the smaller the sample we need to detectit. Major biases might need only a small sample, but subtle ones might need a huge sample to be found. However, choosing a **good sample** can be tricky!

**Random Samples** are a subset of a population in which each member ofthe subset has an equal chance of being chosen. A random sample is intended to be a representative subset of the population. The larger the random sample, the more closely it will represent the population and the better our inferences about the population will tend to be.

**Grouped Samples** are a subset of a population in which each member ofthe subset was chosen for a specific reason. For example, we might want to look at the difference in trends between two groups ("Is the age of a dog a bigger factor in adoption time v. the age of a cat?"). This would require making grouped samples of *just the dogs* and *just the cats.*

# **FindingtheTrickCoin**

Open the Fair Coins [Starter](https://code.pyret.org/editor#share=1VpwvnzGS57riIH76_sbdgXojMVIifkrf) File, which defines coin1, coin2, and coin3. Click "Run". You can flip each coin by evaluating flip(coin1) in the Interactions Area (repeat for coins 2 and 3). One of these coins is fair, one will land on "heads" 75% of the time, and one will land on "heads" 90% *of the time. Which one is which?*

1) In the table below, record five flips of each coin and the number of"heads" you saw. Then convertthat number into a *percentage* . Finally, write a "Y" or "N" depending on whether you think each coin is fair based on your sample.

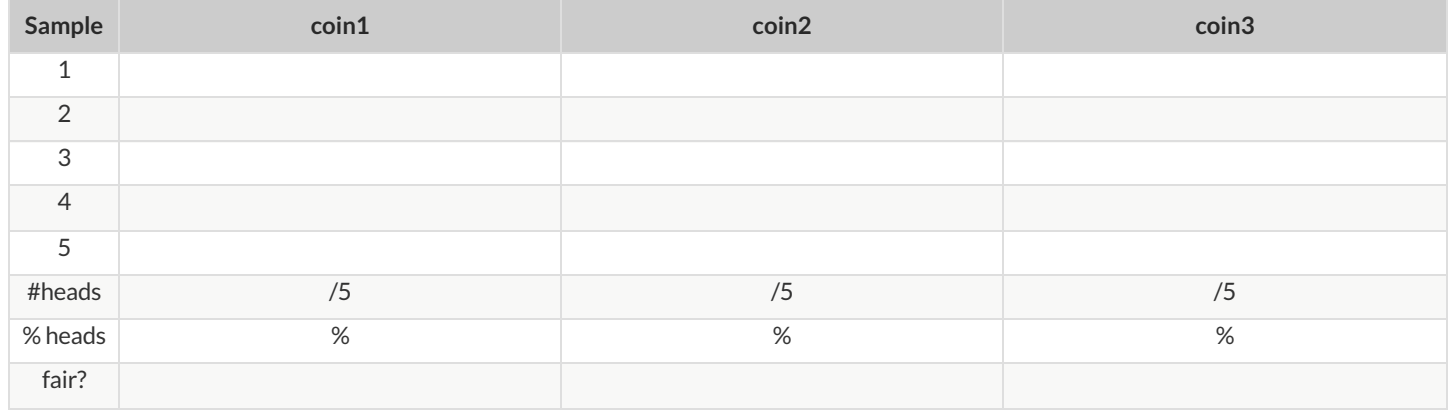

2) In the table below, record 15 more flips of each coin and the number of"heads" you saw. Then convertthat number into a *percentage* . Finally, write a "Y" or "N" depending on whether you think each coin is fair based on your sample.

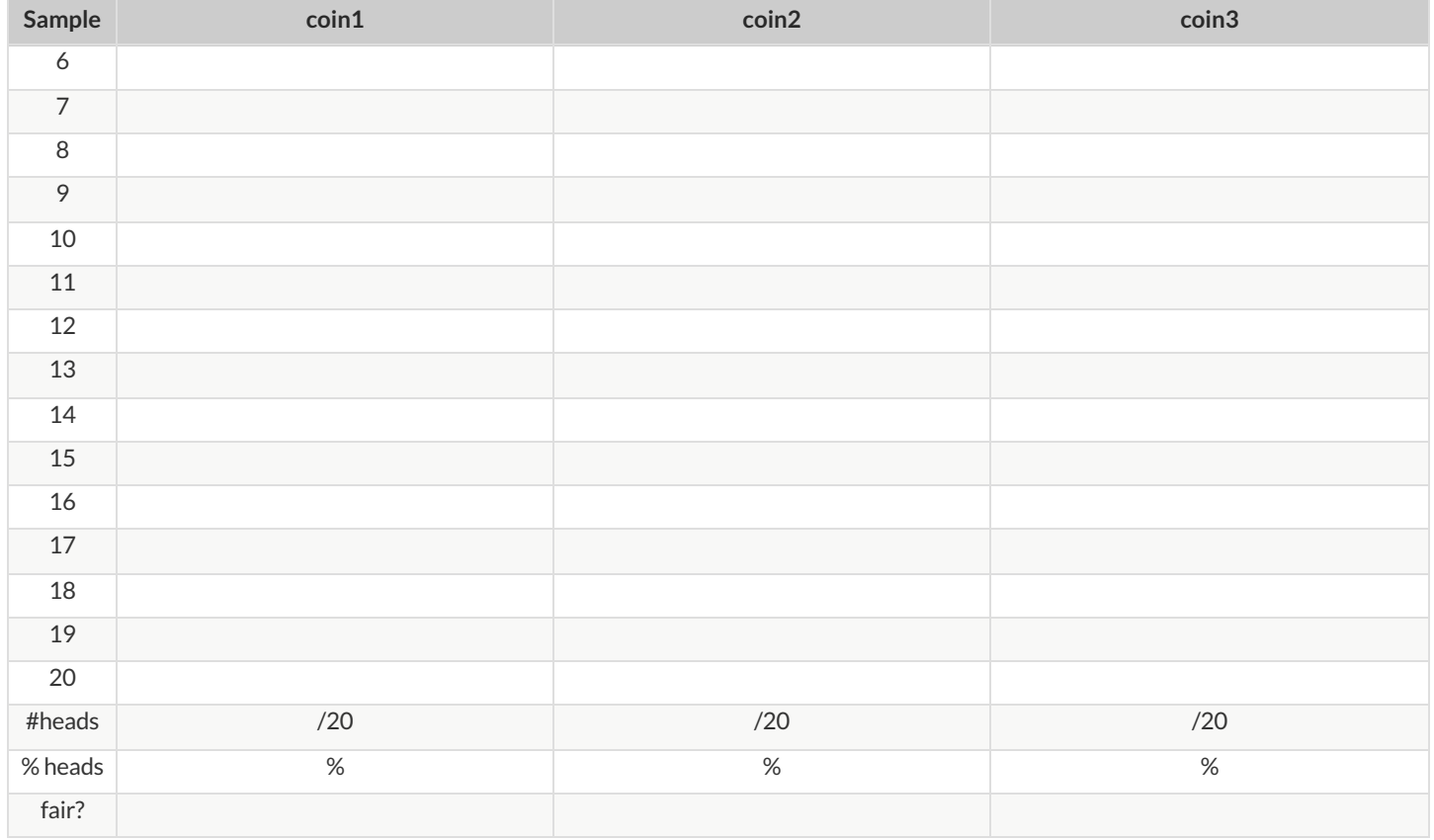

3) Which weighted coin did you identify first: fair, 75%, or 90%?

4) Why was that coin the easiest to find?

### **Sampling and Inference**

*Open the [Expanded](https://code.pyret.org/editor#share=1VflQhYwr_R3FIarKx1fvaAA50IDTXVp0&v=4d870d2) Animals Starter File, and save a copy.*

1) Evaluate the more-animals table in the Interactions Area. This is the *complete* population of animals from the shelter!

Here is a true statement about that population: *The population* is 47.7% *fixed and 52.3% unfixed.* 

#### **Type each ofthe following lines into the Interactions Area and hit"Enter".**

random-rows(more-animals, 10) random-rows(more-animals, 40)

2) What do you get?

3) What is the Contract for random-rows?

4) What does the random-rows function do?

5) In the Definitions Area, define small-sample and large-sample to be random-rows(more-animals, 10) and random-rows(more-animals, 40), respectively.

6) Make a pie-chart for the animals in each sample, showing percentages of fixed and unfixed.

- The percentage of fixed animals in the entire population is **47.7%**
- The percentage of fixed animals in small-sample is
- The percentage of fixed animals in large-sample is \_\_\_\_\_\_\_\_\_\_\_\_\_\_\_\_\_\_\_\_\_\_\_\_\_\_\_

7) Make a pie-chart for the animals in each sample, showing percentages for each species.

- The percentage oftarantulas in the entire population is **roughly 5%**
- The percentage of tarantulas in small-sample is  $\overline{\phantom{a}}$
- The percentage of tarantulas in large-sample is \_\_\_\_\_\_\_\_\_\_\_\_\_\_\_\_\_\_\_\_\_\_\_\_\_\_\_\_\_\_\_\_

8) Click "Run" to direct the computer to generate a different set of random samples of these sizes. Make a new pie-chart for each sample, showing percentages for each species.

The percentage oftarantulas in the entire population is **roughly 5%**

- The percentage of tarantulas in small-sample is
- The percentage of tarantulas in large-sample is

9) Which sample size gave us a more accurate inference about the whole population? Why?

### **Predictions fromSamples**

1) In the Definitions Area of the [Expanded](https://code.pyret.org/editor#share=1VflQhYwr_R3FIarKx1fvaAA50IDTXVp0&v=4d870d2) Animals Starter File, define the following samples:

tiny-sample = random-rows(more-animals, 10) small-sample = random-rows(more-animals, 20)

medium-sample = random-rows(more-animals, 40)  $large-sample = random-rows(more-animals, 80)$ 

2) Click "Run" and make a pie-chart ofthe species in the tiny-sample. What animals are in the sample?

Click "Run"for a *new* random tiny-sample, and make *another* pie-chartfor species. What animals are there?

Click "Run"for a *new* random sample, and make *yet another* pie-chartfor species. Based on these 3 samples, how many species

do you think are at the shelter?

• Which is the *most common* species at the shelter?

3) What did you learn from taking multiple samples that you wouldn't have known if you'd only taken one?

4) Repeat the steps above, but for small-sample. What animals are in the sample?

5) Now that you've seen small-sample, how has your sense of the distribution of the species changed?

6) Now use medium-sample to make a pie-chart of the species. If there are about 400 animals at the shelter, how many of each species would you predict there to be?

7) Now use large-sample to make a pie-chart of the species. If there's anything you'd like to change about your prediction now that you've seen large-sample, record it here.

8) Let's see how accurate your prediction is... feel free to click "Run" and build a few more pie charts from your samples if you want to *collect more information first!* When you're ready, make a pie-chart of more-animals.

- Which predictions were closest?
- Which predictions were off?
- Were there any surprises?

9) In the real world, we usually don't have access to a whole dataset to check predictions against! How could we test...

- *Every giraffe on the planet?*
- *Everyone who has ever come in contact with a covid-positive person?*
- *Every person who identifies as queer?*

What strategies can we use to make sure that predictions from samples are as close to accurate as possible?

### **Choosing Your Dataset**

When selecting a datasetto explore, *pick something that mattersto you!* You'll be working with this data for a while, so you don't wantto pick something at random just to get it done.

When choosing a dataset, it's a good idea to consider a few factors:

- 1. Is it**interesting**? Pick a dataset you're genuinely interested in, so that you can explore questions that matter to you!
- 2. Is it relevant? Pick a dataset that deals with something personally relevant to you and your community! Does this data impact you in any way? Are there questions you have about the dataset that mean something to you or someone you know?
- 3. Is it**familiar**? Pick a dataset you know about, so you can use your expertise to deepen your analysis! You wouldn't be able to make samples ofthe Animals Dataset properly if you didn't know that some animals are much bigger or longer-lived than others.

# **ConsiderandAnalyze**

Fill in the tables below by considering the rows and columns you need. Look up the [Contract](file:///Users/schanzer/Documents/Bootstrap/Development/curriculum/distribution/en-us/Contracts.shtml) for the display and record the Pyret code you'd need to make it. If time allows, type your code into [code.pyret.org](https://code.pyret.org/editor) (CPO) to see your display! \_The first column has been filled in for you.

#### 1) A pie-chart`showing the `species of animals from the shelter.

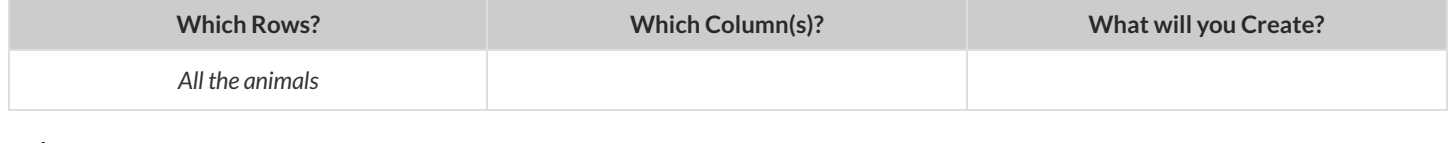

**code:**

#### 2) A bar-chart showing the sex of animals from the shelter.

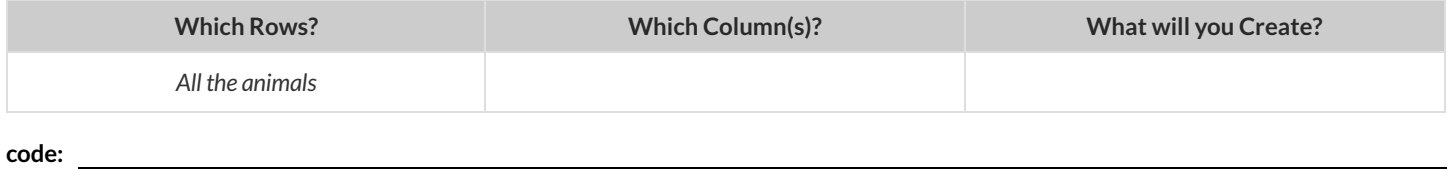

#### 3) A histogram of the number of pounds that animals weigh.

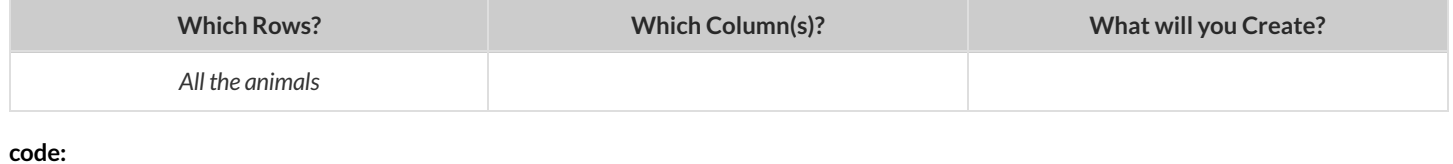

#### 4) A box-plot of the number of pounds that animals weigh.

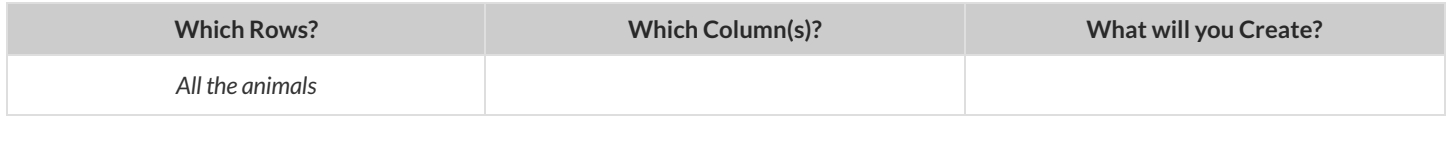

**code:**

#### 5) A scatter-plot, using the animals' species as the labels, age as the x-axis, and pounds as the y-axis.

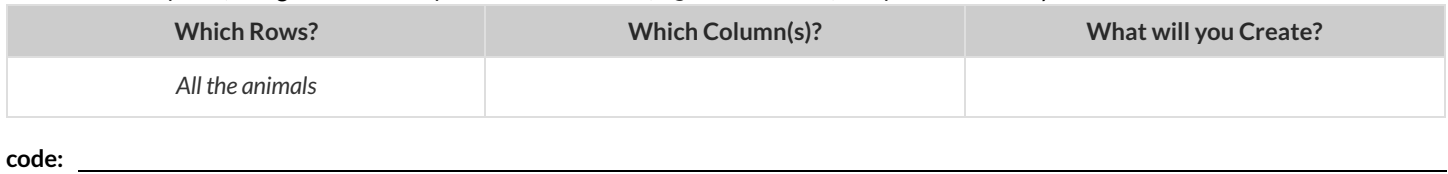

#### 6) A scatter-plot, using the animals' name as the labels, pounds as the x-axis, and weeks as the y-axis.

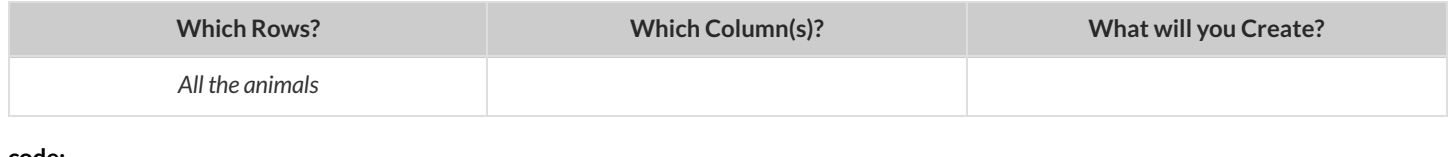

**code:**

### **MyDataset**

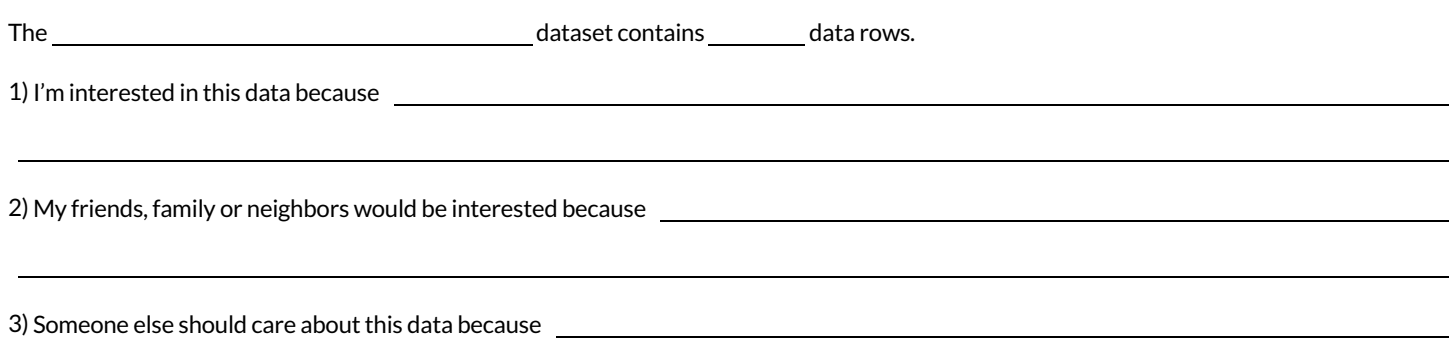

#### 4) In the table below, write down what you Notice and Wonder about this dataset.

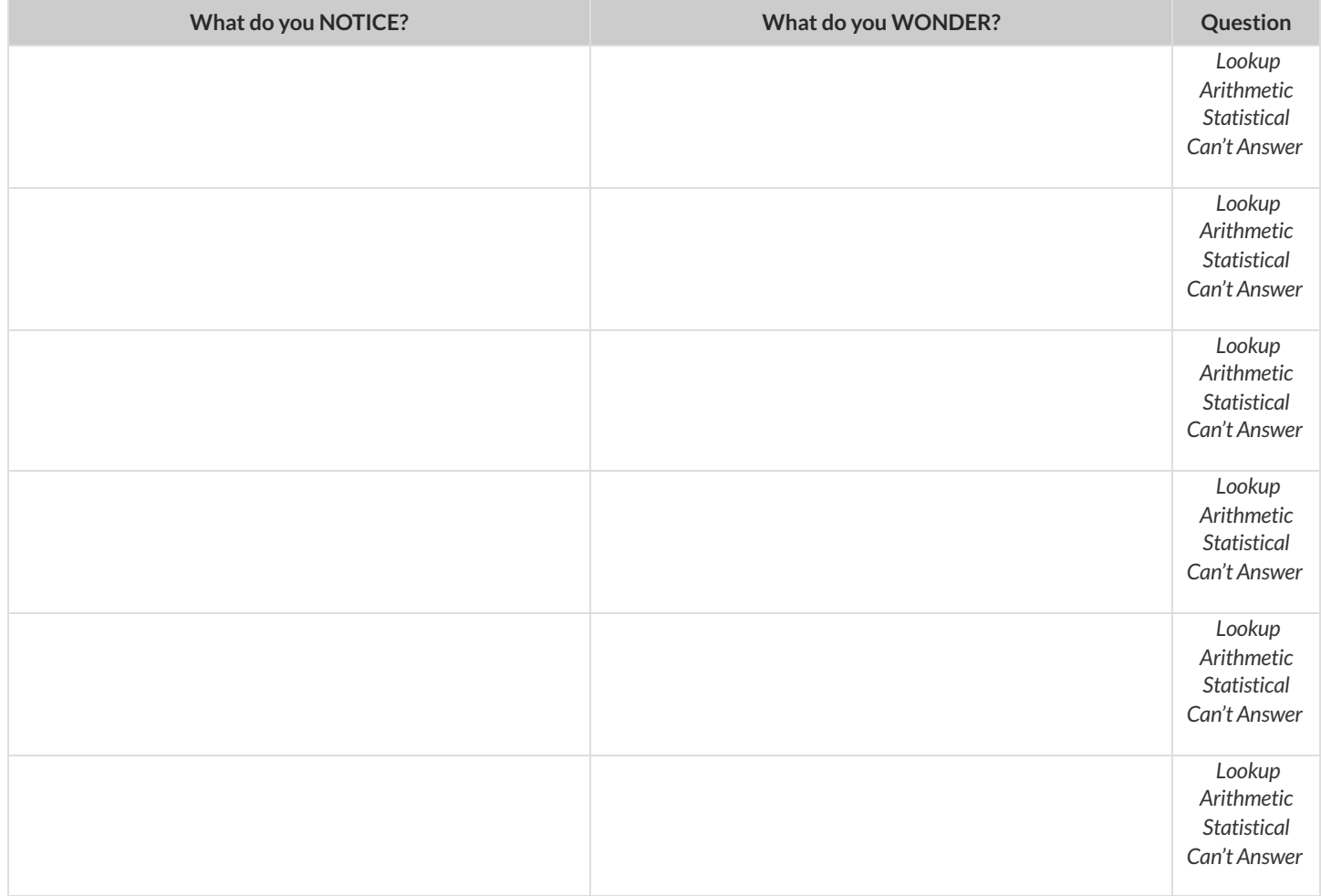

5) Look at each Wonder you wrote above. Is it an arithmetic question? A question you can't answer from the data? Circle the type of question. Choose two columns to describe below

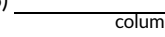

6)  $\frac{1}{\text{column name}}$ , which contains  $\frac{1}{\text{categorical/quantitative}}$  data. Example values from this column include: , which contains  $\frac{1}{\text{categorical/quantitative}}$ 

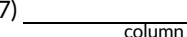

7) , which contains data. Example values from this column include: categorical/quantitative

# **DataCycle:CategoricalData**

Use the Data Cycle to explore the distribution of one or more categorical columns using **pie-charts and bar-charts**, and write down your

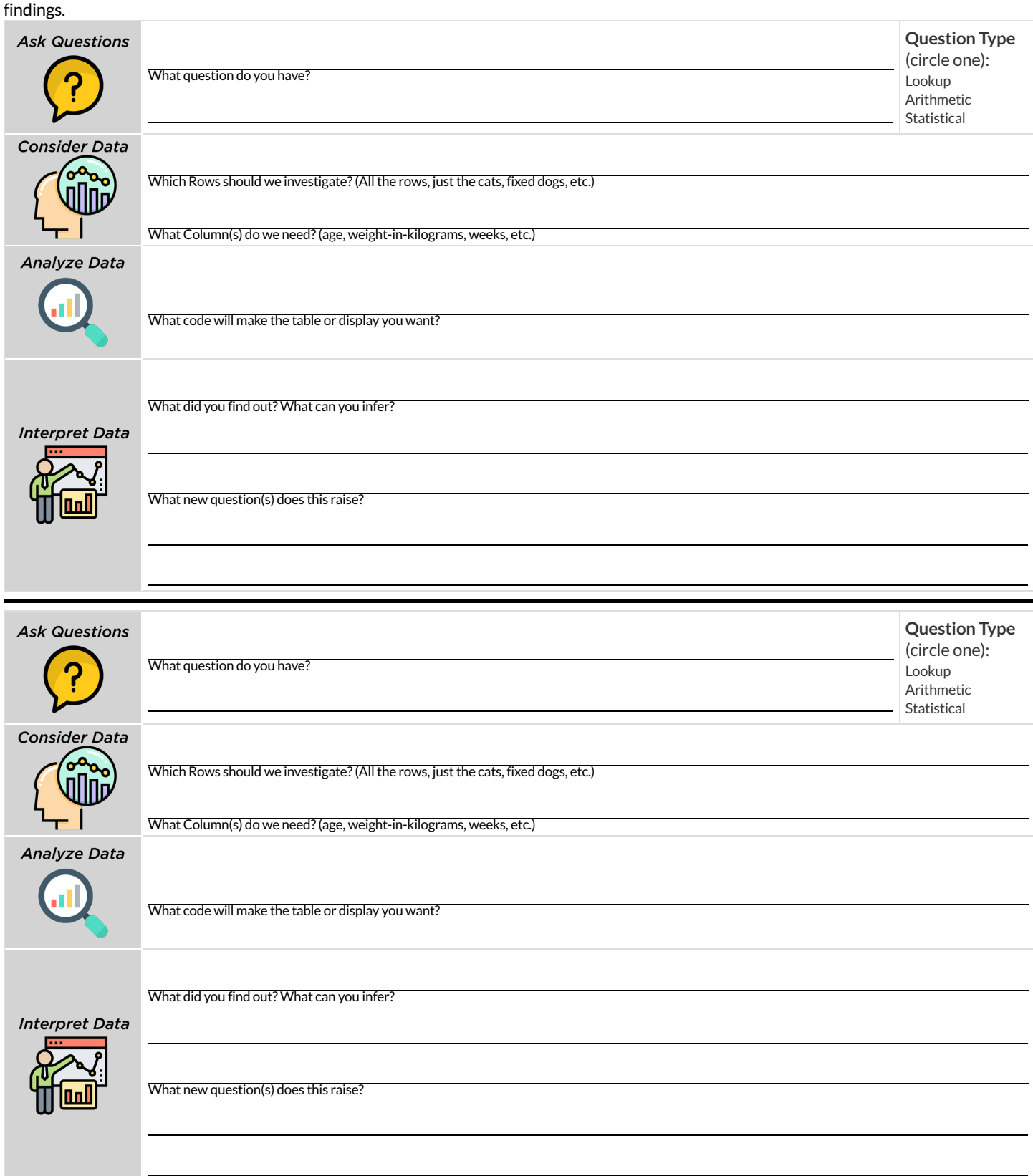

### **Histograms**

To best understand histograms, it's helpful to contrast them first with bar charts.

- **Bar charts** show the number of rows belonging to a given category. The more rows in each category,the taller the bar.
- *Bar charts provide a visual representation of the frequency of values in a categorical column.*
- There's no strict numerical way to order these bars, but **sometimes there's an order** that makes sense. For example, bars for the sales of different t-shirt sizes might be presented in order of smallest to largest shirt.

**Histograms** show the number of rows thatfall within certain intervals, or "bins", on a horizontal axis. The more rows thatfall within a particular "bin", the taller the bar.

- *Histograms provide a visualrepresentation of the frequencies(orrelative frequencies) of valuesin a quantitative column.*
- Quantitative data **can always be ordered**, so the bars of a histogram always progress from smallest (on the left) to largest (on the right).
- When dealing with histograms, it's important to select a good bin size. If the bins are too small or too large, it is difficult to see the shape of the dataset. Choosing a good bin size can take some trial and error!

The **shape** of a dataset tells us which values are more or less common.

- In a **symmetric** dataset, values are just as likely to occur a certain distance above the mean as below the mean. Each side of a symmetric distribution looks almost like a mirror-image of the other.
- Some extreme values may be far greater or far lower than the other values in a dataset. These extreme values are called **outliers**.
- A datasetthatis **skewed left** has a few values that are unusually low. The histogram for a skewed left dataset has a few data points that are stretched out to the left (lower) end of the x-axis.
- A datasetthatis **skewed right** has a few values that are unusually high. The histogram for a skewed right dataset has a few data points that are stretched out to the right (higher) end of the x-axis.

One way to visualize the difference between a histogram of data thatis **skewed left** or **skewed right**is to think aboutthe lengths of our toes on our left and right feet. Much like the bar lengths of a histogram that is "skewed left", our left feet have smaller toes on the left and a bigger toe on the right. Our right feet have the big toe on the left and smaller toes on the right, more closely resembling the shape of a histogram of"skewed right" data.

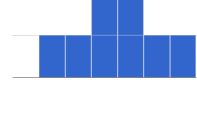

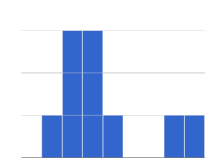

# **SummarizingColumns**

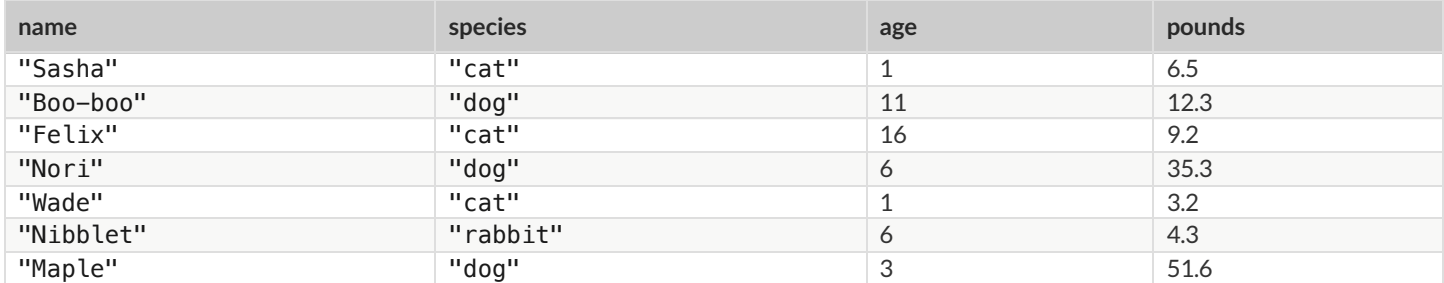

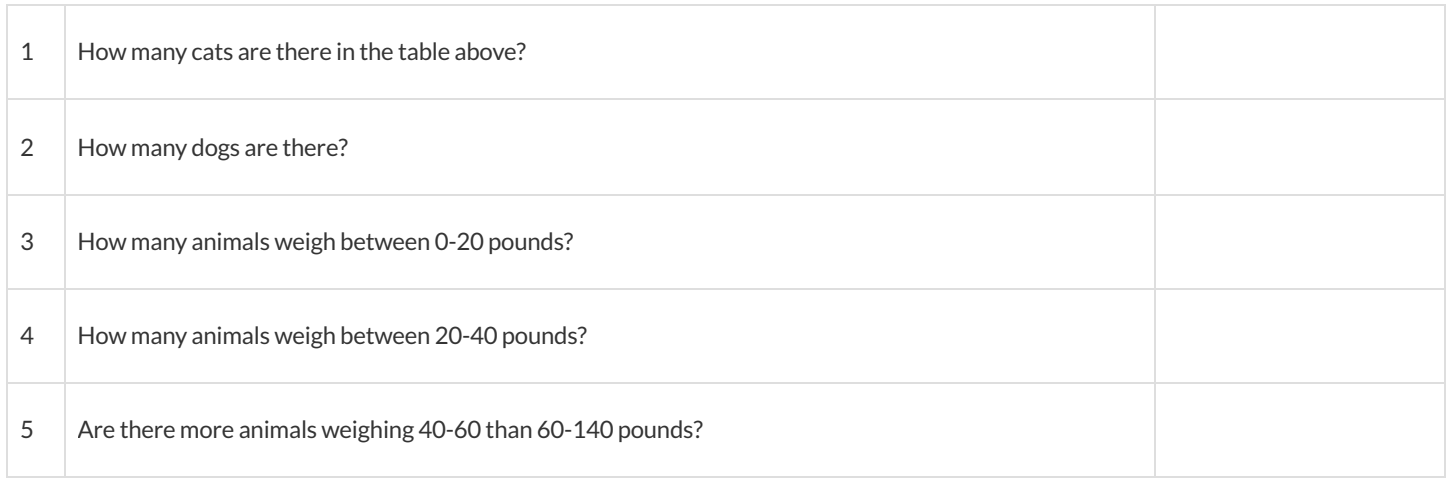

The two displays below both summarize this table. The display on the left is a Bar Chart, the one on the right is a Histogram. What is similar about them? What is different?

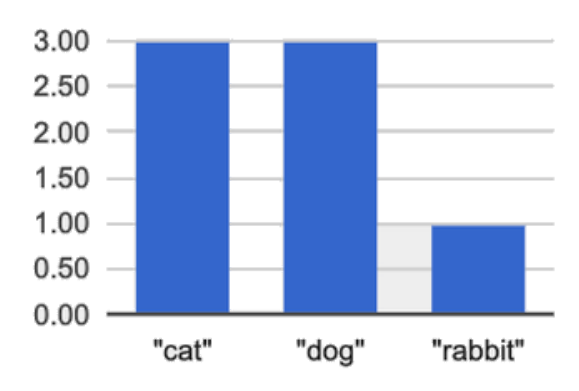

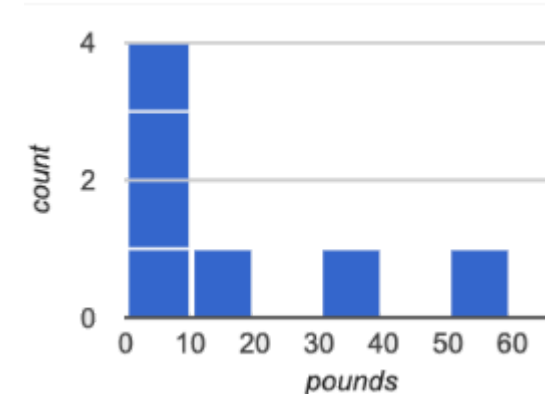

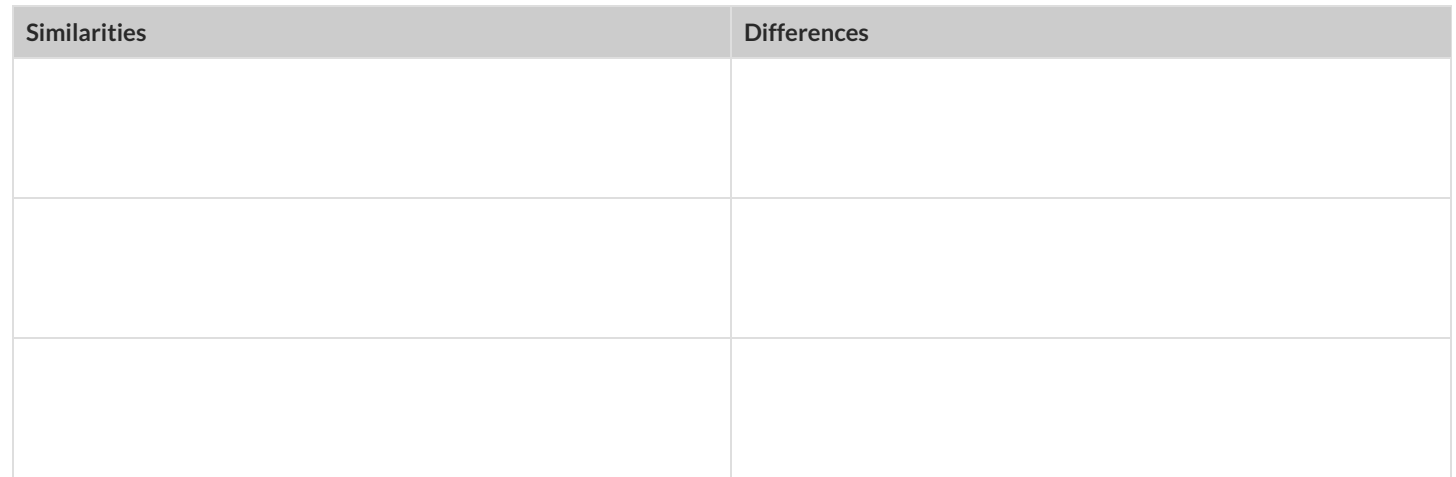

## **MakingHistograms**

Suppose we have a dataset for a group of 50 adults, showing the number of teeth each person has:

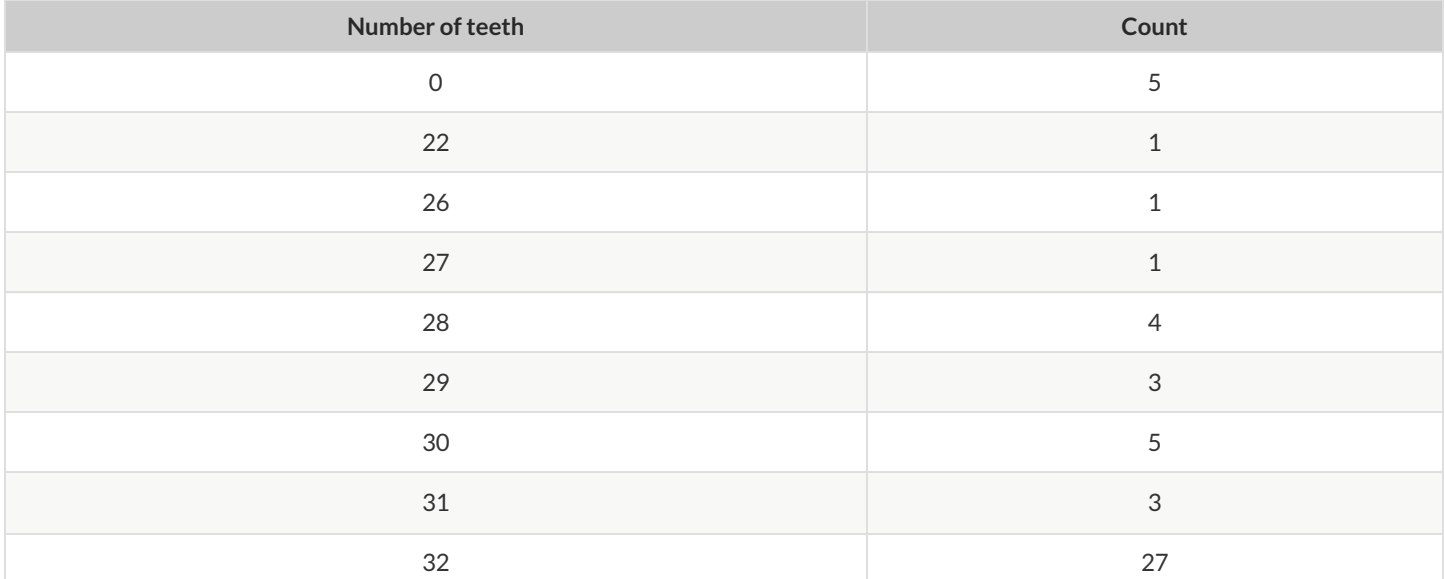

**Draw a histogram for the table in the space below.** For each row, find which interval (or "bin") on the x-axis represents the right number of teeth. Then fill in the box so that the height of the box is equal to the *sum of the counts* that fit into that interval. One of the intervals has been completed for you.

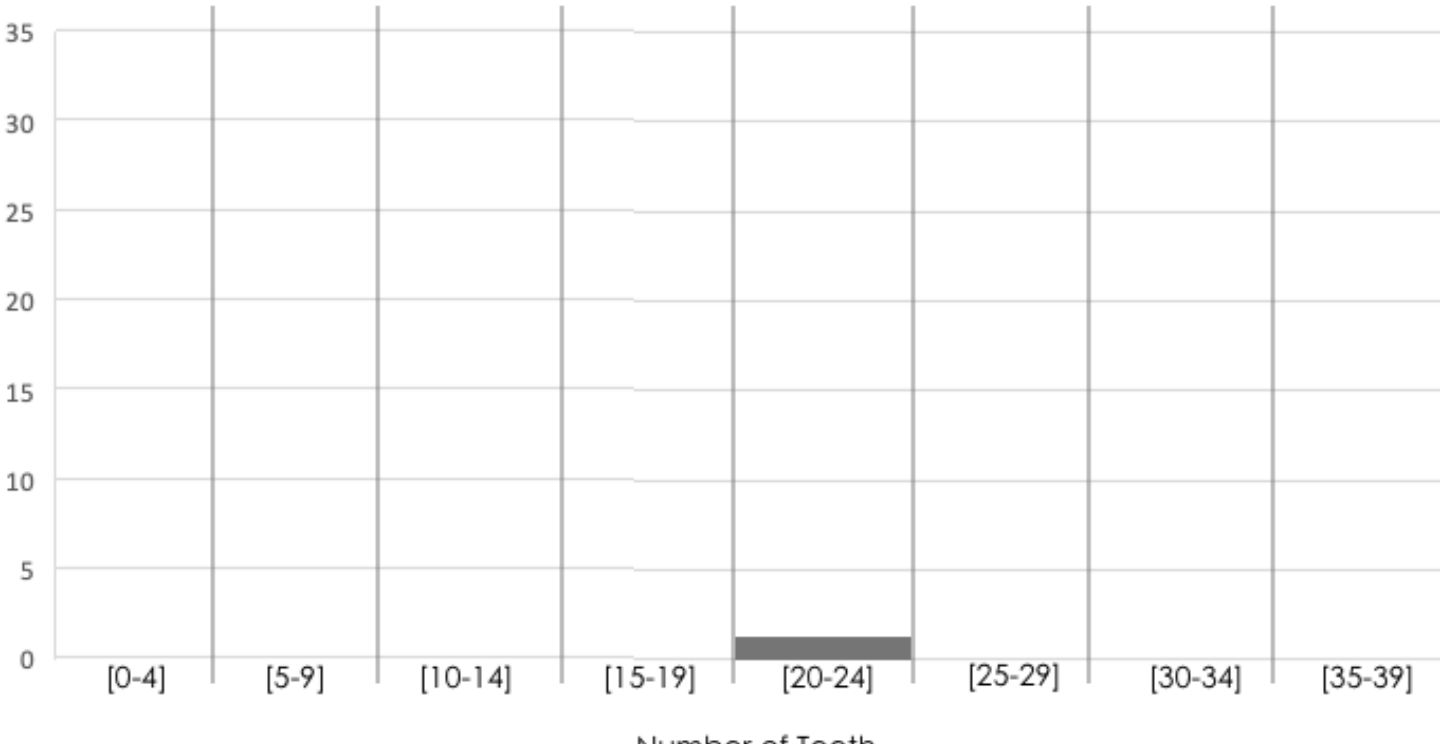

Number of Teeth

# **ReadingHistograms**

Students watched 5 videos, and rated them on a scale of 1 to 10. While the average score for every video is the same (5.5), the shapes of the ratings distributions were very different! *Match* the summary description (left) with the *shape* ofthe histogram of student ratings (right). For each histogram, the x-axis is the score, and the y-axis is the number of students who gave it that score. These axes are intentionally unlabeled -focusing on the *shape* is what matters here!

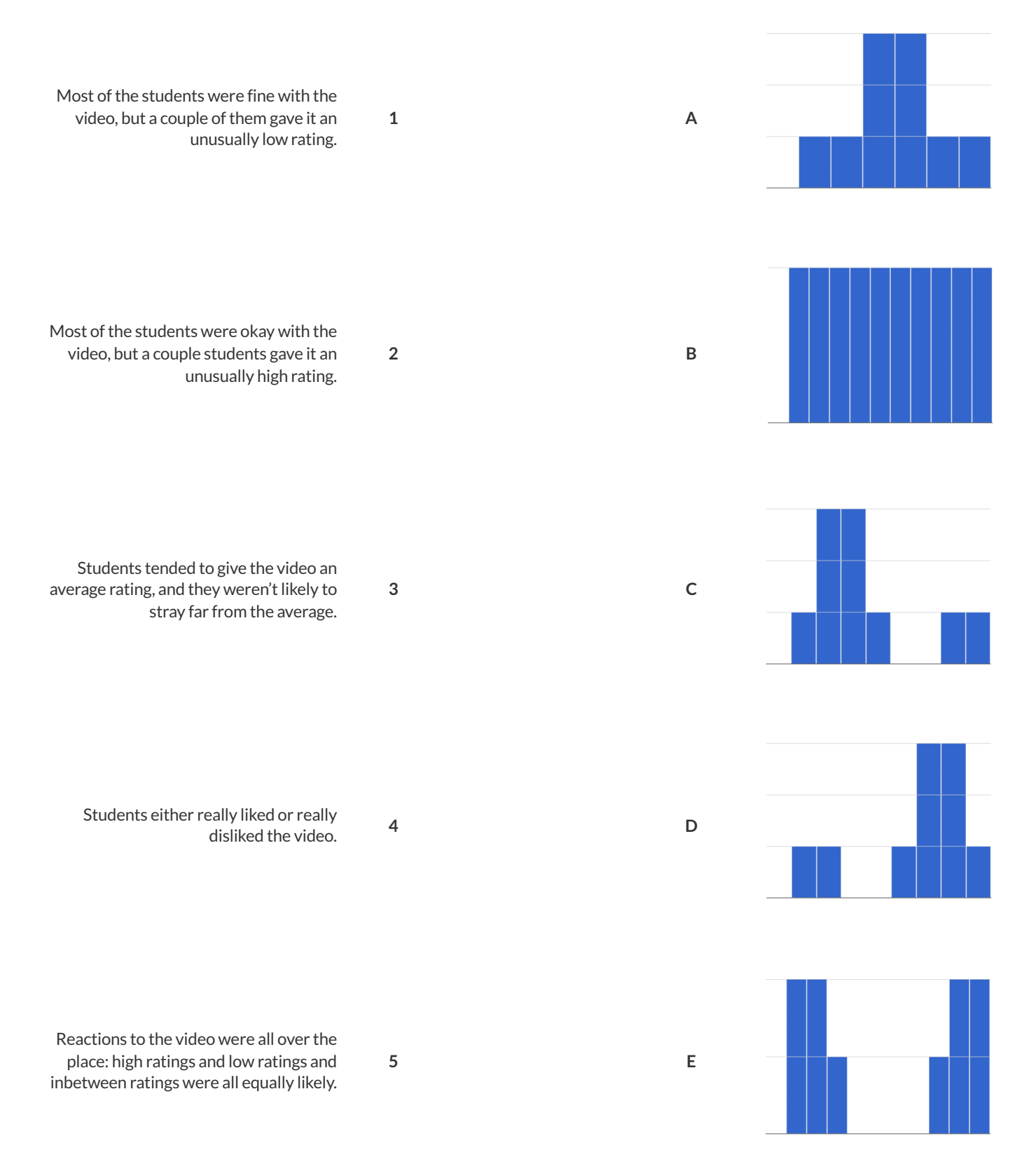

# **Choosing the Right Bin Size**

Open your saved [Animals](https://code.pyret.org/editor#share=1G7rKDbVeekl2iT0zEgx9gwiqRNIA0CZz) Starter File, or make a new copy, and click "Run".

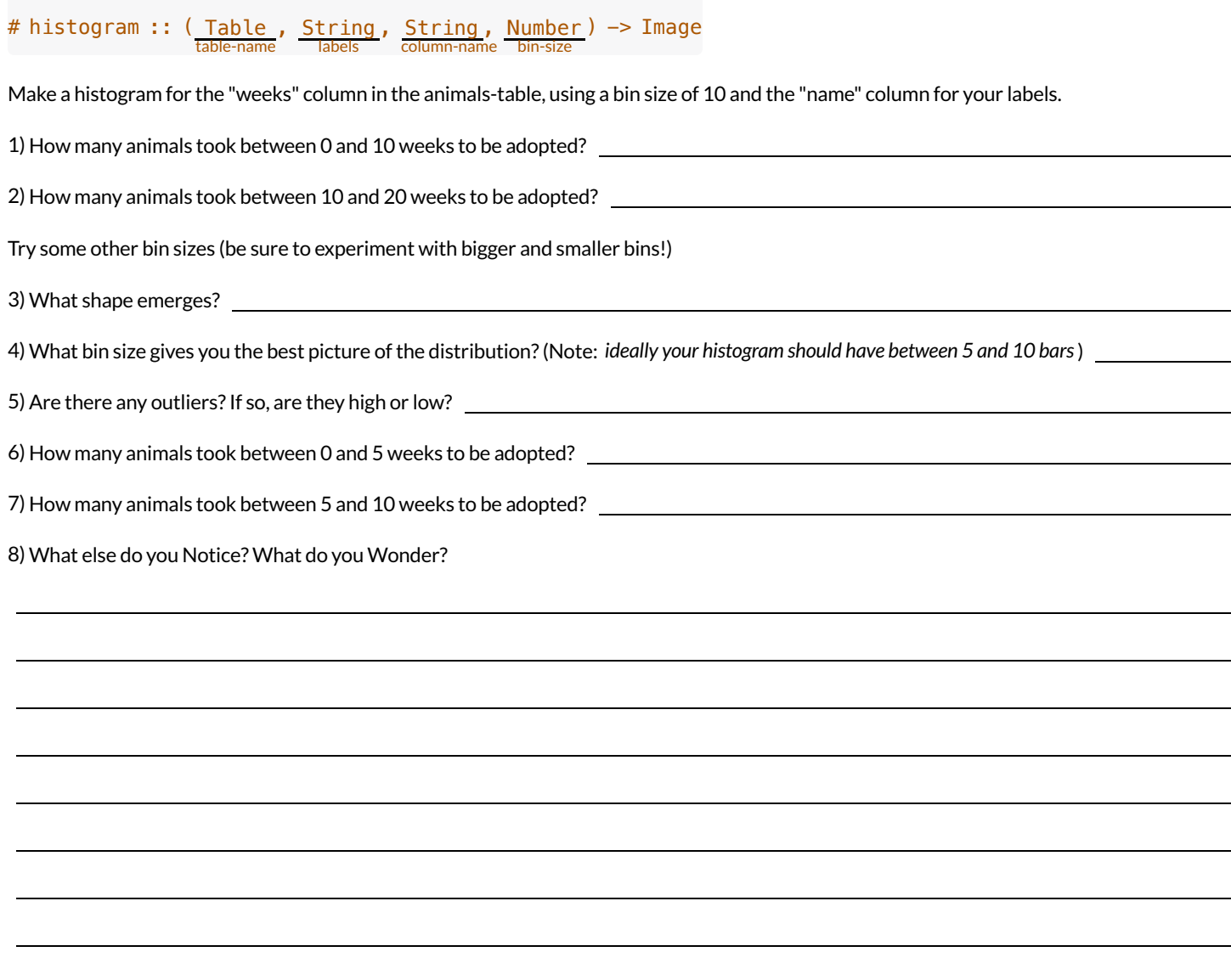

# **IdentifyingShape-Histograms**

Describe the shape of the histograms on the left. Do your best to incorporate the vocabulary you've been introduced to.

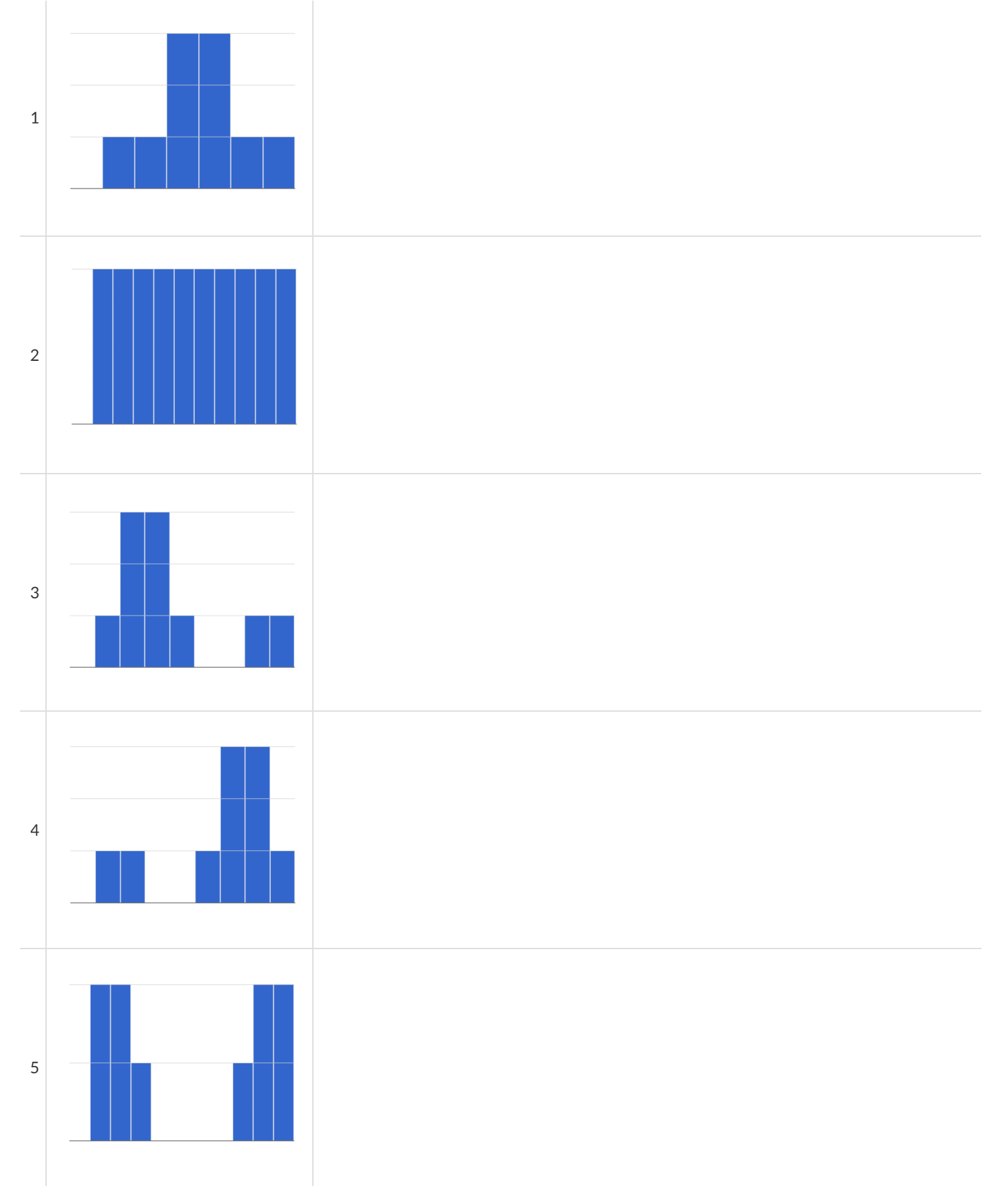

# **DataCycle:ShapeoftheAnimalsDataset**

Describe two **histograms** made from columns ofthe animals dataset. The first question is given - you'll need to come up with the second

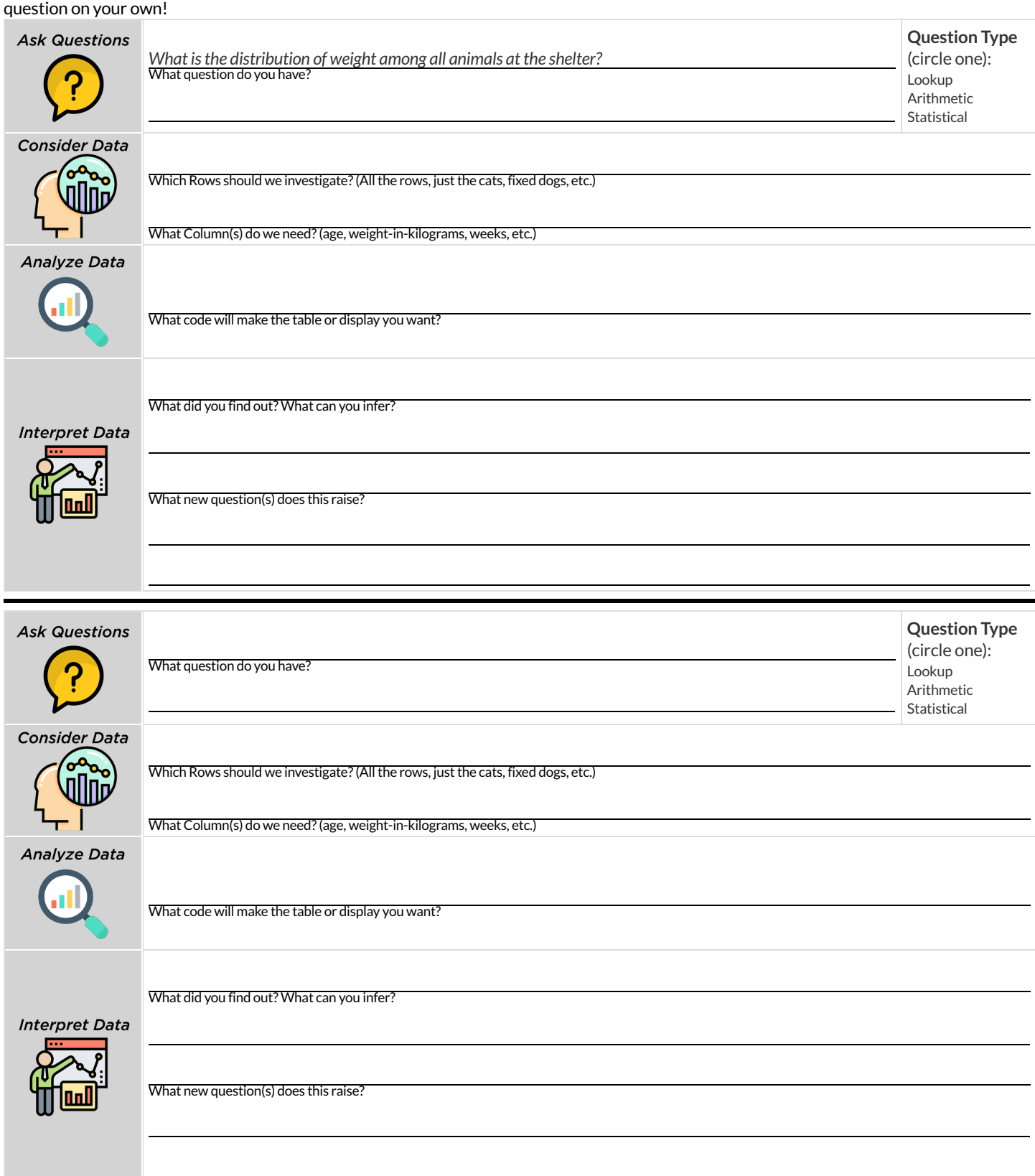

# **Outliers:ShouldtheyStayorShouldtheyGo?**

Tahli and Fernando are looking at a scatter plot showing the relationship between poverty and test scores at schools in Michigan. They find a trend, with low-poverty schools generally having higher test scores than high-poverty schools. However, one school is an extreme outlier: the highest poverty school in the state also has higher test scores than most of the other schools!

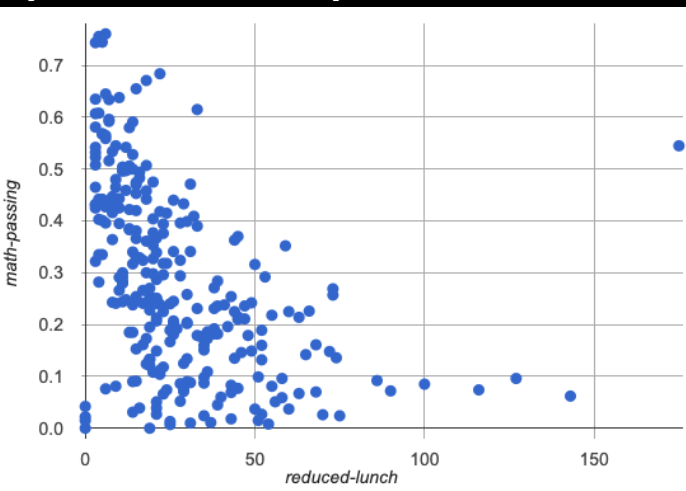

Tahlithinks the outlier should be removed before they start analyzing, and Fernando thinks it should stay. Here are their reasons:

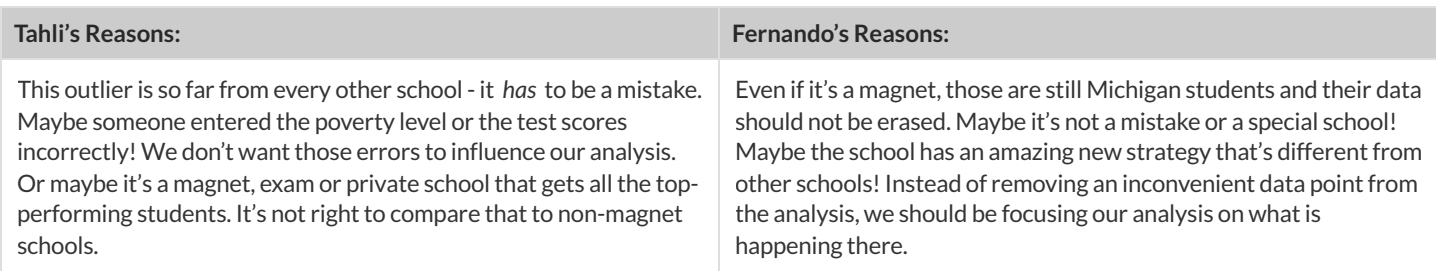

1) Do you think this outlier should stay or go? Why?

2) What information would help you make your decision?

# **DataCycle:ShapeofMyDataset**

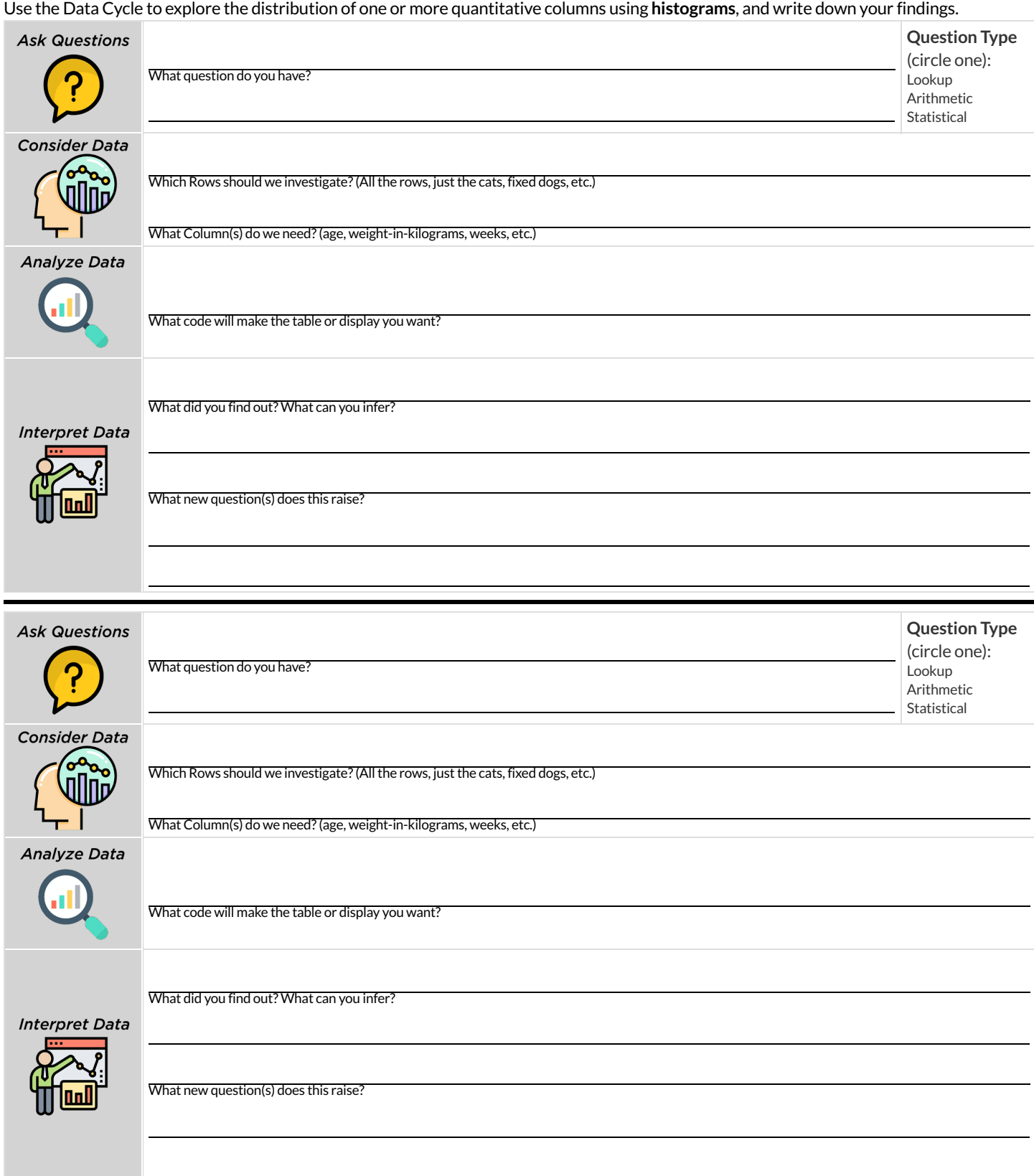

### **MeasuresofCenterandSpread**

There are three ways to measure the **center** of a dataset, to summarize a whole column of quantitative data using just one number:

- The mean of a dataset is the average of all the numbers.
- The **median** of a dataset is a value that is smaller than half the dataset, and larger than the other half. In an ordered list the median will either be the middle number or the average of the two middle numbers.
- The mode(s) of a dataset is the value (or values) occurring most often. When all of the values occur equally often, a dataset has no mode.

In a **symmetric** dataset, values are just as likely to occur a certain distance above the mean as below the mean, and the median and mean are usually close together.

When a dataset is asymmetric, the median is a more decriptive measure of center than the median.

- A dataset with **left skew** has a few values that are unusually low, which pullthe mean *below* the median.
- A dataset with **right skew** has a few values that are unusually high, which pullthe mean *above* the median.

When a dataset contains a small number of values, the mode may be the most descriptive measure of center.

Data Scientists can also measure the **spread** of a dataset using a **five-number summary**:

- The **minimum** the lowest value in the dataset
- The **first, or "lower" quartile (Q1)** the middle ofthe lower half of values, which separates the lowest quarter from the next smallest  $\bullet$ quarter
- $\bullet$ The **second quartile (Q2)** – the middle value, which separates the entire datasetinto "top" and "bottom" halves
- The **third, or "upper" quartile (Q3)** the middle ofthe higher half of values which separates the second highest quarter from the highest quarter
- The **maximum** the largest value in the dataset

### **MeasuresofCenterandSpread(continued)**

The **five-number summary** can be used to draw a **box plot**.

- Each of the four sections of the box plot contains 25% of the data. If the values are distributed evenly across the range, the four sections of the  $\bullet$ *box plot will be equal in width.* Uneven distributions will show up as differently-sized sections of a box plot.
- The left **whisker** extends from the minimum to Q1.  $\bullet$
- The **box**, or **interquartile range**, extends from Q1 to Q3. Itis divided into 2 parts by the **median**. Each ofthose parts contains 25% ofthe  $\bullet$ data, so the whole box contains the central 50% of the data.
- The right **whisker** extends from Q3 to the maximum.  $\bullet$

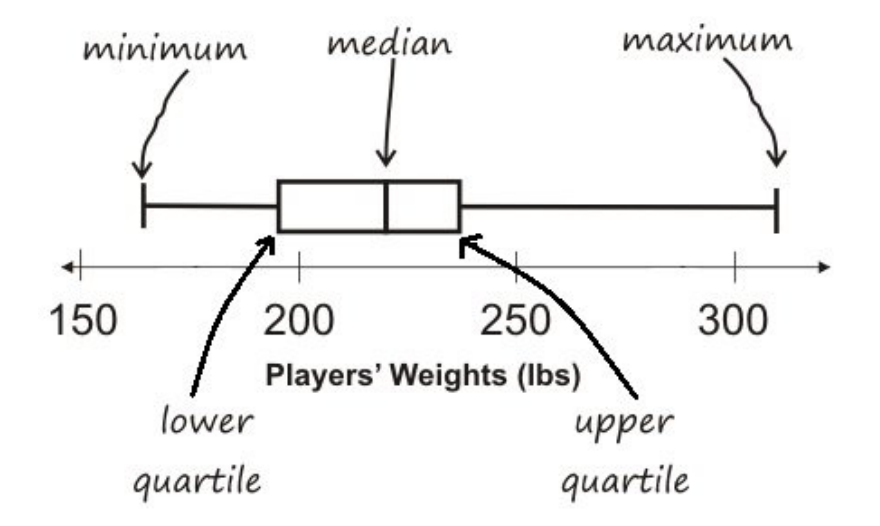

The box plot above, for example, tells us that:

- The minimum weight is about 165 pounds. The median weight is about 220 pounds. The maximum weight is about 310 pounds.
	- <sup>o</sup> 1/4 of the players weigh roughly between 165 and 195 pounds
	- o 1/4 of the players weigh roughly between 195 and 220 pounds
	- <sup>o</sup> 1/4 of the players weigh roughly between 220 and 235 pounds
	- 1/4 of the players weigh roughly between 235 and 310 pounds  $\circ$
	- 50% of the players weigh roughly between 165 and 220 pounds  $\circ$
	- 50% of the players weigh roughly between 195 and 235 pounds  $\circ$
	- 50% ofthe players weigh roughly between 220 and 310 pounds
- The densest concentration of players' weights is between 220 and 235 pounds.
- $\bullet$ Because the widest section of the box plot is between 235 and 310 pounds, we understand that the weights of the heaviest 25% fall across a wider span than the others. 310 may be an outlier, the weights of the players weighing between 235 pounds and 310 pound could be evenly distributed across the range, or all of the players weighing over 235 pounds may weigh around 310 pounds.

### **SummarizingColumns intheAnimalsDataset**

Find the measures of center and spread to summarize the really pounds column of the [Animals](https://code.pyret.org/editor#share=1G7rKDbVeekl2iT0zEgx9gwiqRNIA0CZz) Starter File. If you're using a printed workbook, be sure to add examples to your Contracts pages in the back as you work.

# **MeasuresofCenter** The three measures of center for this column are: **Mean (Average) Median Mode(s)**

.

Since the mean is compared to the median, this suggests the shape is higher/lower/about equal

skewed right (or high outliers) / skewed left (or low outliers) / symmetric

### **MeasuresofSpread**

My five-number summary is:

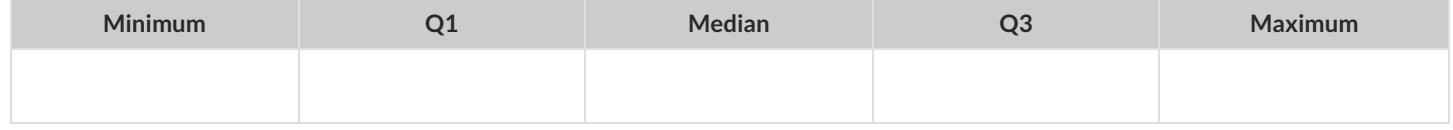

### **DisplayingCenterandSpreadwithaBoxPlot**

Draw a box plot from this summary on the number line below. Be sure to label the number line with consistent intervals.

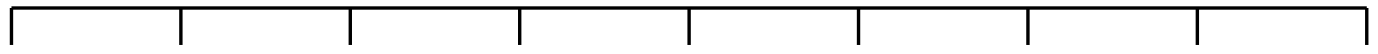

From this summary and box plot, I conclude:

# **DataCycle:MeasuresofCenter**

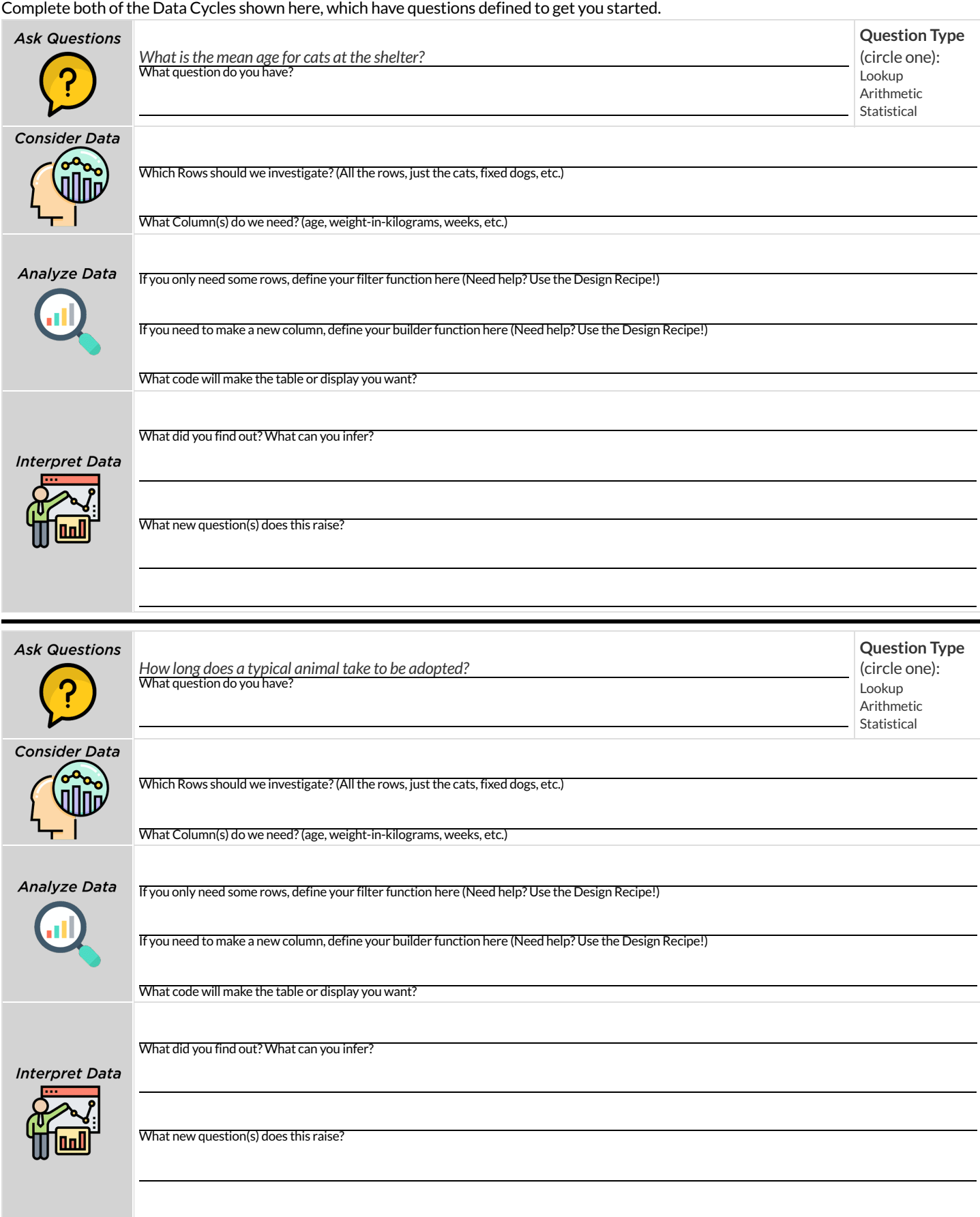

# **CritiquingWrittenFindings**

Consider the following dataset, representing the heaviest bench press (in lbs) for ten powerlifters:

135, 95, 230, 135, 203, 55, 1075, 135, 110, 185

1) In the space below, rewrite this dataset in sorted order.

#### 2) In the table below, compute the measures of center for this dataset.

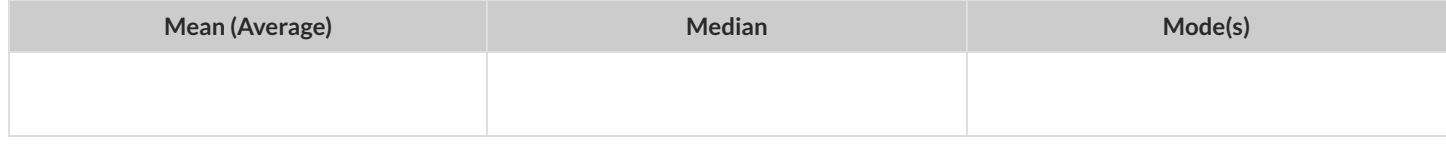

#### 3) The following statements are correct … but misleading. Write down the reason why.

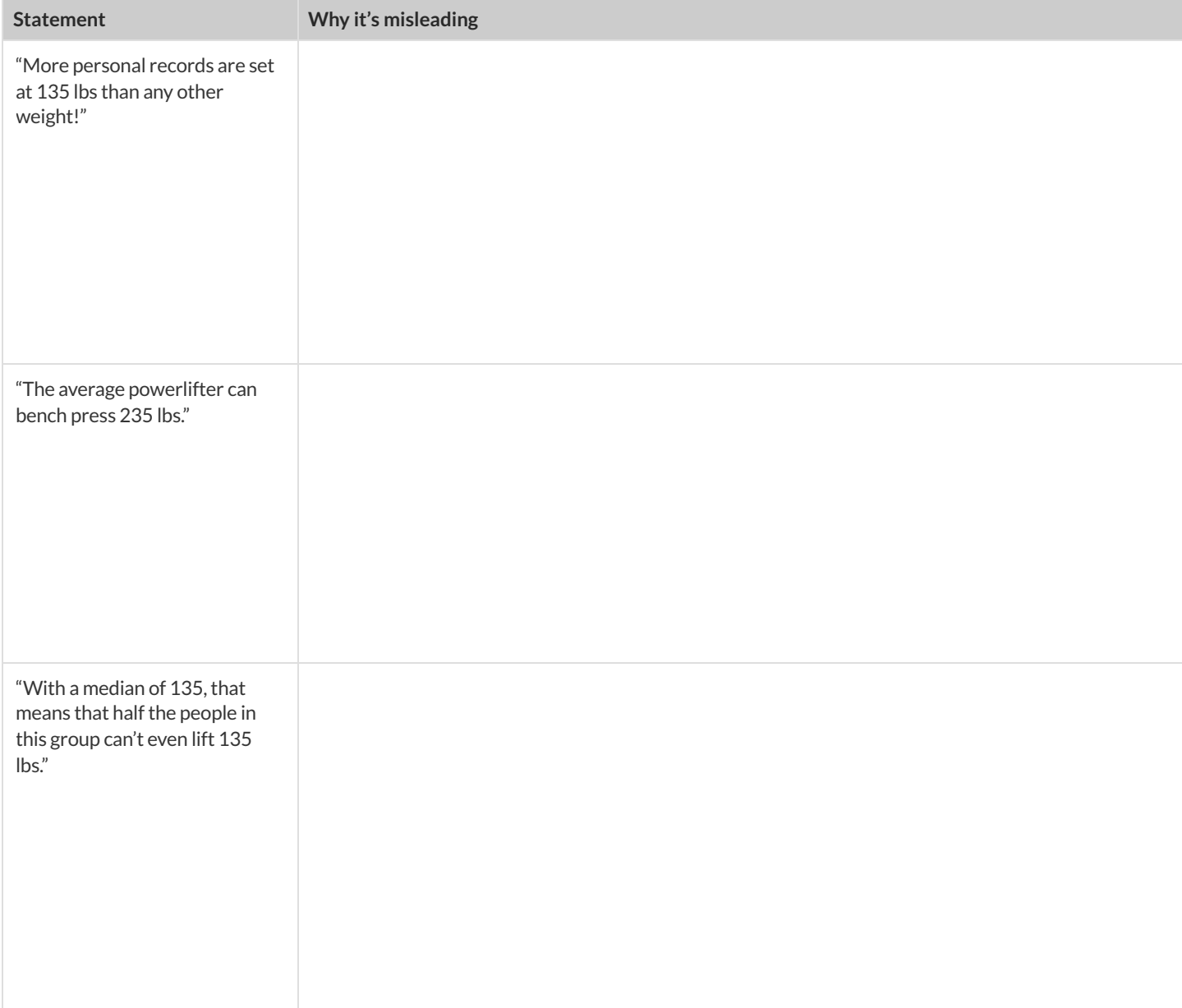

# **IdentifyingShape-BoxPlots**

Describe the shape of the box plots on the left. Do your best to incorporate the vocabulary you've been introduced to.

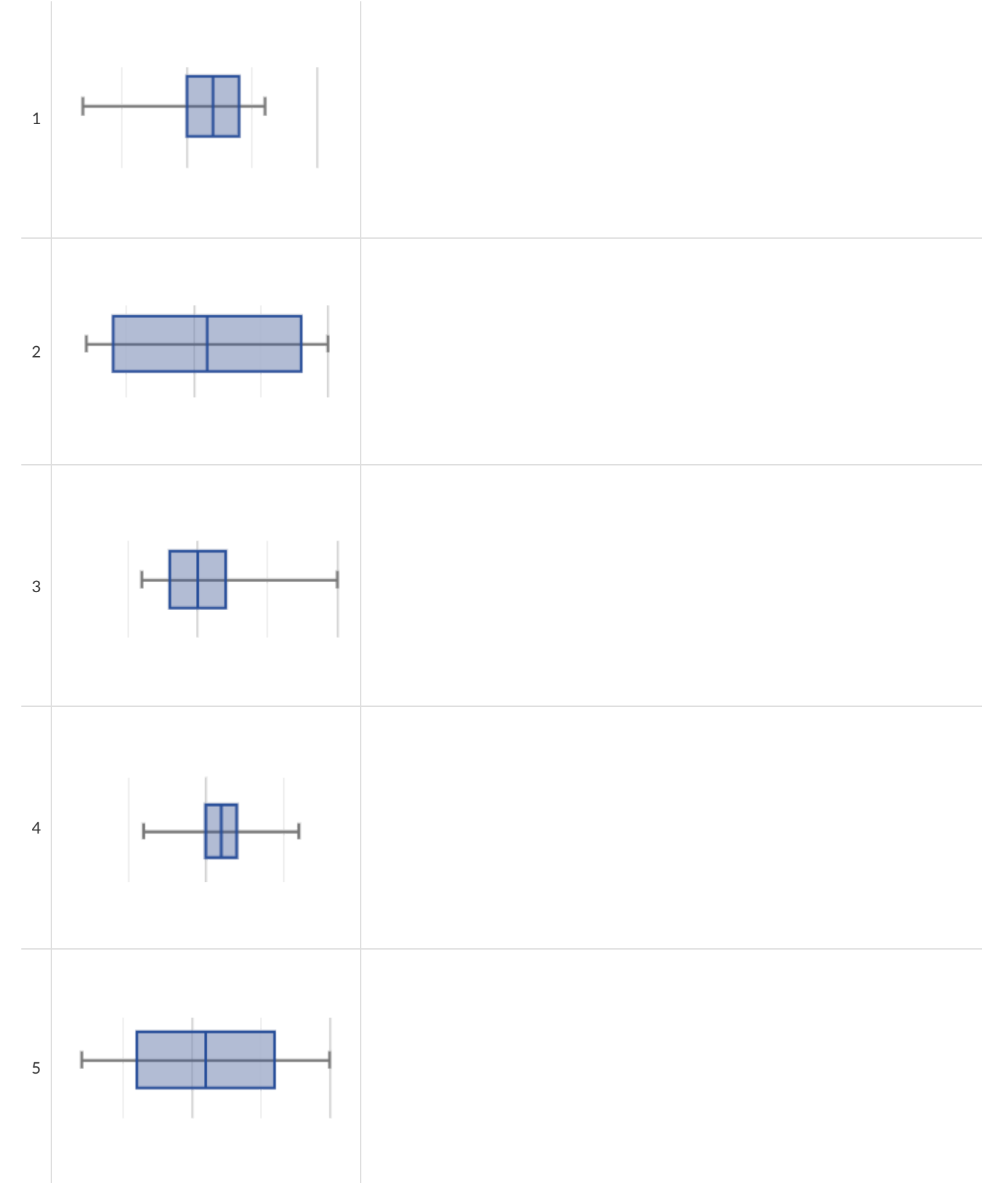

# **Matching Box Plots to Histograms**

Students watched 5 videos, and rated them on a scale of 1 to 10. For each video, their ratings were used to generate box plots and histograms. Match the box plot to the histogram that displays the same data.

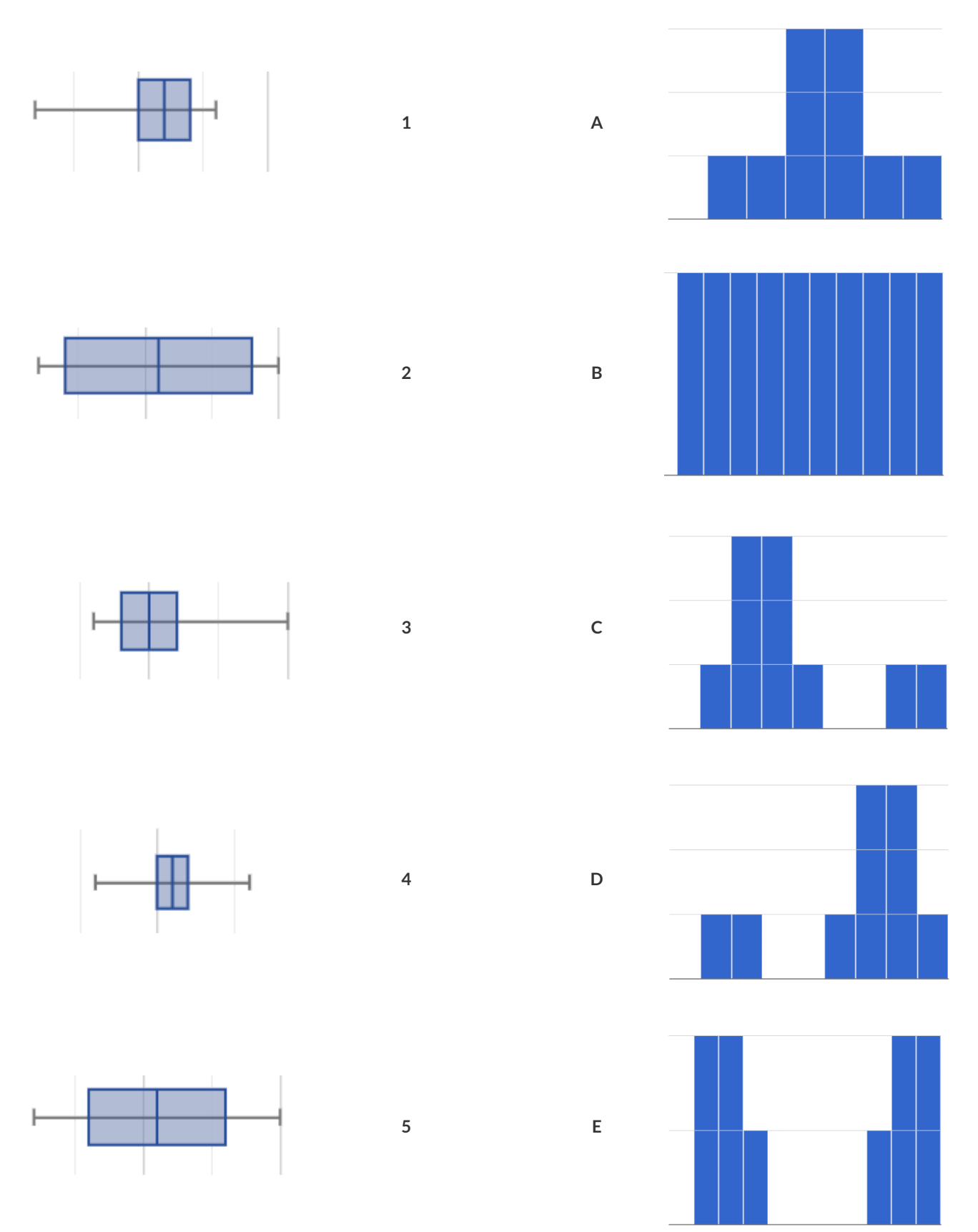

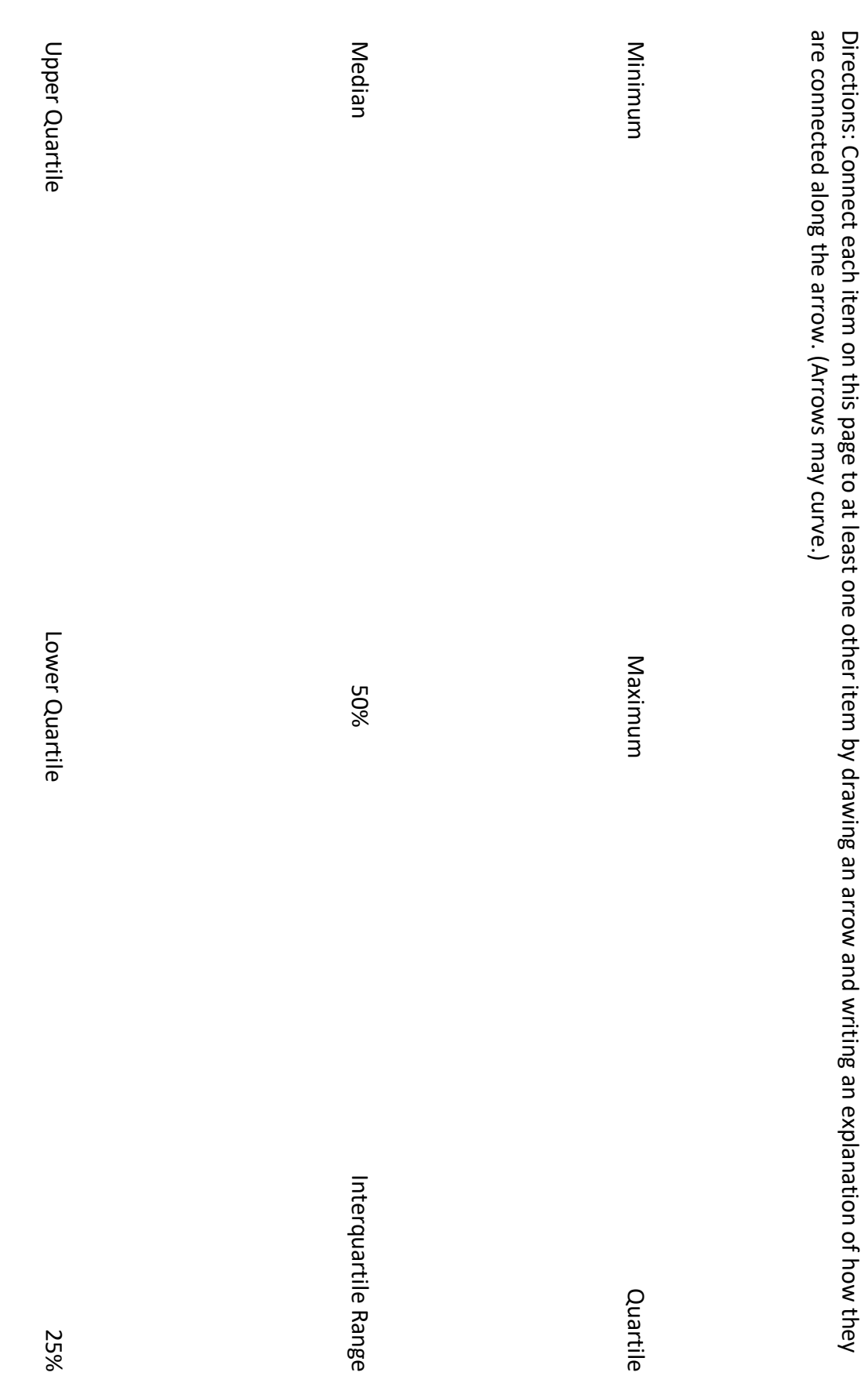

60

# **DataCycle:ShapeofMyDataset**

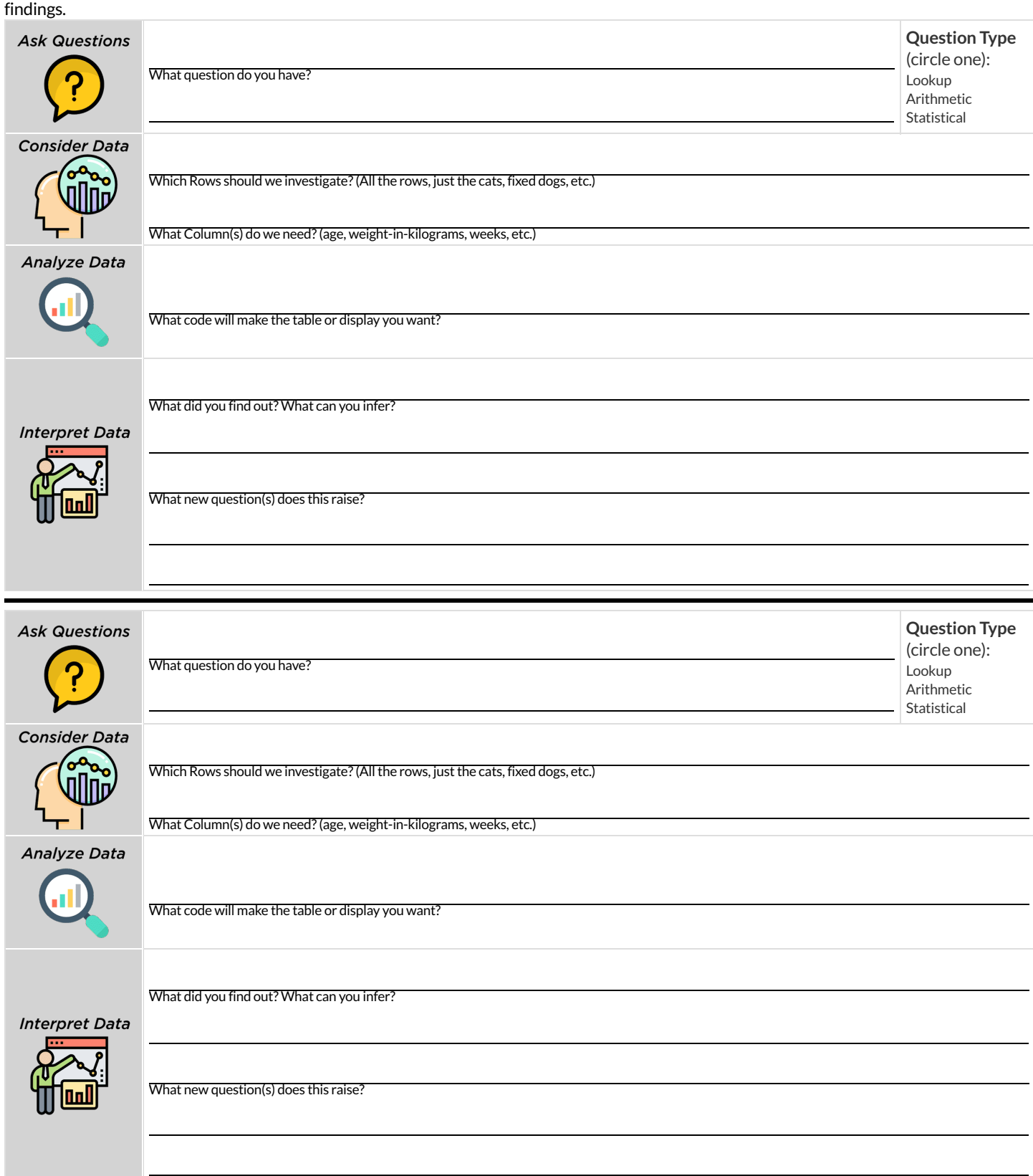

# **MatchingBoxPlots toHistograms**

#### **Match each box-plotto the histogram that displays the same data.**

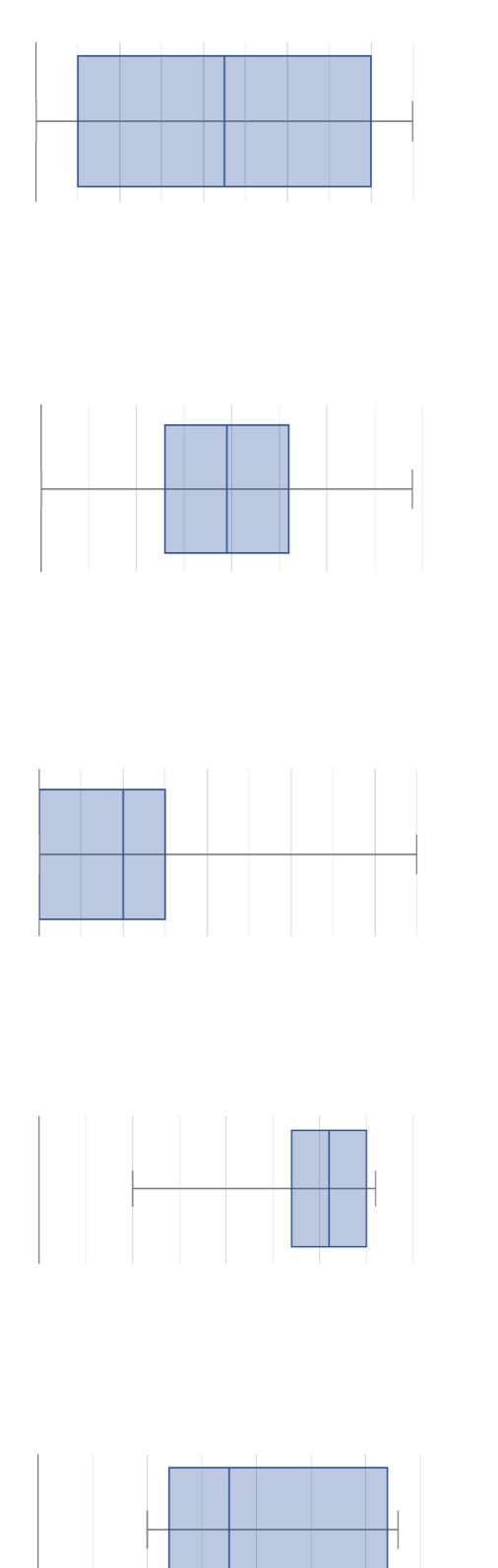

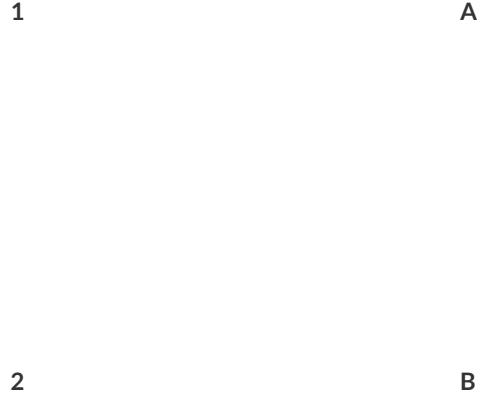

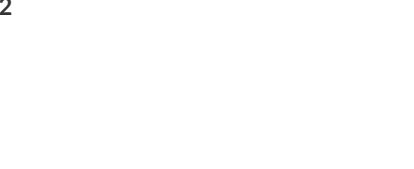

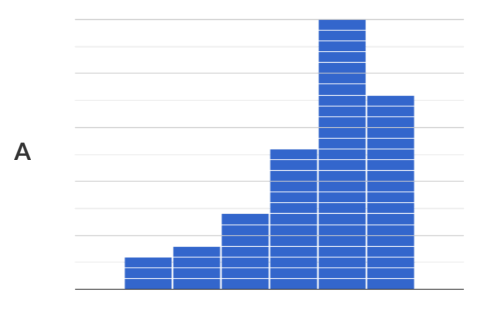

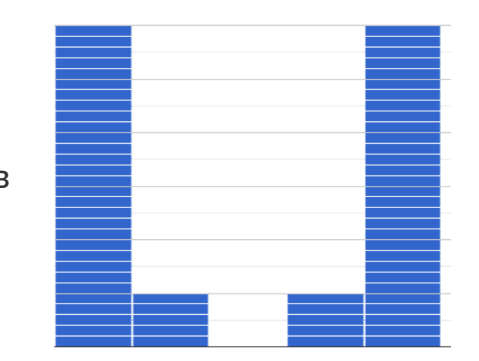

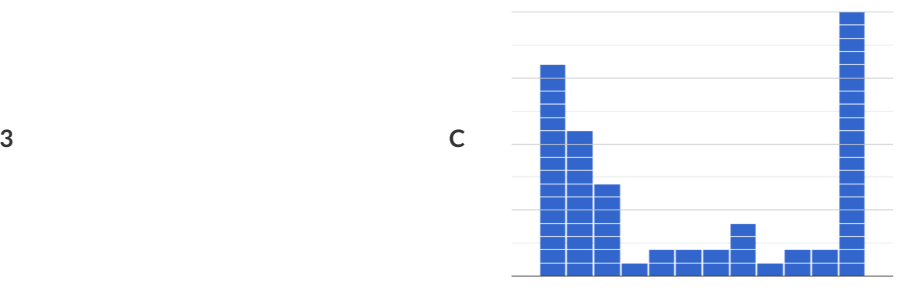

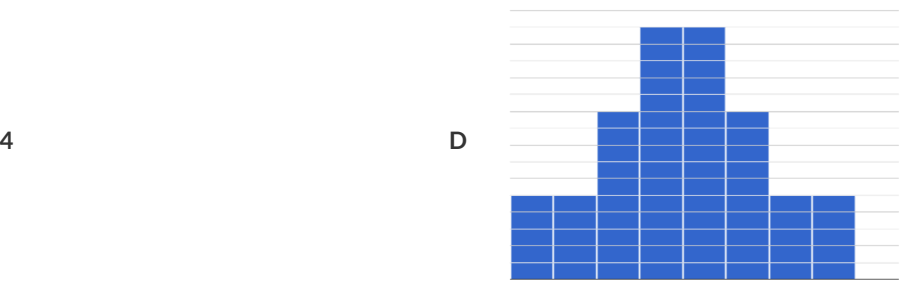

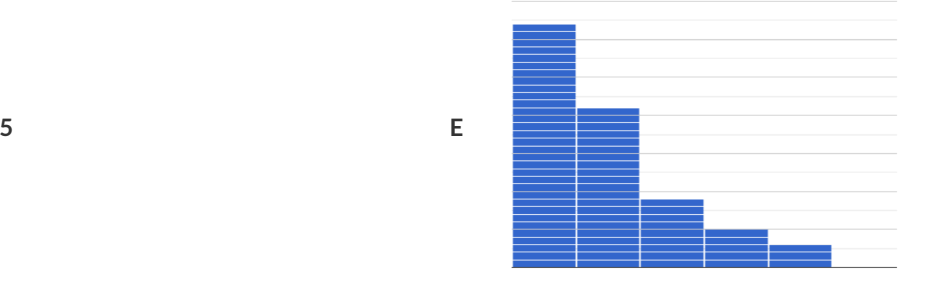

### **ComputingStandardDeviation**

The histogram below shows the ages of ten cats at the shelter:

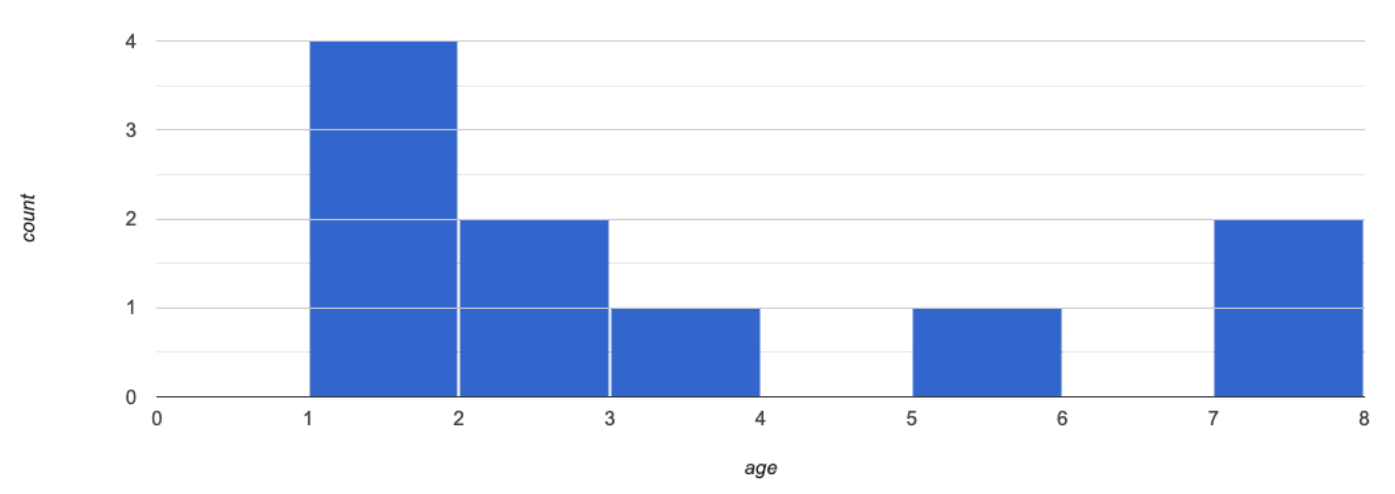

#### 1) Describe the shape of this histogram.

2) How many cats are 1 year old? 2 years old? Fill in the table below by reading the histogram. The first column has been done for you.

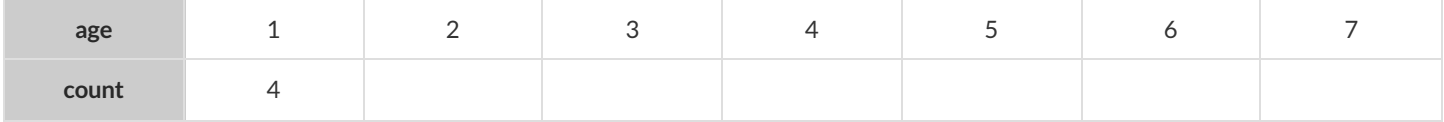

3) Whatis the mean age ofthe cats in this histogram?

4) **Draw a star to locate the mean on the x-axis ofthe histogram above**.

5) For each catin the histogram above, **draw a horizontal arrow** under the axis from your star to the cat's interval, and **labelthe arrow with its distance from the mean**. (For example, ifthe mean is 3 and a catis in the 1yr interval, your arrow would stretch from 1 to 3, and be labeled with the distance "2")

6) We want to summarize all distances (N=10) from the mean into a single number. What number do you think will best summarize those distances?

To compute the standard deviation we square each distance and take the average, then take the square root of the average.

7) We've recorded the ages (N=10) shown in the histogram above in the table below and listed the distance-from-mean for the four 1-year-old cats for you. As you can see, 1 year-olds are 2 years away from the mean, so their squared distance is 4. Complete the table.

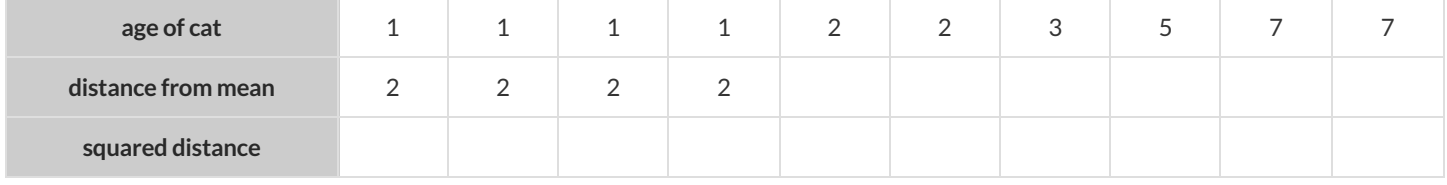

8) Add all the squared distances. What is their sum?

9) There are N=10 distances. What is N-1? Divide the sum by N-1. What do you get?

10) Take the square rootto find the **standard deviation**!

### **TheEffectofanOutlier**

The histogram below shows the ages of eleven cats at the shelter:

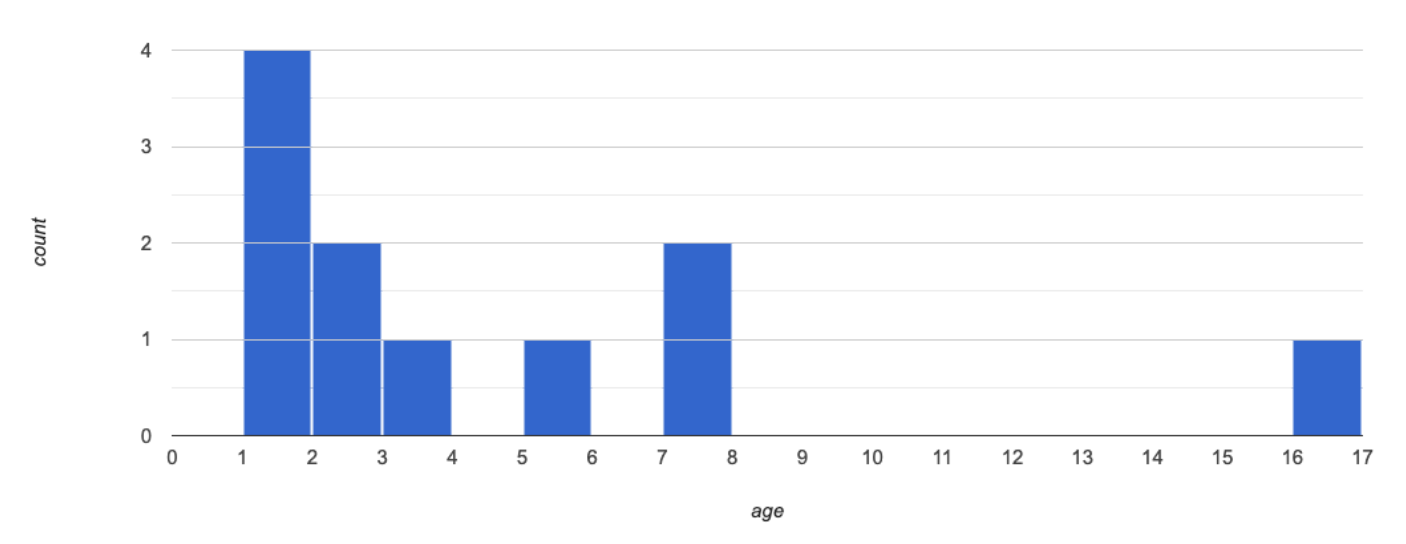

#### 1) Describe the shape of this histogram.

2) How many cats are 1 year old? 2 years old? Fill in the table below by reading the histogram. The first column has been done for you.

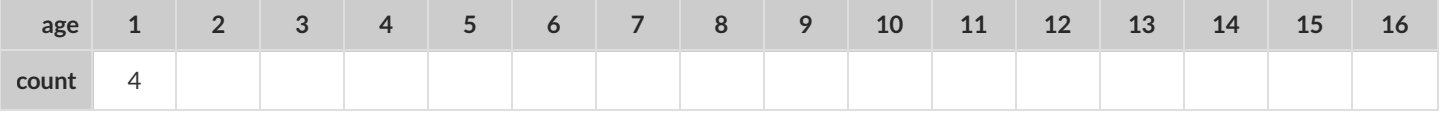

3) What is the mean age of the cats in this histogram?

#### 4) **Draw a star to identify the mean on the histogram above**.

5) For each catin the histogram above, **draw a horizontal arrow** from the mean to the cat's interval, and **labelthe arrow with its distance from the mean**. (For example, ifthe mean is 2 and a catis 5 years old, your arrow would stretch from 2 to 5, and be labeled with the distance "3")

To compute the standard deviation we square each distance and take the average, then take the square root of the average.

6) Recorded the 11 ages shown in the histogram in the first row of the table below. For each age, compute the distance from the mean and the squared distance.

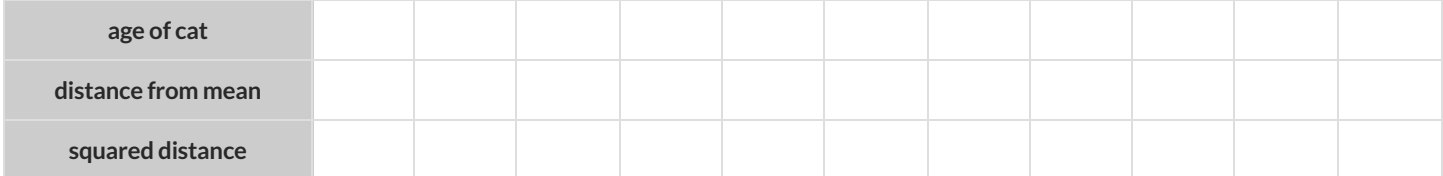

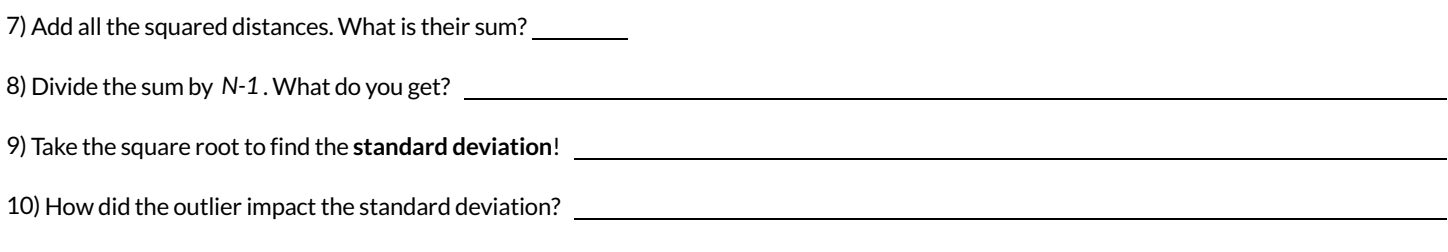

# **DataCycle:StandardDeviationintheAnimalsDataset**

The mean time-to-adoption is 5.75 weeks. Does that mean most animals generally get adopted in 4-6 weeks? Use the Data Cycle to find out. Write your findings on the lines below, in response to the question.

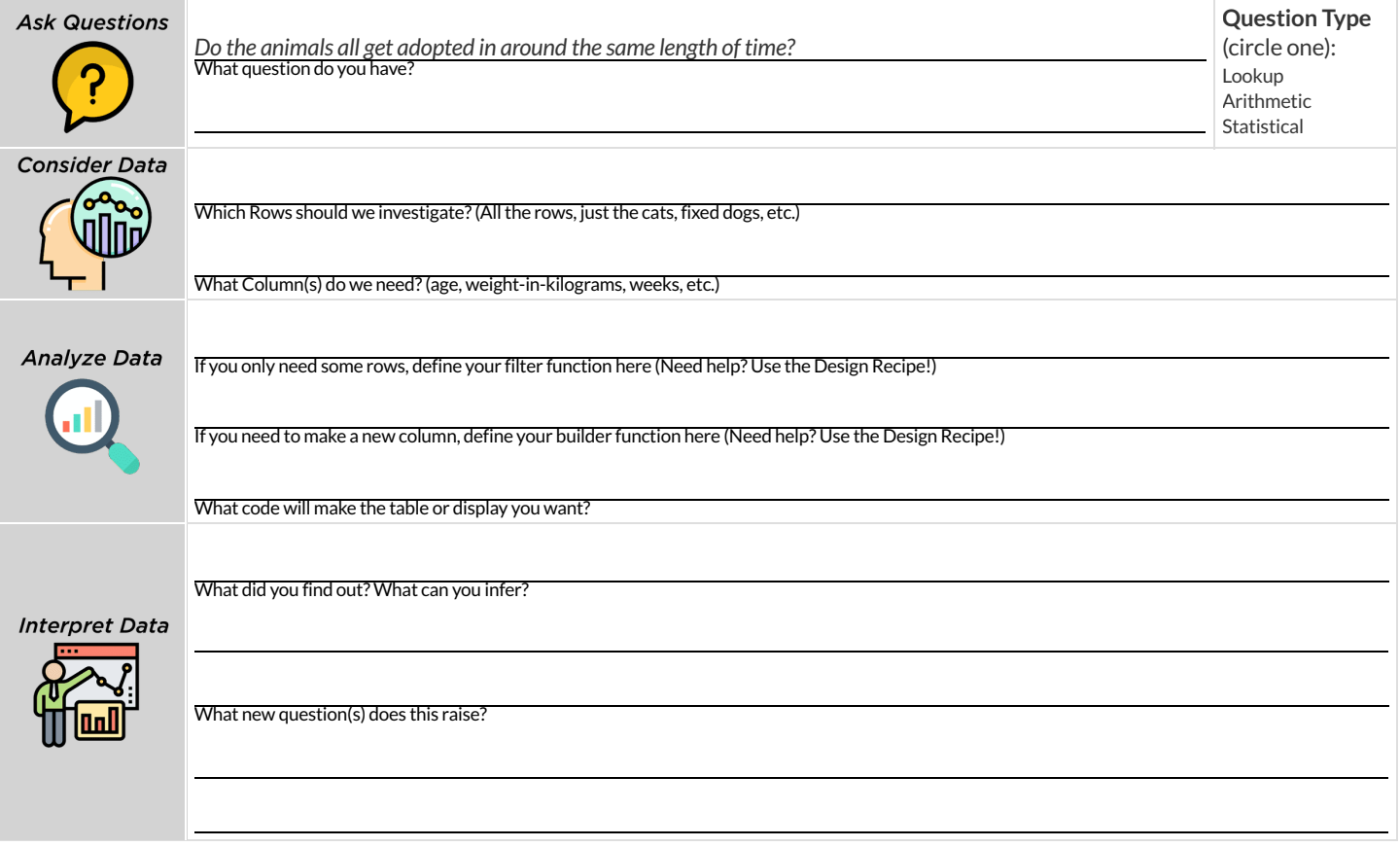

Turn the Data Cycle above into a Data Story, which answers the question "If the average adoption time is 5.75 weeks, do all the animals get *adopted in roughly 4-6 weeks?"*

# **DataCycle:StandardDeviationinMyDataset**

What questions do you have about the spread of your dataset? Use the Data Cycle to find the standard deviation in two distributions, and write down your thinking and findings.

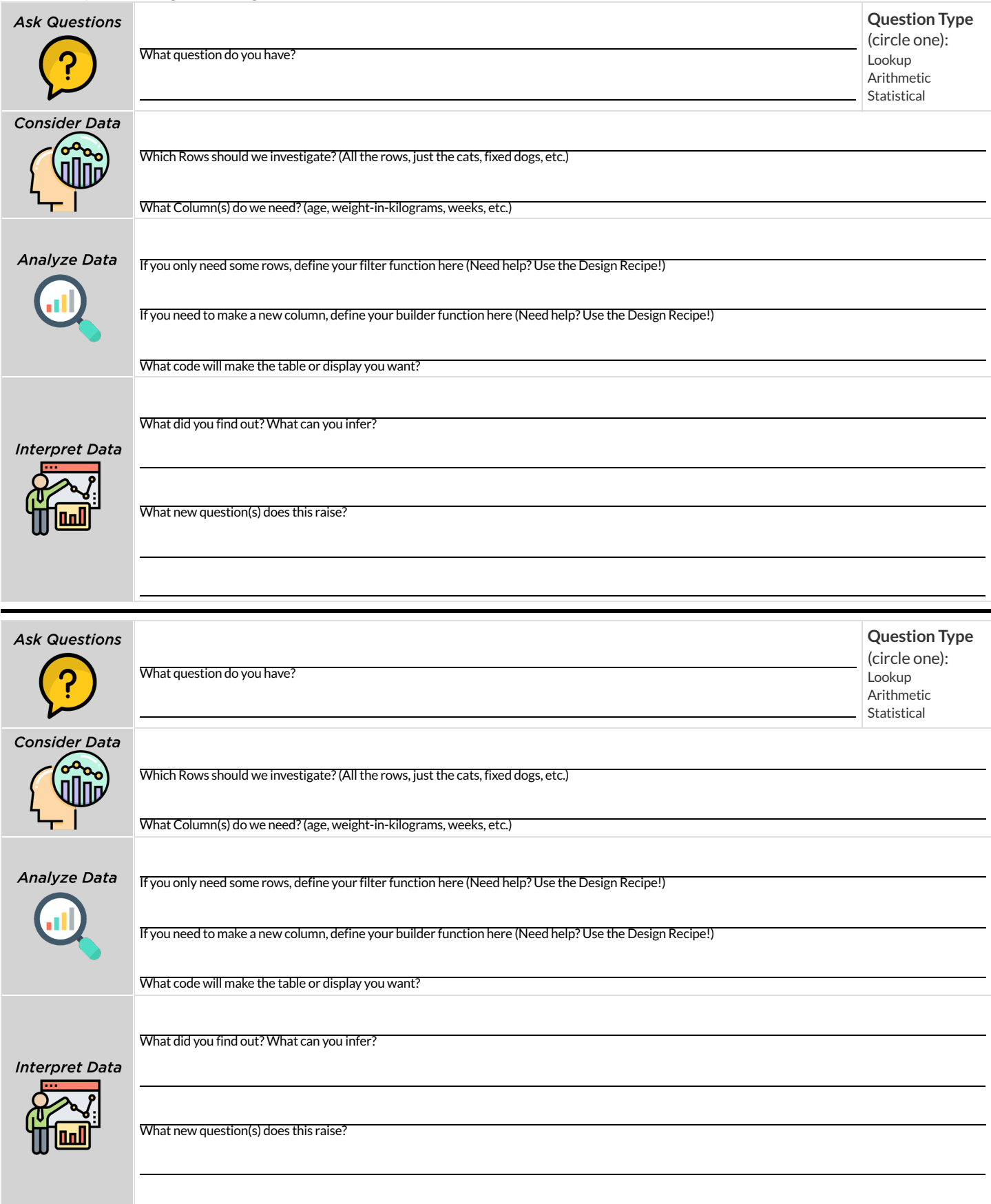

### **Computing Standard Deviation (2)**

Shown below are ten different family incomes: \$43k, \$62k, \$39k, \$141k, \$58k, \$82k, \$41k, \$73k, \$68, \$73k

1) Draw a **number line** representing the distribution ofthis data.

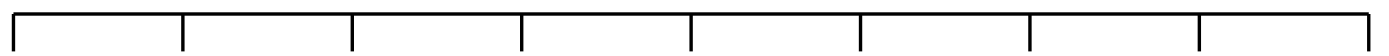

2) What is the mean income of the families in this dataset?

3) **Draw a star to locate the mean on the number line above**.

4) For each family on the number line you drew, **draw a horizontal arrow** under the axis from your star to thatfamily's income, and **labelthe arrow with its distance from the mean**. (For example, ifthe mean is \$50k and a family's income is \$82k, your arrow would stretch from \$50k to \$82k, and be labeled with the distance "\$32k")

To compute the standard deviation we square each distance and take the average, then take the square root of the average.

5) For each ofthe 10 incomes in the table below, listthe distance-from-mean for each income, using the mean you computed above. Then fill in the squared distance in the next row.

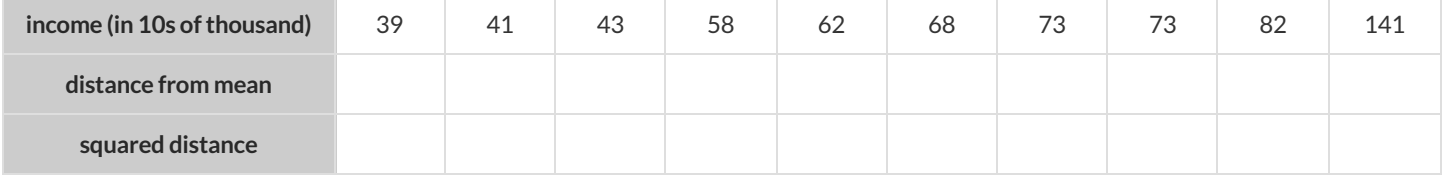

6) Add allthe squared distances. Whatis their sum? 7) There are N=10 distances. What is N-1? Divide the sum by N-1. What do you get? 8) Take the square root to find the **standard deviation**!

# **MatchingMean&StandardDeviationtoData**

In the table below, match the mean and standard deviation to the list of data it describes.

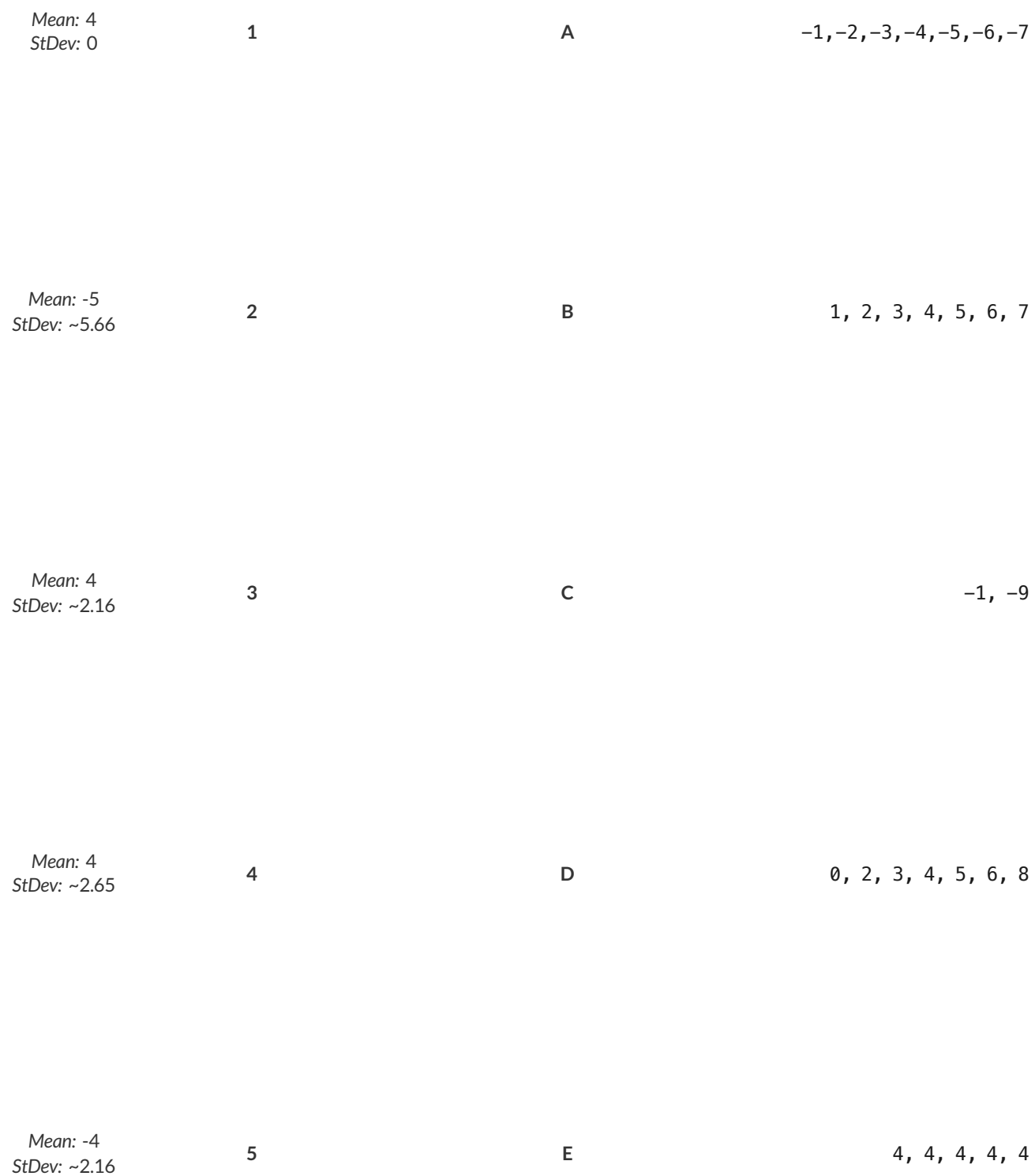

### **Correlations inScatterPlots**

**Scatter Plots** can be used to show a relationship between two quantitative columns. Each row in the datasetis represented by a point, with one column providing the x-value and the other providing the y-value.

The resulting "point cloud" makes it possible to look for a relationship between those two columns.

- If the points in a scatter plot appear to follow a straight line, it suggests that a linear relationship exists between those two columns. A number called a **correlation** can be used to summarize this relationship.
- r is the name of the **correlation statistic**. The r-value will always fall between −1 and +1. The sign tells us whether the correlation is positive or negative. Distance from 0 tells us the strength of the correlation.
	- −1 is the strongest possible negative correlation.
	- $\circ$  +1 is the strongest possible positive correlation.
	- 0 means no correlation.
	- ±0.65 or ±0.70 or more is typically considered a "strong correlation".
	- ±0.35 and ±0.65 is typically considered "moderately correlated".
	- Anything less than about ±0.25 or ±0.35 may be considered weak.
	- **○** However, these cutoffs are not an exact science! In some contexts an r-value of ±0.50 might be considered impressively strong!
- The correlation is **positive** ifthe point cloud slopes up as it goes farther to the right. This means larger y-values tend to go with larger xvalues. The correlation is negative if the point cloud slopes down as it goes farther to the right.
- It is a **strong** correlation if the points are tightly clustered around a line. In this case, knowing the x-value gives us a pretty good idea of the y-value. Itis a **weak** correlation ifthe points are loosely scattered and the y-value doesn't depend much on the x-value.
- Points that do not fit the trend line in a scatter plot are called unusual observations.
- We graphically summarize this relationship by drawing a straight line through the data cloud, so that the vertical distance between the line and allthe points taken together is as small as possible. This line is called the **line of bestfit** and allows us to predict y-values based on xvalues.
- **Correlation is not causation!** Correlation only suggests that two column variables are related, but does not tell us if one causes the other. For example, hot days are correlated with people running their air conditioners, but air conditioners do not cause hot days!

### **Creating a Scatter Plot**

1) The table below has some new animals! Choose one and plot their age/weeks values by adding a dot to the scatter plot on the right (be sure to check your axes!). Then write their name next to your dot.

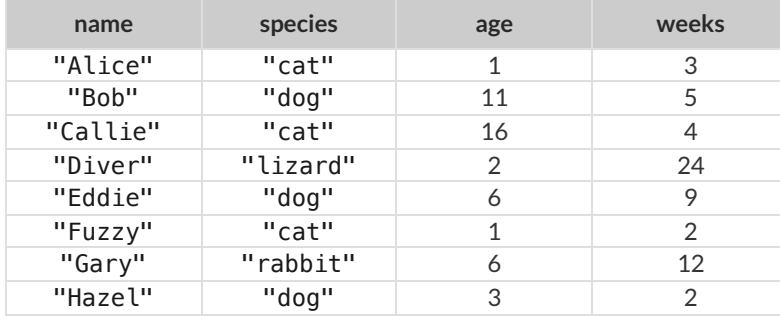

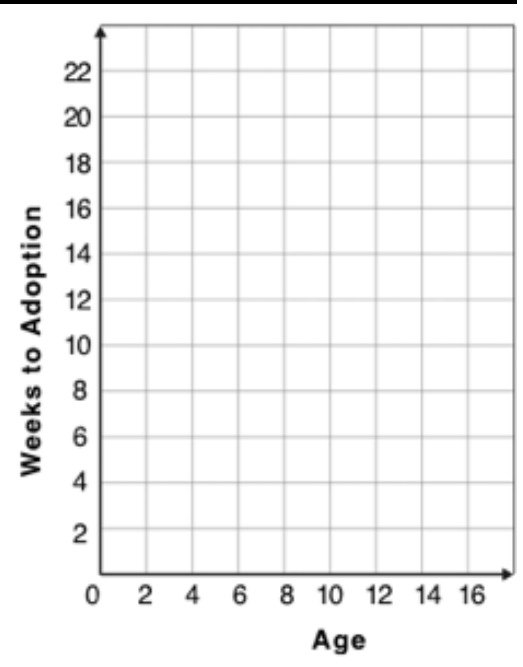

2) Plotthe rest ofthe animals - one at a time -labeling each point as you go. After each animal, ask yourself whether or not you see a pattern in the data.

3) After how many animals did you begin to see a pattern?

4) Use a straight edge to draw a line on the graph that best represents the pattern you see, then circle the cloud of points around that line.

5) Are the points tightly clustered around the line or loosely scattered?

6) Does this display support the claim that younger animals get adopted faster? Why or why not?

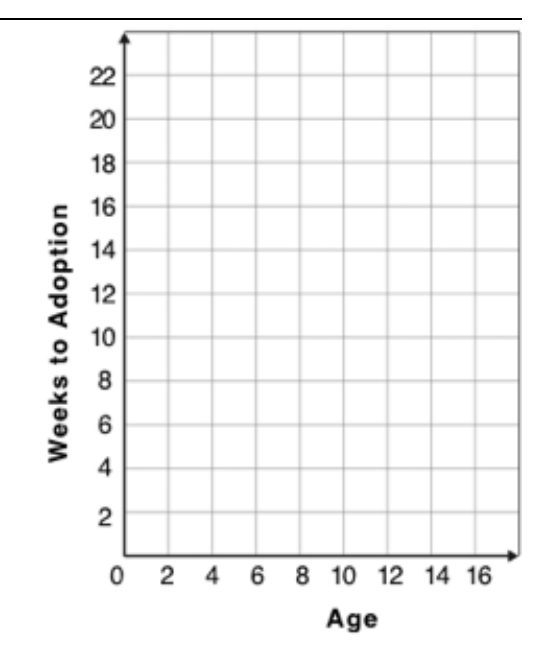

7) Place points on the graph to create a scatter plot with NO relationship.
## **DataCycle:Relationships intheAnimalsDataset**

Use the Data Cycle to search for relationships! The first cycle has a question to get you started. What question will you ask for the second?

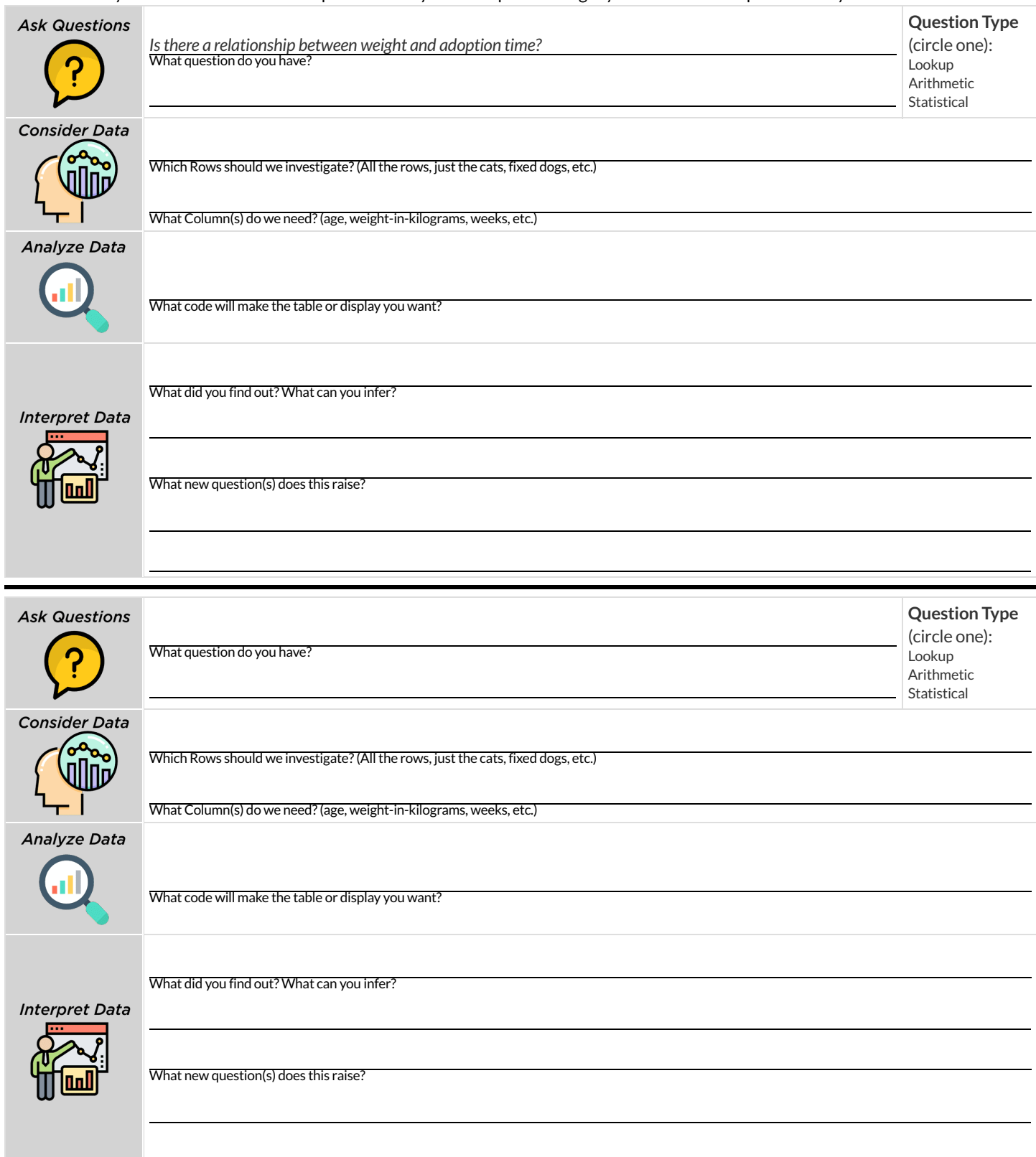

# **DataCycle:Relationships inYourDataset**

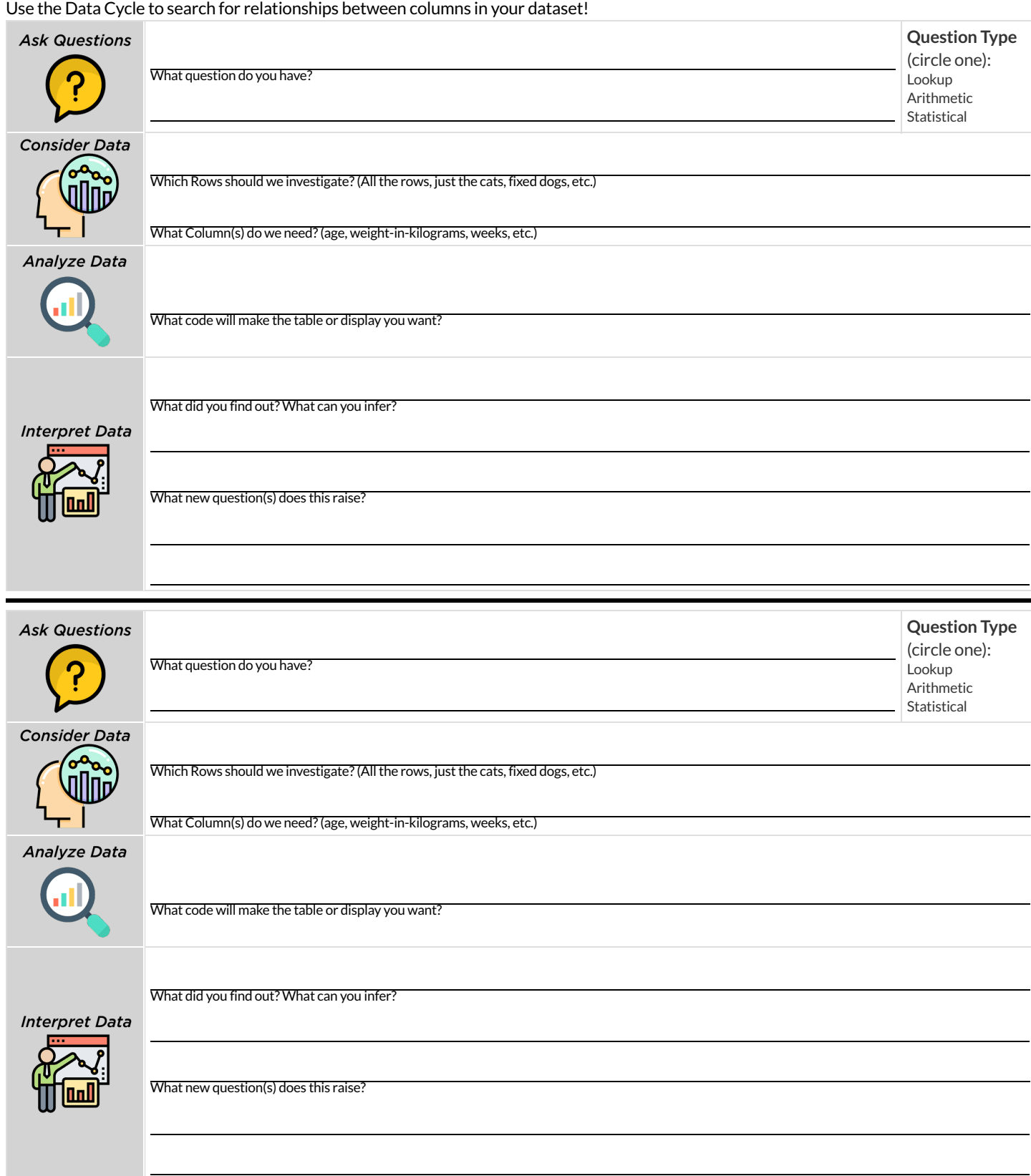

## **IdentifyingForm,DirectionandStrength**

What do your eyes tell you about the Form, Direction, & Strength of these displays?

Note: If the form is nonlinear, we shouldn't report direction - a curve may rise and then fall.

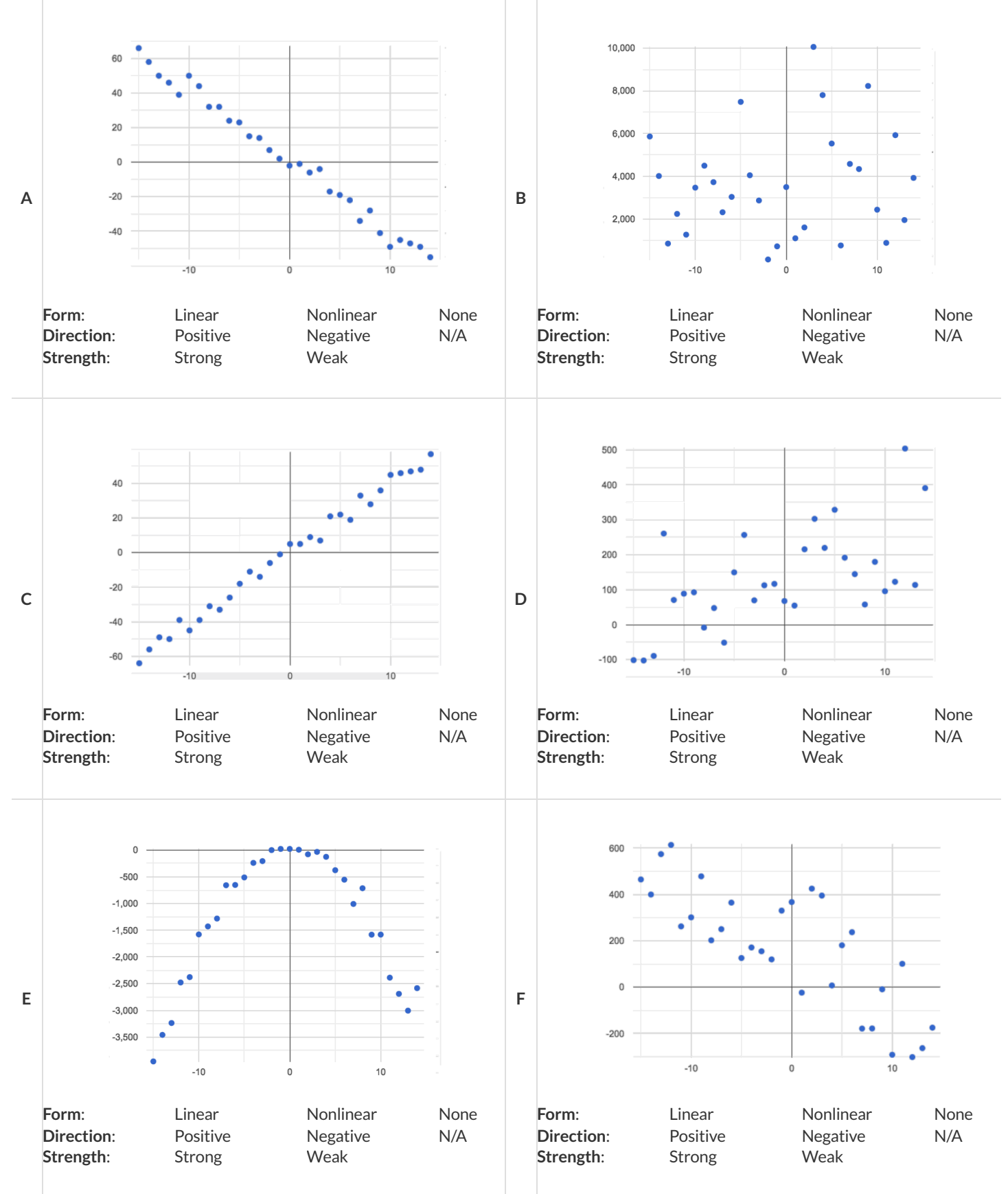

#### **ReflectiononForm,DirectionandStrength**

1) What has to be true aboutthe *shape* of a relationship in order to starttalking about a correlation?

2) What is the difference between a *weak* relationship and a *negative* relationship?

3) What is the difference between a *strong* relationship and a *positive* relationship?

4) If we find a strong relationship in a sample from a larger population, willthat relationship *always hold* for the whole population? Why or why not?

5) If two correlations are both positive, the stronger one is *more positive* (steeper slope) than the other

6) A news report claims that after surveying *10 million people* , a positive correlation was found between how much chocolate a person eats and how happy they are. Does this mean eating chocolate almost certainly makes you happier? Why or why not?

### **IdentifyingFormandr-Values**

What do your eyes tell you about the Form and Direction of the data? If the form is linear, approximate the r-value. **Reminder:**

- −1 is the strongest possible *negative* correlation, and +1 is the strongest possible *positive* correlation  $\bullet$
- 0 means no correlation  $\bullet$

**r close to**:

**E**

- ±0.65 or ±0.70 or more is typically considered a "strong correlation"  $\bullet$
- ±0.35 and ±0.65 is typically considered "moderately correlated"  $\bullet$
- Anything less than about ±0.25 or ±0.35 may be considered weak  $\bullet$

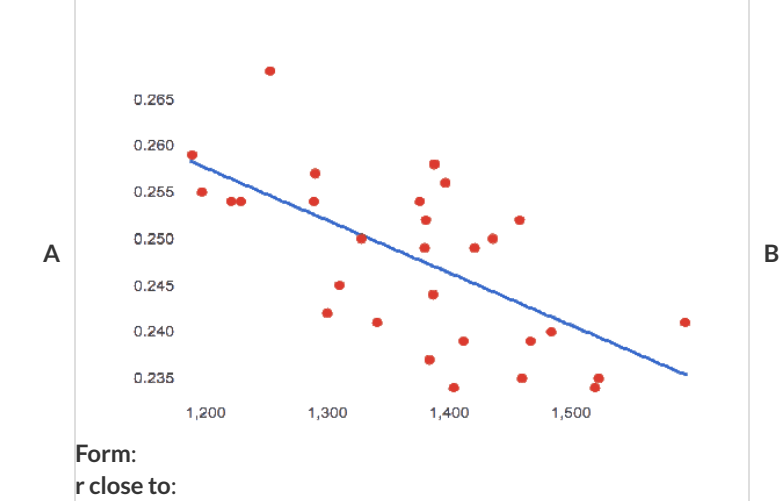

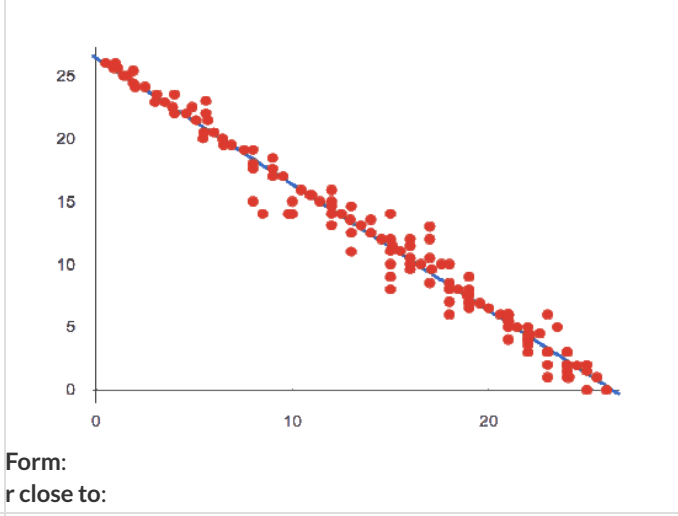

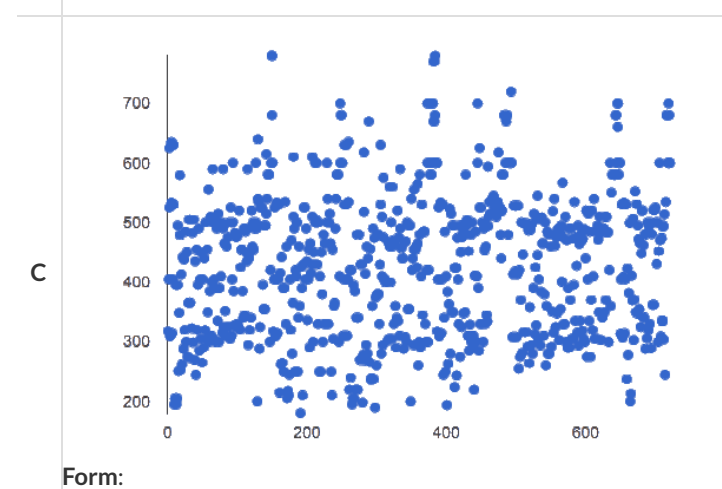

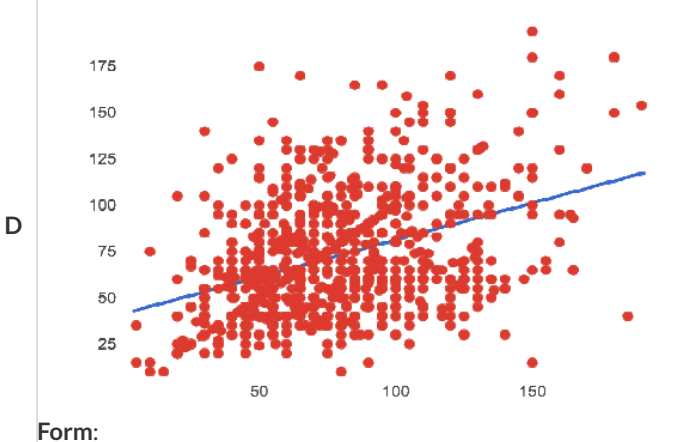

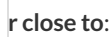

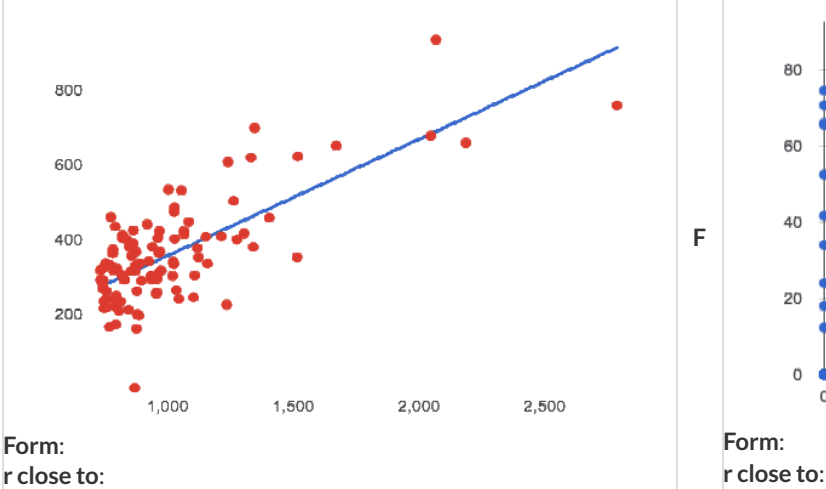

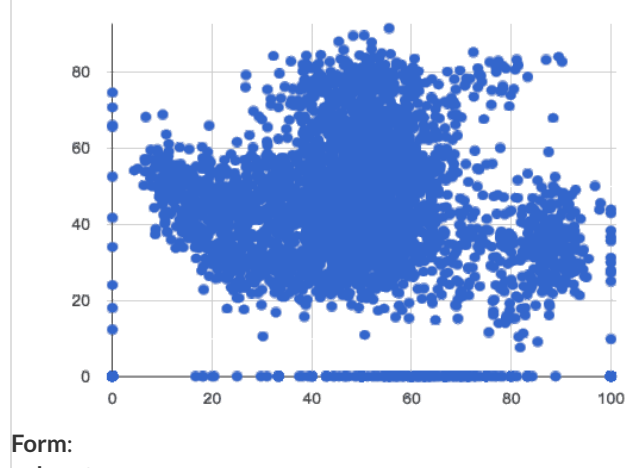

#### **Correlation Does Not Imply Causation!**

Here are some possible correlations and the nonsense headlines a confused journalist might report as a result. In reality, the correlations have absolutely no causal relationship; they come about because both of them are related to another variable that's lurking in the background.

Can you think of another variable for each situation that might be the actual cause of the correlation and explain why the headlines the **paper ran based on the correlations are nonsense?**

1) Correlation: For a certain psychology test, the amount of time a student studied was negatively correlated with their score! **Headline:**"Students who study less do better!"

2) Correlation: Weekly data gathered in a city throughout the year showed a positive correlation between ice cream consumption and drowning deaths.

**Headline:**"Drowning Deaths are Good for Ice Cream Sales!"

3) **Correlation:** A negative correlation was found between how much time students talked on the phone and how much they weighed. **Headline:**"Students Lose Weight by Talking on the Phone!"

## **Correlations intheAnimalsDataset**

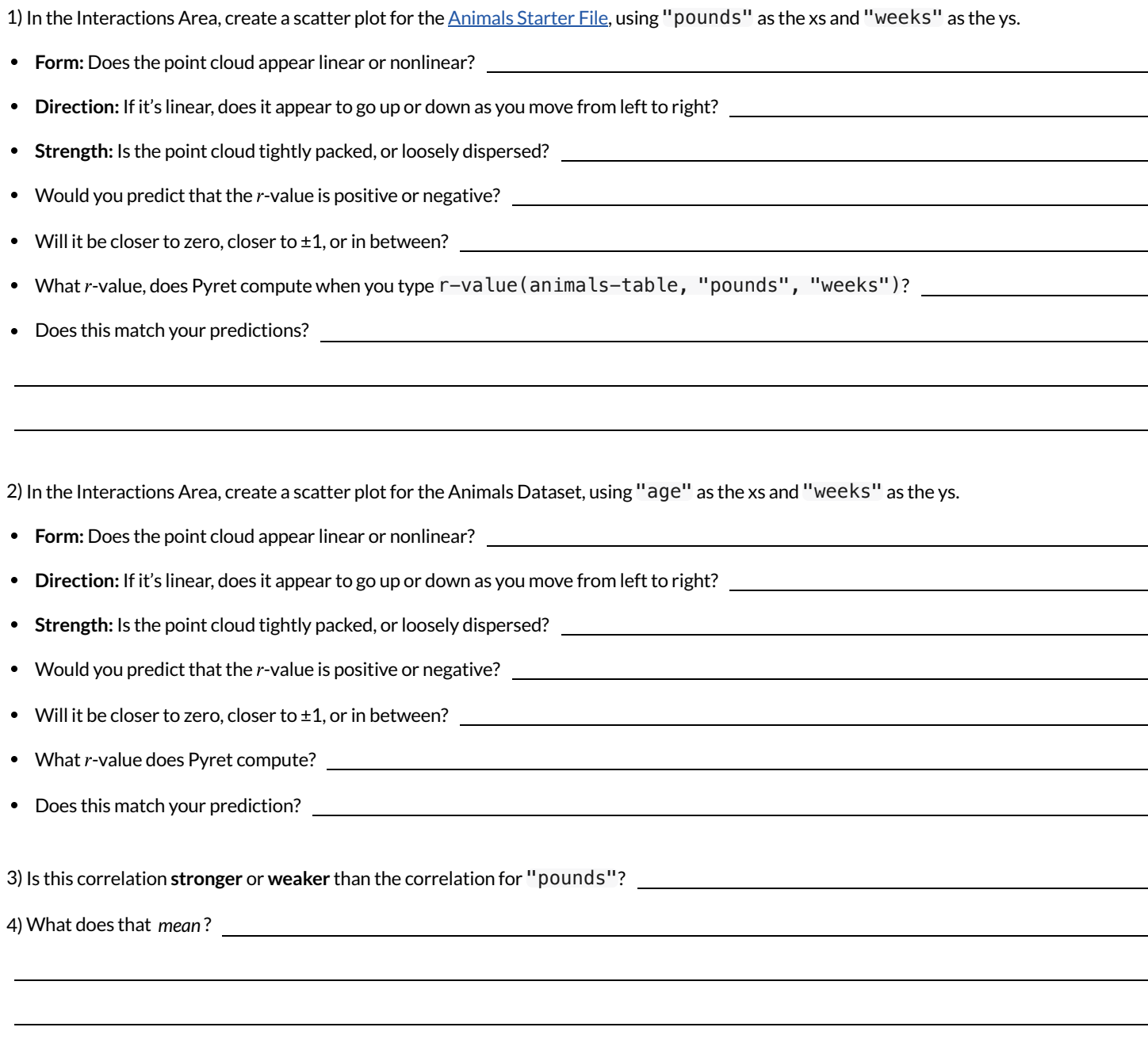

# **Correlations inMyDataset**

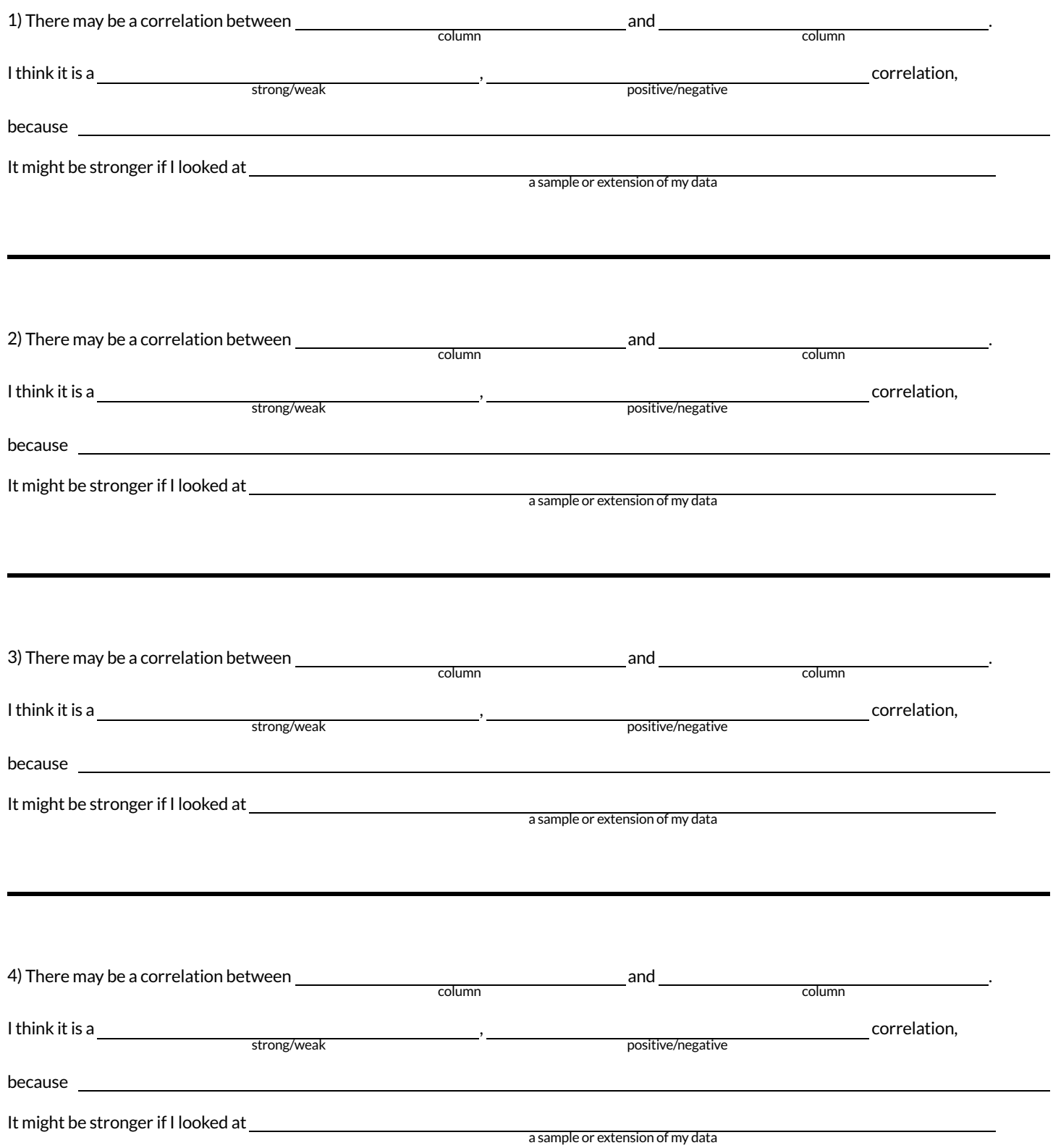

### **IdentifyingForm,DirectionandStrength(Matching)**

Match the description (left) with the scatter plot (right).

Note: The computer won't tell us if the relationship we see in a scatter plot is linear, so we must train our eyes to decide this ourselves. For linear relationships, we should train our eyes to assess their direction and get a feel for their strength, rather than relying completely on what numbers the computer reports.

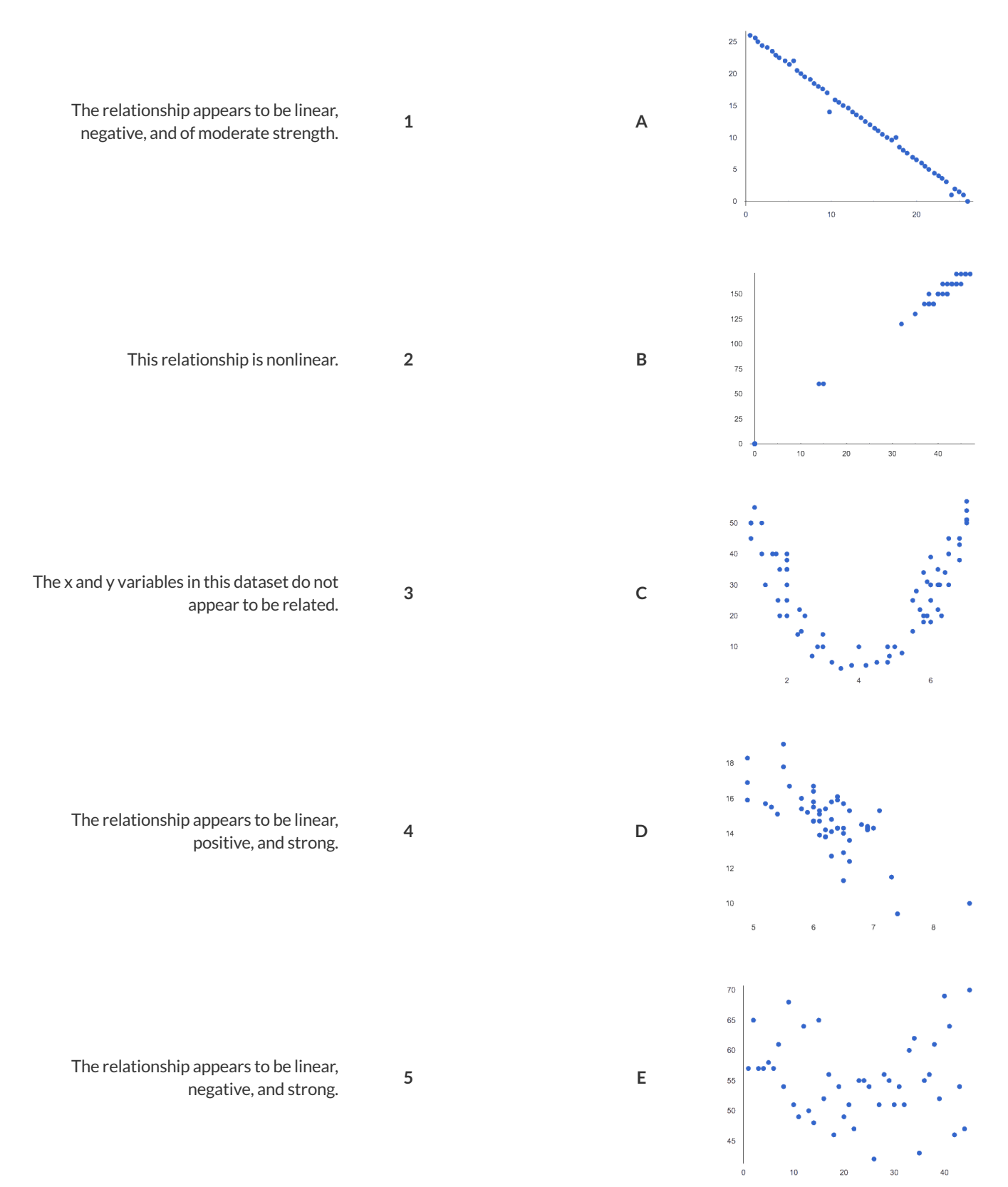

#### **Linear Regression**

- **We compute linear relationships to predictthe future!** Well…sort of. Given a dataset, like ages of animals v. how long before they're adopted, we try to compute the relationship between age and weeks so that we can *predict* how long a new animal might stay, based on their age.
- When we compute linear relationships, we're talking about **straight-line patterns** that appear on a scatter plot.  $\bullet$
- A scatter plot has an x- and y-axis, which get special names when looking for relationships. The y-axis is called the *response variable*, and the x-axis is called the *explanatory variable*. In our example, we are trying to figure out how much ofthe weeks variable is *explained by* the age variable.
- **Linear Regression** is a way of computing the **line of bestfit**, which tries to draw a line as close as possible to allthe points. (Want details?It minimizes the *sum of the squares* ofthe vertical distances from the points to the line. There's a reason we use computers to do this!)
- Slope is how much we predict the *response variable* will increase or decrease for each unit that the *explanatory variable* increases. In our example, a slope of 0.5 would mean "we predict that each additional year of age means an extra half-week in the shelter". (What would a slope of 3 mean?)
- **Sample size matters!** The number of data values is also relevant. We'd be more convinced of a positive relationship in general between cat age and time to adoption if a correlation of +0.57 were based on 50 cats instead of 5.

#### **IntroductiontoLinearRegression**

#### **Howmuchcanonepointmovethelineofbestfit?**

Open the Interactive Regression Line [\(Geogebra\).](https://www.geogebra.org/m/ZcVIxKtF) Move the blue point "P", and see what effect it has on the red line.

1) Move P so thatitis **centered amongst**the other points. Now move it allthe way to top and bottom ofthe screen. 2) Move P so thatitis **far to the left or right** ofthe other points. Now move it allthe way to top and bottom ofthe screen. How -if at all- does the x-position of P impact on the line of best fit? 3) Could the *regression line* ever be above or below *all* the points *(including the blue one you're dragging)*? Why or why not? 4) Would it be possible to have a line with more points on one side than the other? Why or why not? \_\_\_\_\_\_\_\_\_\_\_\_\_\_\_\_\_\_\_\_\_\_\_\_\_\_\_\_\_\_\_\_\_\_\_ 5) What is the highest r-value you can get? Music results are with the control where did you place P? ( , ) 6) Whatfunction describes the regression line with this value of P? = + 7) What is the lowest r-value you can get? Where did you place P? (The state of the state of the state of the state of the state of the state of the state of the state of the state of the state of the state of the state of 8) What function describes the regression line with this value of P?  $y = x + y$ **Predictions from Scatter Plots** 30 30 25 25  $\bullet$ 20 20 15 15 10  $10$ 10 15 50 100 150 age

9) Draw the line of bestfitfor age-v-weeks (on the left). Is this a strong correlation that will allow us to make a good prediction of an animal's adoption time just by knowing how old it is?

pounds

10) Draw the line of bestfitfor pounds-v-weeks (on the right). Is this a strong correlation that will allow us to make a good prediction of an animal's adoption time just by knowing how heavy it is?

11) Do either or both of the relationships appear to be linear?

## **Drawing Predictors**

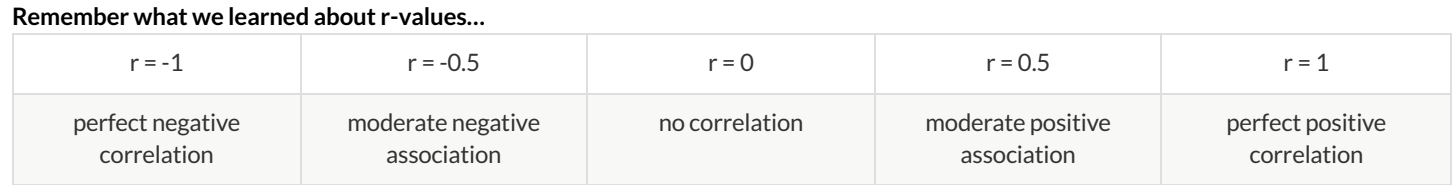

For each ofthe scatter plots below, draw a **predictor line** that seems like the bestfit. Describe the correlation in terms of Direction and whether you think it is generally *stronger* or *weaker*, then estimate the r-value as being close to -1, -0.5, 0, +0.5, or +1.

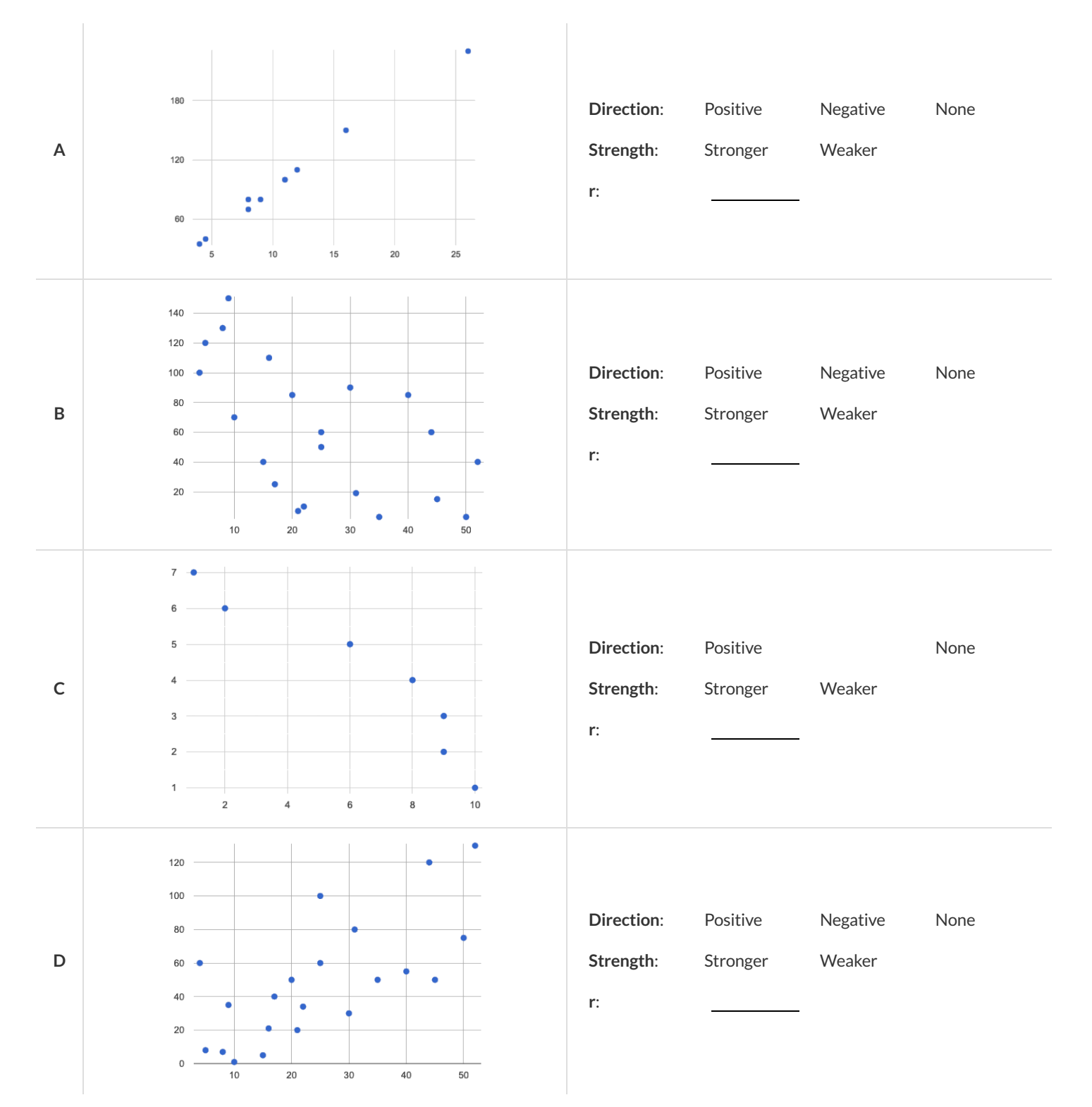

# Exploring **Ir-plot**

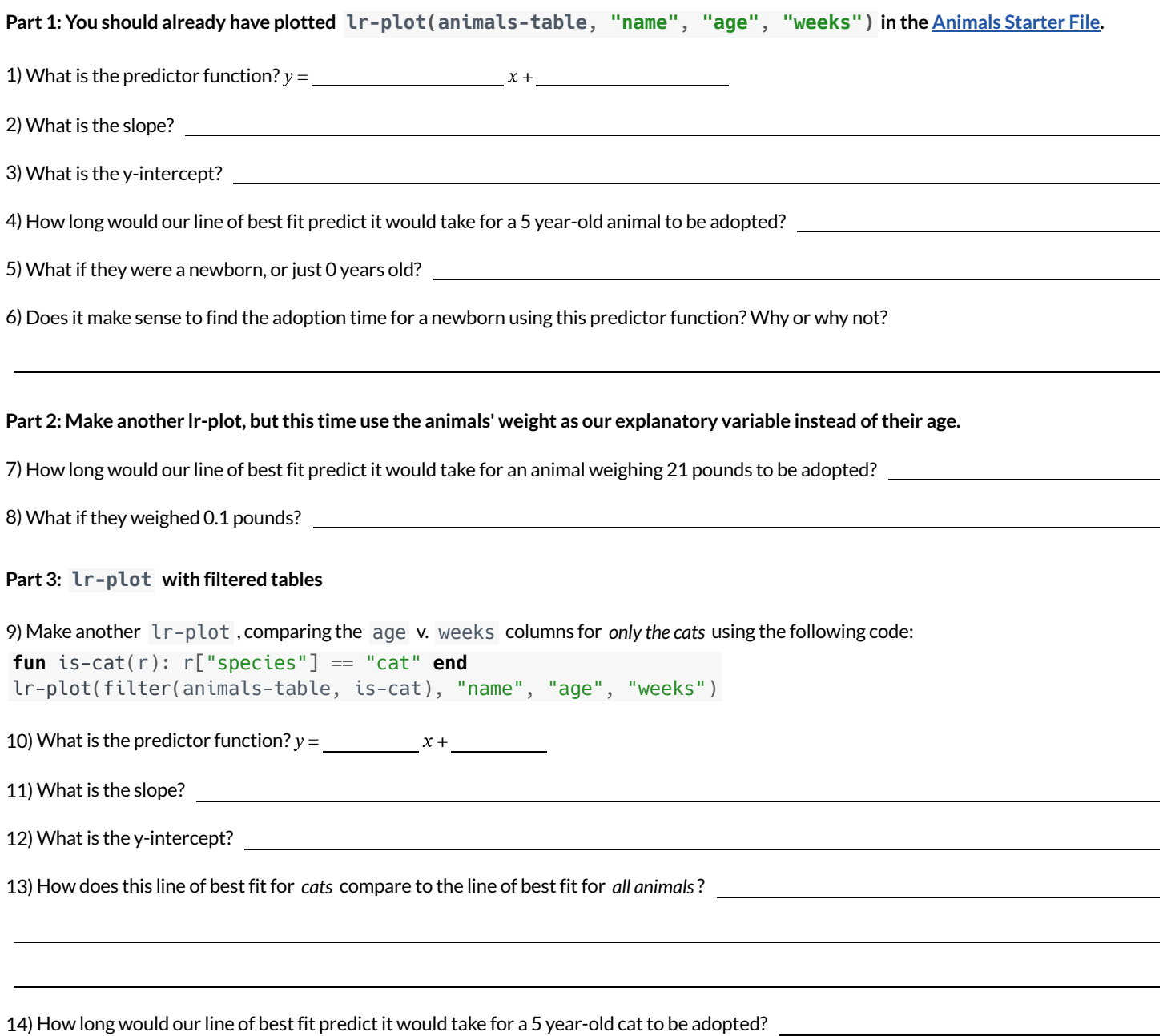

★ **\*Make another lr-plot , comparing the age v. weeks columns for** *only the dogs***.**

#### **WhichQuestionsMakeSensetoAsk?**

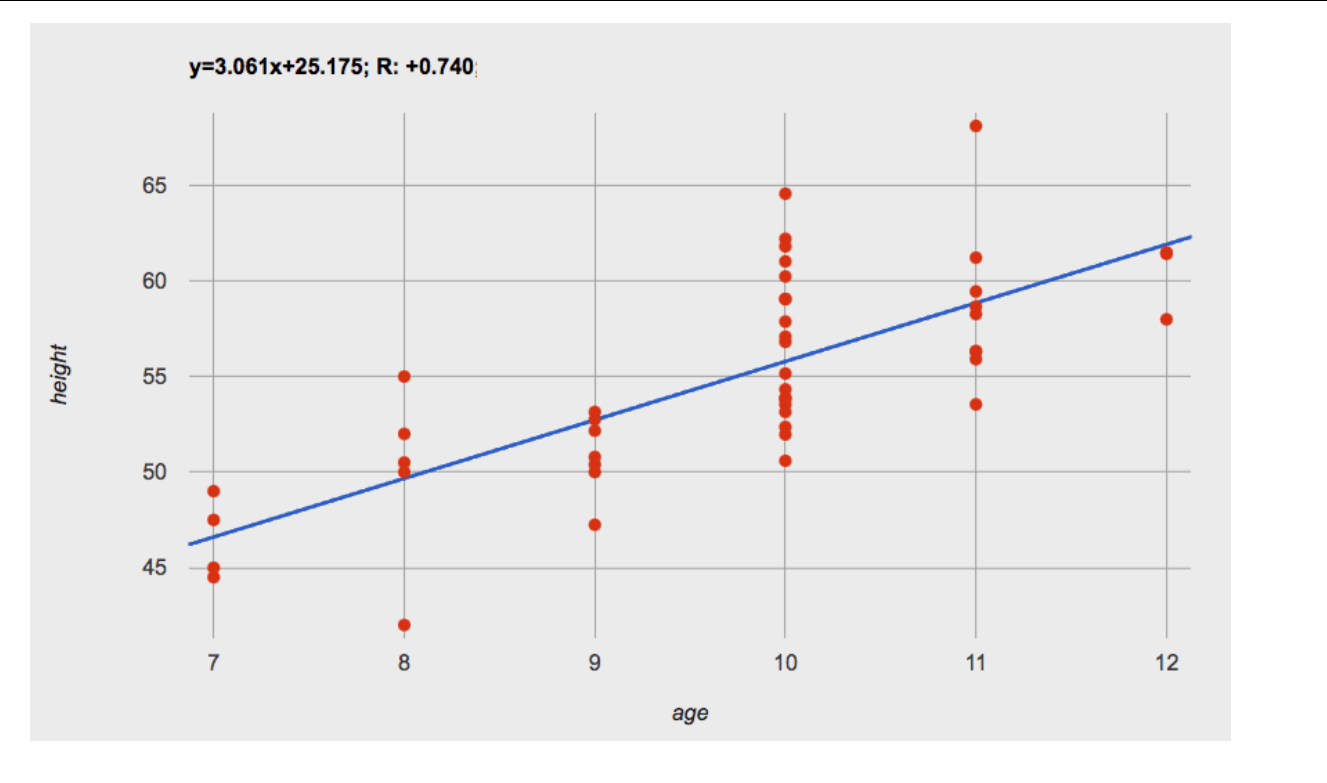

1) About how many inches are kids in this dataset expected to grow per year?

2) At that rate, if a child were 45" tall at age eight, how tall would you expect them to be at age twelve?

3) At that rate, if a ten-year-old were 55" tall, how tall would you expect them to have been at age 9?

4) Using the equation, how tall would you expect a seven-year-old child to be?

5) How many of the seven-year-olds in this sample are actually that height?

6) Using the equation, determine the expected height of someone who is…

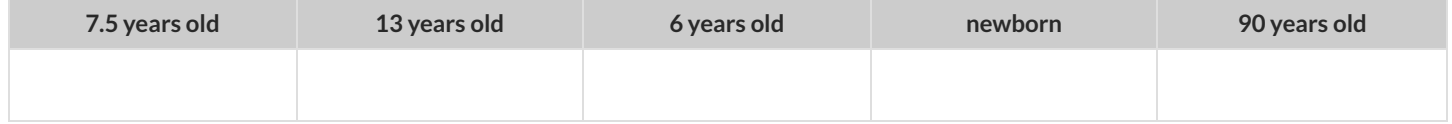

7) For which ages is this predictor function likely to be the **most** accurate? Why?

8) For which ages is this predictor function likely to be the **least** accurate? Why?

## **InterpretingRegressionLines&r-Values**

Each description on the left is written about the linear regression findings on the right. Fill in the blanks using the information in the line of best fit and the r-value.

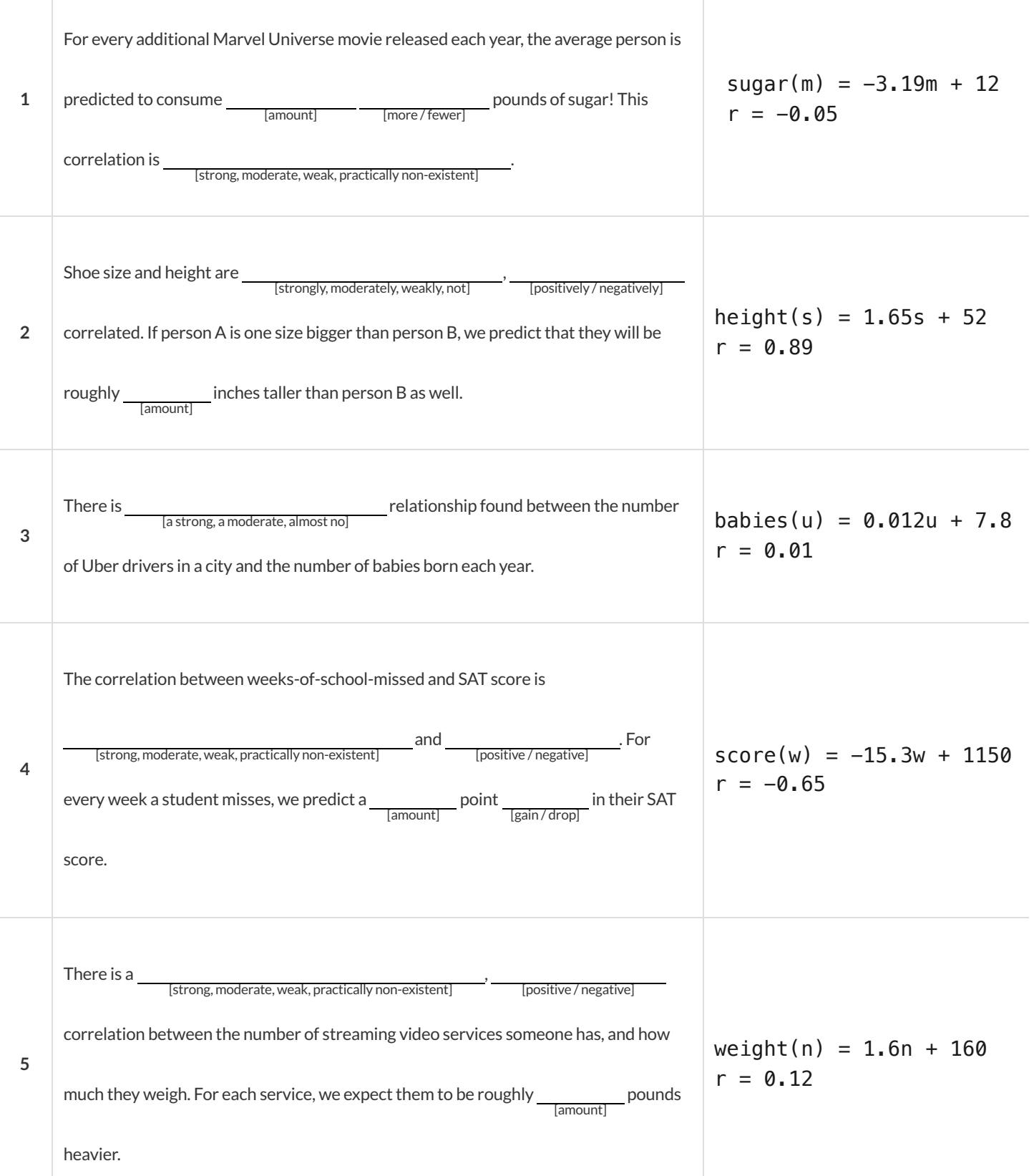

# **DataCycle:RegressionAnalysis (Example)**

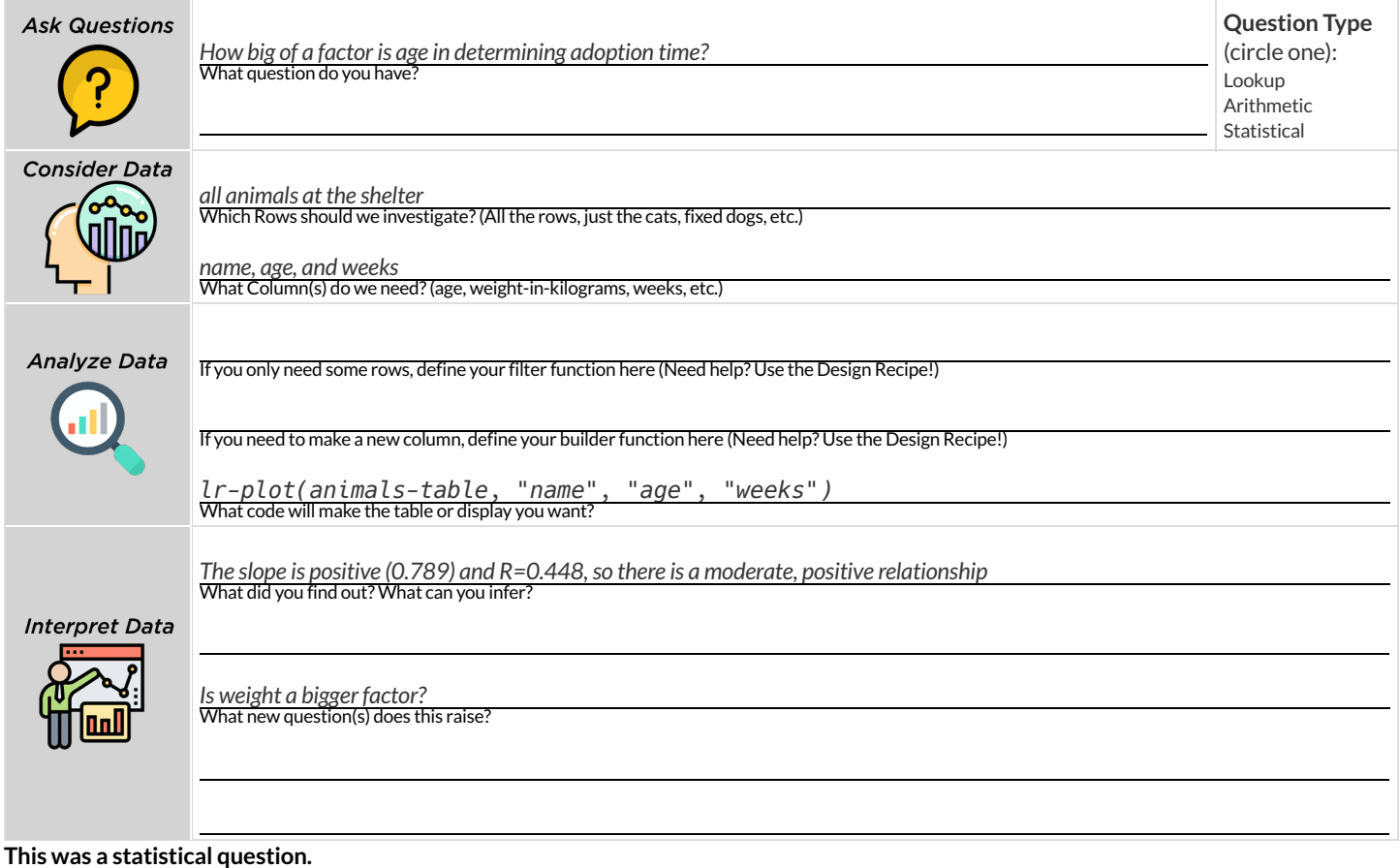

#### *Write* your Data Story below:

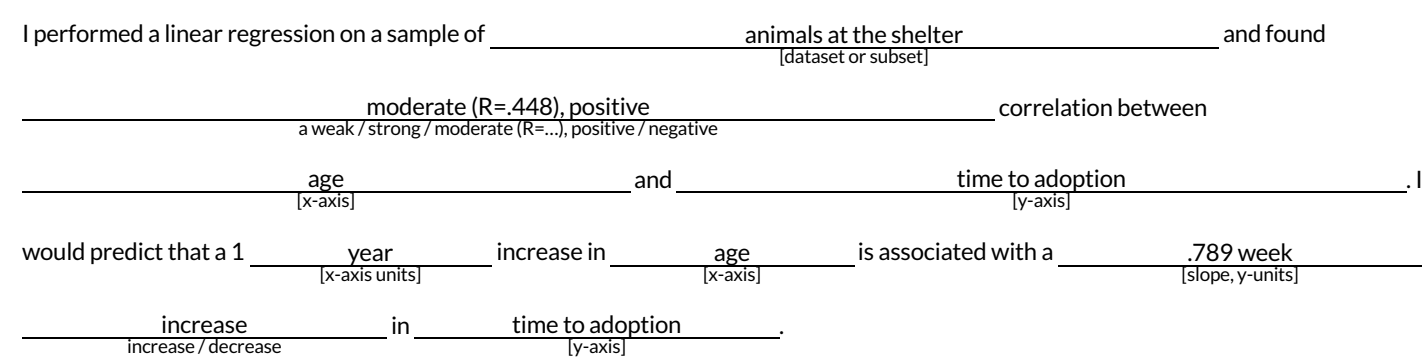

#### **Describing Relationships**

A small sample of people were surveyed about their coffee drinking and sleeping habits. Does drinking coffee impact one's amount of sleep? **NOTE:this data is made up for instructional purposes!**

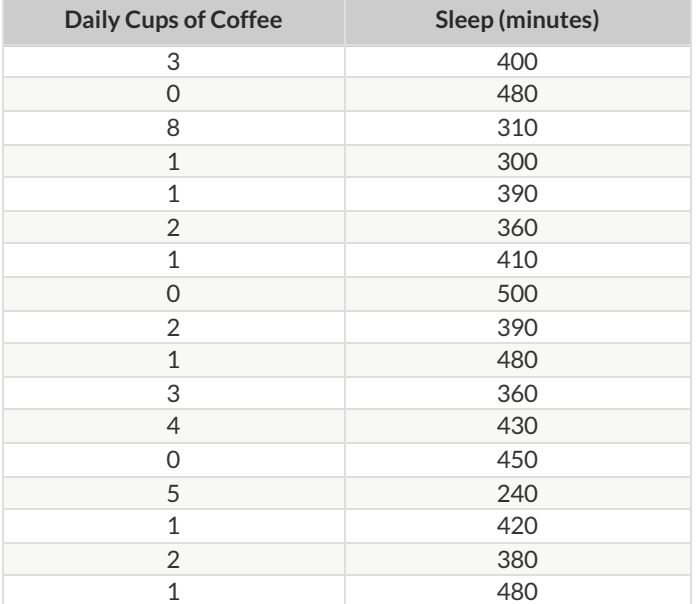

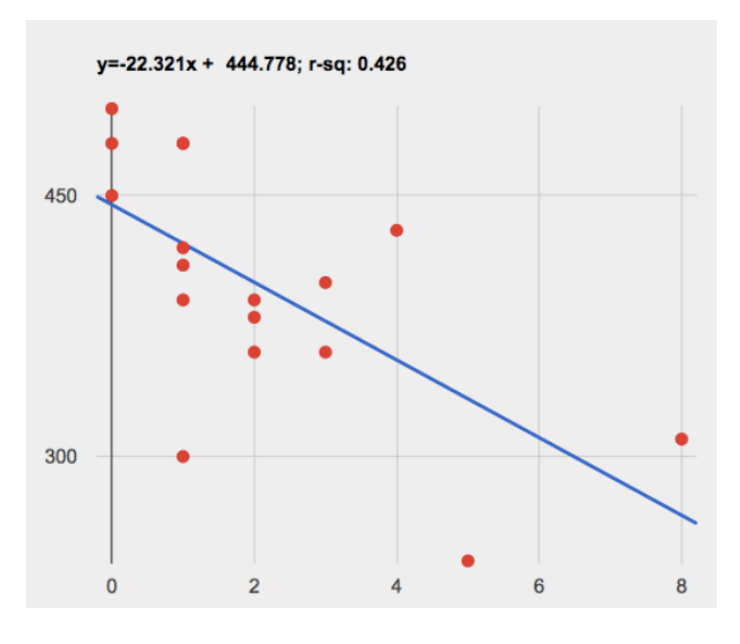

1) Describe the relationship between coffee intake and minutes of sleep shown in the data above.

2) Why is the y-axis of the display above misleading?

# **DataCycle:RegressionAnalysis**

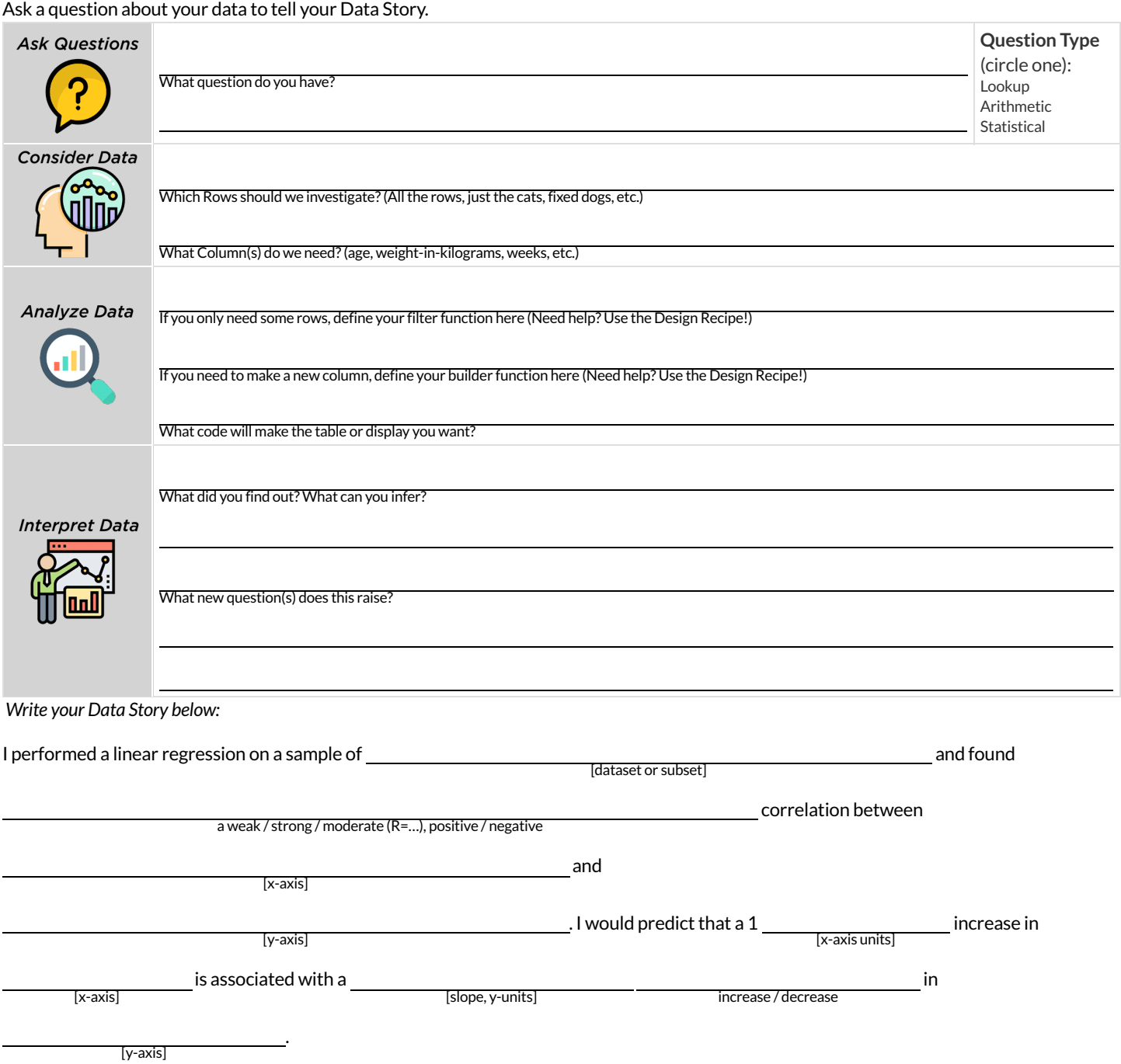

#### **Agevs.HeightExplore**

Open the Age vs. Height [Starter](https://code.pyret.org/editor#share=1I2l4kaSk3CnDs_dK4MLKyeV6cavPYIQ_) File and click "Run" to interact with data from another sample of students.

1) Take a look at the code in the Definitions Area. What do you notice? What do you wonder?

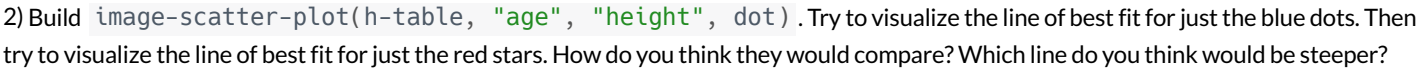

3) Make three linear regression plots comparing age and height , and record the results for each in the table below:

- The whole population: lr-plot(h-table, "gender-id", "age", "height")
- Females only: lr-plot(filter(h-table, is-f), "gender-id", "age", "height")
- Males only:  $lr$ -plot(filter(h-table, is-m), "gender-id", "age", "height")

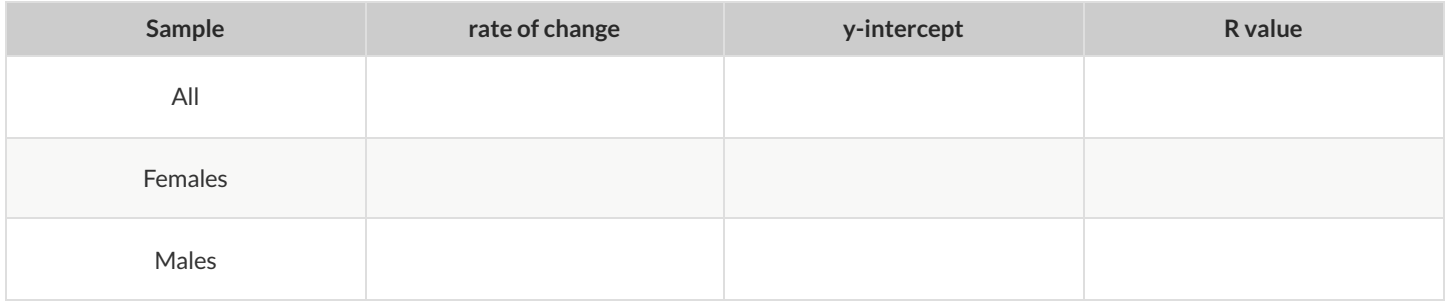

4) What makes it difficult to compare these plots visually?

Rebuild lr-plot(filter(h-table, is-f), "gender-id", "age", "height") , adjustthe window ofthe interactive plot using the numbers in the table below, and click Redraw .

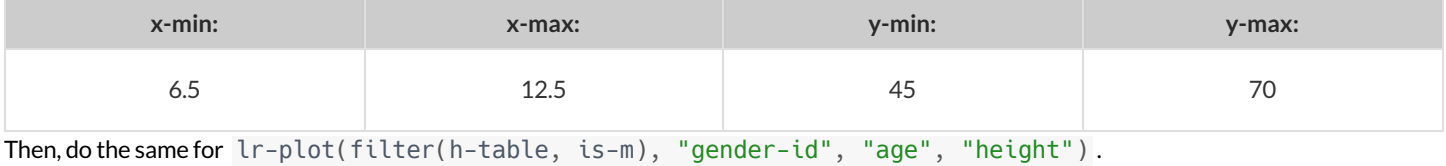

5) How do the plots compare now that their windows match?

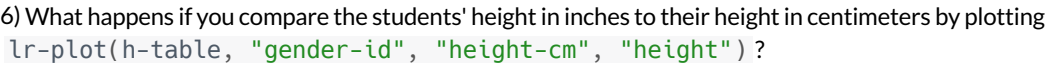

# **DescribingRelationships (2)**

Are people more satisfied with a purchase on which they spent more money? A fictional group of people were surveyed about their most recent purchase, rating their satisfaction from 1 (very unsatisfied) to 5 (extremely satisfied).

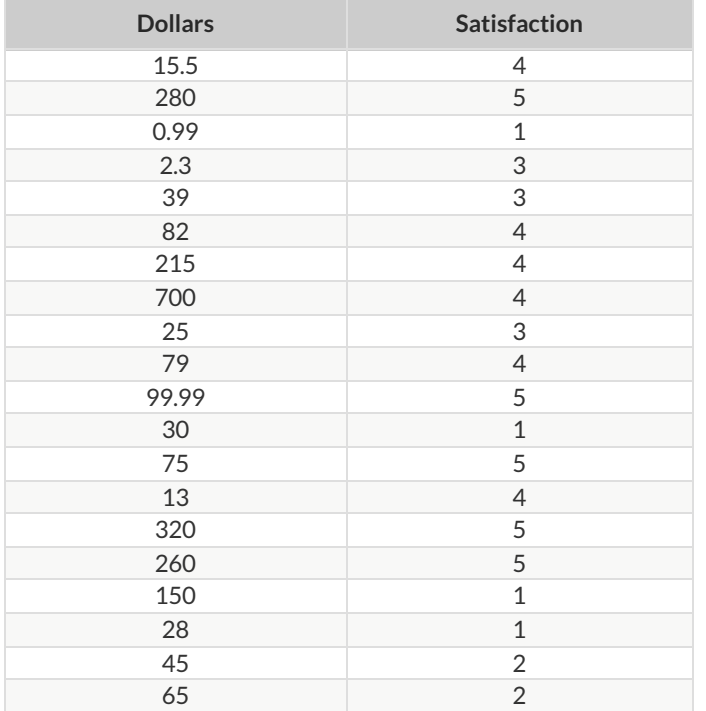

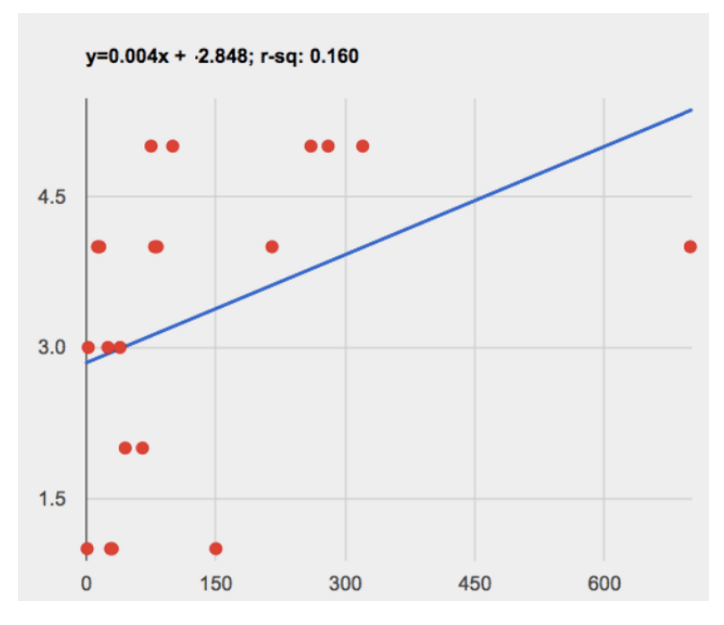

Describe the relationship between dollars spent and satisfaction shown in the data above.

# **DataCycle:RegressionAnalysis2**

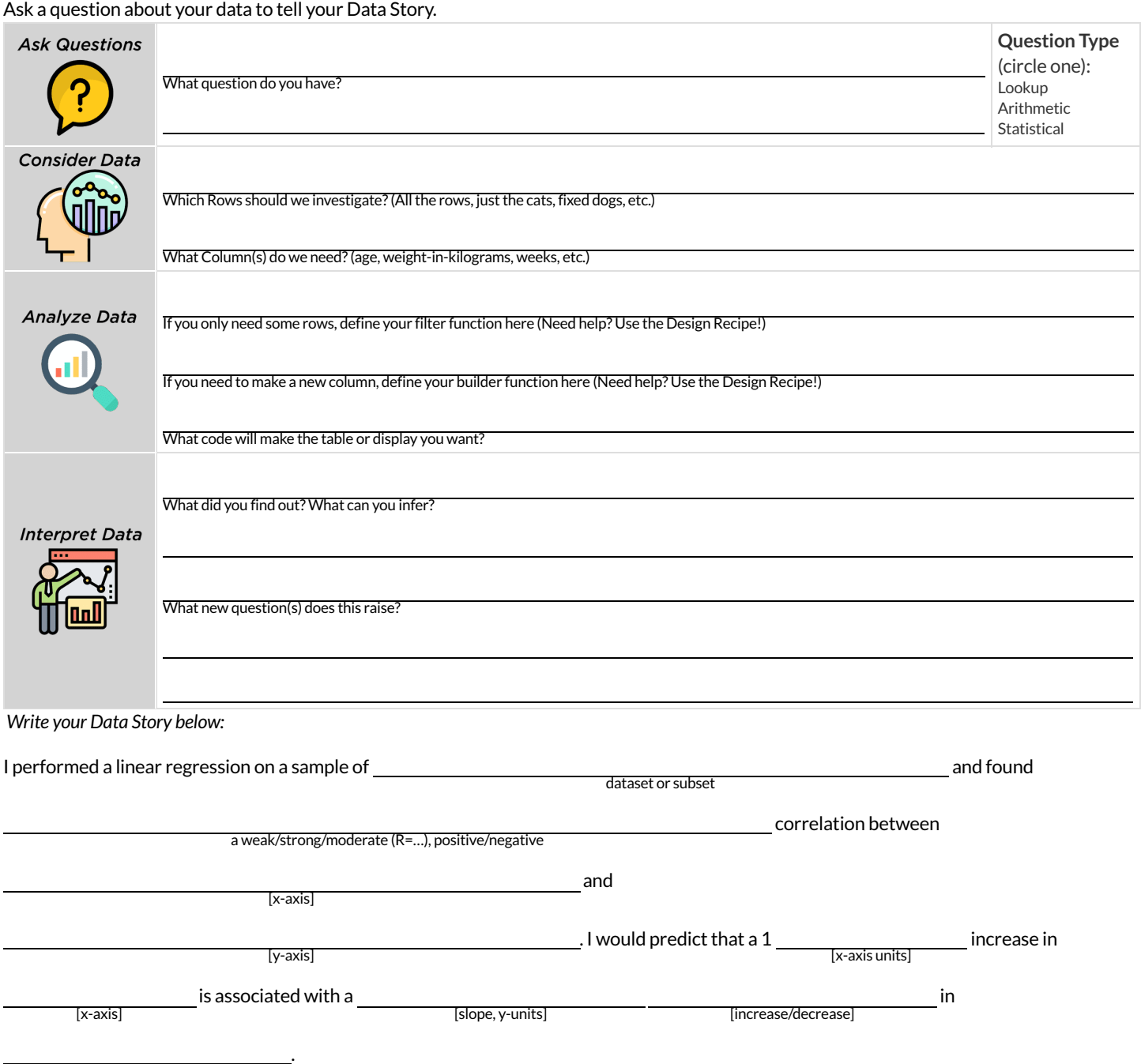

[y-axis]

#### **CaseStudy:Ethics,Privacy,andBias**

These questions are designed to accompany one of the case studies provided in the *Ethics*, [Privacy,](https://www.bootstrapworld.org/materials/latest/en-us/lessons/ethics-privacy-and-bias/) and Bias lesson.

**My Case Study is**

1) Read the case study you were assigned, and write your summary here.

2) Is this a good thing or a bad thing? Why?

3) What are the arguments on *each* side? *Data Science used forthis purpose is good because…*

*Data Science used forthis purpose is bad because…*

#### **AnalyzingSurveyResultsWhenDataisDirty**

These questions are designed to accompany the Survey of Eighth Graders and their Favorite [Desserts](https://code.pyret.org/editor#share=1qmvw47gW4e73fJafXcW4BUV62CbJCVwl) Starter File.

1) Paolo made a pie-chart`of the `dessert column and was suprised to discover that **Fruit** was the most popular dessert among 8th graders! Make the pie-chart. Why is this display misleading? How is the data "dirty"?

2) What ideas do you have for how the survey designer could have made sure that the data in the dessert column would have been cleaner?

3) Shani made a bar-chart of the gender-id column. In her analysis she stated that the most common gender identity among eighth graders in her class is male. Make the pie-chart. Do you agree? Why or Why Not?

4) Make a chart showing the ages of the 8th graders surveyed. What "dirty" data problems do you spot and how are they misleading?

5) What ideas do you have for how the survey designer could have made sure that the data in the age column would have been cleaner?

### **DirtyData!**

A bunch of new animals are coming to the shelter, and that means more data! Open the New [Animals](https://docs.google.com/spreadsheets/d/1wLPE6i4P7TMWxpcOnOHGMWBNYopwHf7GpdZMnbgosqA/edit?usp=sharing) Dataset and take a *careful* look.

**What do you Notice? What do you Wonder?**

There are many different ways that data can be dirty!

- 1. **Missing Data** A column containing some cells with data, but some cells left blank.
- 2. **Inconsistent Types** A column with inconsistent data types. For example, a years column where almost every cell is a Number, but one cell contains the string "5 years old".
- 3. **Inconsistent Units** A column with consistent data types, butinconsistent units. For example, a weight column where some entries are in pounds but others are in kilograms.
- 4. **Inconsistent Naming** -Inconsistent spelling and capitalization for entries lead to them being counted as different. For example, a species column where some entries are "cat" and others are "Cat" will not give us a full picture of the cats.

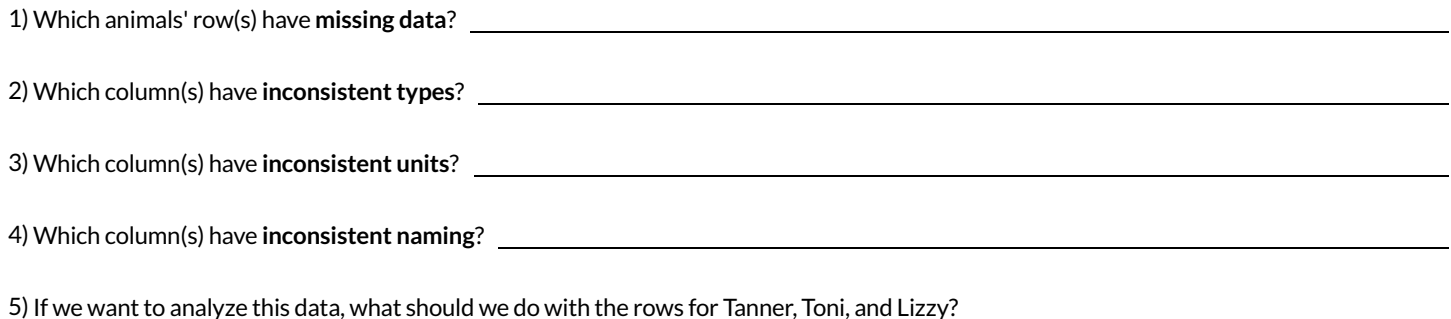

6) If we want to analyze this data, what should we do with the rows for Chanel and Bibbles?

7) If we want to analyze this data, what should we do with the rows for Porche and Boss?

8) If we want to analyze this data, what should we do with the row for Niko?

9) If we want to analyze this data, what should we do with rows for Mona, Rover, Susie Q, and Happy?

10) Sometimes data cleaning is straightforward. Sometimes the problem is evident but the solution is less certain. For which questions were you certain of your data cleaning suggestion? For which were you less certain? Why?

# **BadQuestionsMakeDirtyData**

The Height vs. [Wingspan](https://docs.google.com/forms/d/126JbqtnRLnkpzhePXHZWFQW7EUs5oAM5hhvVMeebwh4/template/preview) Survey (make a copy) has *lots* of problems, which can lead to many kinds of dirty data: Missing Data, Inconsistent Types, Inconsistent Units and Inconsistent Language! Try filling it out with bad data. Record the problems and make some recommendations for how to improve the survey!

#### NOTE: make sure your teachers gives you a link to their own copy of the survey. You should be able to the access the data after you submit the form!

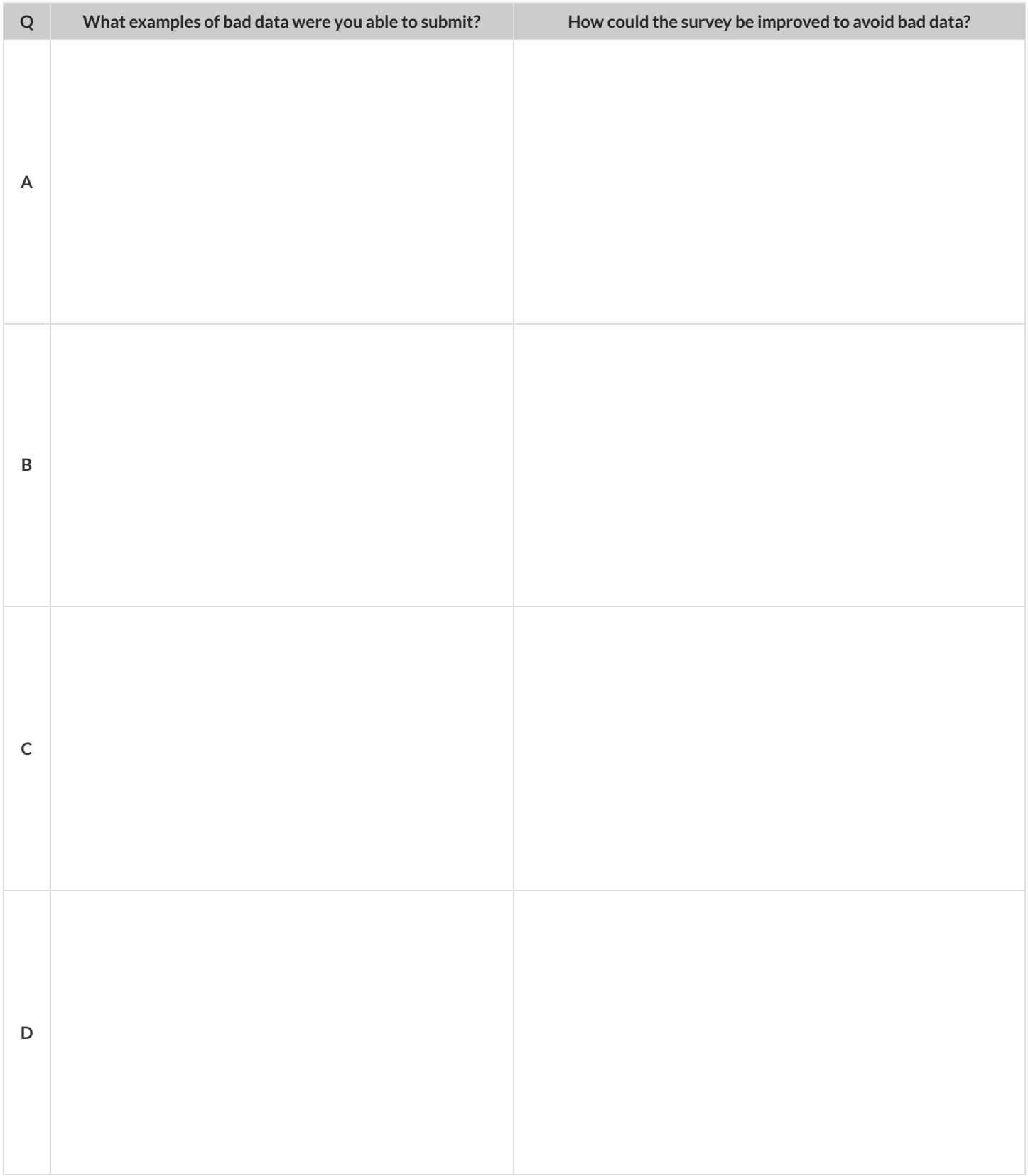

#### **LookingupRowsandColumns**

We can define names for values in Pyret, the same way we do in math:

```
name = "Flannery"
age = 16\log o = \text{star}(50, \text{ "solid", "red")}
```
When **looking up a data Row** from a Table, programmers use the row-n function. This function takes a Table and a Number as its inputs. The numbers tellthe computer which Row we wantfrom the Table. *Note: Rows are numbered starting at zero!* For example:

sasha = row-n(animals-table, 0) # define Sasha to be the first row mittens = row-n(animals-table, 2) # define Mittens to be the third row

When we define these rows, it's more useful to name them based on their *properties*, rather than their identifiers:

```
cat-row = row-n(animals-table, 0) # Sasha is a cat
dog-row = row-n(animals-table, 10) # Toggle is a dog
```
When **looking up a column** from a Row, programmers use square brackets and the name ofthe column they want. For example:

```
# these two lines do the same thing! We can use the defined name to simplify our code
row-n(animals-table, 0)["age"] # look up Sasha's age (in row 0)
cat-row["species"] # look up Sasha's age (using the defined name)
dog-row["age"] # look up Toggle's age (using the defined name)
```
## **LookupQuestions**

#### The table below represents four pets at an animal shelter: pets-table

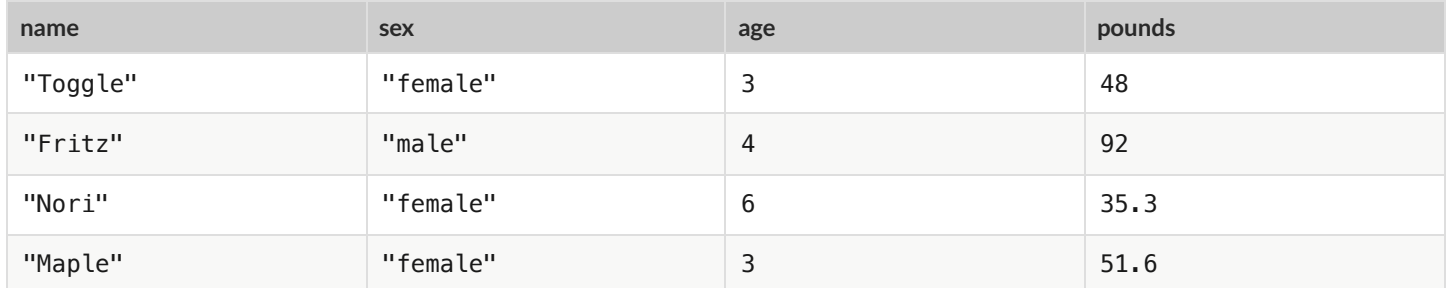

1) Match each Lookup Question (left) to the code that will give the answer (right).

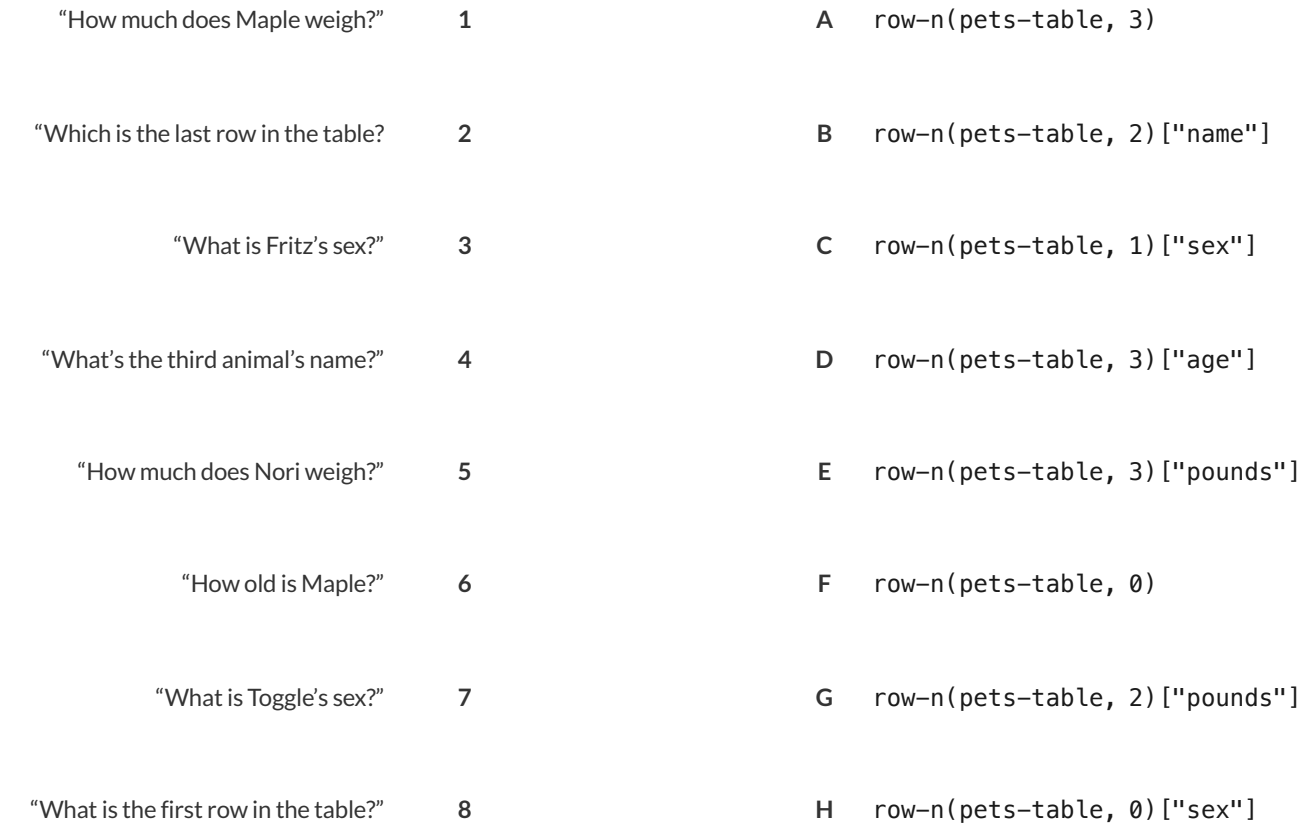

#### 2) Write the Pyret code that will produce each value on the right.

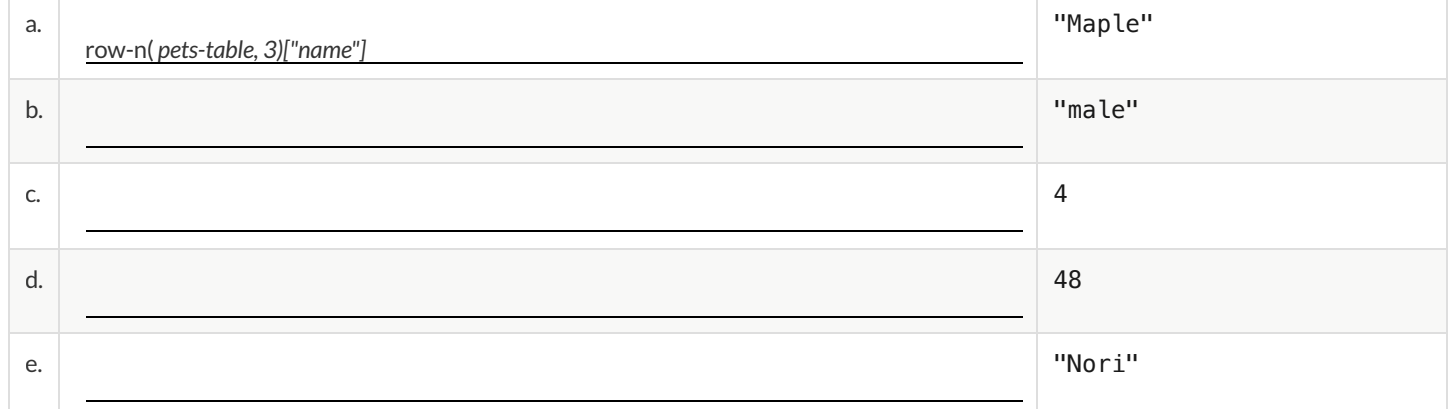

### **MorePracticewithLookups**

Consider the table below, and the four value definitions that follow: shapes-table

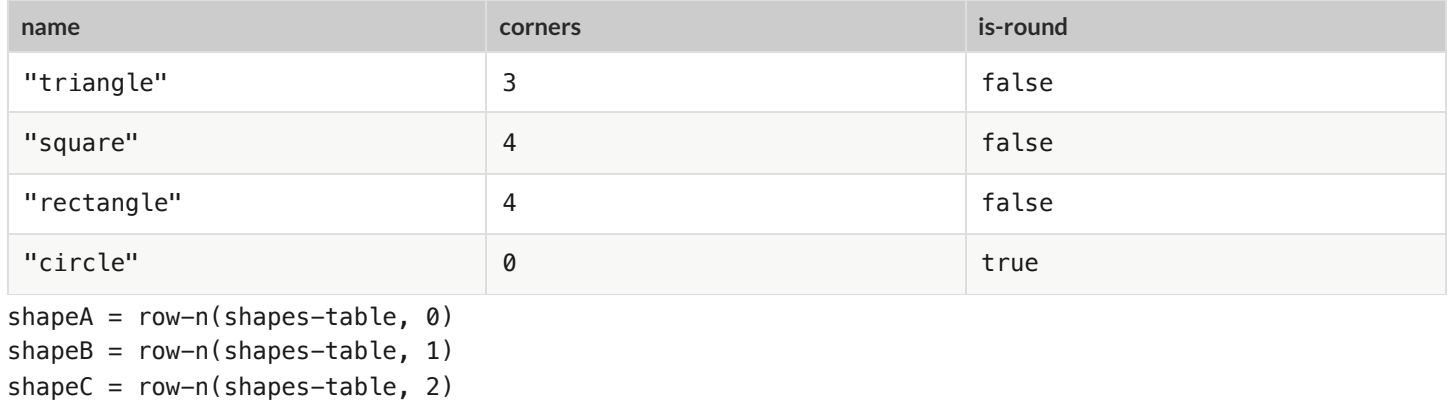

shapeD =  $row-n(shapes-table, 3)$ 

1) *Match* each Pyret expression (left) to the description of what it evaluates to (right).

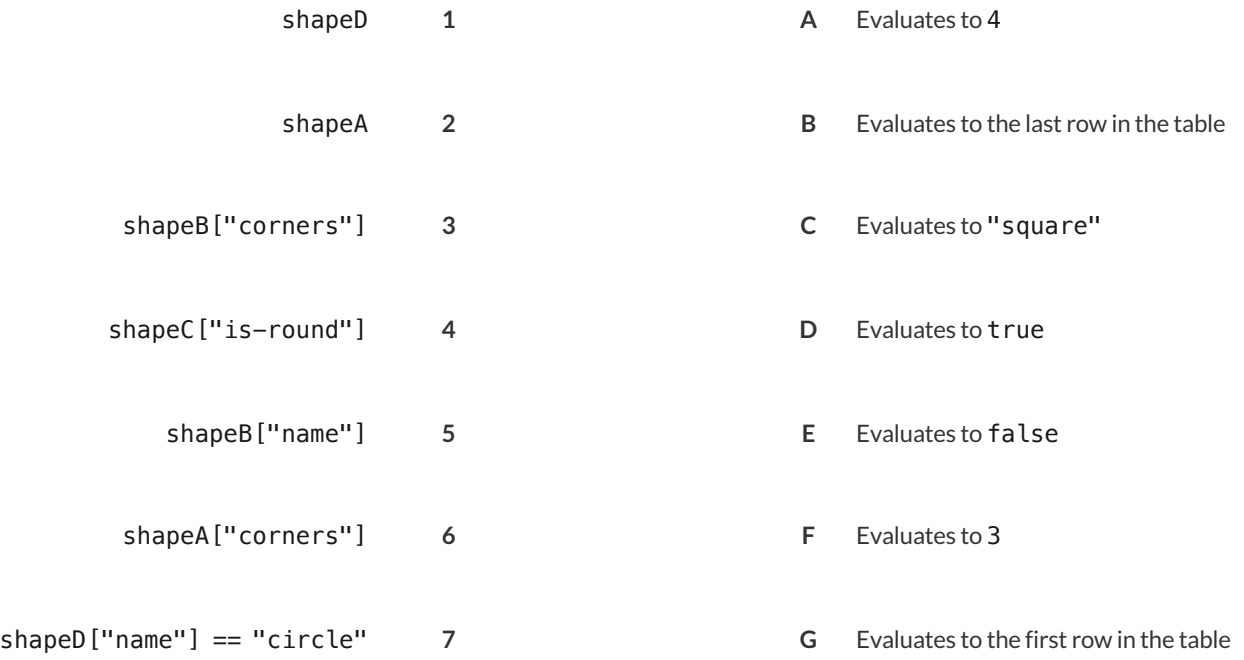

#### 2) Fill in the blanks (left) with the Pyret lookup code that will produce the value (right).

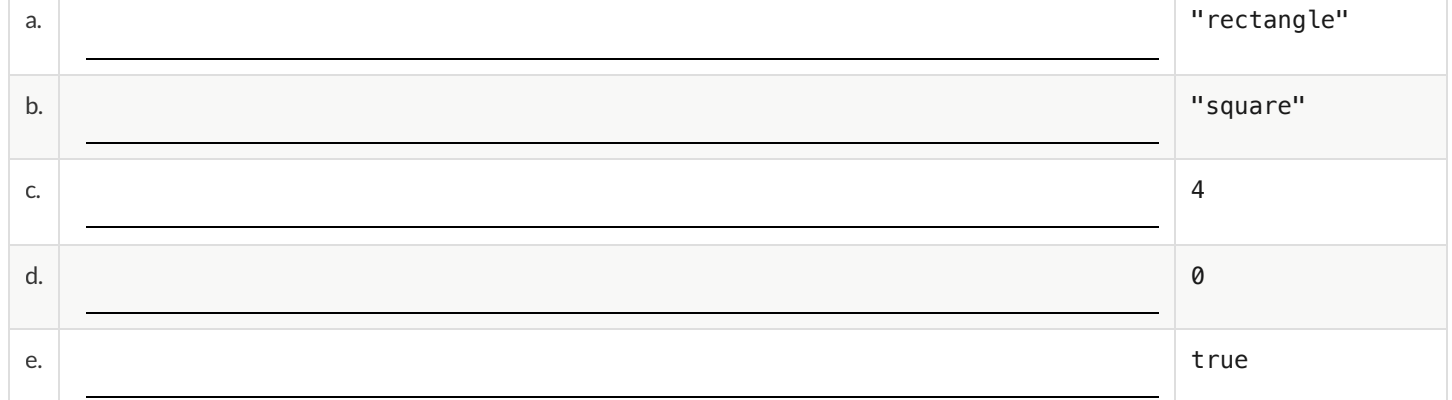

### **DefiningRows**

We've already given you two row definitions: cat-dog and dog-row:

cat-row = row-n(animals-table, 0) # Sasha is a cat dog-row = row-n(animals-table, 10) # Toggle is a dog

Remember: rows start at index zero! Use this to answer the questions below. (HINT: turn to The [Animals](file:///Users/schanzer/Documents/Bootstrap/Development/curriculum/distribution/en-us/lessons/ds-intro/pages/animals-dataset.html) Dataset and number the data rows first, then answer the questions below.)

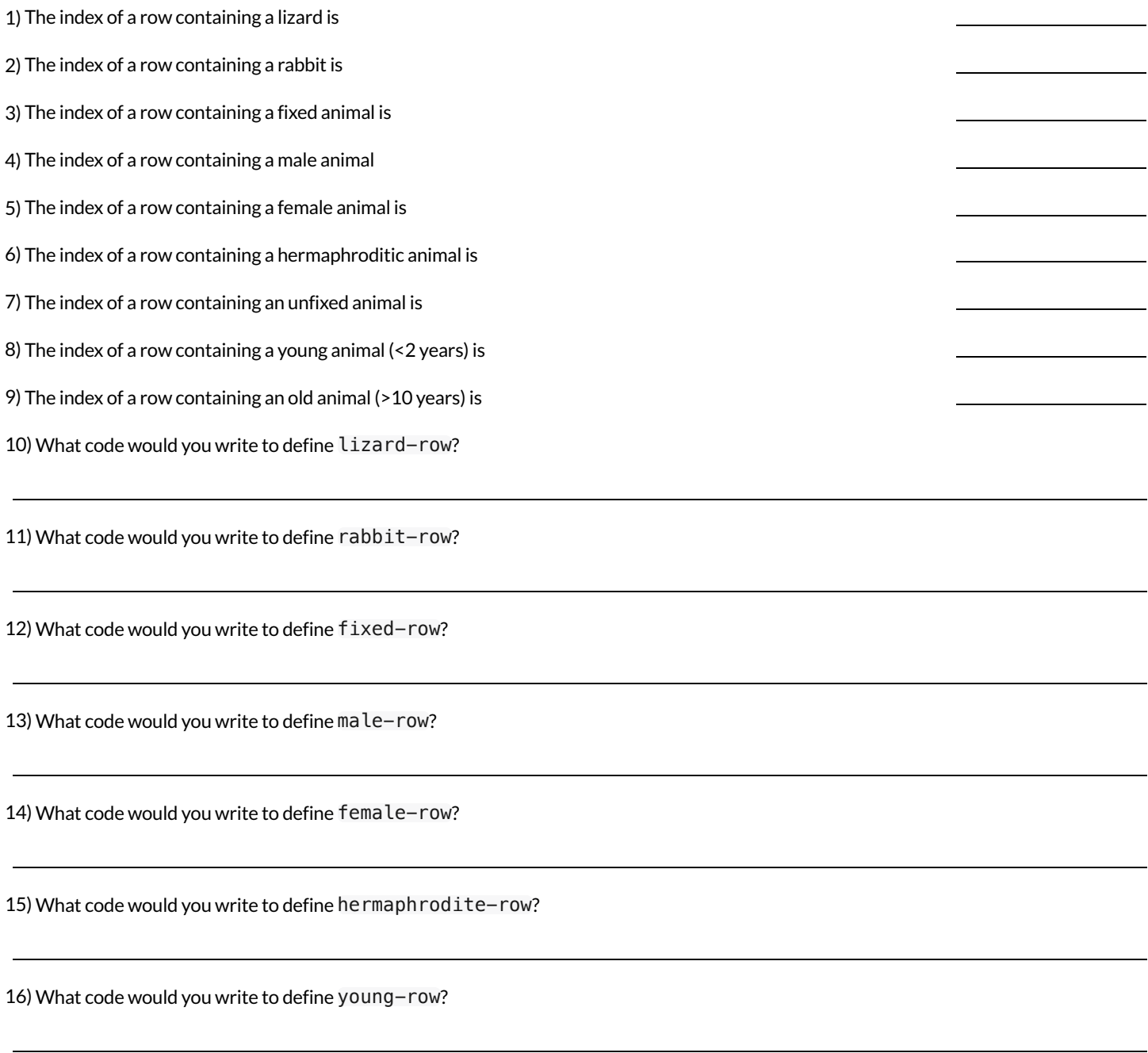

17) What code would you write to define old-row?

**Add this code to your Animals Starter File!** You'll wantthese rows for later!

### **TheGreatgtdomaindebate!**

**Kermit**: The domain of gt is Number, String, String .

**Oscar**: The domain of gt is Number .

**Ernie**: I'm not sure who's right!

In order to make a triangle, we need a size, a color and a fill style…

but all we had to tell our actor was gt(20) …and they returned triangle(20, "solid", "green") .

**Please help us!**

1) What is the correct domain for gt?

2) What could you tell Ernie to help him understand how you know?

## Let's Define Some New Functions!

1) **Let's define a function** rs **to generate solid red squares of whatever size we give them!**

If I say  $rs(5)$ , what would our actor need to say?

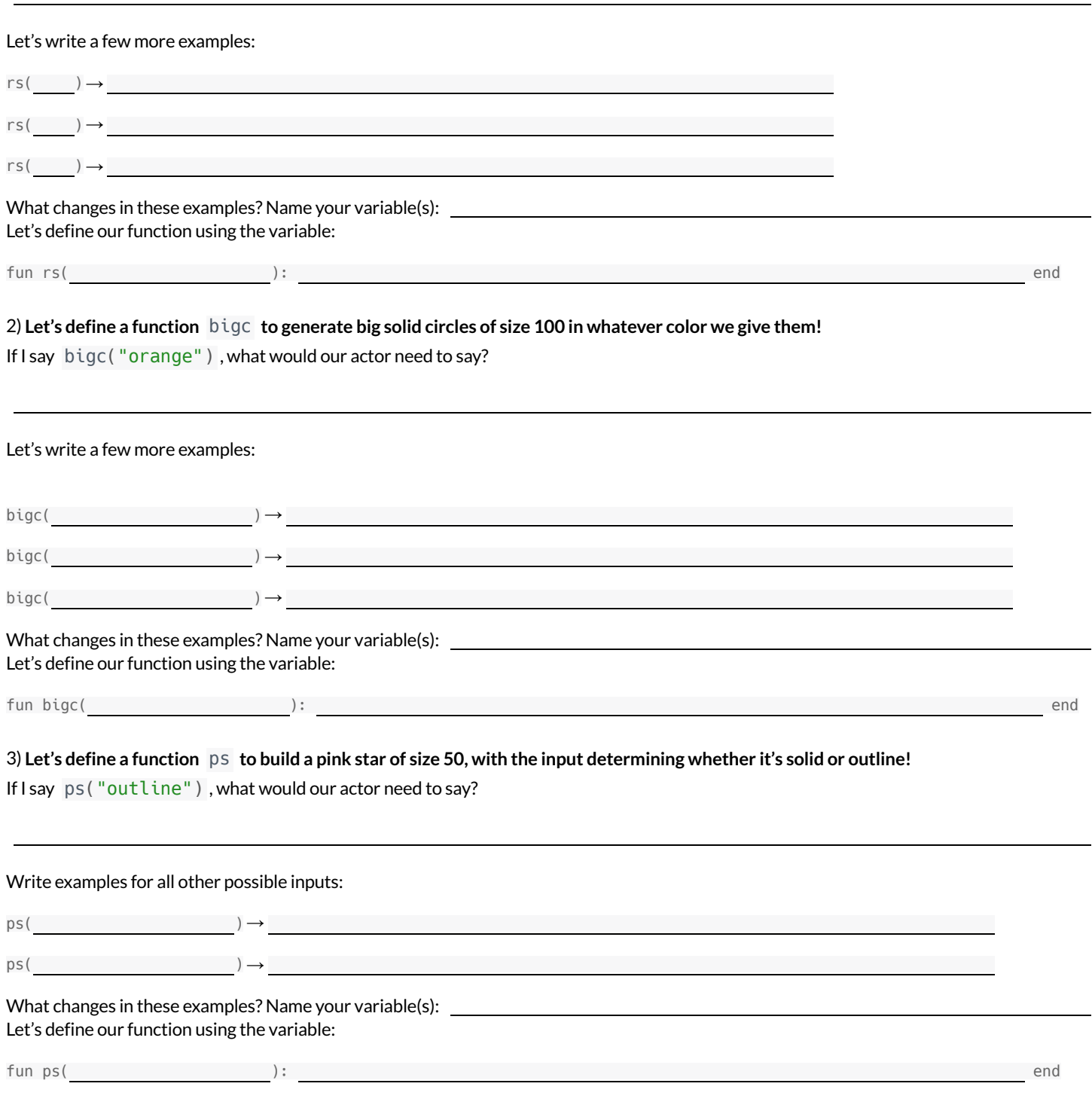

4) Add these new function definitions to your gt [Starter](https://code.pyret.org/editor#share=1wvO-su91pFXQJcsIAa5IUOVcUea06YuY) File and test them out!

### Let's Define Some More New Functions!

#### 1) **Let's define a function** sun **to write SUNSHINE in whatever color and size we give it!**

If I say sun(5, "blue"), what would our actor need to say?

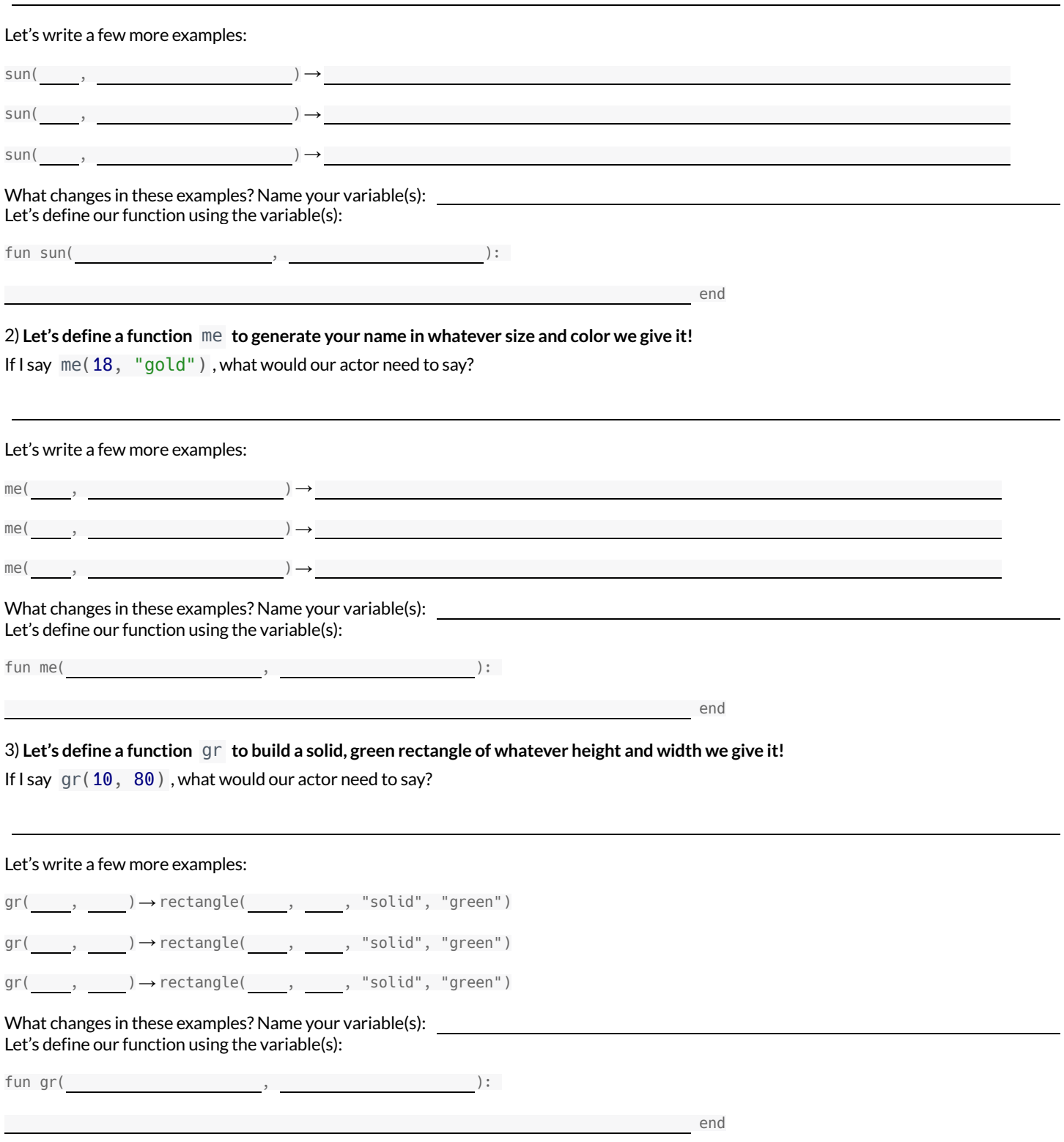

4) Add these new function definitions to your gt [Starter](https://code.pyret.org/editor#share=1wvO-su91pFXQJcsIAa5IUOVcUea06YuY) File and test them out!

## Describe and Define Your Own Functions!

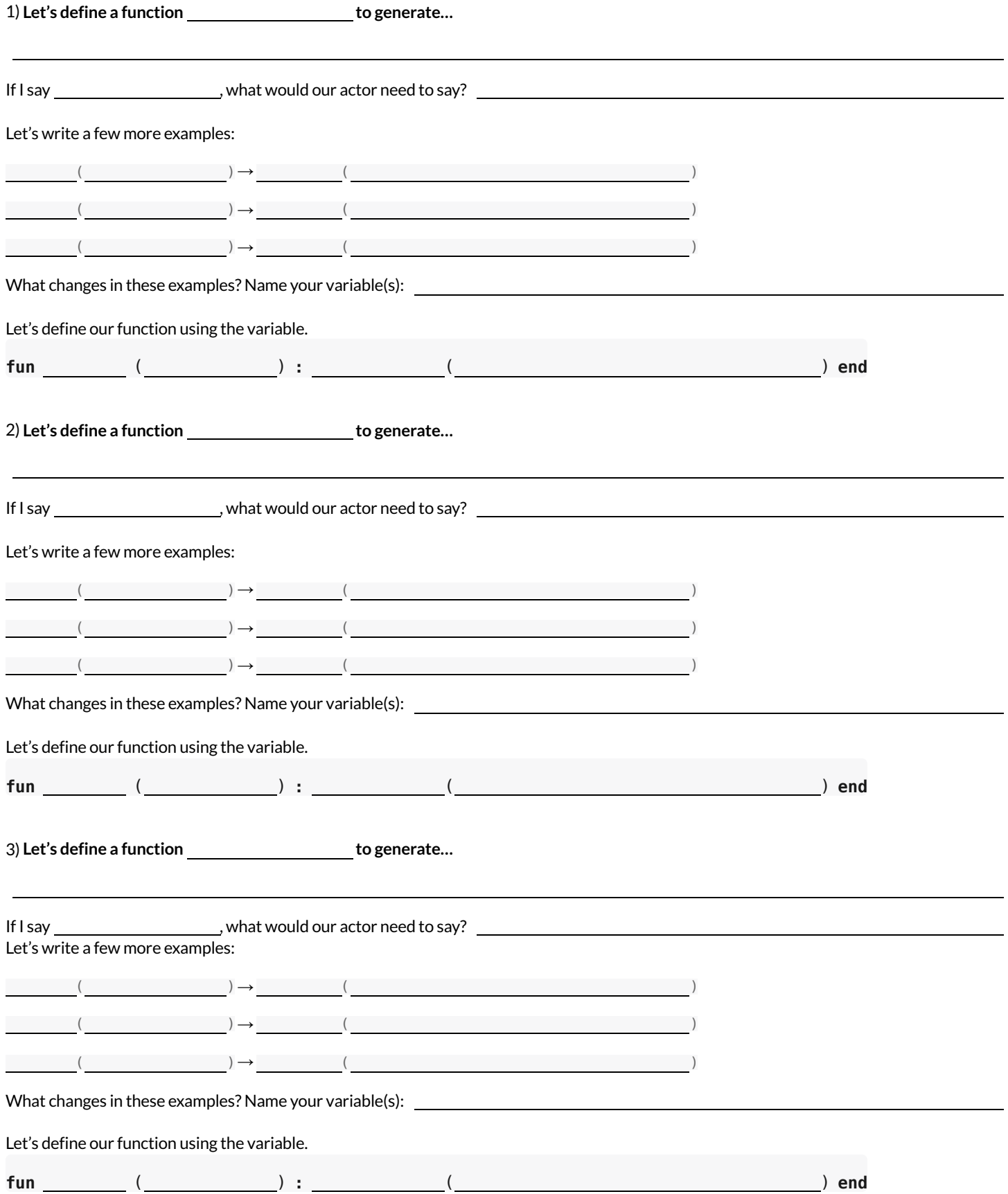

4) Add your new function definitions to your gt [Starter](https://code.pyret.org/editor#share=1wvO-su91pFXQJcsIAa5IUOVcUea06YuY) File and test them out!

#### **DefiningFunctions**

Functions can be viewed in *multiple representations*. You already know one ofthem: *Contracts*, which specify the Name, Domain, and Range of a function. Contracts are a way ofthinking of functions as a *mapping* between one set of data and another. For example, a mapping from Numbers to Strings:

#### # f :: Number -> String

Another way to view functions is with *Examples*. Examples are essentially input-outputtables, showing whatthe function would do for a specific input:

In our programming language, we focus on the last two columns and write them as code:

```
examples:
   f(1) is 1 + 2
   f(2) is 2 + 2
   f(3) is 3 + 2
   f(4) is 4 + 2
end
```
Finally, we write a formal**function definition** ourselves. The pattern in the Examples becomes *abstract* (or "general"), replacing the inputs with *variables*. In the example below, the same definition is written in both math and code:

 $f(x) = x + 2$ **fun**  $f(x): x + 2$  **end** 

Look for connections between these three representations!

- The function name is always the same, whether looking at the Contract, Examples, or Definition.
- The number of inputs in the Examples is always the same as the number oftypes in the Domain, which is always the same as the number of variables in the Definition.
- The "what the function does" pattern in the Examples is almost the same in the Definition, but with specific inputs replaced by variables.

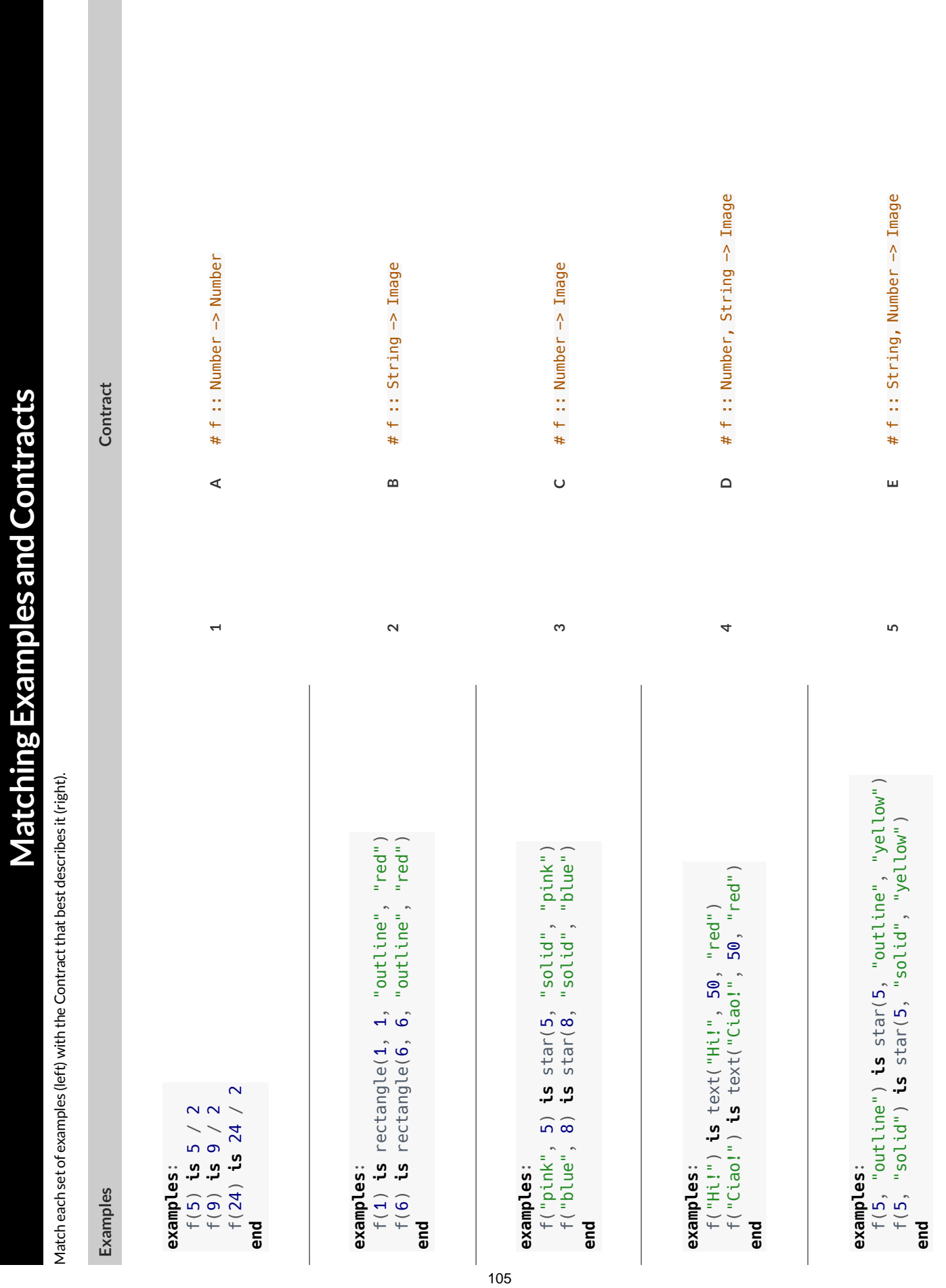

**MatchingExamplesandContracts**

**Contract** 

### **MatchingExamplesandFunctionDefinitions**

Find the variables in  $gt$  and label them with the word "size".

**examples:**

gt(20) **is** triangle(20, "solid", "green") gt(50) **is** triangle(50, "solid", "green")

**end**

**fun** gt(size): triangle(size, "solid", "green") **end**

Highlight and label the variables in the example lists below. Then, using gt as a model, match the examples to their corresponding function definitions.

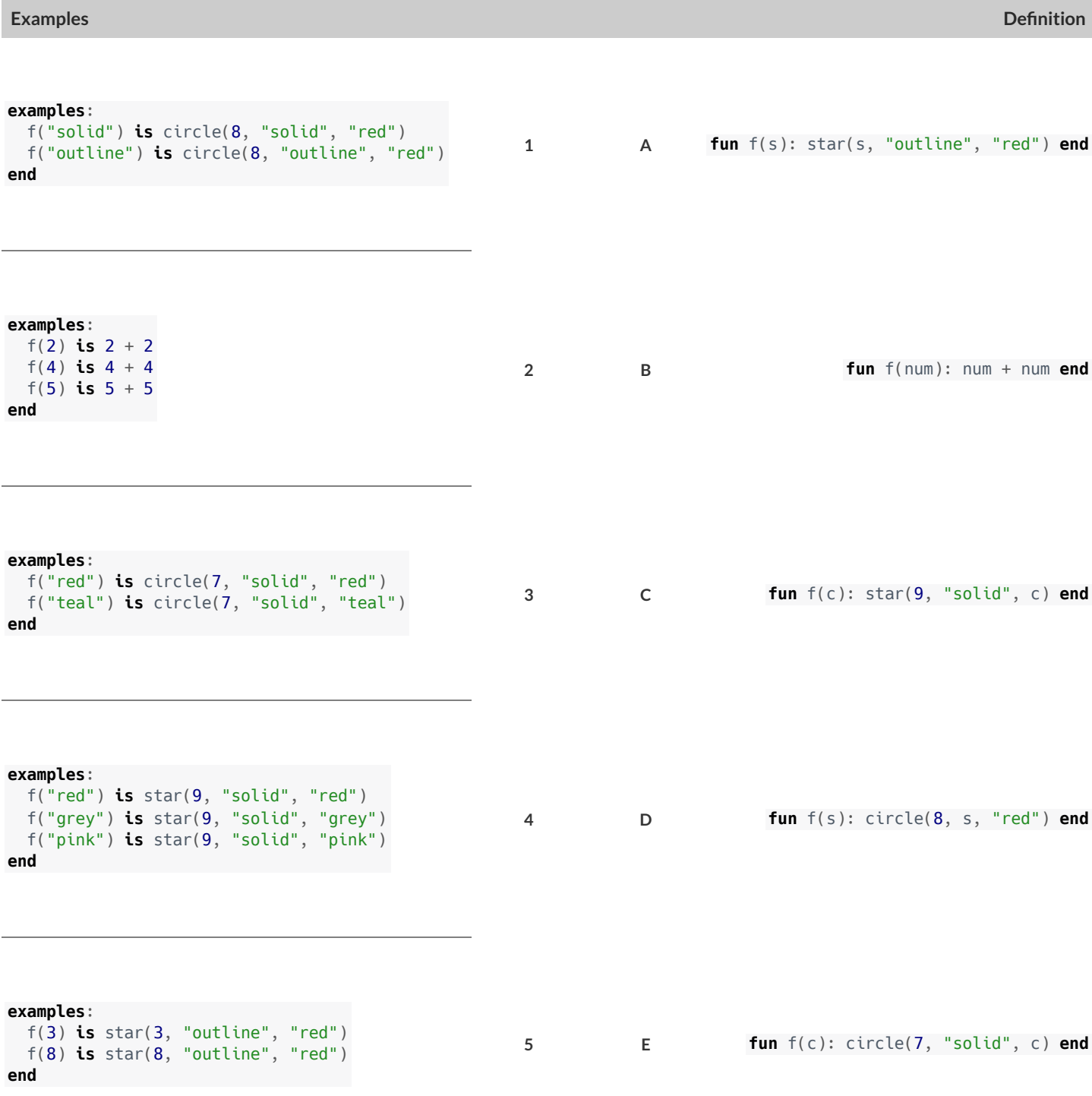
#### **Creating Contracts From Examples**

Write the contracts used to create each of the following collections of examples. The first one has been done for you.

```
1)
# big-triangle :: Number, String -> Image
```

```
examples:
  big-triangle(100, "red") is triangle(100, "solid", "red")
  big-triangle(200, "orange") is triangle(200, "solid", "orange")
end
```
**2)**

```
examples:
 purple-square(15) is rectangle(15, 15, "outline", "purple")
  purple-square(6) is rectangle(6, 6, "outline", "purple")
end
```
**3)**

```
examples:
 banner("Game Today!") is text("Game Today!", 50, "red")
 banner("Go Team!") is text("Go Team!", 50, "red")
 banner("Exit") is text("Exit", 50, "red")
end
```
**4)**

```
examples:
 twinkle("outline", "red") is star(5, "outline", "red")
 twinkle("solid", "pink") is star(5, "solid", "pink")
 twinkle("outline", "grey") is star(5, "outline", "grey")
end
```
**5) examples**: half(5) **is** 5 / 2 half(8) **is** 8 / 2 half(900) **is** 900 / 2 **end**

## **Contracts,Examples&Definitions -bc**

#### **gt**

**Directions:** Define a function called gt, which makes solid green triangles of whatever size we want.

#### *Every contract hasthree parts…*

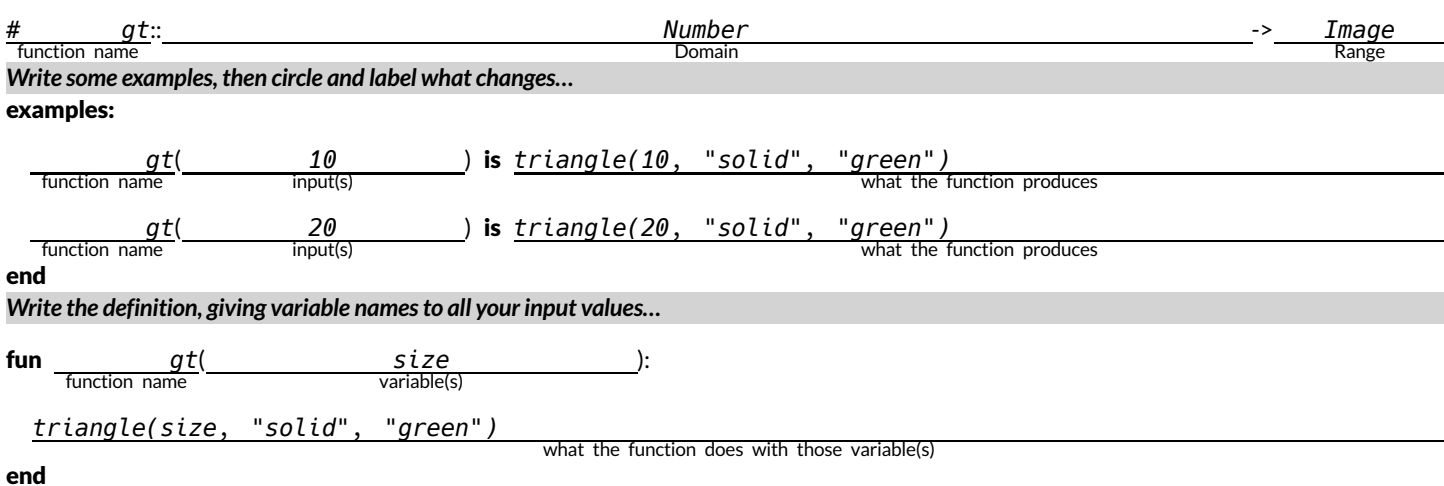

#### **bc**

**Directions:** Define a function called bc, which makes solid blue circles of whatever radius we want.

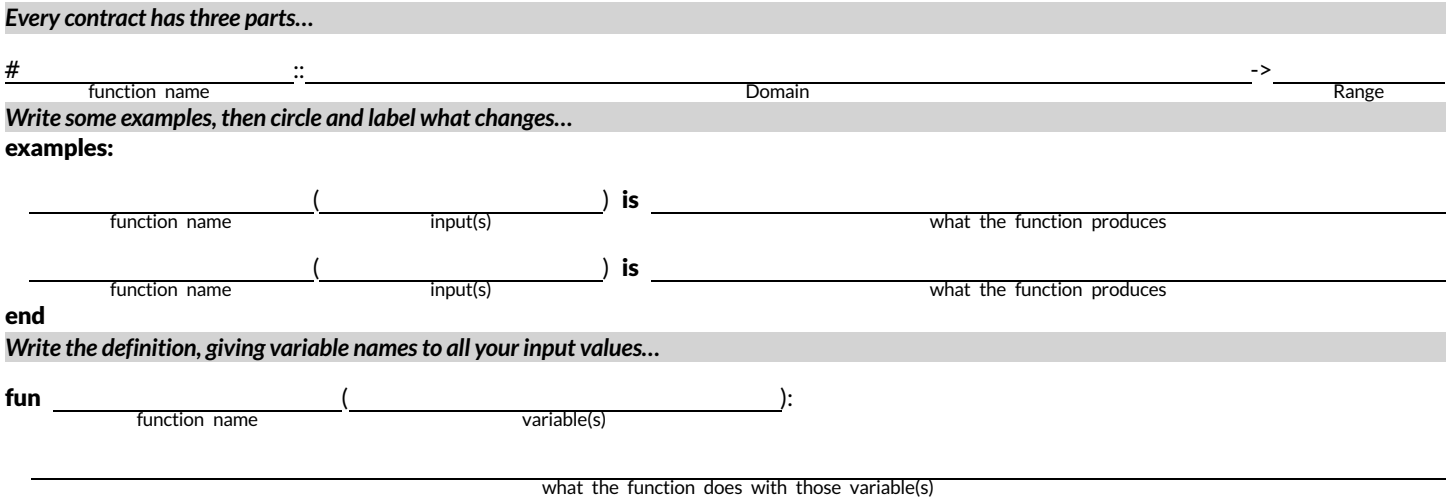

### **Contracts,Examples&Definitions -Stars**

#### **sticker**

**Directions:** Define a function called sticker, which consumes a color and draws a 50px solid star ofthe given color.

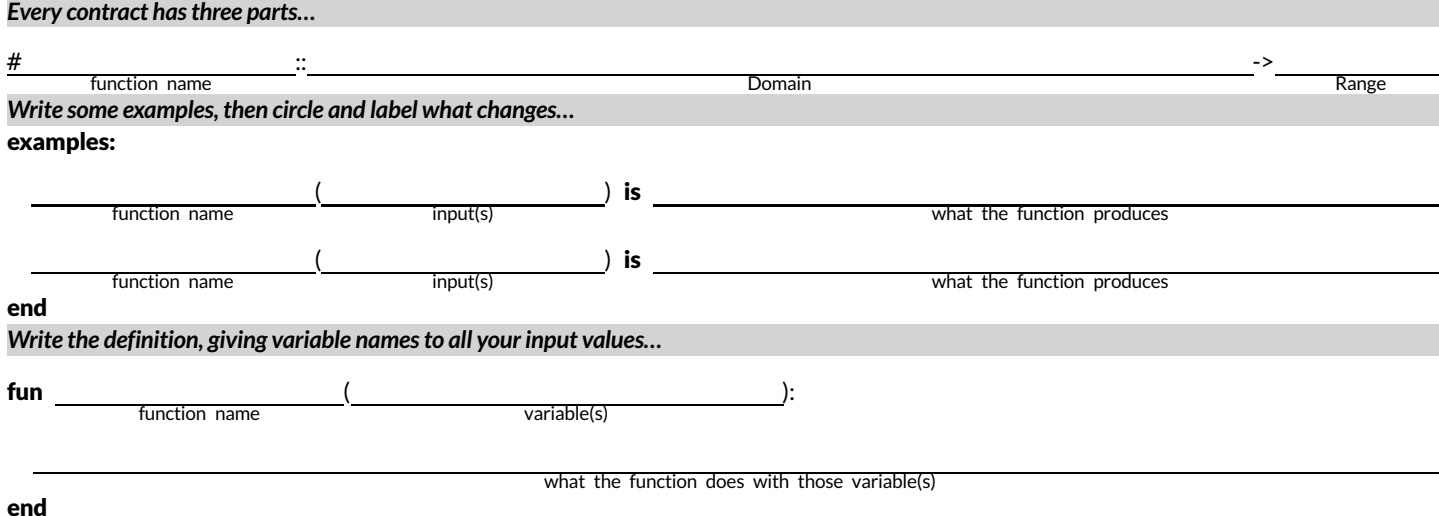

#### **gold-star**

Directions: Define a function called gold-star, which takes in a radius and draws a solid gold star of that given size.

#### *Every contract has three parts...*

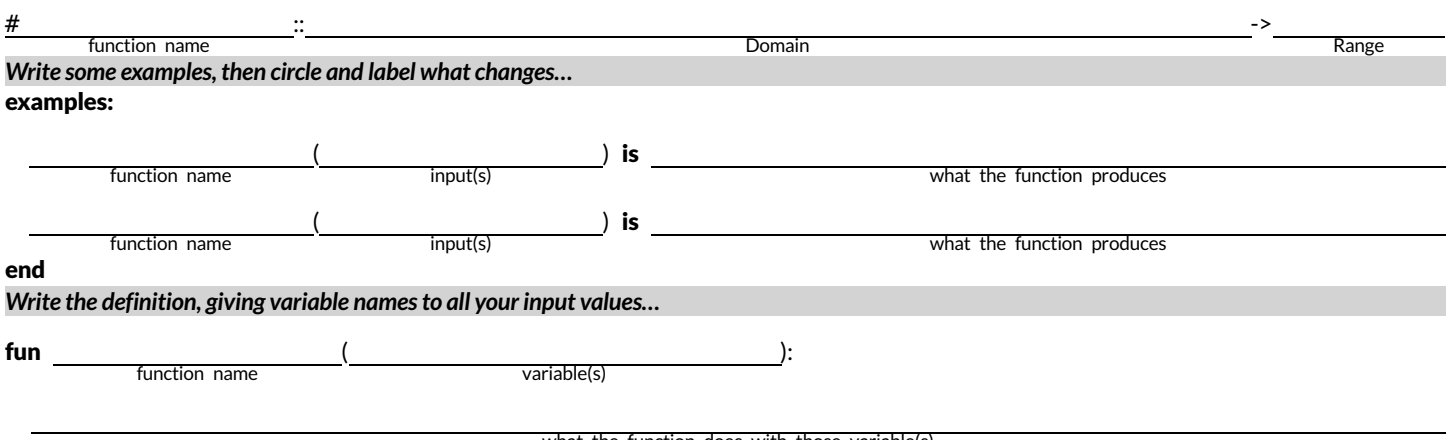

end

what the function does with those variable(s)

### **Contracts,Examples&Definitions -Name**

#### **name-color**

**Directions:** Define a function called name-color, which makes an image of your name at size 50 in whatever color is given.

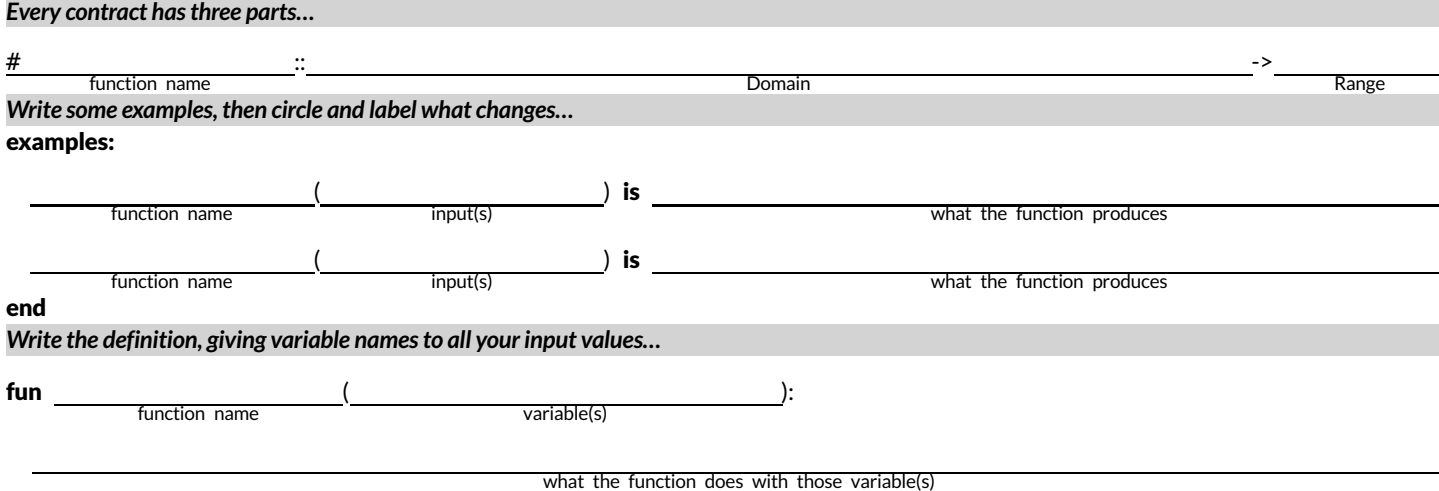

end

#### **name-size**

**Directions:** Define a function called name-size, which makes an image of your name in your favorite color (be sure to specify your name and favorite color!) in whatever size is given.

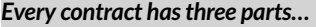

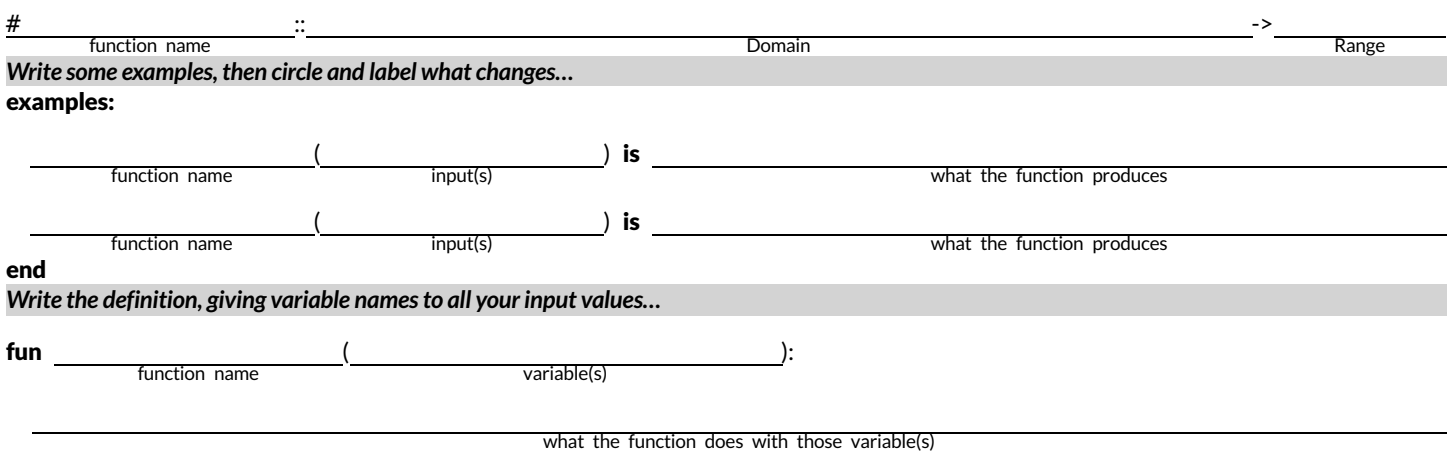

#### **DotheExamplesHavetheSameContracts?**

For each pair of Examples below, decide whether the two examples have the same Contract. If they do, fill in the Contract in the space provided. If not, write a few words explaining how you know their contracts aren't the same.

```
1)
examples:
  mystery(30) is 30 * 50
  mystery(10) is text("Welcome!", 10, "darkgreen")
end
```
**2)**

```
examples:
 mystery(30, 40) is 40 - (2 * 30)
 mystery(10, 15) is 15 - (2 * 10)
end
```
**3)**

```
examples:
 mystery("New York") is text("New York", 20, "red")
 mystery(20) is text("New York", 20, "red")
end
```
**4)**

```
examples:
 mystery("green", 32) is circle(32, "outline", "green")
 mystery(18, "green") is circle(18, "outline", "green")
end
```
**5)**

```
examples:
 mystery(6, 9, 10) is 6 / (9 + 10)
 mystery(3, 7) is 3 / (7 + 10)
end
```
**6)**

```
examples:
 mystery("red", "blue") is text("blue", 25, "red")
 mystery("purple", "Go Team!") is text("Go Team!", 25, "purple")
end
```
### **DotheExamplesHavetheSameContracts? (2)**

For each pair of Examples below, decide whether the two examples have the same Contract. If they do, fill in the Contract in the space provided. If not, write a few words explaining how you know their contracts aren't the same.

```
1)
```

```
examples:
 mystery(triangle(70, "solid", "green")) is triangle(140, "solid", "green")
 mystery(circle(100, "solid", "blue")) is circle(200, "solid", "blue")
end
```
**2)**

```
examples:
 mystery("red") is triangle(140, "solid", "red")
 mystery("blue", "circle") is circle(140, "solid", "blue")
end
```
**3)**

```
examples:
 mystery("+", 4, 5) is 4 + 5
 mystery("sqrt", 25) is num-sqrt(25)
end
```
**4)**

```
examples:
 mystery("circle", 4) is num-pi * num-sqr(4)
 mystery("square", 5) is num-sqr(5)
end
```
**5)**

```
examples:
 mystery("dog") is 3
 mystery("cat") is "kitten"
end
```
**6)**

```
examples:
 mystery("dog") is 3
 mystery("kitten") is 6
end
```
# **MatchingContractsandExamples**

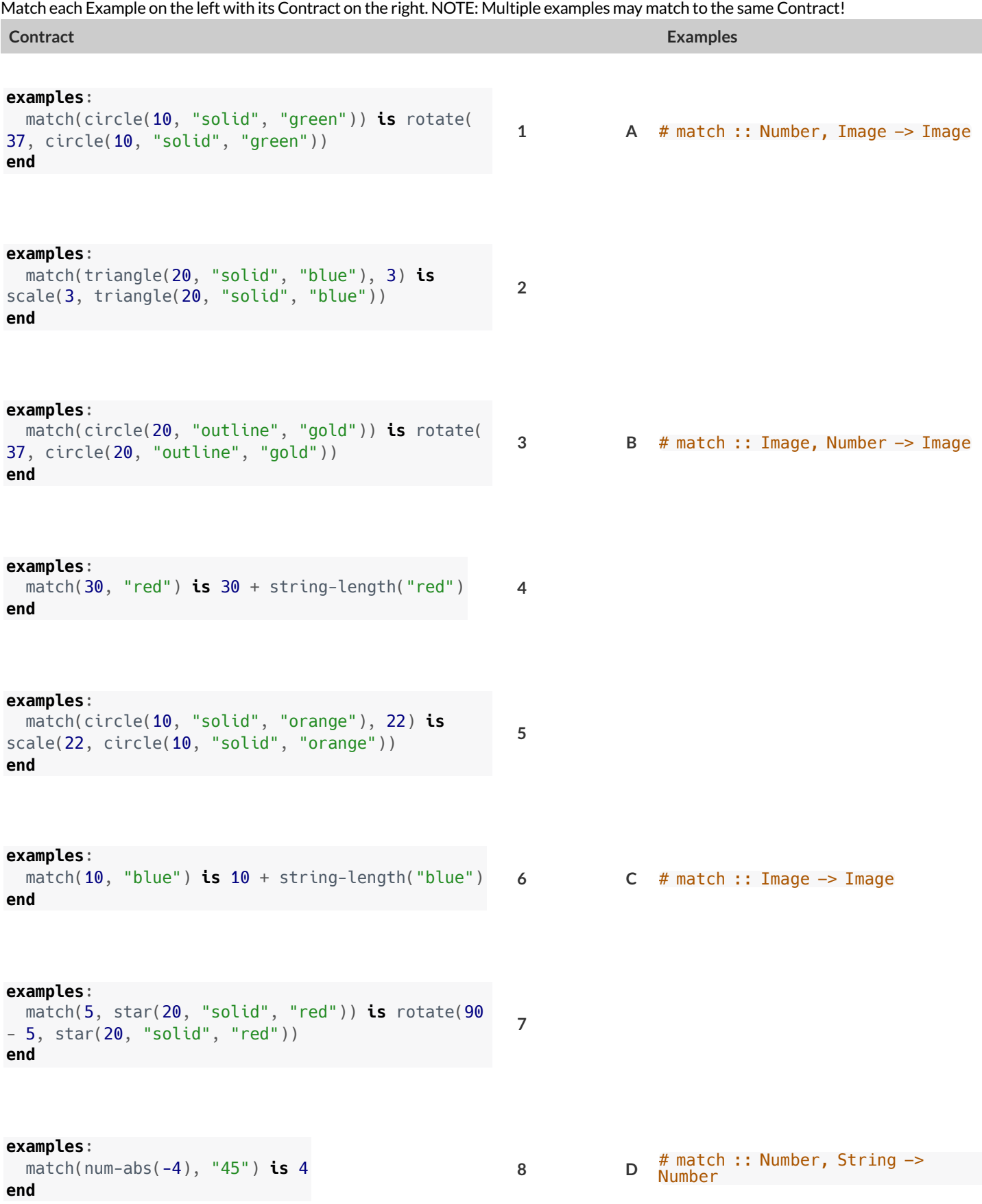

# **MatchingContractsandExamples (2)**

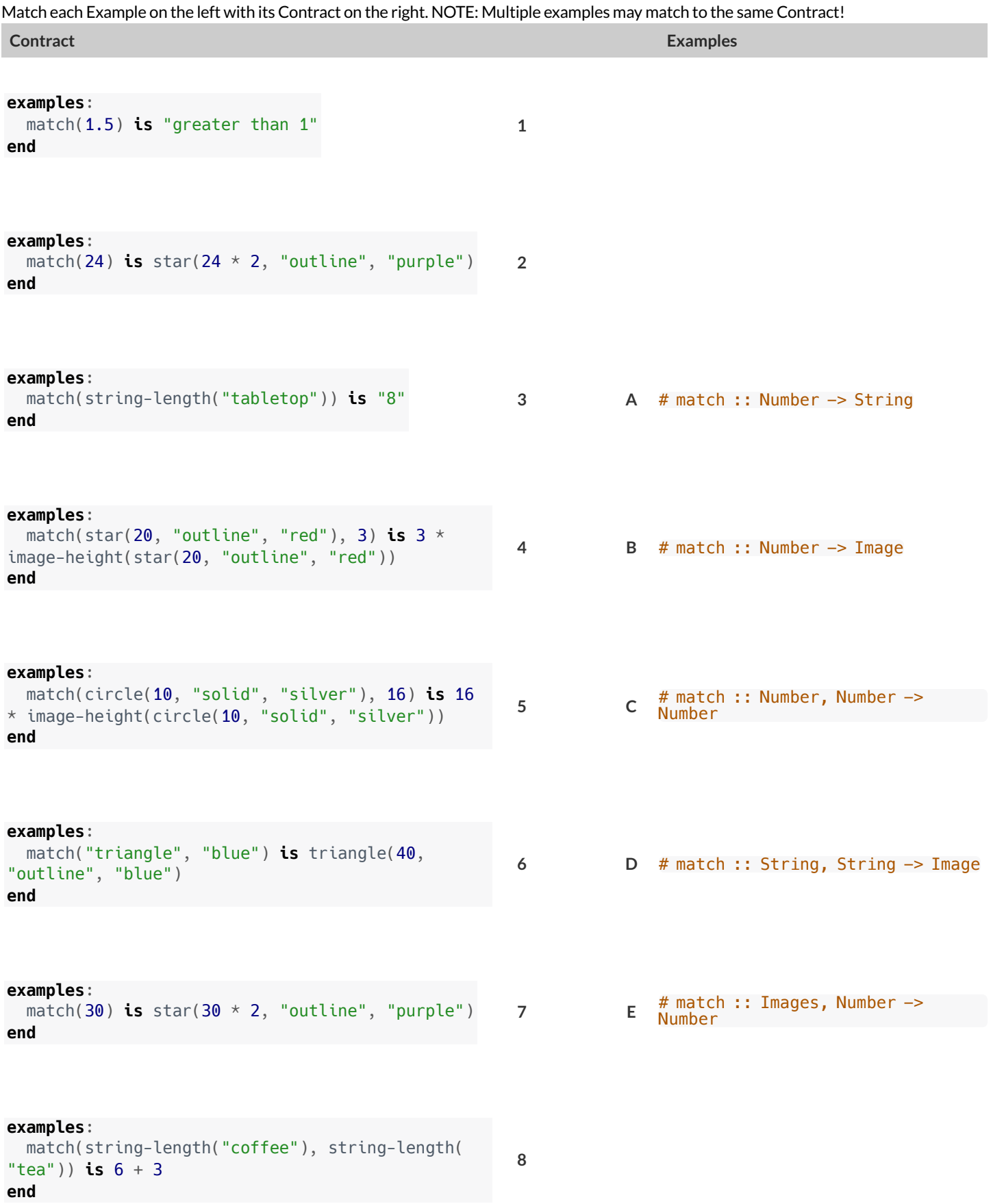

### **SolvingWordProblems**

Being able to see functions as Contracts, Examples or Definitions is like having three powerfultools. These representations can be used together to solve word problems!

1) When reading a word problem, the first step is to figure out the **Contract** for the function you want to build. Remember, a Contract must include the Name, Domain and Range for the function!

2) Then we write a **Purpose Statement**, which is a short note that tells us what the function *should do* . Professional programmers work hard to write good purpose statements, so that other people can understand the code they wrote! Programmers work on teams;the programs they write must outlast the moment that they are written.

3) Next, we write atleasttwo **Examples**. These are lines of code that show whatthe function should do for a *specific* input. Once we see examples of atleasttwo inputs, we can *find a pattern* and see which parts are changing and which parts aren't.

4) To finish the Examples, we circle the parts that are changing, and labelthem with a short **variable name** that explains whatthey do.

5) Finally, we **define the function** itself! This is pretty easy after you have some examples to work from: we copy everything that didn't change, and replace the changeable stuff with the variable name!

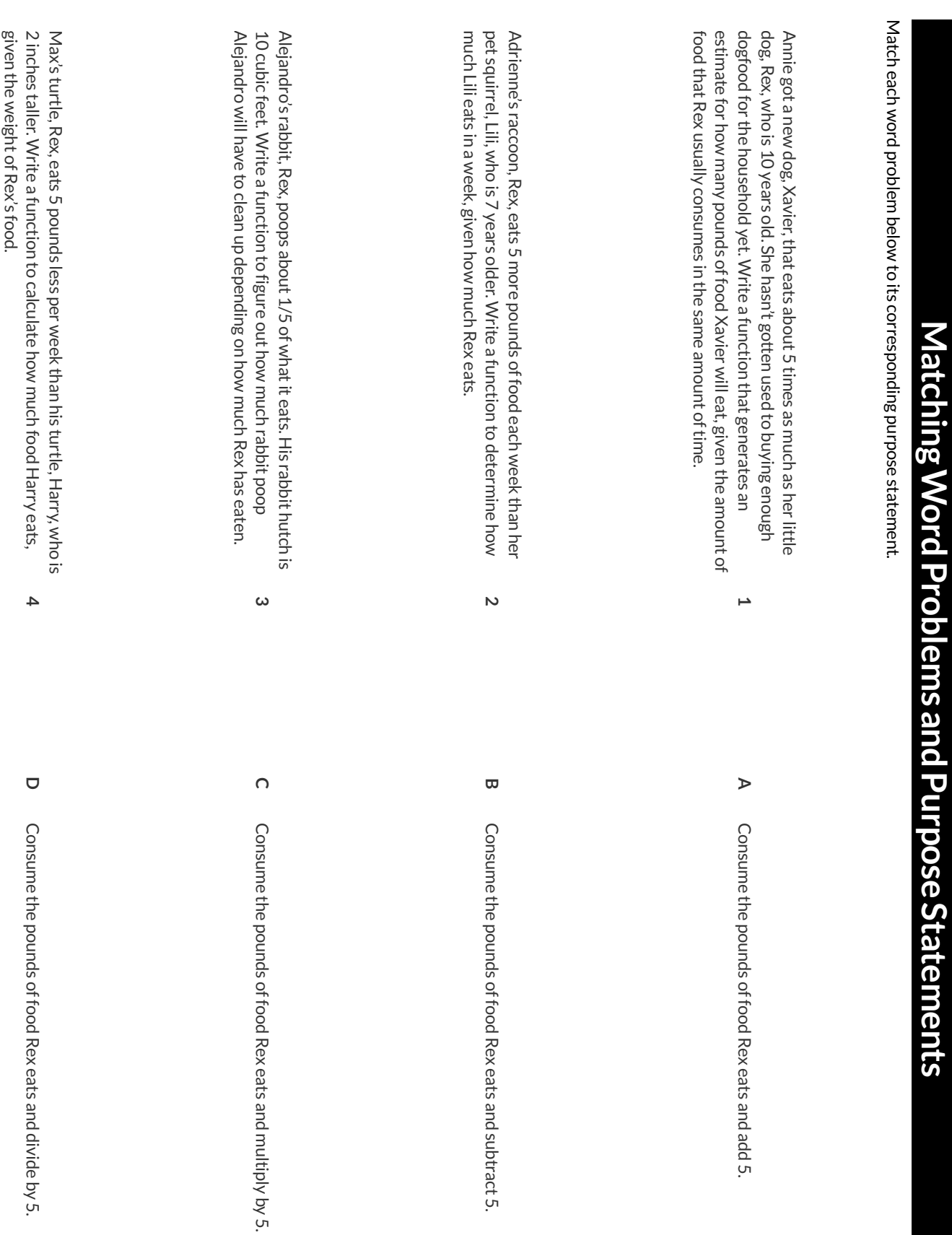

## **WritingExamples fromPurposeStatements**

We've provided contracts and purpose statements to describe two different functions. Write examples for each of those functions.

**Contract and Purpose Statement**

Every contract has three parts…

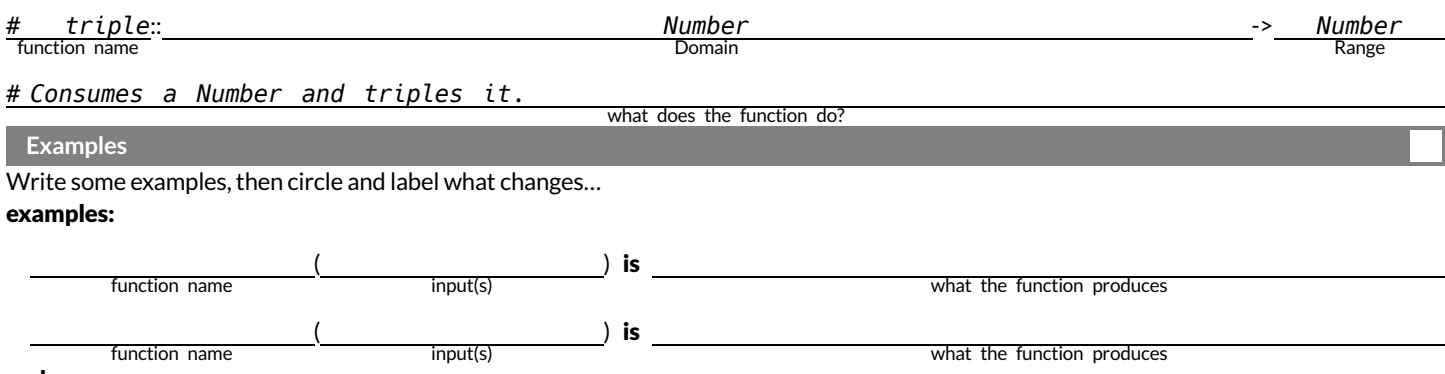

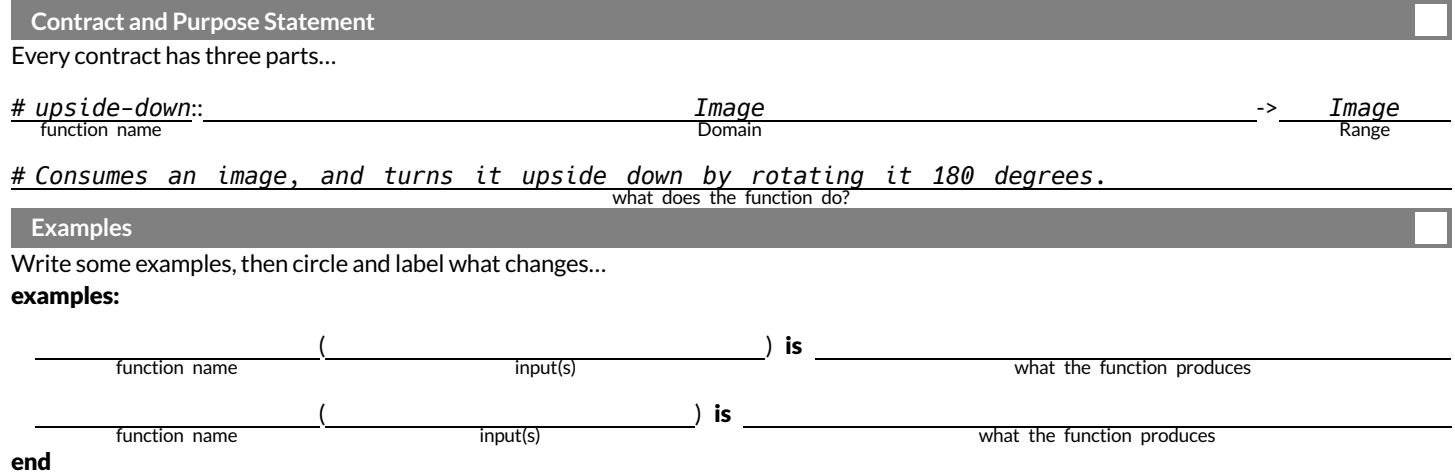

#### **FixingPurposeStatements**

Beneath each of the word problems below is a purpose statement (generated by ChatGPT!) that is either missing information or includes unnecessary information. Write an improved version of each purpose statement beneath the original, then explain what was wrong with the ChatGPT-generated Purpose Statement.

1) Word Problem: The New York City ferry costs \$2.75 per ride. The Earth School requires two chaperones for any field trip. Write a function fare *that takesin the number ofstudentsin the class and returnsthe total fare forthe students and chaperones.*

**ChatGPT's Purpose Statement:** Take in the number of students and add 2.

**Improved Purpose Statement:**

**Problem with ChatGPT's Purpose Statement:**

2) Word Problem: It is tradition for the Green Machines to go to Humpy Dumpty's for ice cream with their families after their soccer games. Write a function cones to take in the number of kids and calculate the total bill for the team, assuming that each kid brings two family members and cones cost *\$1.25.*

**ChatGPT's Purpose Statement:** Take in the number of kids on the team and multiply it by 1.25.

**Improved Purpose Statement:**

**Problem with ChatGPT's Purpose Statement:**

3) Word Problem: The cost of renting an ebike is \$3 plus an additional \$0.12 per minute. Write a function ebike that will calculate the cost of a ride, *given the number of minutesridden.*

**ChatGPT's Purpose Statement:** Take in the number of minutes and multiply it by 3.12.

**Improved Purpose Statement:**

**Problem with ChatGPT's Purpose Statement:**

4) Word Problem: Suleika is a skilled house painter at only age 21. She has painted hundreds of rooms and can paint about 175 square feet an hour. Write a function paint that takes in the number of square feet of the job and calculates how many hours it will take her.

**ChatGPT's Purpose Statement:** Take in the number of square feet of walls in a house and divide them by 175 then add 21 years.

**Improved Purpose Statement:**

**Problem with ChatGPT's Purpose Statement:**

## **WordProblem: rocket-height**

**Directions:** A rocket blasts off, and is now traveling at a constant velocity of 7 meters per second. Use the Design Recipe to write a function rocket-height, which takes in a number of seconds and calculates the height.

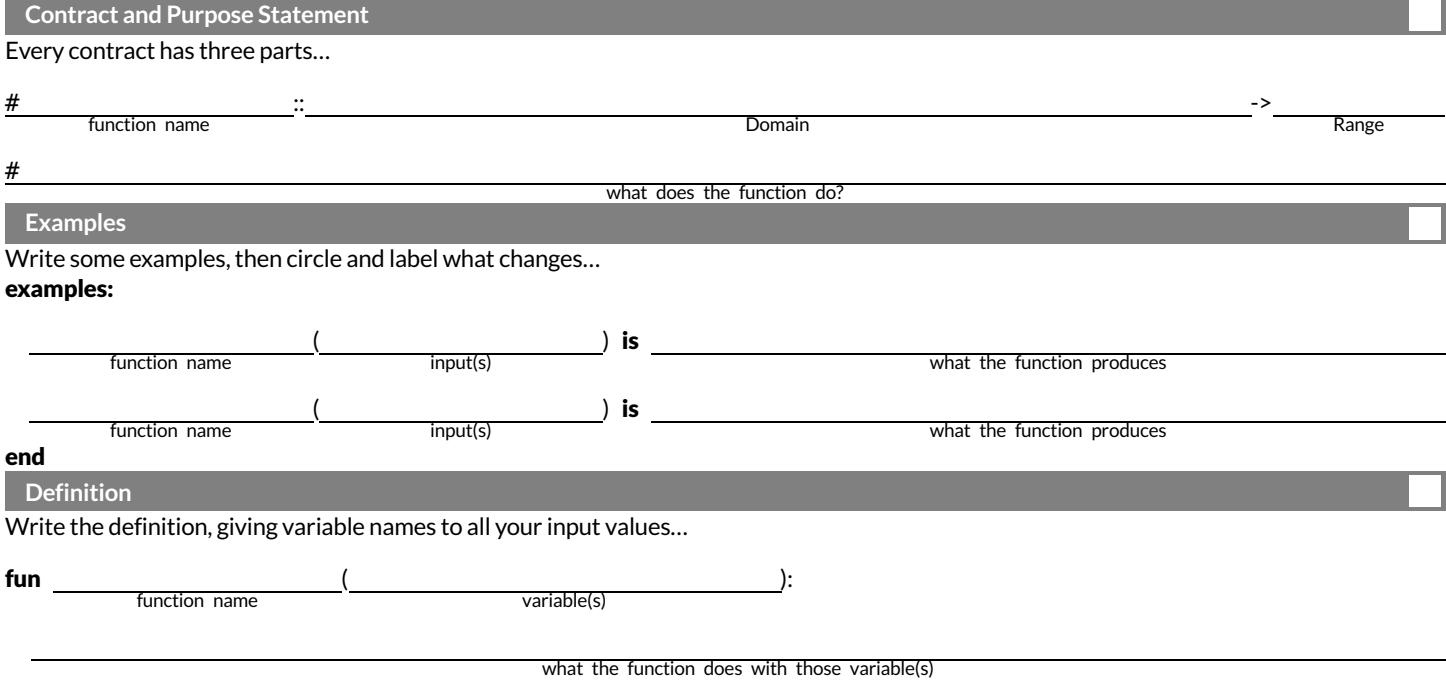

## **WritingExamples fromPurposeStatements (2)**

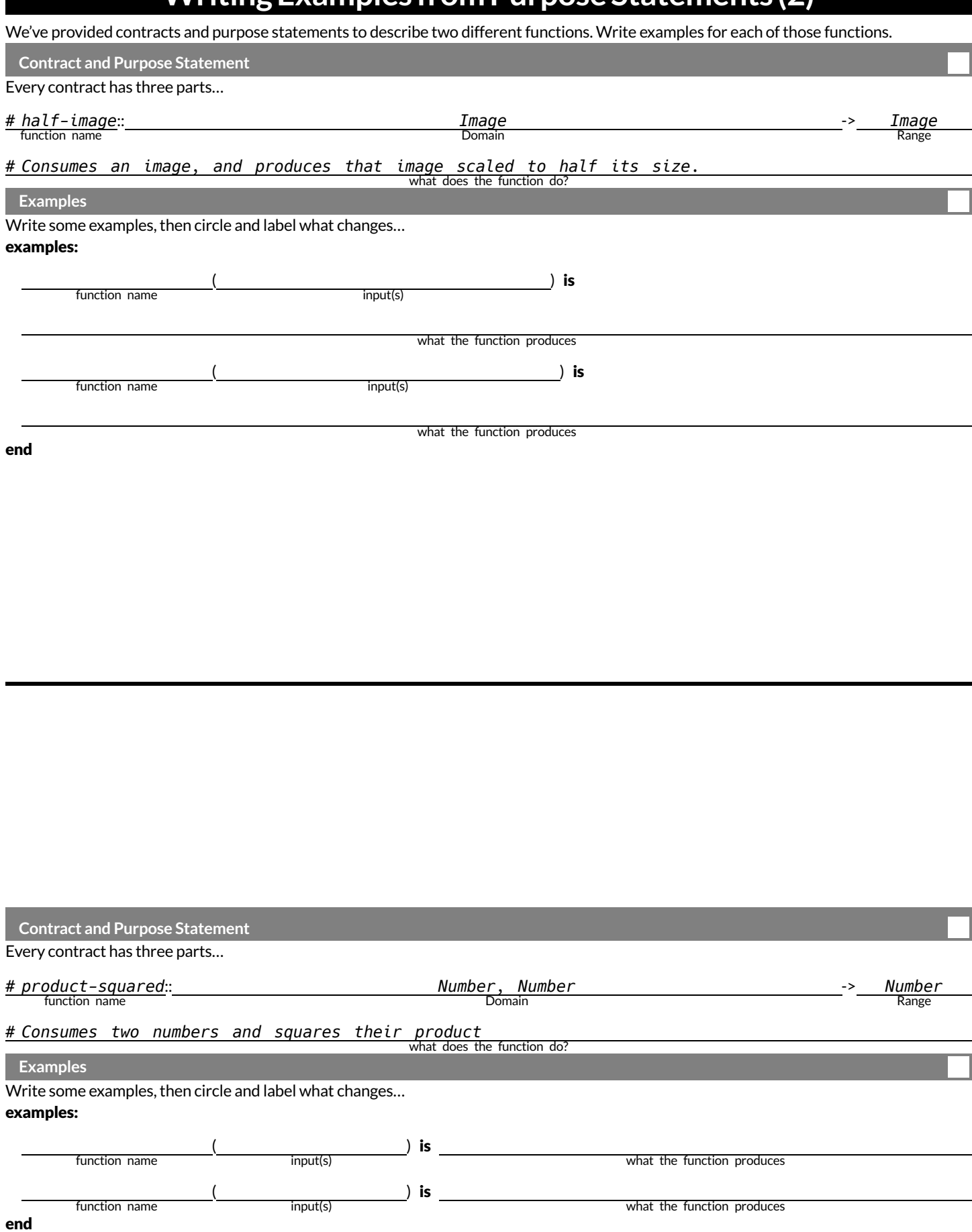

### **RocketHeightChallenges**

1) Can you make the rocket fly faster?

2) Can you make the rocket fly slower?

3) Can you make the rocket sink down instead of fly up?

4) Can you make the rocket accelerate over time, so that it moves faster the longer it flies?

5) Can you make the rocket blast off and then land again?

6) Can you make the rocket blast off, reach a maximum height of exactly 1000 meters, and then land?

7) Can you make the rocket blast off, reach a maximum height of exactly 1000 meters, and then land after exactly 100 seconds?

8) Can you make the rocket fly to the edge of the the universe?

### **TheDesignRecipe(Restaurants)**

**Directions:** Use the Design Recipe to write a function split-tab thattakes in a cost and the number of people sharing the bill and splits the

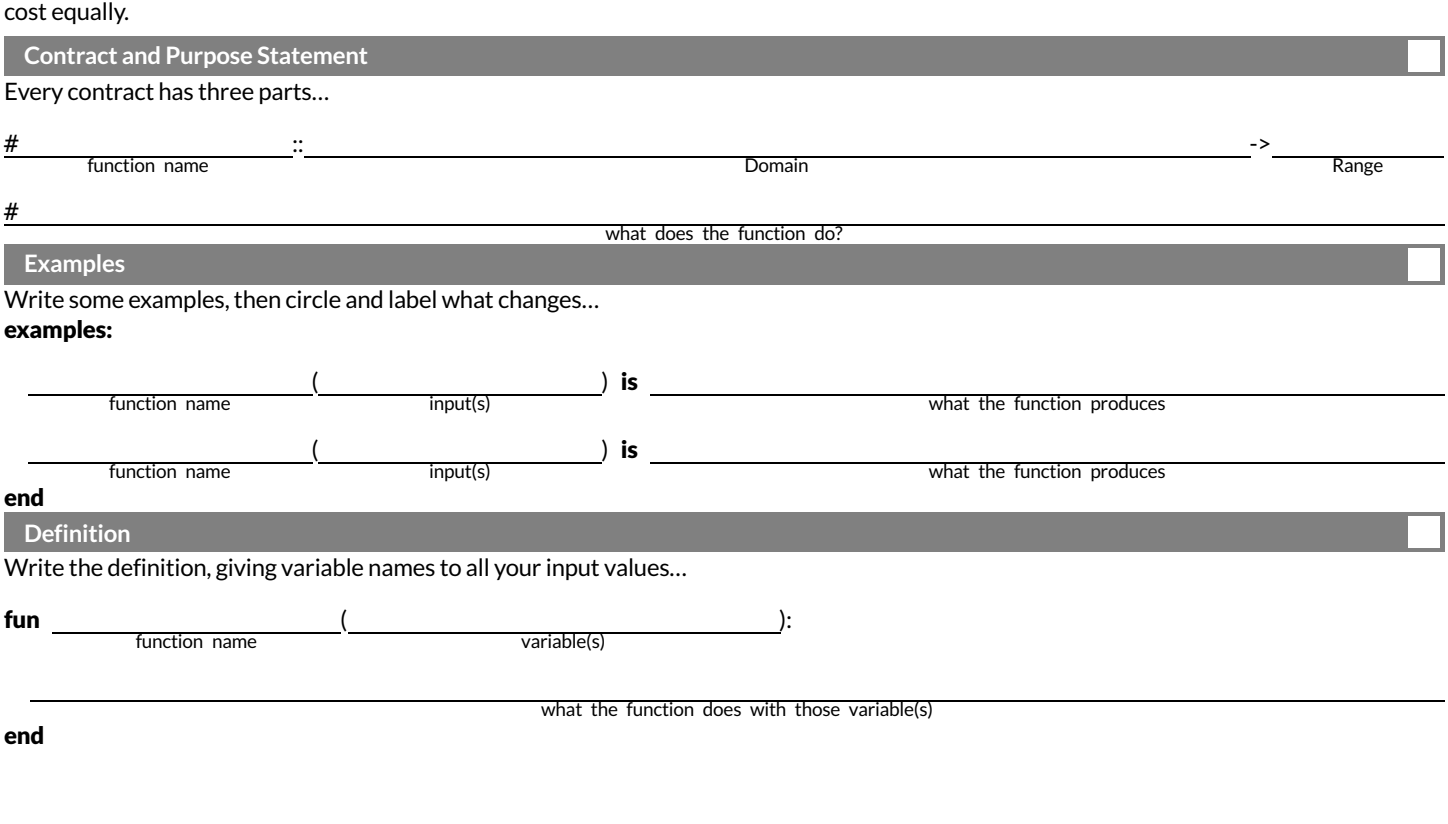

Directions: Use the Design Recipe to write a function tip-calculator that takes in the cost of a meal and returns the 15% tip for that meal.

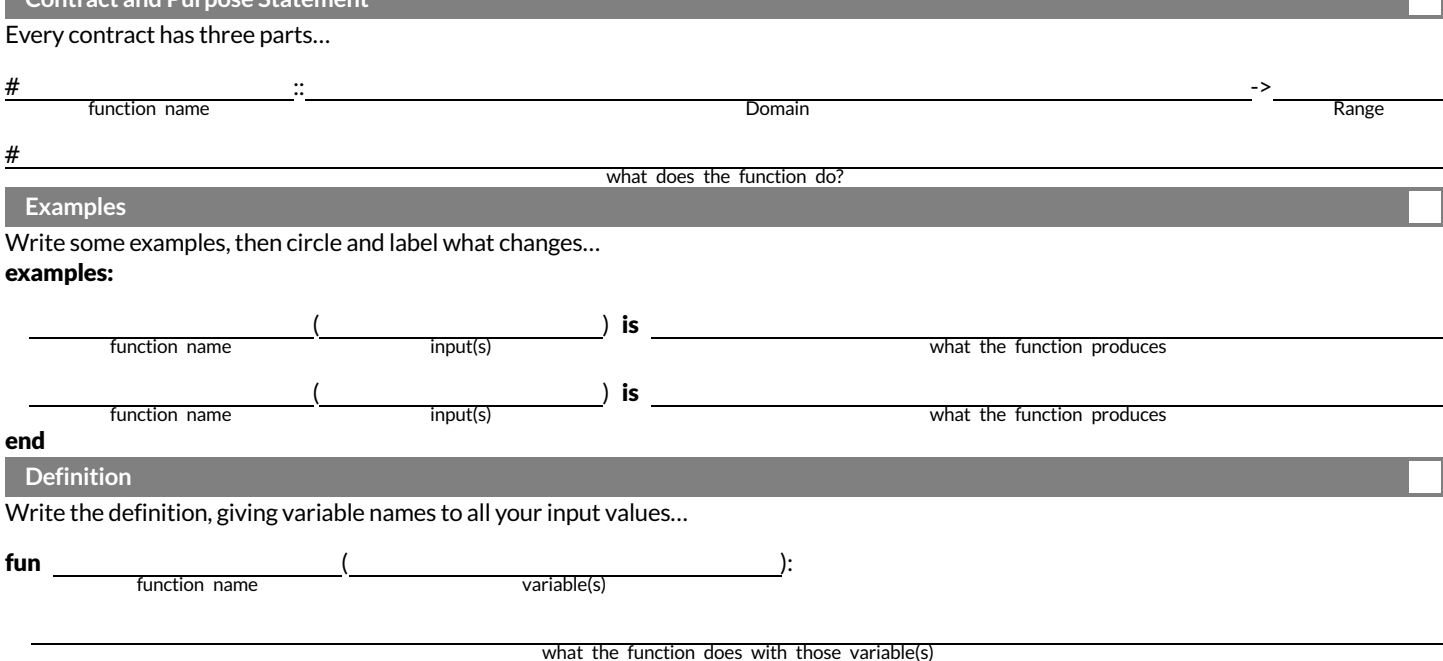

### **TheDesignRecipe(DirectVariation)**

Directions: Use the Design Recipe to write a function wage, that takes in a number of hours worked and returns the amount a worker will get paid if their rate is \$10.25/hr.

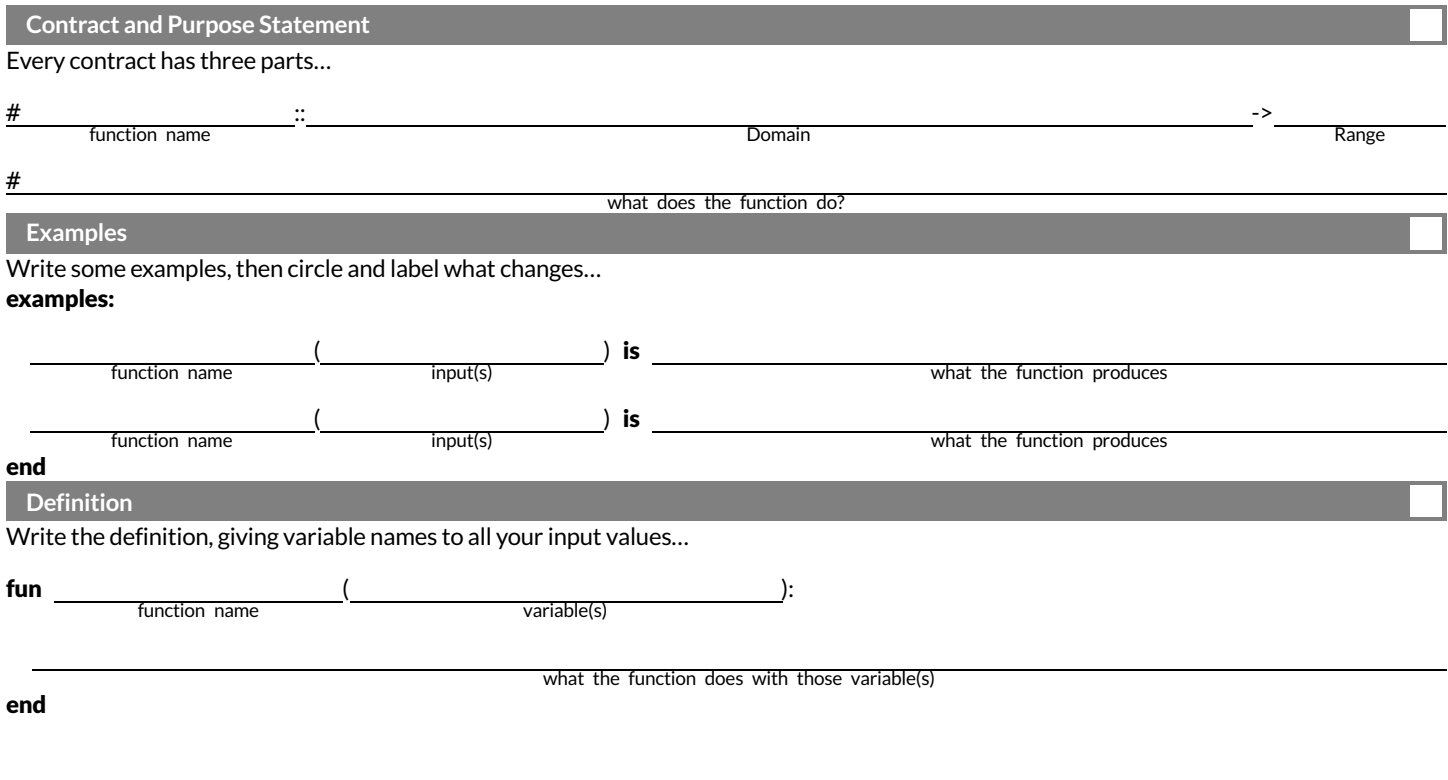

**Directions:** On average, people burn about 11 calories/minute riding a bike. Use the Design Recipe to write a function calories-burned that takes in the number of minutes you bike and returns the number of calories burned..

٦

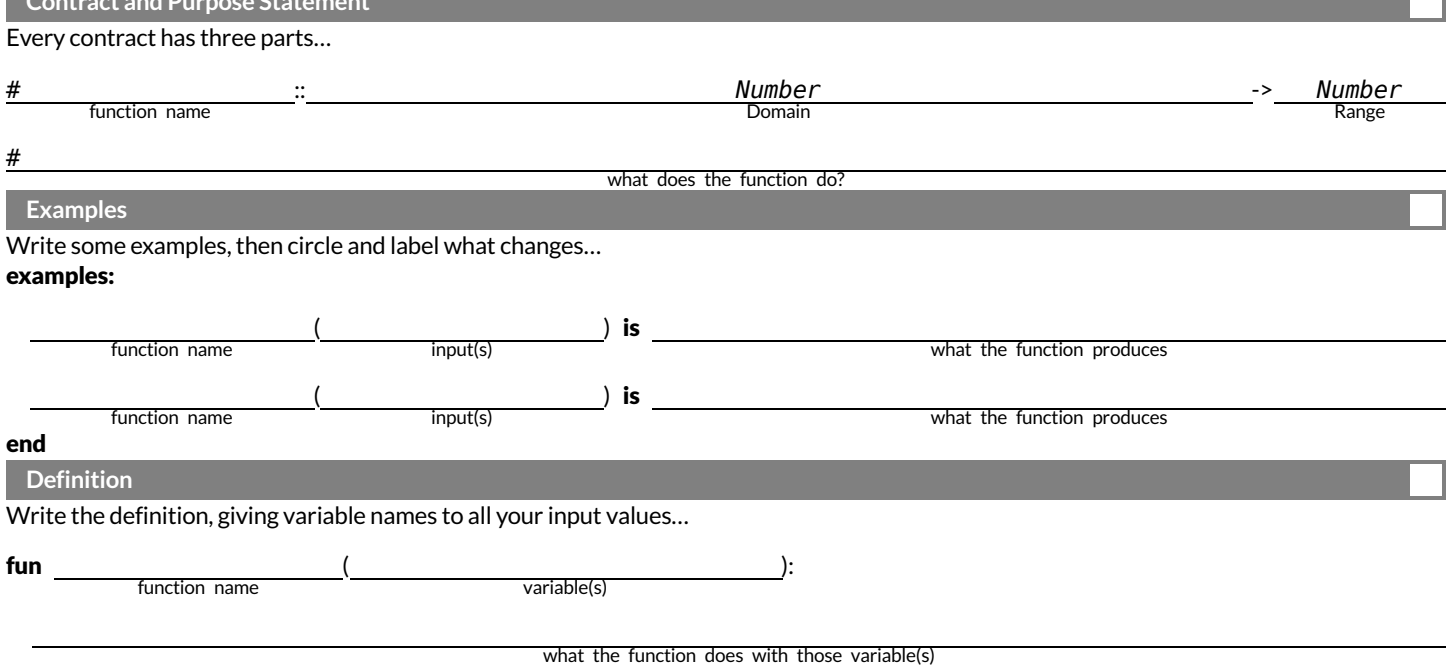

### **TheDesignRecipe(Slope/Intercept)**

**Directions:** For his birthday, James' family decided to open a savings accountfor him. He started with \$50 and committed to adding \$10 a week from his afterschool job teaching basketball to kindergartners. Use the Design Recipe to write a function savings that takes in the number of weeks since his birthday and calculates how much money he has saved.

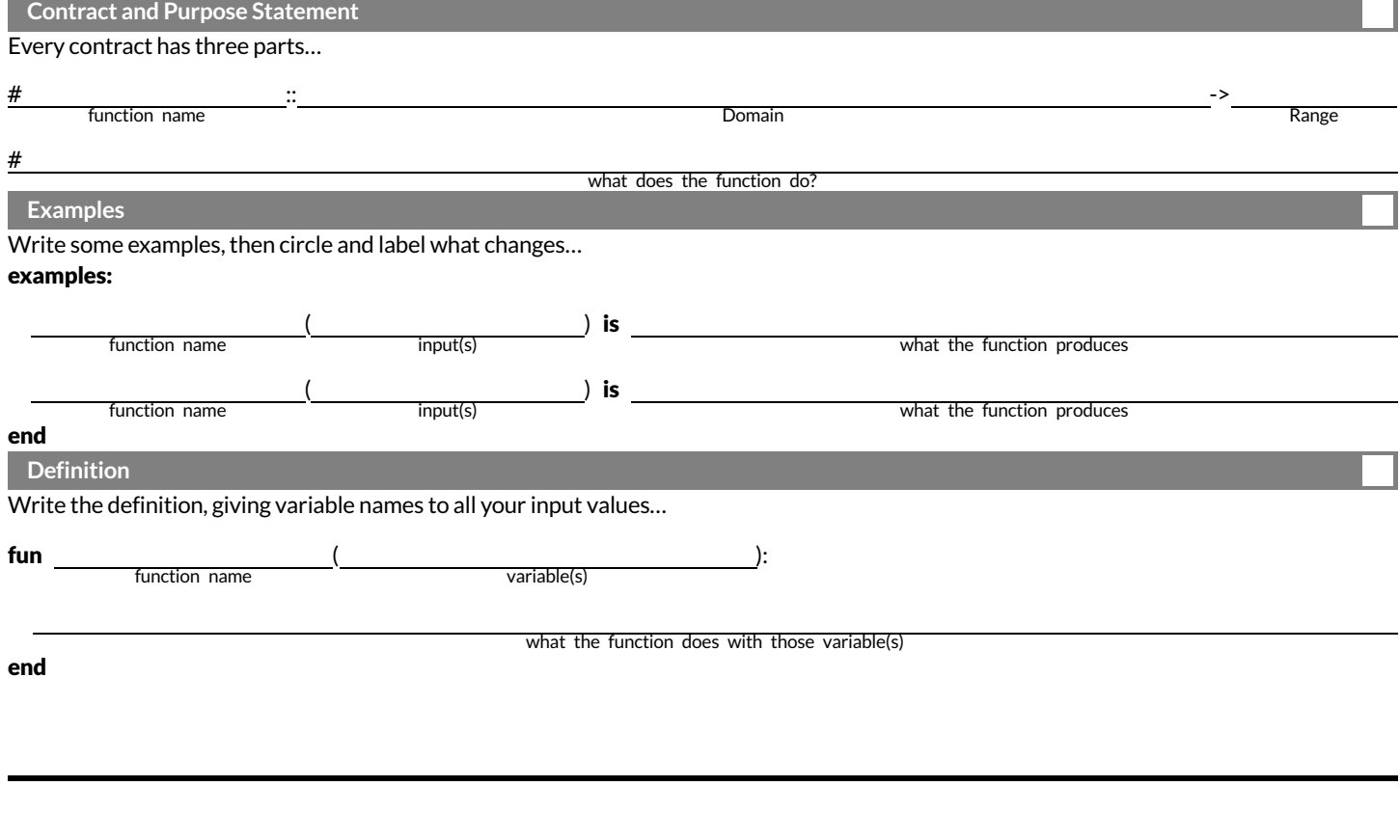

Directions: Use the Design Recipe to write a function moving that takes in the days and number of miles driven and returns the cost of renting a truck. The truck is \$45 per day and each driven mile is 15¢.

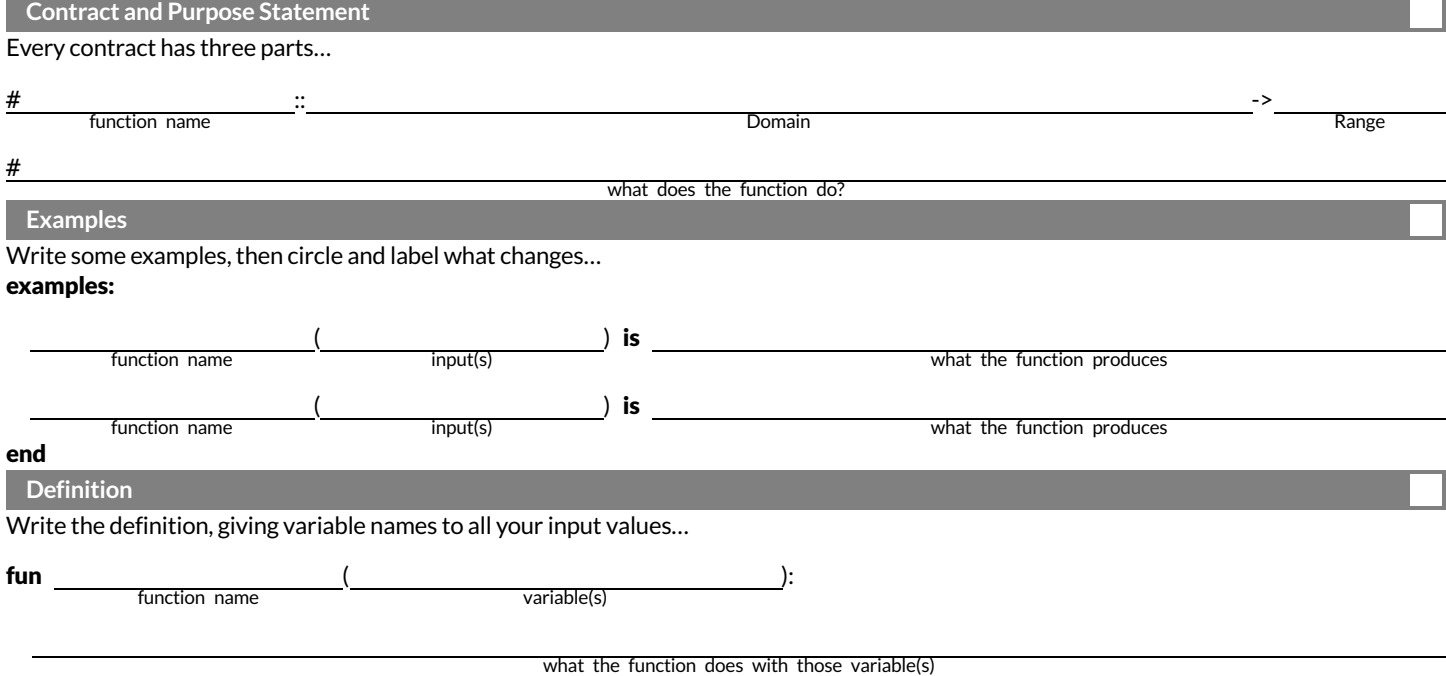

### **TheDesignRecipe(NegativeSlope/Intercept)**

**Directions:** An Olympic pool holds 660,000 gallons of water. A fire hose can spray about 250 gallons per minute. Use the Design Recipe to write a function pool that takes in the number of minutes that have passed and calculates how much water is still needed to fill it.

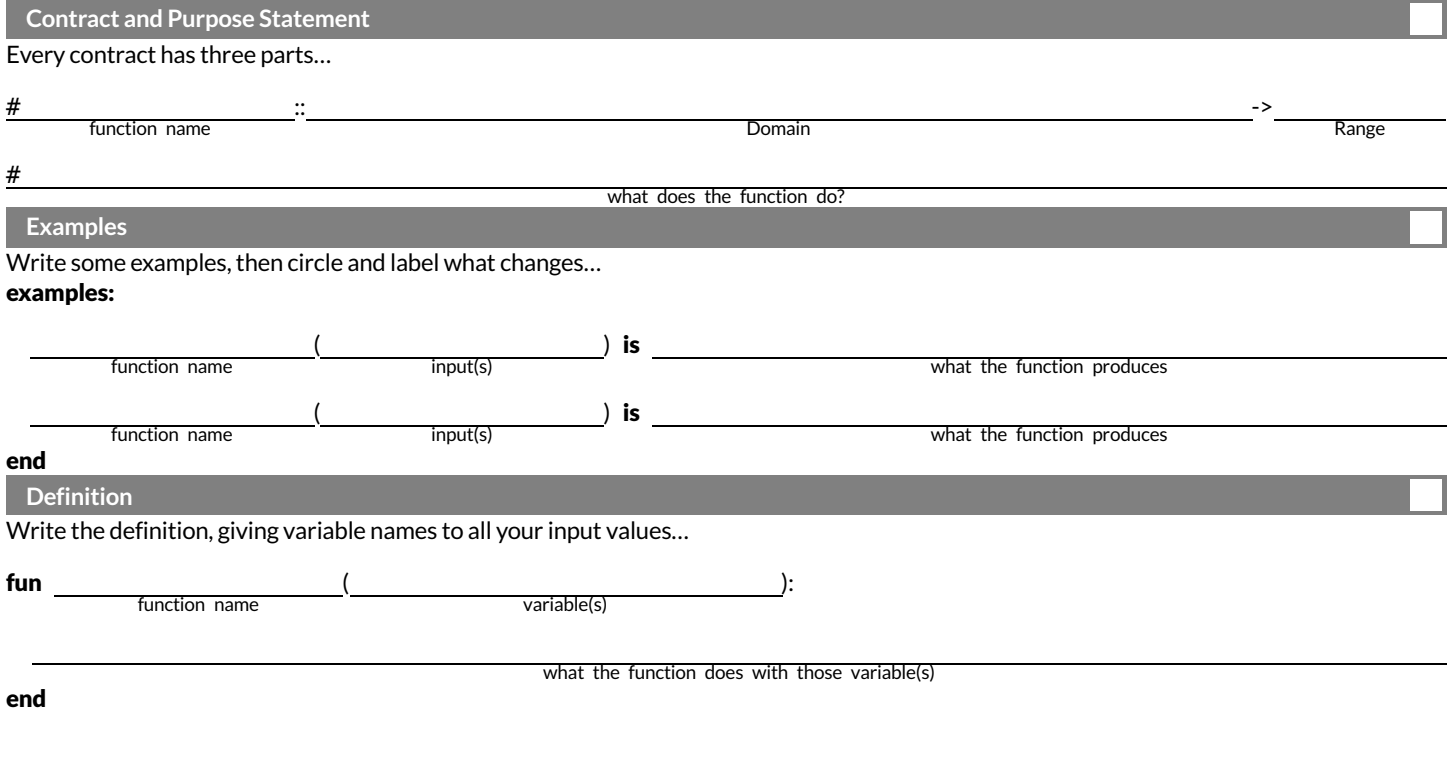

**Directions:** The community arts fund awards a \$1500 grant each month to support a new mural. They started with \$50000 in their account. Use the Design Recipe to write a function funds-available thattakes in the number of months and calculates how much money they have left.

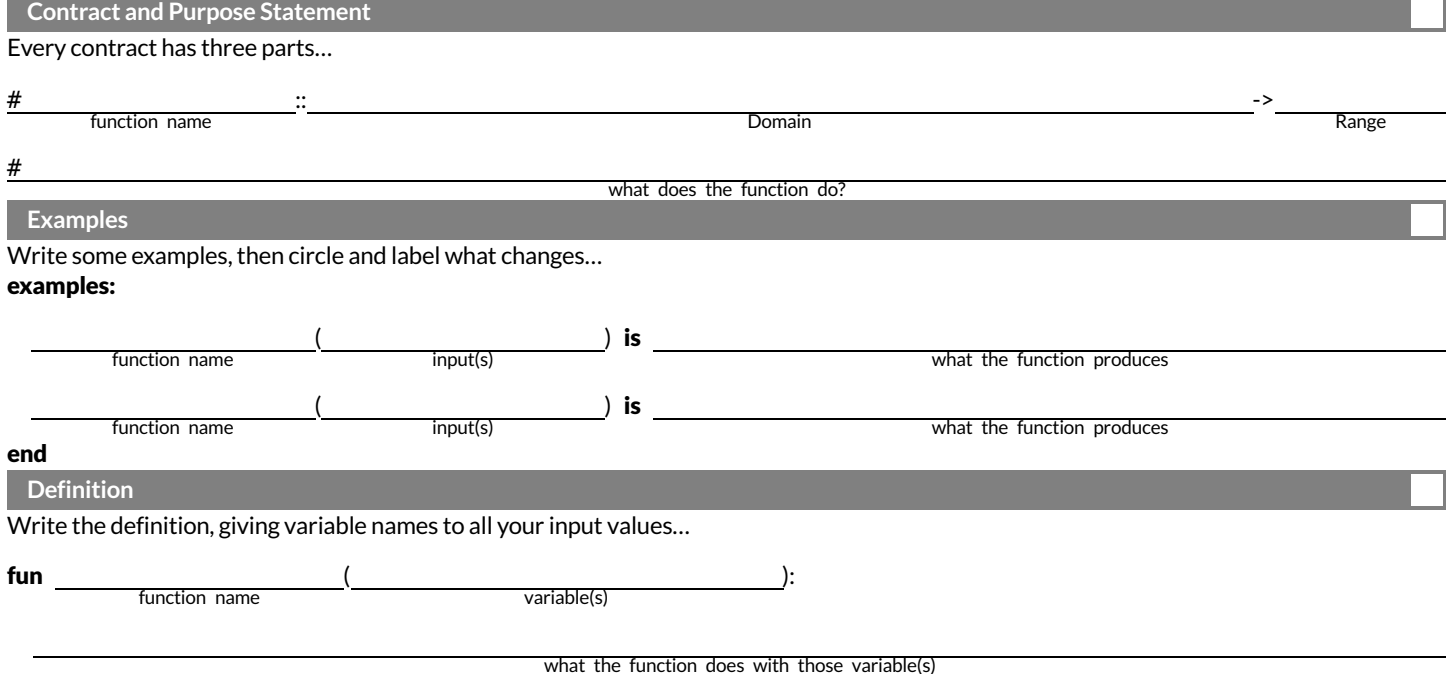

### **TheDesignRecipe(Geometry-Rectangles)**

Directions: Use the Design Recipe to write a function lawn-area that takes in the length and width of a rectangular lawn and returns its area.

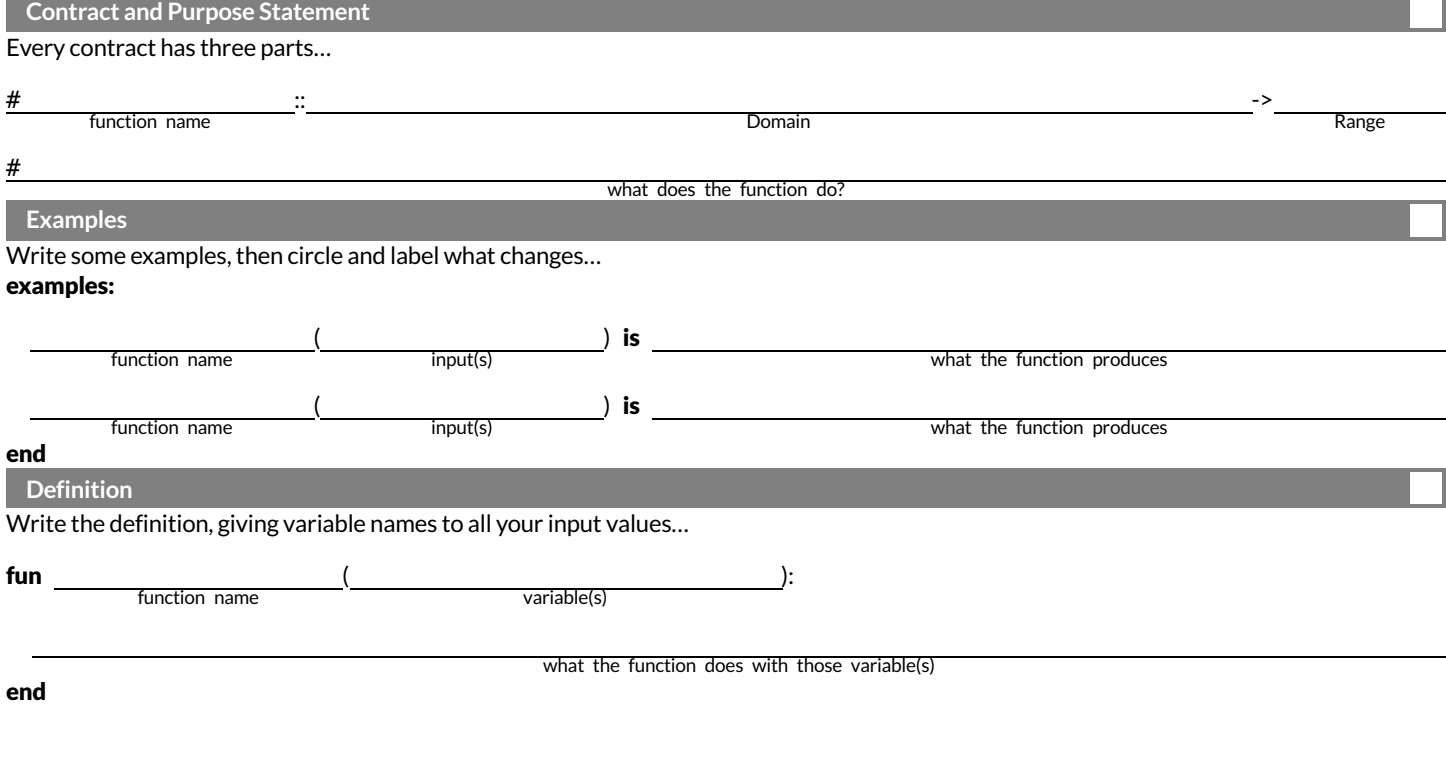

Directions: Use the Design Recipe to write a function rect-perimeter that takes in the length and width of a rectangle and returns the perimeter of that rectangle.

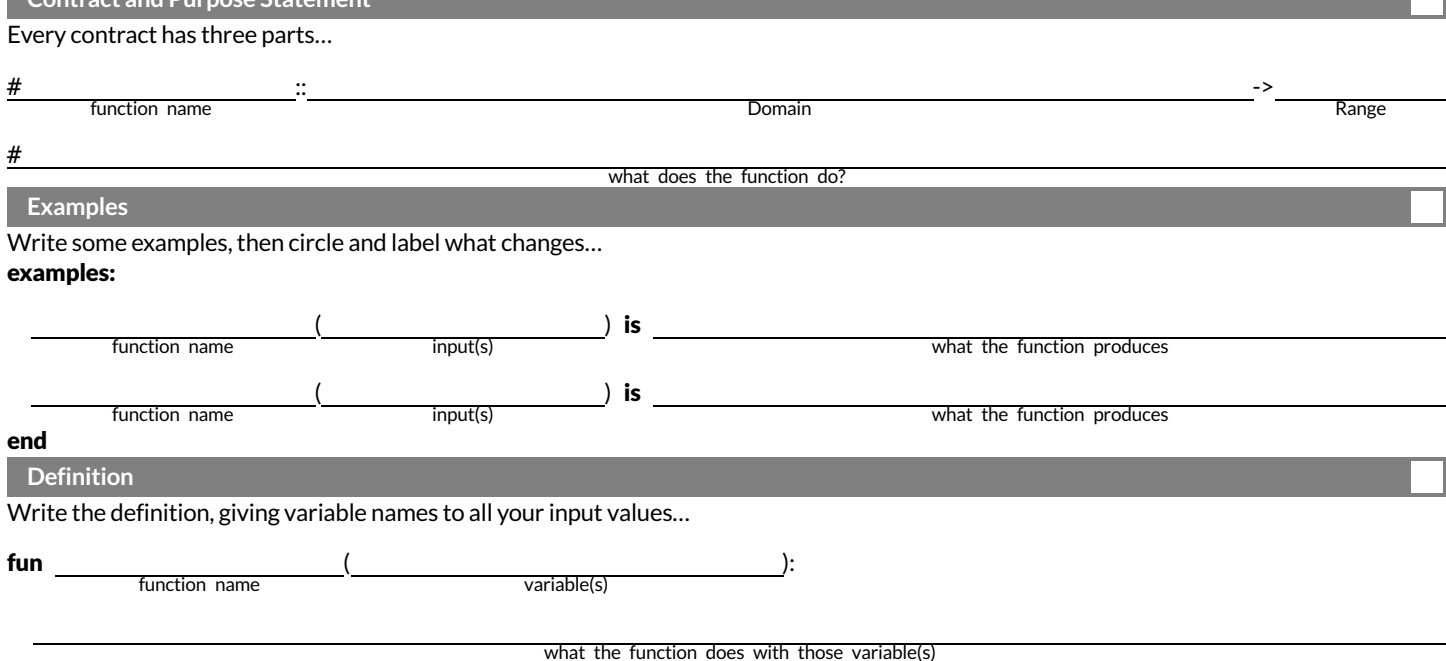

### **TheDesignRecipe(Geometry-RectangularPrisms)**

**Directions:** Use the Design Recipe to write a function rectprism-vol thattakes in the length, width, and height of a rectangular prism and returns the Volume of a rectangular prism.

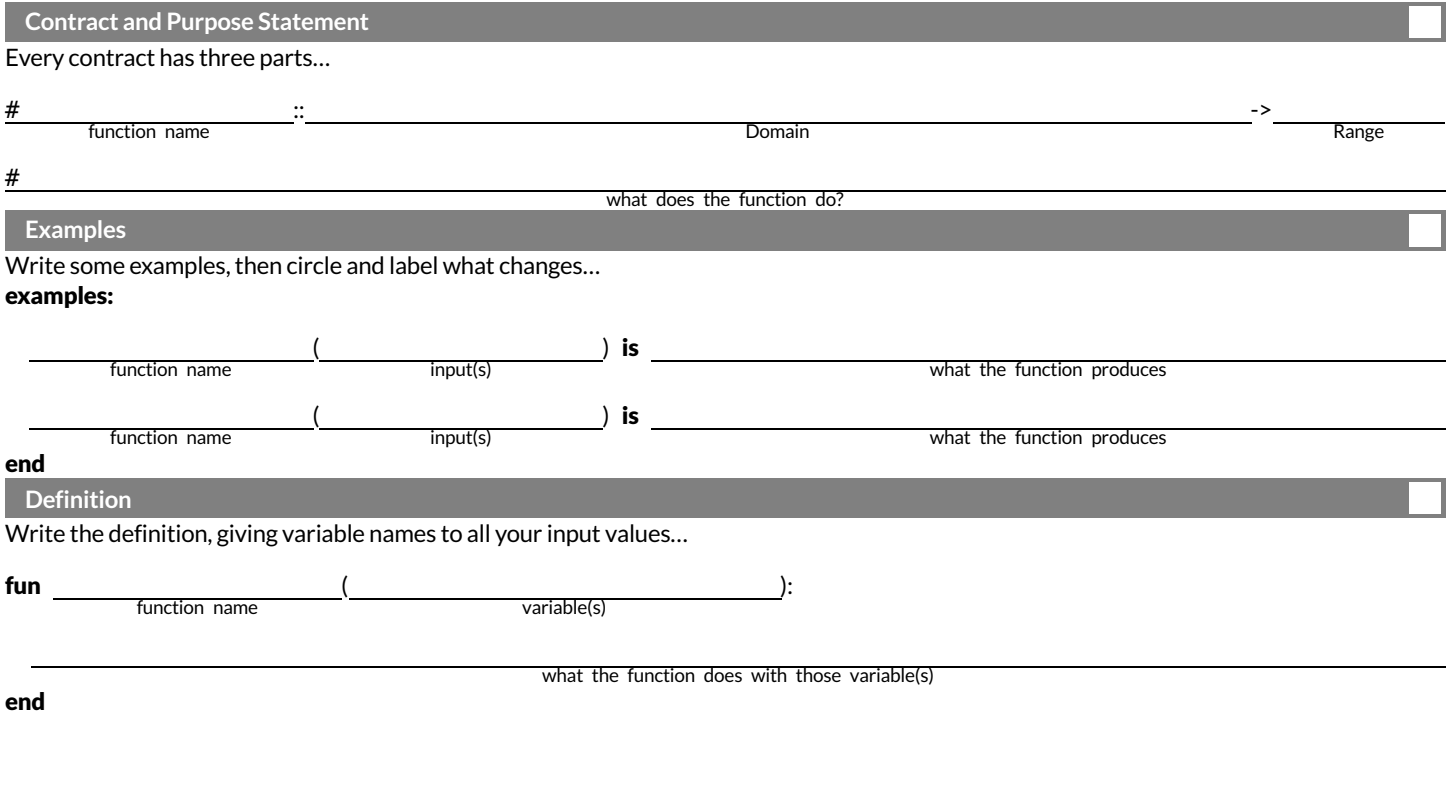

**Directions:** Use the Design Recipe to write a function rect-prism-sa thattakes in the width, length and height of a rectangular prism and calculates its surface area (the sum of the areas of each of its six faces)

٦

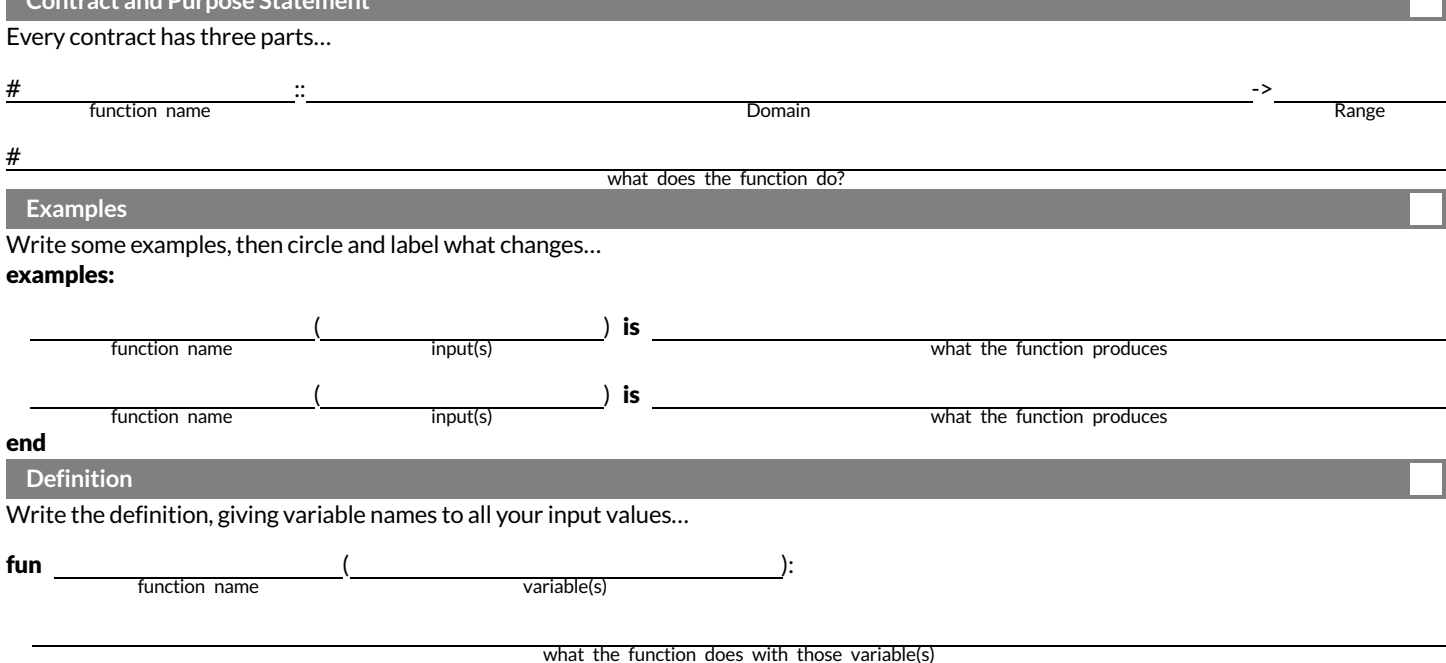

### **TheDesignRecipe(Geometry-Circles)**

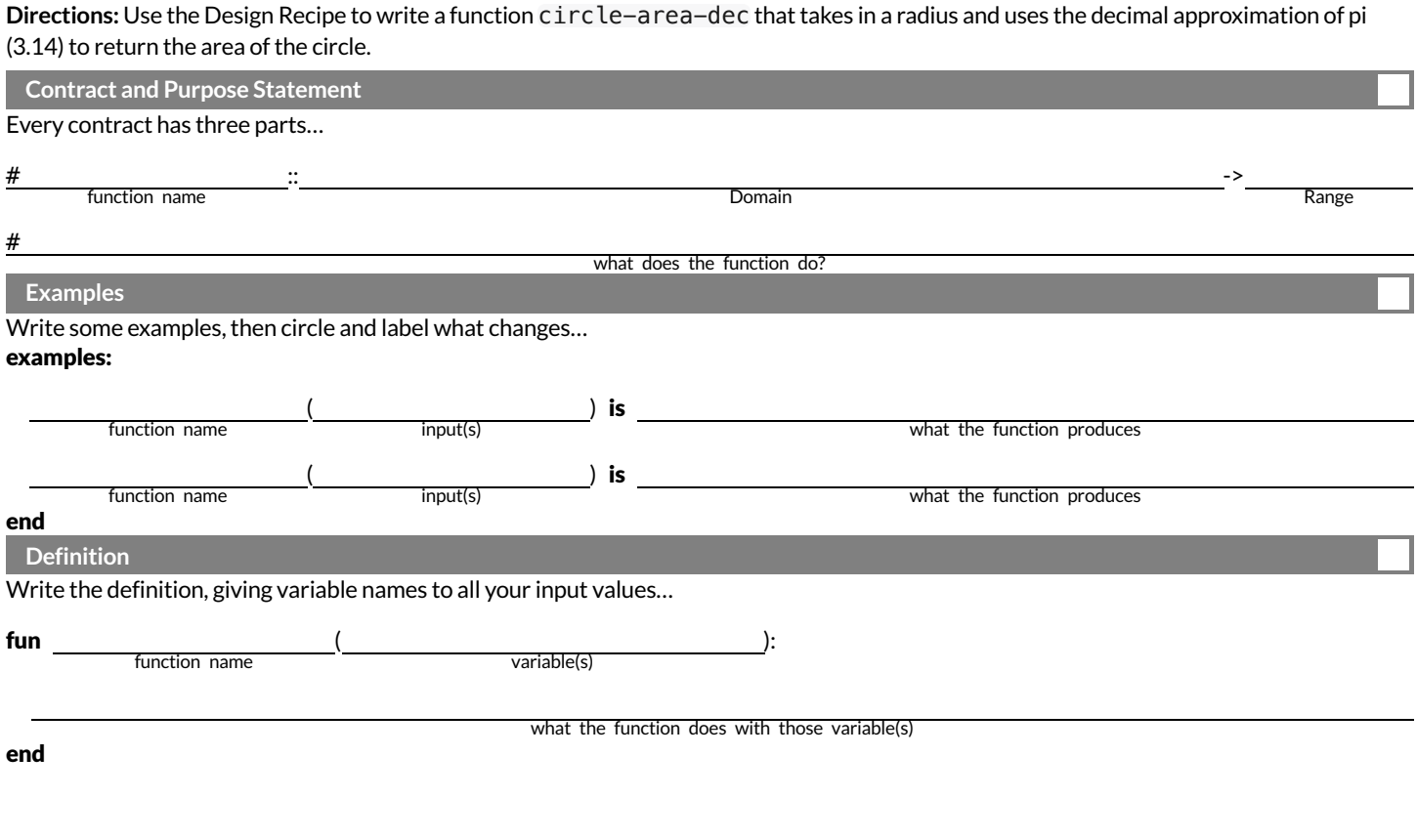

**Directions:** Use the Design Recipe to write a function circumference thattakes in a radius and uses the decimal approximation of pi (3.14) to return the circumference of the circle.

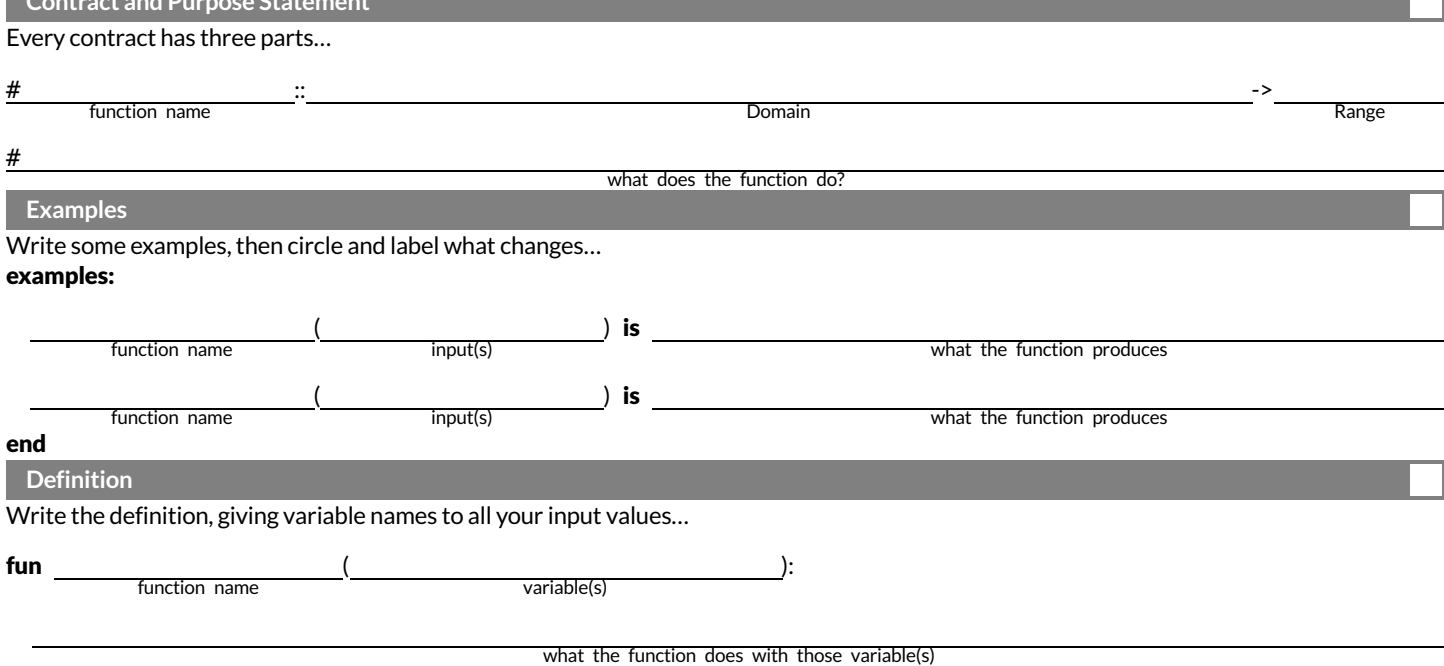

### **TheDesignRecipe(Geometry-Cylinders)**

 $\bm{\mathsf{Directions}}$ : Use the Design Recipe to write a function <code>circle–area</code> that takes in a radius and uses the fraction approximation of pi (22/<sub>7</sub>) to return the area of the circle.

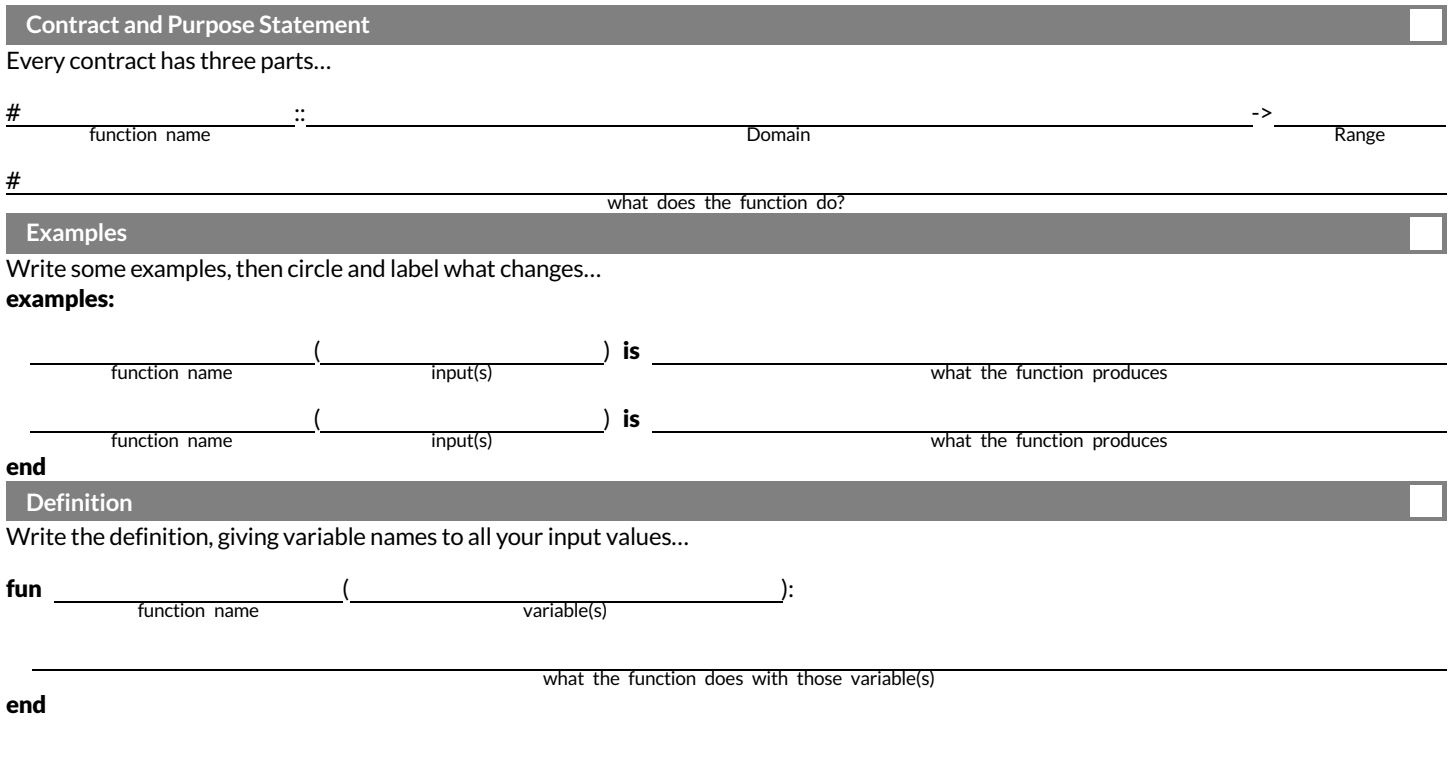

Directions: Use the Design Recipe to write a function cylinder that takes in a cylinder's radius and height and calculates its volume, making use ofthe function *circle-area* .

ī

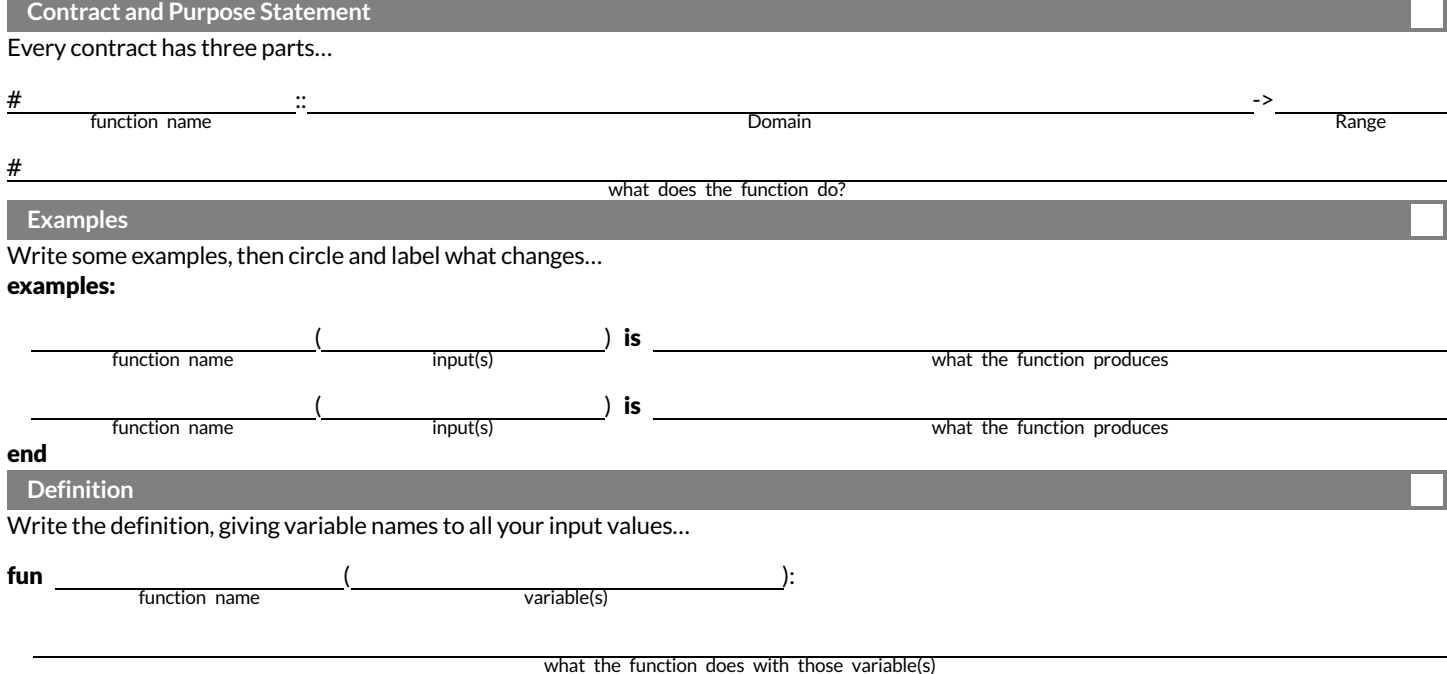

## **TheDesignRecipe(BreakingEven)**

**Directions:** The Swamp in the City Festival is ordering t-shirts. The production costis \$75 to set up the silk screen and \$9 per shirt. Use the Design Recipe to write a function min-shirt-price that takes in the number of shirts to be ordered, *n*, and returns the minimum amount the festival should charge for the shirts in order to break even. (Assume that they will sell all of the shirts.)

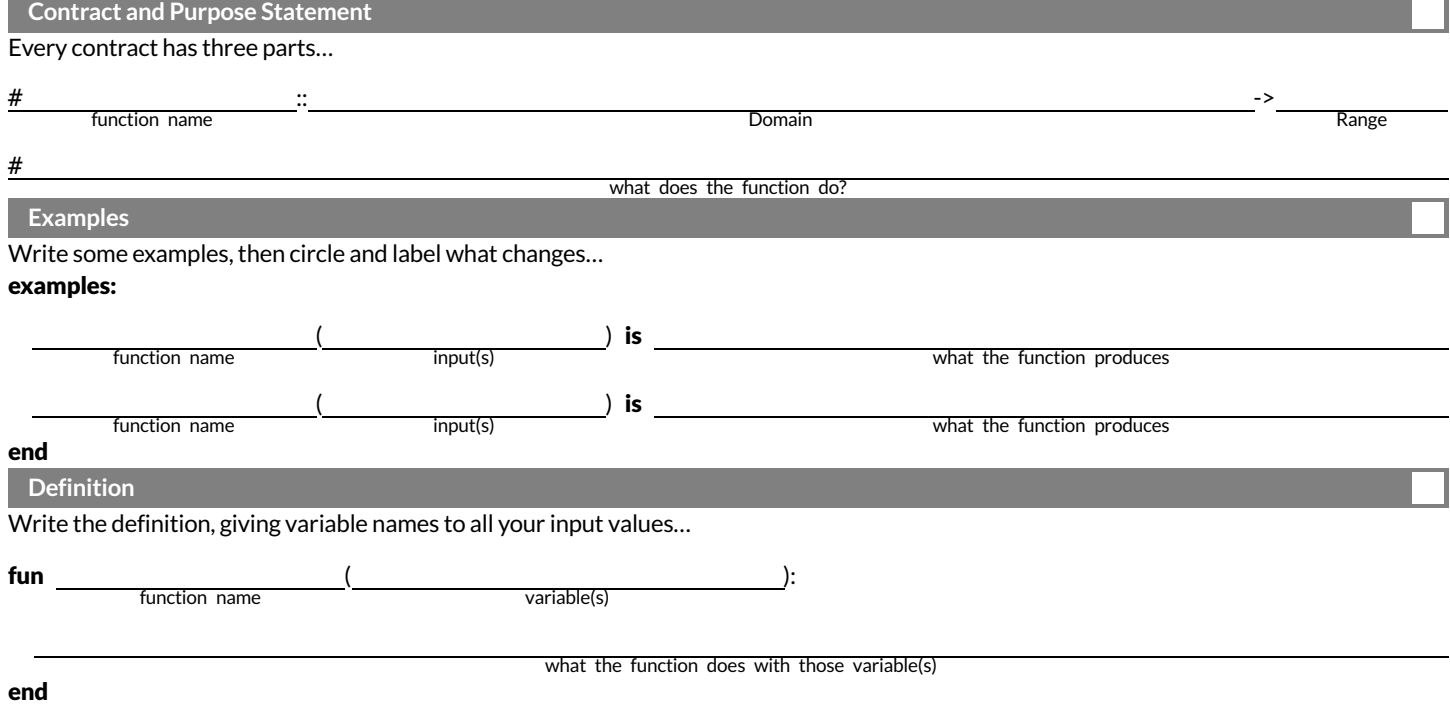

## **TheDesignRecipe(Marquee&Cubing)**

Directions: Use the Design Recipe to write a function marquee that takes in a message and returns that message in large gold letters.

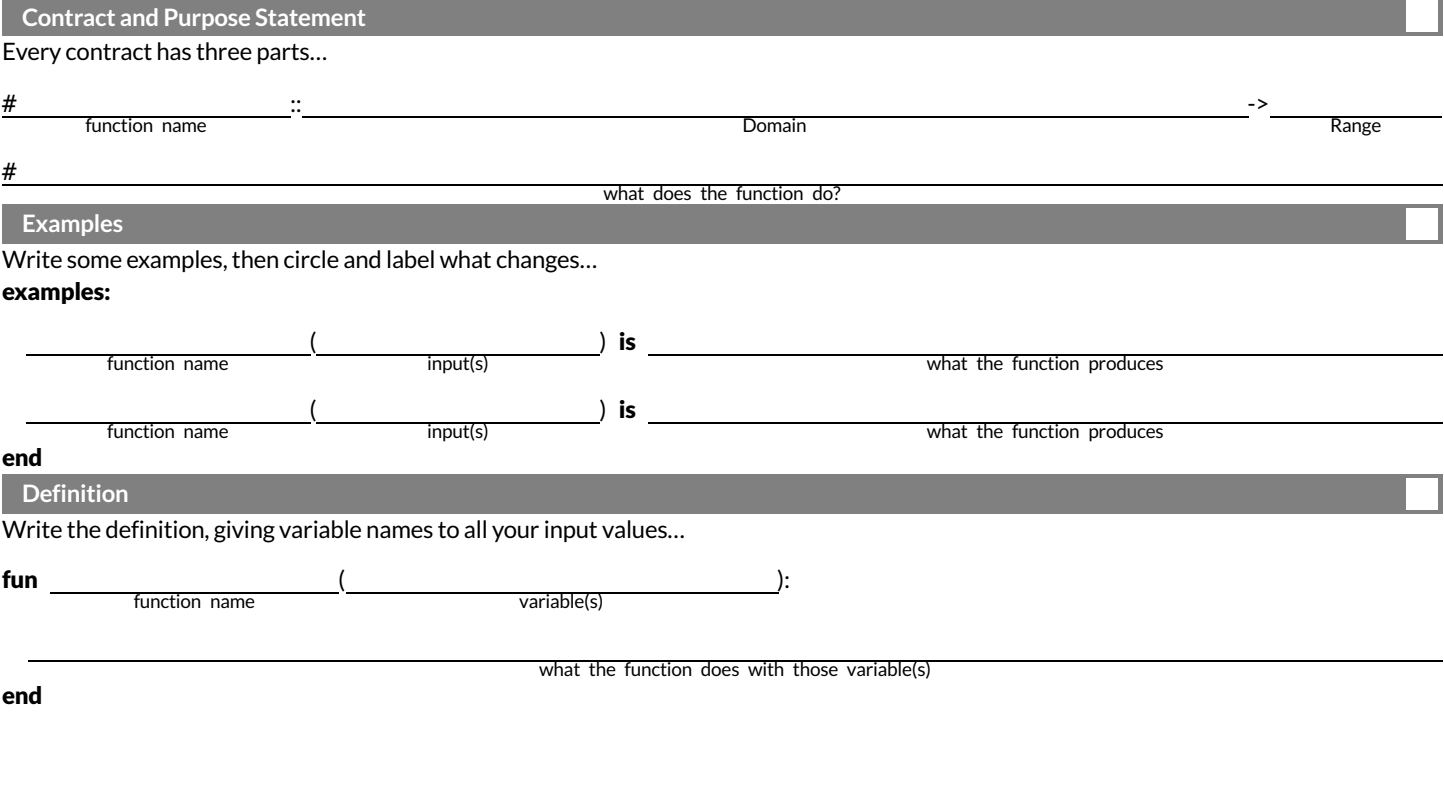

#### **Directions:** Use the Design Recipe to write a function num-cube that takes in a number and returns the cube of that number.

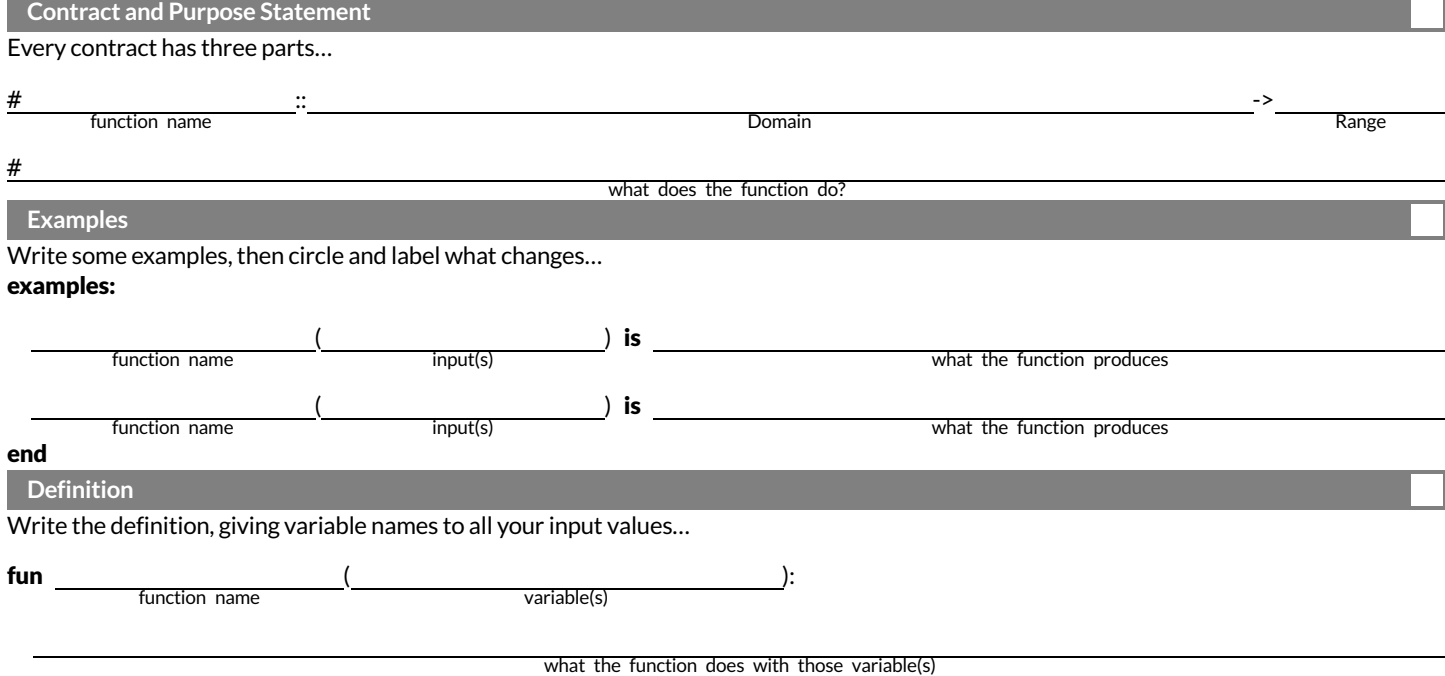

### **DefiningTableFunctions**

The steps ofthe Design Recipe don't change just because we're working with Rows, but we can make some adjustments when using Rowconsuming functions to filter tables and build columns! Let's try a concrete example:

*Write a function* is-lizard*, which tells us whether an animal is a lizard.*

#### **ContractandPurpose**

- We still want to pick good names. Are we writing a function to check if an animal is a lizard? Call it is-lizard!
- The Domain is a lot easier it's *always* a Row!
- The Range is easier,too. If we're writing a function to filter a Table, we know the Range *hasto be a Boolean* . (What would it be if we were building a column of Numbers? Images? Strings?)

#### **Examples**

The goal ofthe Examples step is to *find the pattern* that represents whatthe function does. When working with Rows, sometimes we have to start by just focusing on what the answer should be.

Suppose animalC is a lizard, and animalD is a cat. We can imagine the answers for an is-lizard to be...

```
examples:
    is-lizard(animalC) is true
    is-lizard(animalD) is false
end
```
But how do we know these are true and false? Well, we KNOW animalC is a lizard, and we KNOW animalD is a cat. So let's replace those answers with the Boolean expressions that compare their species:

```
examples:
    is-lizard(animalC) is "lizard" == "lizard" # will produce true
    is-lizard(animalD) is "cat" == "lizard"
end
```
But what work gives us "lizard" and "cat"? Well, we can look in the species column!

```
examples:
         is-lizard(animalC) is animalC["species"] == "lizard" # will produce true
         \text{is}-\text{lization} is \text{min} is \text{min} is \text{in} is \text{in} is \text{in} \text{in} \text{in} \text{in} \text{in} \text{in} \text{in} \text{in} \text{in} \text{in} \text{in} \text{in} \text{in} \text{in} \text{in} \text{in} \text{in} \text{in} \text{in} \text{in} 
end
```
Sometimes we can go straight to this final form, doing the whole thing in one step. But it's nice to know we can break it down into pieces if we have to.

Once we see the pattern, we can *circle and label what changes*. In this case, only the Row representing the animal changes! We might use r as label, to represent the Row.

#### **Definition**

The final step in the Design Recipe is to take the pattern from our examples and *generalize it* to work with any input. It's no different when working with Rows.

Once again, our previous step is a huge help. We can simply **copy everything that stays the same**, and replace the partthat changes with the label we used:

fun is-lizard $(r)$ : r["species"] == "lizard" end

### **MakingConnections**

*Open the Row [Functions](https://code.pyret.org/editor#share=17266_Kczy0pJxp8TzkMsawaMavG4PDpk) Starter File on your computer,save a copy, and Click "Run"!*

1) Find the definition for cat-row. What do you get back when you evaluate cat-row in the Interactions Area?

2) How many weeks did it take for cat-row to be adopted? How many for young-row?

3) Scroll down in the starter file until you find the Contract, Purpose, Examples and Definition for weeks-dot. Discuss with your partner:

- Whatis the Domain ofthis function? The Range?
- The *Purpose Statement* is a way of describing the function in detail. Does the Purpose Statement make it clear what this function should do, when given a Row?

• How many examples do you see defined for this function? \_\_\_\_\_\_\_\_\_

4) Look at the first two examples. How do they satisfy the Contract and Purpose Statement?

These examples show us exactly what should be produced for cat-row and young-row -the two Rows representing "Sasha" and "Wade", based on their weeks to adoption. But these examples only tell us part of the story! Where does the computer get the number of weeks from?

5) Now look at the *last* two examples. How do they satisfy (connect to) to the first two?

6) Now look at the definition. How is this connected to our examples?

7) We've learned that representations of functions have to match.

Look atthe Examples carefully -**there's a mistake**, where the Examples and Definition don't match the Contract and Purpose.

What's the mistake?

**When you're done, fix the mistake in the code!**

## **DesignRecipeTelephoneSet2:is-old**

Directions: Define a function called is-old, which consumes a Row of the animals table and *computes* whether it is more than 10 years old.

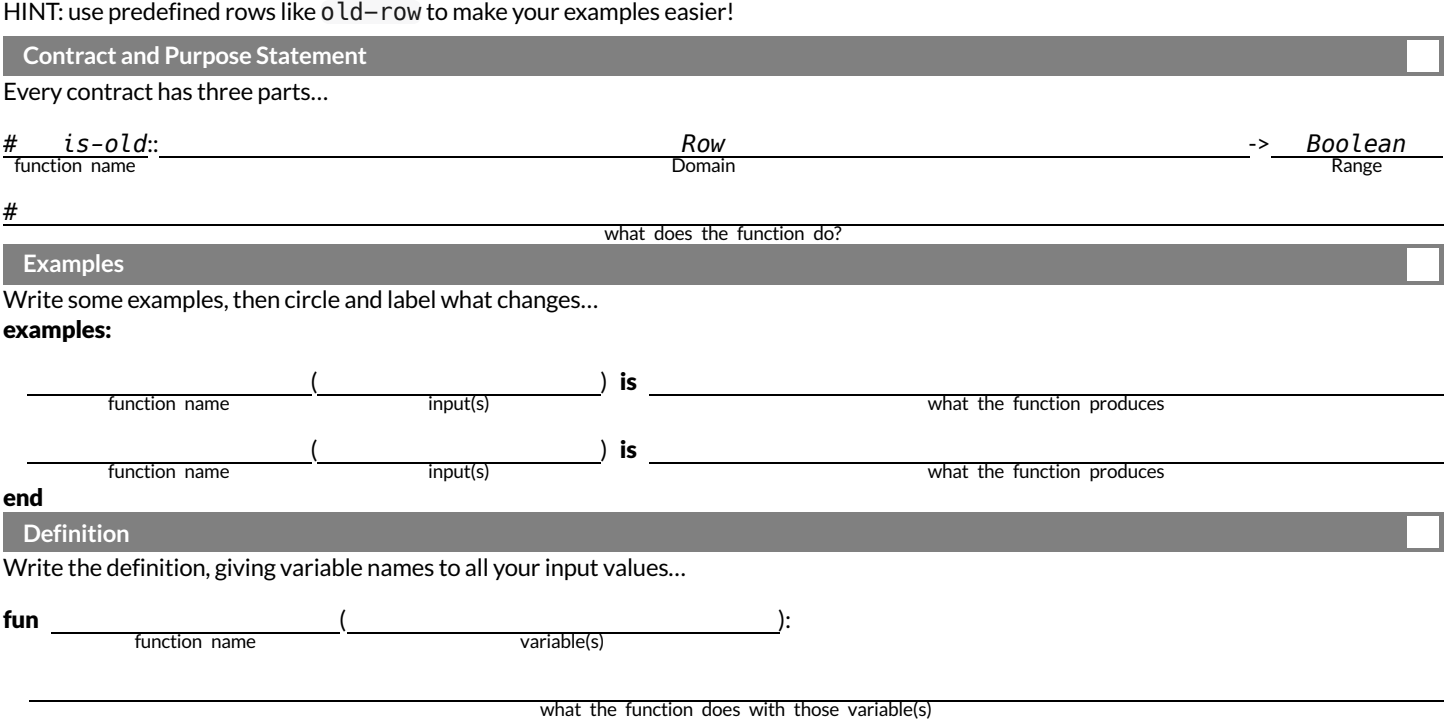

# **DesignRecipeTelephoneSet2:kilos**

**Directions:** Define a function called kilos, which consumes a Row ofthe animals table and computes the number of kilograms the animal weighs (1 kg = 2.2lbs). HINT: use predefined rows like cat-row to make your examples easier!

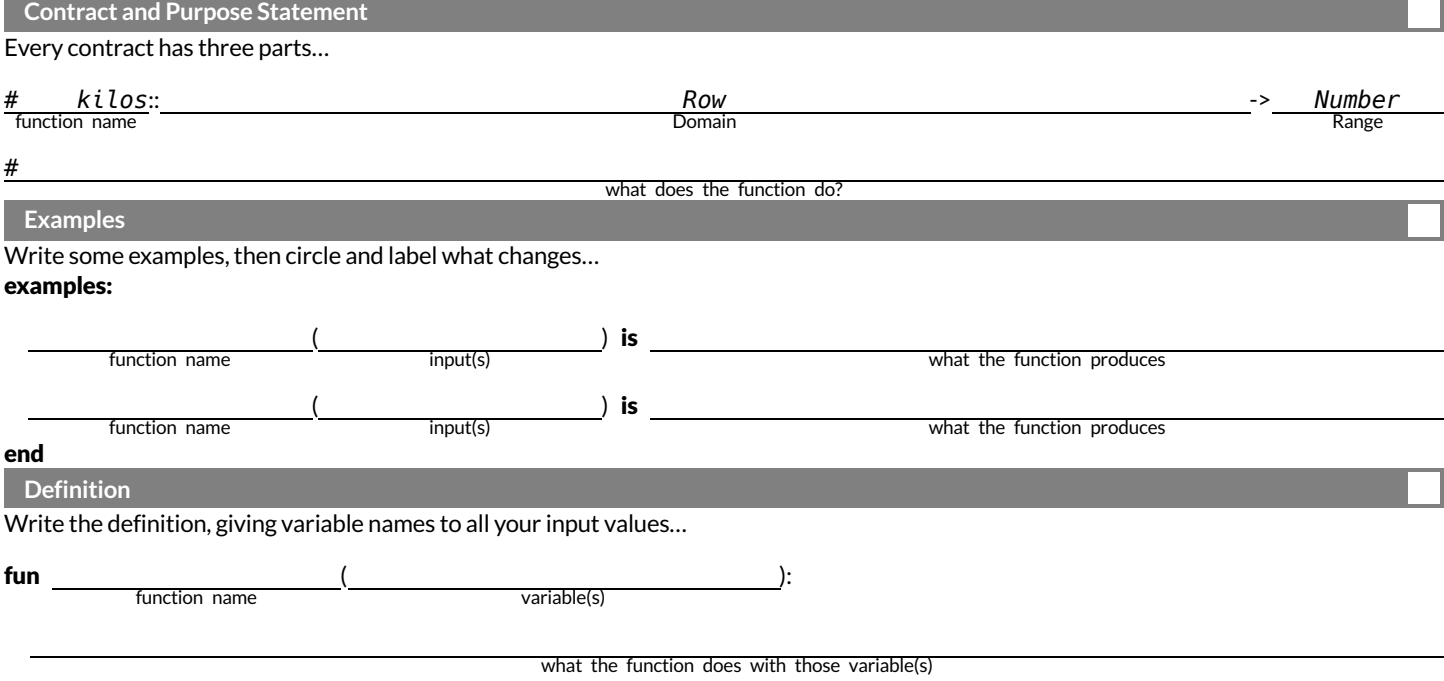

## **DesignRecipeTelephoneSet2:is-cat**

**Directions:** Define a function called is-cat, which consumes a Row ofthe animals table and *computes* whether the animal is a cat. HINT: use predefined rows like cat-row to make your examples easier!

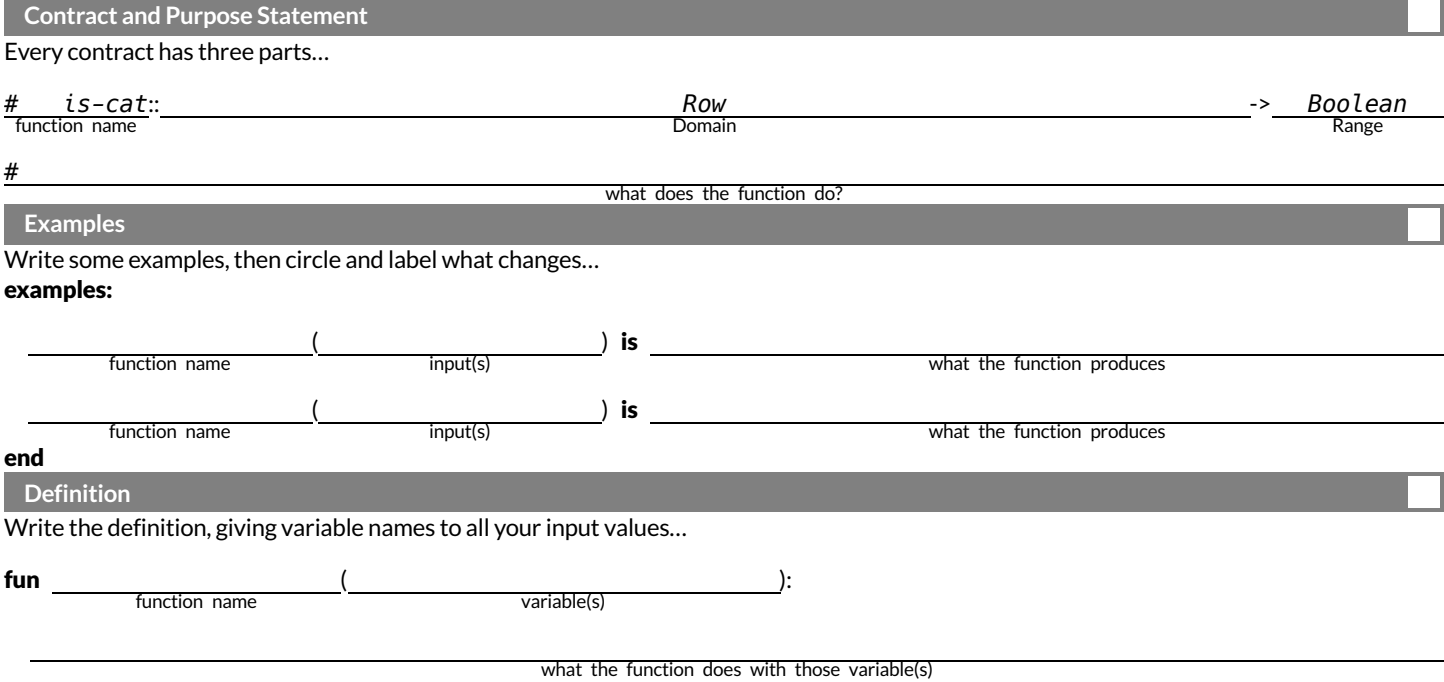

## **DesignRecipe**

**Directions:**

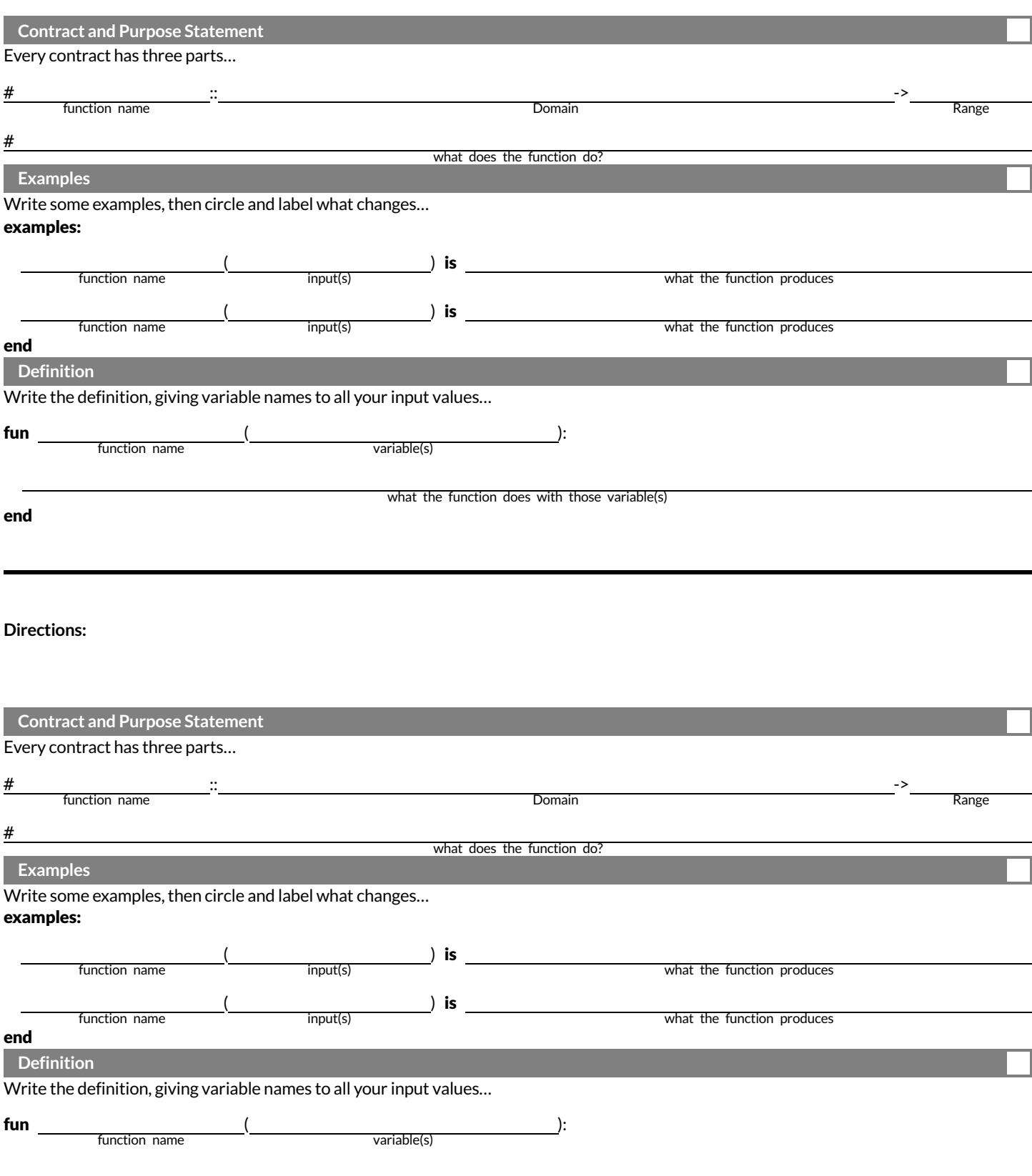

what the function does with those variable(s)

#### **age-dot**

1) On the three lines below, write the code to lookup the value ofthe age column from dog-row, old-row, and young-row.

2) On the three lines below, write the code that uses the circle function to draw a solid, blue circle whose radius is the *age of the animal* . You can find the Contract for circle on the [Contracts](file:///Users/schanzer/Documents/Bootstrap/Development/curriculum/distribution/en-us/Contracts.shtml) Page. If you're working with a printed workbook, the contracts pages are included in the back.

3) When you are confident with the code you have written, check with your partner or another student. Do you have the same code? Why or why not?

Instead of writing this out over and over for each animal, let's define a function to do it for us!

#### **DefiningtheFunction**

**Directions:** Define a function called age-dot, which takes in a row from the Animals Table and draws a solid, blue circle whose radius is the age ofthe animal. *HINT: Use of the rowsfrom above in your examples!*

#### *Every contract hasthree parts…*

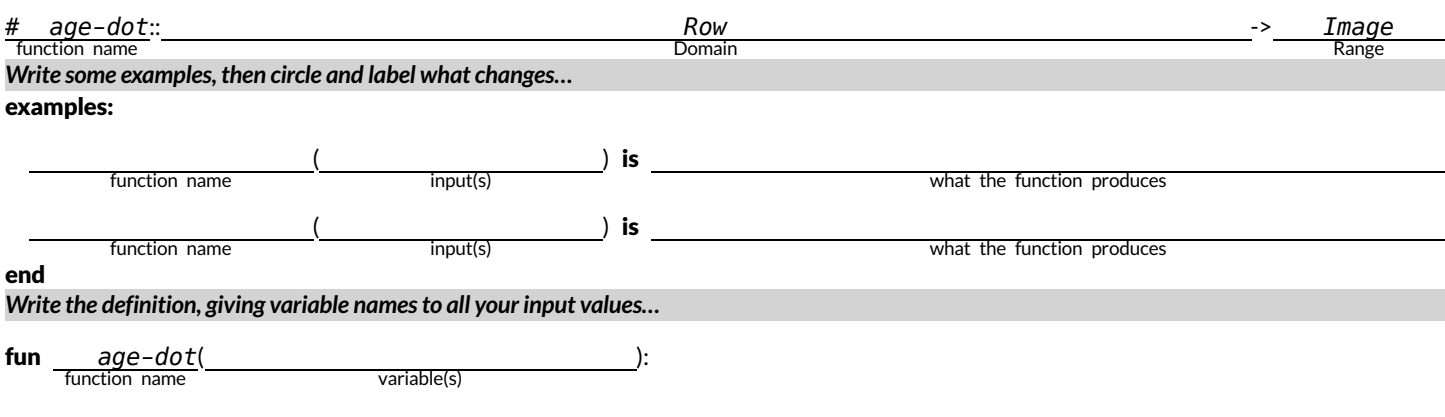

what the function does with those variable(s)

#### **species-tag**

To help you with this page, we've re-printed the Contract for the text function, and an example of how to use it. (Don't forget, you can always refer to the [Contracts](file:///Users/schanzer/Documents/Bootstrap/Development/curriculum/distribution/en-us/Contracts.shtml) Pages. If you're working with a printed workbook, they are included in the back.)

# text :: (String, Number, String) -> Image text("hello", 24, "green") message size color

1) On the three lines below, write the code to lookup the value ofthe species column from dog-row , old-row , and young-row .

2) On the three lines below, write the code that uses the text function to show the species ofthose same three rows in *red, 15px letters*.

3) When you are confident with the code you have written, check with your partner or another student. Do you have the same code? Why or why not?

Instead of writing this out over and over for each animal, let's define a function to do it for us!

#### **DefiningtheFunction**

**Directions:** Define a function called species-tag , which takes in a row from the Animals Table and draws its name in red, 15px letters. *HINT: Use of the rowsfrom above in your examples!*

#### *Every contract hasthree parts…*

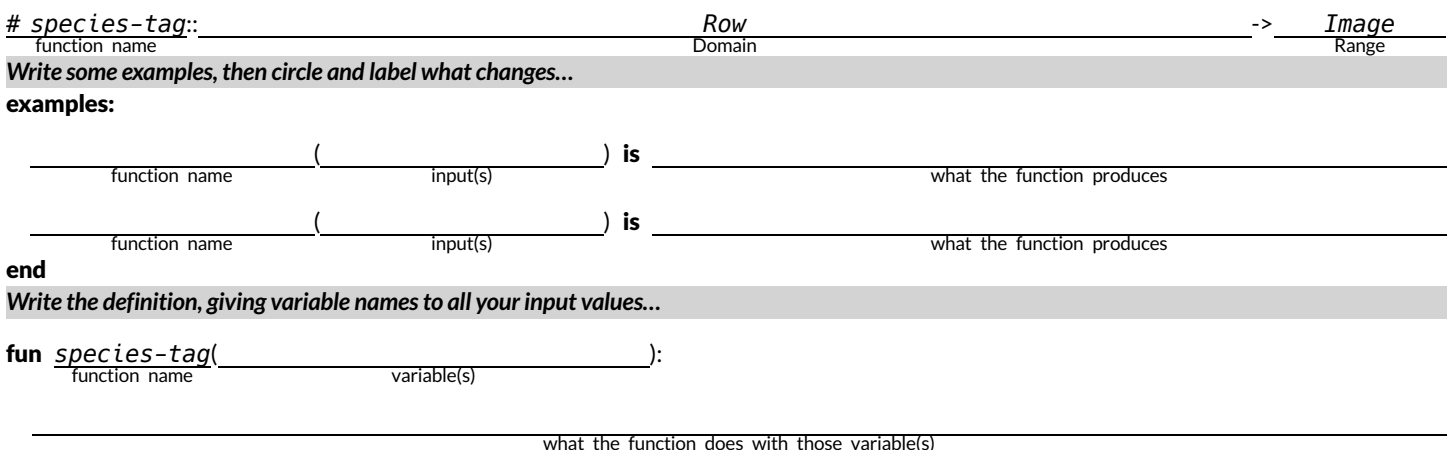

## **Exploring Image Scatter Plots**

Look at the code in the [Custom](https://code.pyret.org/editor#share=1DKazhJNmH1LB2J46qYMt4h2YgWPBvZEY) Scatter Plot Starter File.

1) Compare the definitions of age-dot and species-tag to what you wrote. Are they the same? If not, what is different?

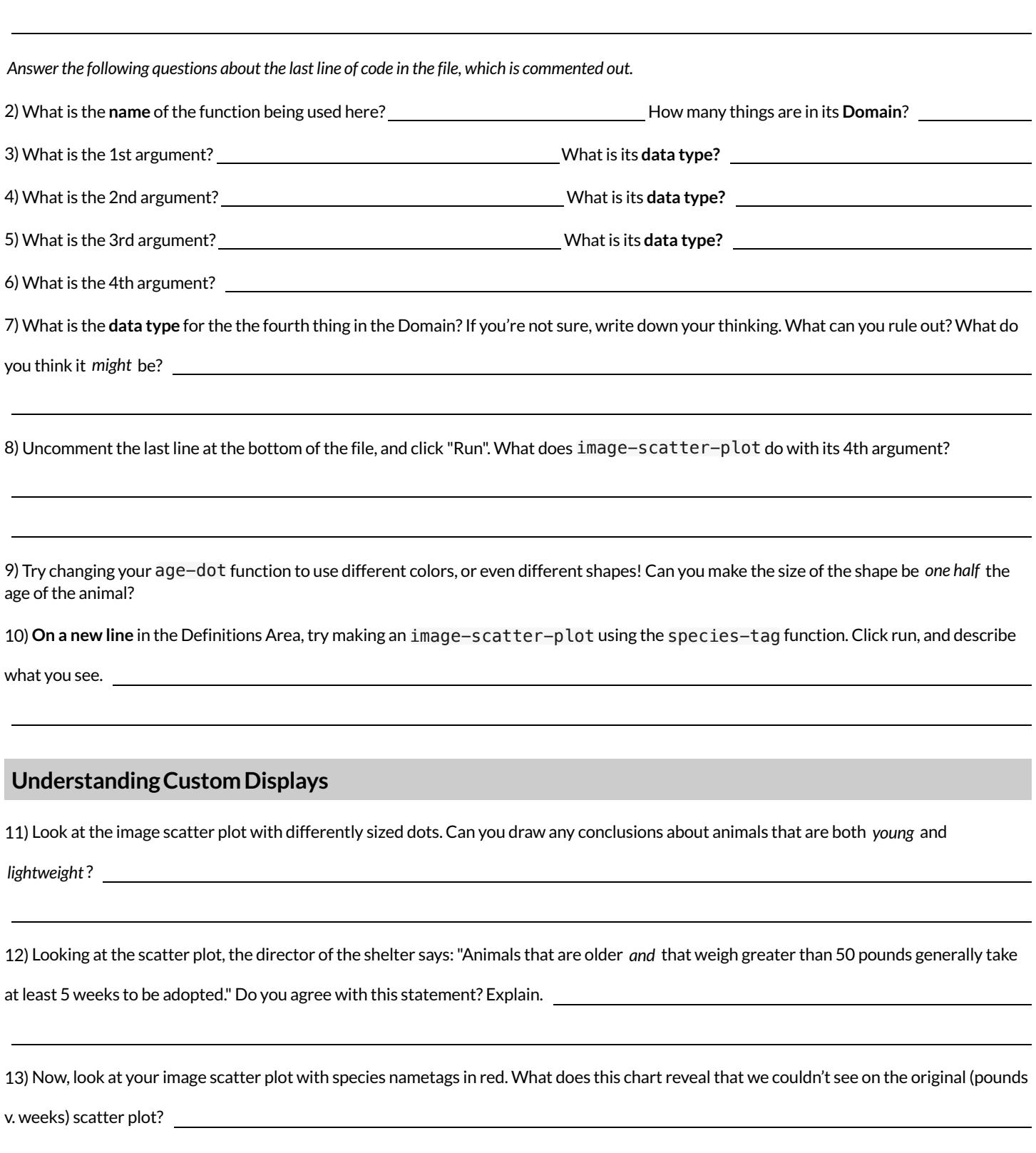

### **ExploringConditional/PiecewiseFunctions**

Here's an example of a piecewise function with 3 "pieces"(or "conditions"):

```
# species-dot :: (Row) -> Image
fun species-dot(r):
 if (r["species"] == "dog"): square(5, "solid", "black")
 else if (r["species"] == "cat"): square(5, "solid", "orange")
  else if (r["species"] == "dog"): square(5, "solid", "black")<br>
else if (r["species"] == "cat"): square(5, "solid", "orange")<br>
else if (r["species"] == "lizard"): square(5, "solid", "green")
   end
end
```
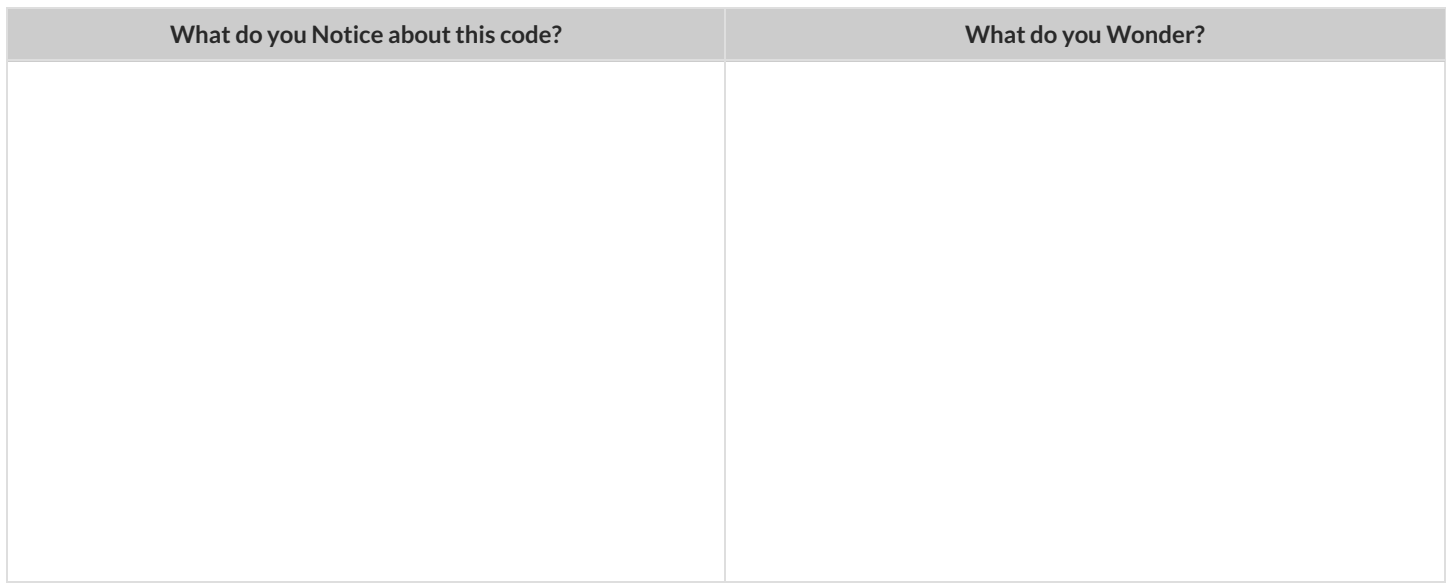

1) What will this function produce for a dog?

2) What will this function produce for a cat?

**Open the [Piecewise](https://code.pyret.org/editor#share=1XK78l3FOYzmKPWrYmYBMUumvEWtwN03b) Displays Starter File, and click "Run".**

3) Compare the regular scatter plot with the image scatter plot. What can you see now that you couldn't see before?

4) Compare the regular histogram with the image histogram. What can you see now that you couldn't see before?

5) What do you think will happen if we run the function on a species that it has no condition for?

6) On line 45, add a comment (#) to "turn off" the condition for snails. Click Run and test your prediction. In your own words, describe how piecewise / conditional functions work.

★ *Optional:* Make a **new function** (don't delete species-dot!), which uses piecewise functions to draw something different! For example, have it draw different shapes depending on whether an animal is younger than 3 years old or not.

### **WordProblem:fixed-dot**

Directions: We want to generate a custom dot for our image-scatter-plot, to distinguish between animals that are fixed and unfixed. Write a function called fixed-dot, which takes in a Row from the animals table and generates a 5-pixel solid green dot if the animal is fixed and a 5-pixel black dot if the animal is not fixed.

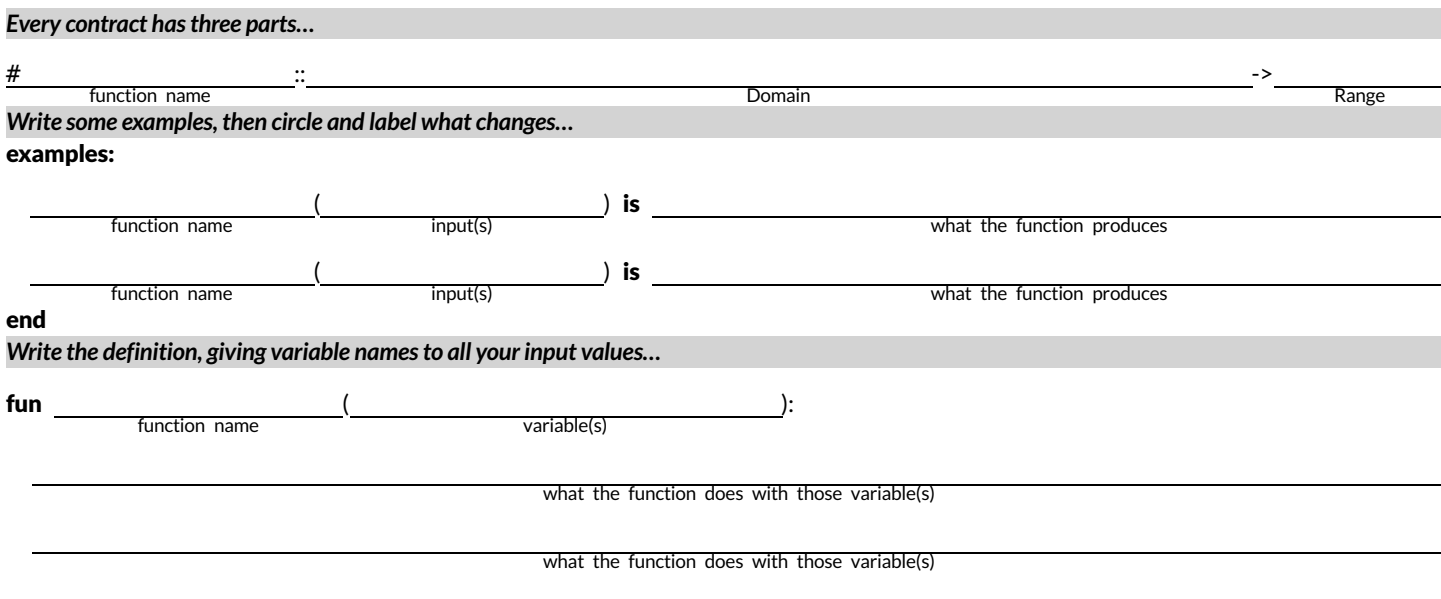
# **AnimalImage-Explore**

### Open the **Animal [Images](https://code.pyret.org/editor#share=1hmVFpA2zWBWaKulm6LwHHzKrDhH15jvP) Starter File** and look at the code.

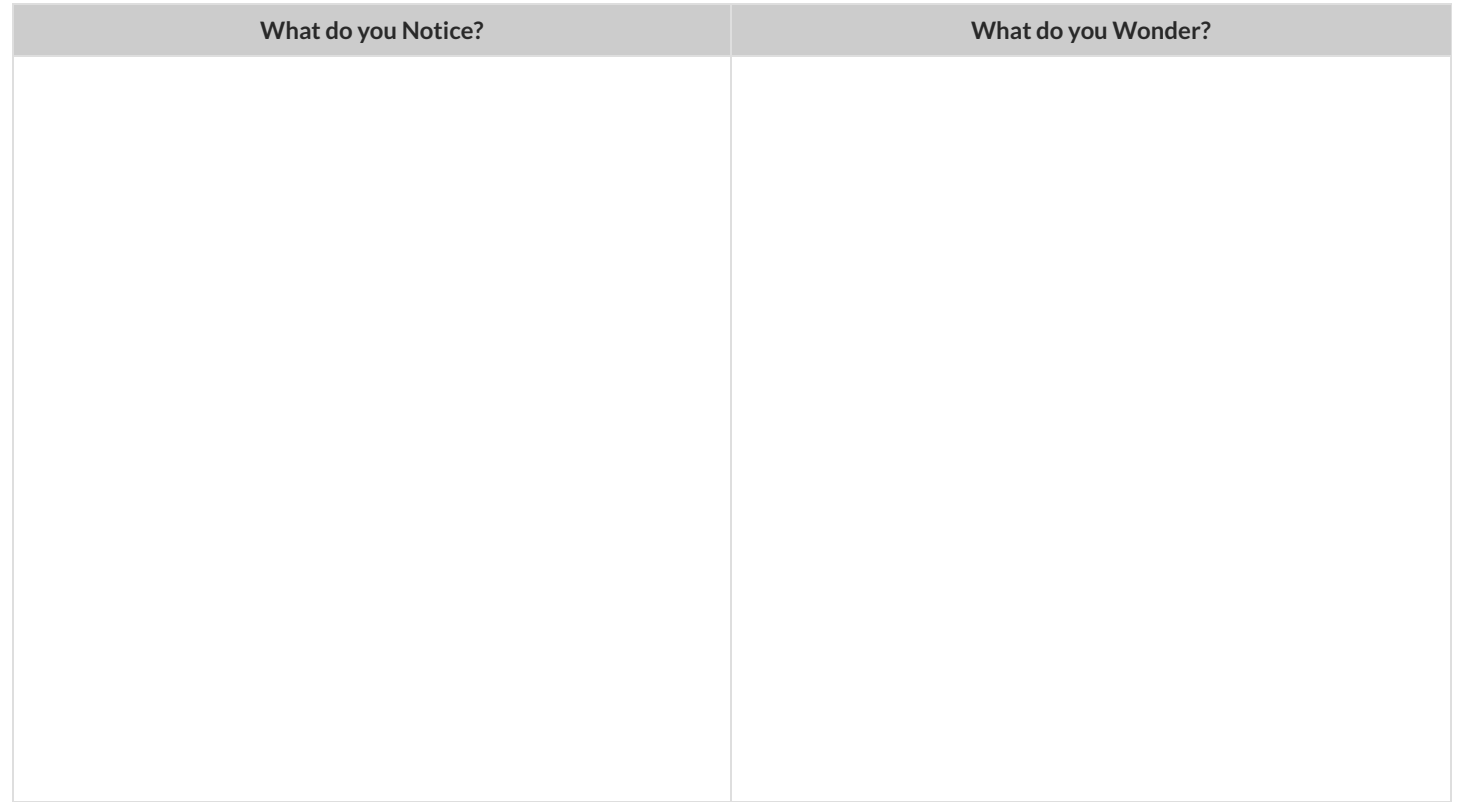

1) How is this program similar to the last one we looked at?

2) How is the code different from the other image-scatter-plot programs we've seen?

3) Click "Run". How does using clip art help us to better understand the data?

4) What risks might there be to using clip art for data that describes humans?

5) We have seen image-scatter-plot used to make a lot of different custom scatter plots. How could you use image-scatter-plot in your own analysis?

# **Dots forValueRanges -Explore**

Open the **Dots for Value [Ranges](https://code.pyret.org/editor#share=1fjtcMYGQHtUmHPP0xKYYulL7xu1Nl0eQ) Starter File** and look at the code.

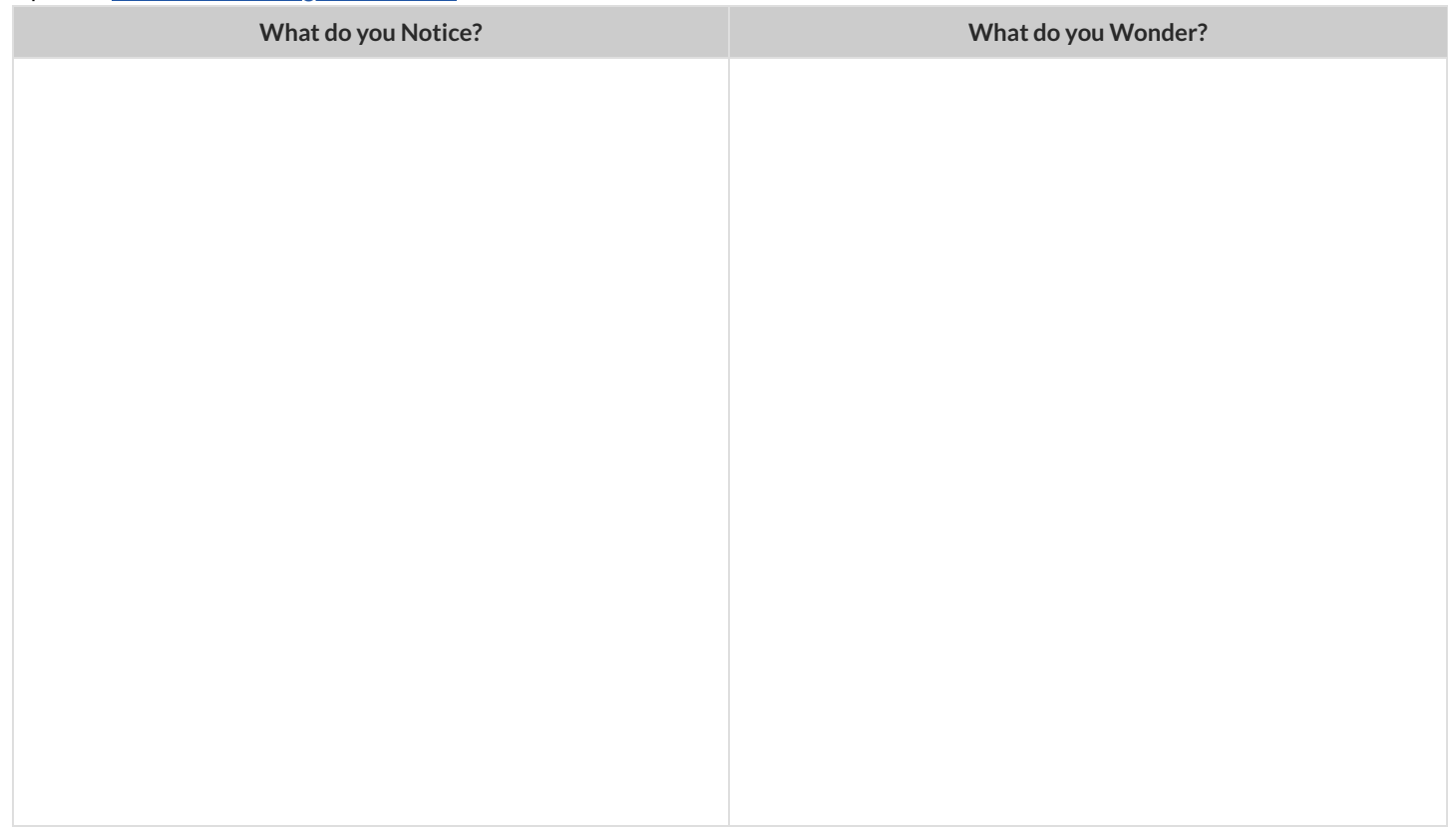

1) How is this program similar to the last one we looked at?

2) How is the code for weight-dot different from other functions we've seen?

3) Can you explain how this code works?

# **DefiningRowFunctions&UsingTableFunctions**

Pyret has special functions that we can use to manipulate Tables.

- $\bullet$  In this course, the functions we'll be using are
	- sort consumes the name of a column and a Boolean value to determine ifthattable should be sorted by that column in ascending order
	- row-n consumes an index (starting with zero!) and produces a row from a table
	- filter consumes a *Boolean-producing function* , and produces a table containing only rows for which the function returns true
	- build-column consumes the name of a new column, and a function that produces the values in that column for each Row

**Order Matters!** Table operations must be applied in the *appropriate order*. For example,trying to order a table by a column that hasn't been built yet will result in an error.

# **ReadingRowandFunctionDefinitions**

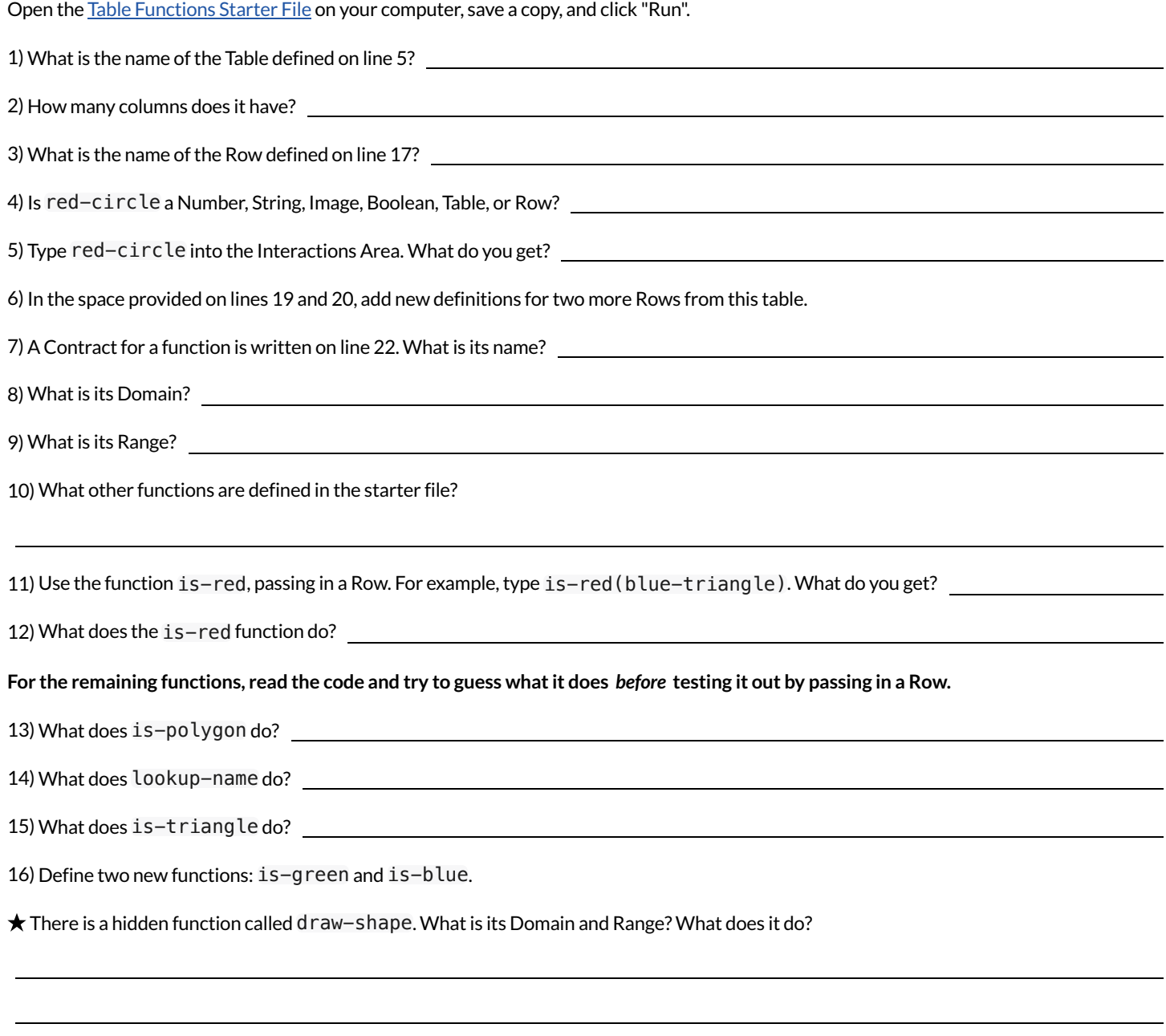

 $\bigstar$  Is there another way to define is-polygon, so that it doesn't use the "polygon" column at all?

# **ExploringTableFunctions**

This page refers to the Table [Functions](https://code.pyret.org/editor#share=1lk56IOB08ir43MZ3Vbi5R5d69uqcbaL3) Starter File.

### **FilteringRows**

1) What does filter(shapes-table, is-red) evaluate to? Describe the value you get back below.

2) What does filter(shapes-table, is-polygon) evaluate to? Describe the value you get back below.

3) Write the code to generate a table of only triangles.

4) In the Definitions Area, define triangles by writing triangles = filter(shapes-table, is-triangle) . Click "Run" and evaluate triangles in the Interactions Area.

5) Define reds to be a table of only red shapes.

6) What do the contracts for is-red , is-polygon , and is-triangle have in common?

7) Find the Contract for filter on the [Contracts](file:///Users/schanzer/Documents/Bootstrap/Development/curriculum/distribution/en-us/Contracts.shtml) Page. If you're working with a printed workbook, the contracts pages are included in the back. Explain how filter uses the two inputs specified in the Domain.

8) What happens if you evaluate filter(shapes-table, lookup-name) ? Why?

### **BuildingColumns**

9) What does build-column(shapes-table, "red", is-red) evaluate to?

10) What does build-column(shapes-table, "img", draw-shape) evaluate to?

11) Find the Contract for build-column on the [Contracts](file:///Users/schanzer/Documents/Bootstrap/Development/curriculum/distribution/en-us/Contracts.shtml) Page. If you're working with a printed workbook, the contracts pages are included in *the back.* Explain how build-column uses the three inputs specified in the Domain.

### **Challenge!**

 $\bigstar$  In the Definitions Area, define a table of your own using filter or build-column . Add a comment to describe what's in it!

# **WhatTableDoWeGet?**

You have the following functions defined below :

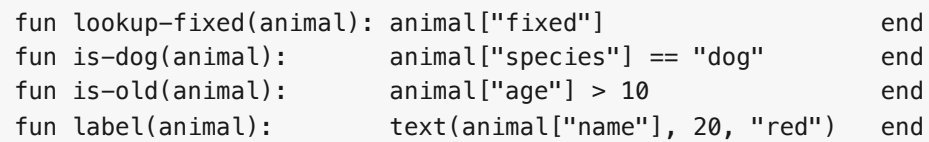

The table t below represents four animals from the shelter:

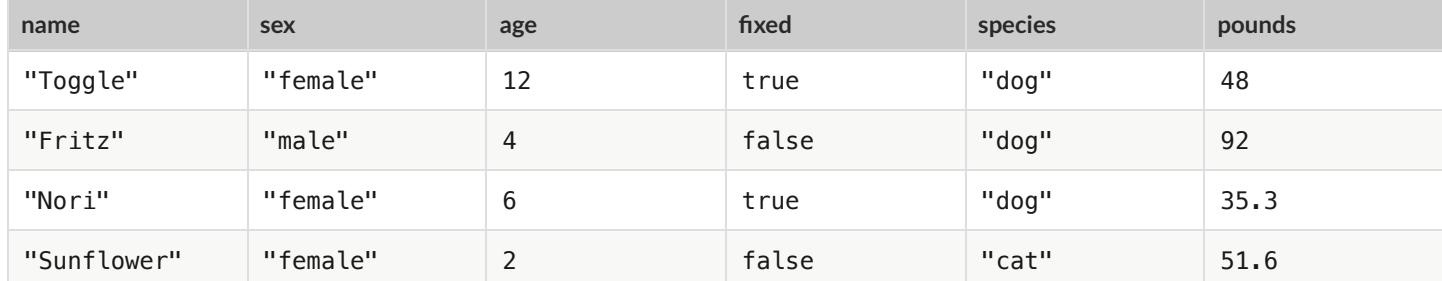

Below is a list of expressions, eaching using one table function. *Match* each expression to the description ofthe table it will produce.

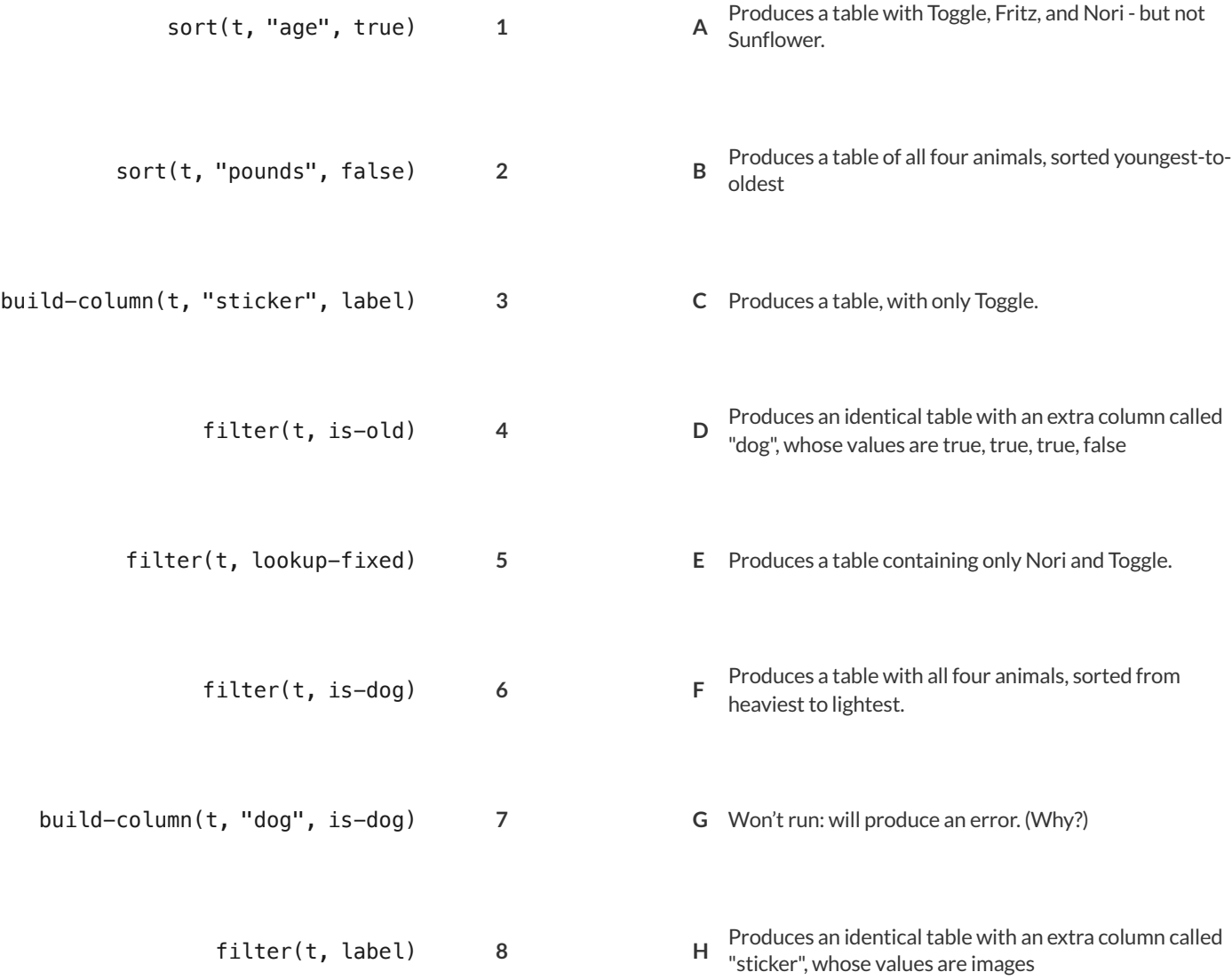

# **TheDesignRecipe:is-cat/is-male**

**Directions:** Define a function called is-cat, which consumes a Row ofthe animals table and *computes* whether the animal is a cat. HINT: use predefined rows like cat-row to make your examples easier!

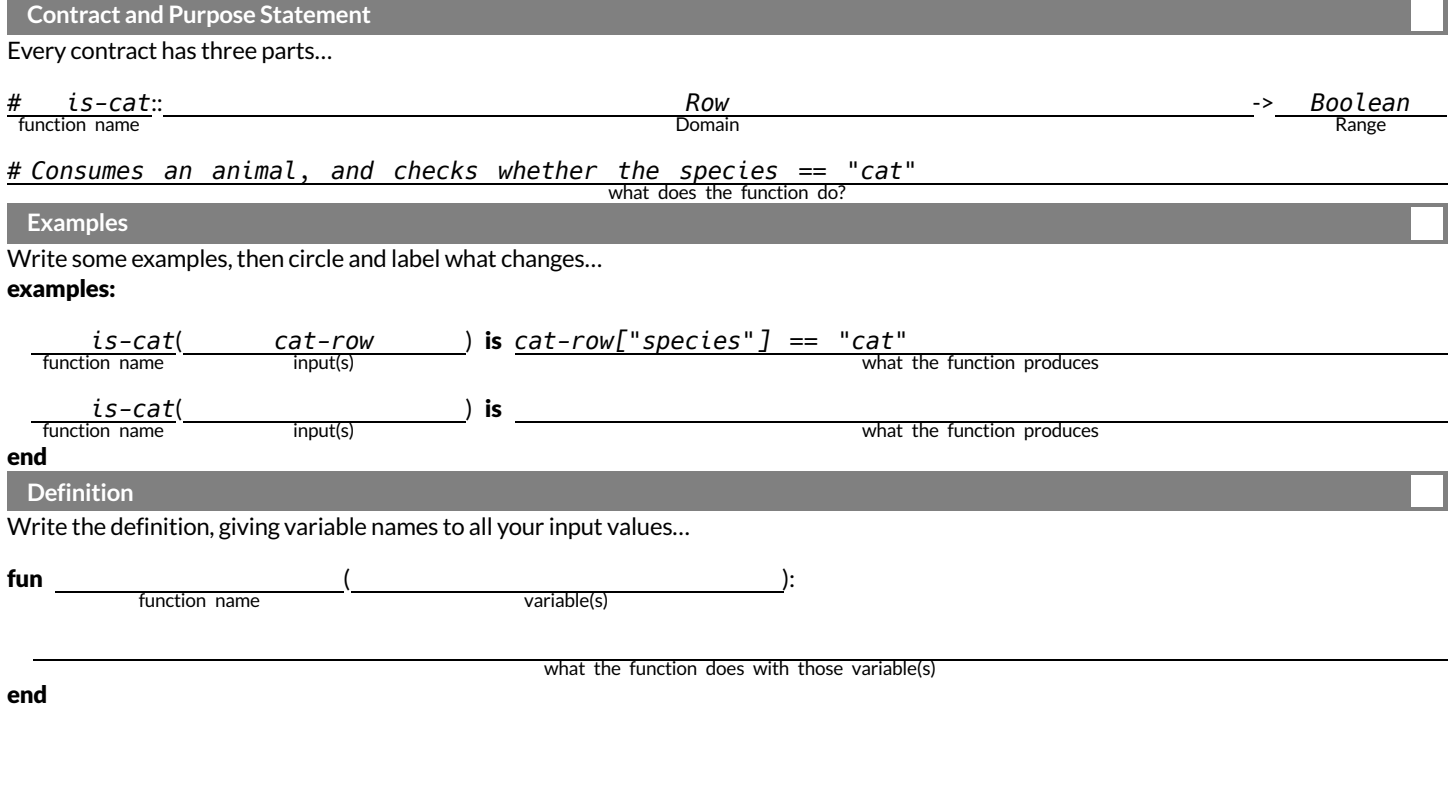

**Directions:** Define a function called is-male, which consumes a Row ofthe animals table and returns true ifthe animal is male. HINT: use predefined rows like male-row to make your examples easier!

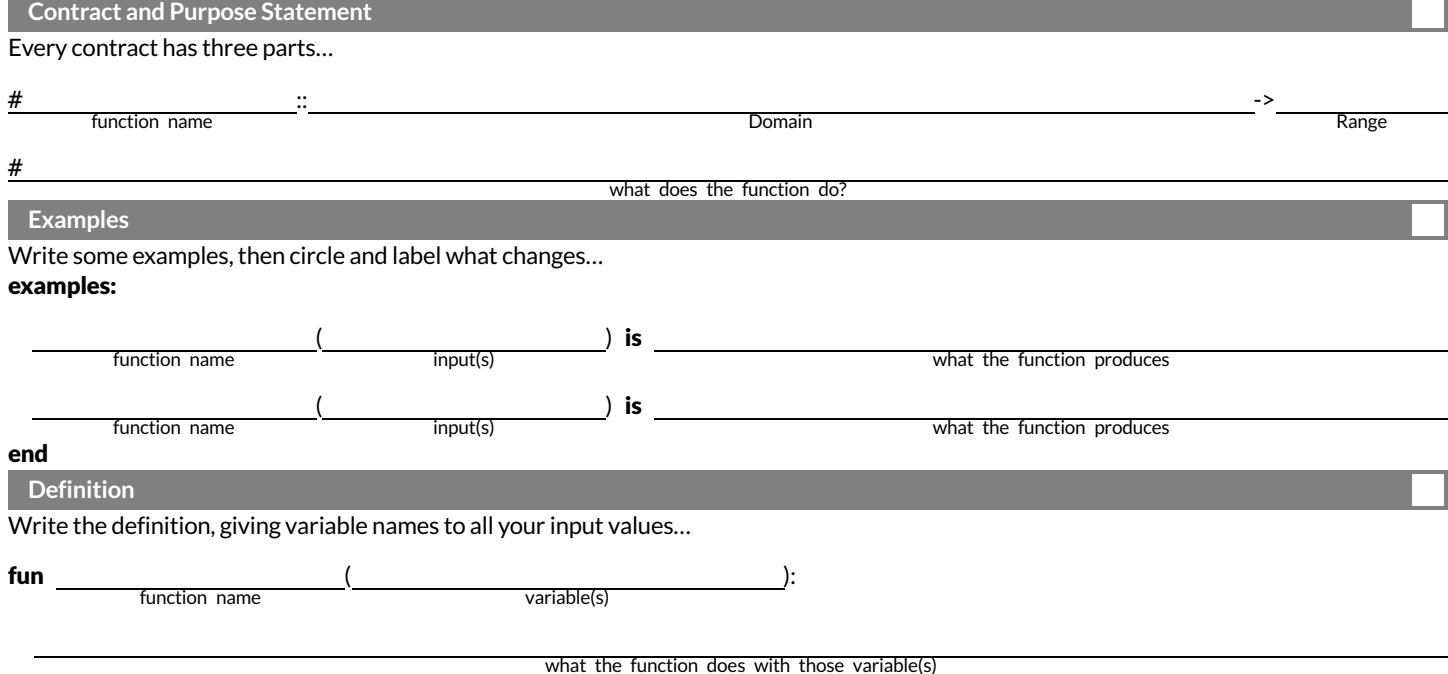

# **TheDesignRecipe:is-young/is-fixed**

Directions: Define a function called is-young, which consumes a Row of the animals table and *computes* whether it is less than 5 years old.

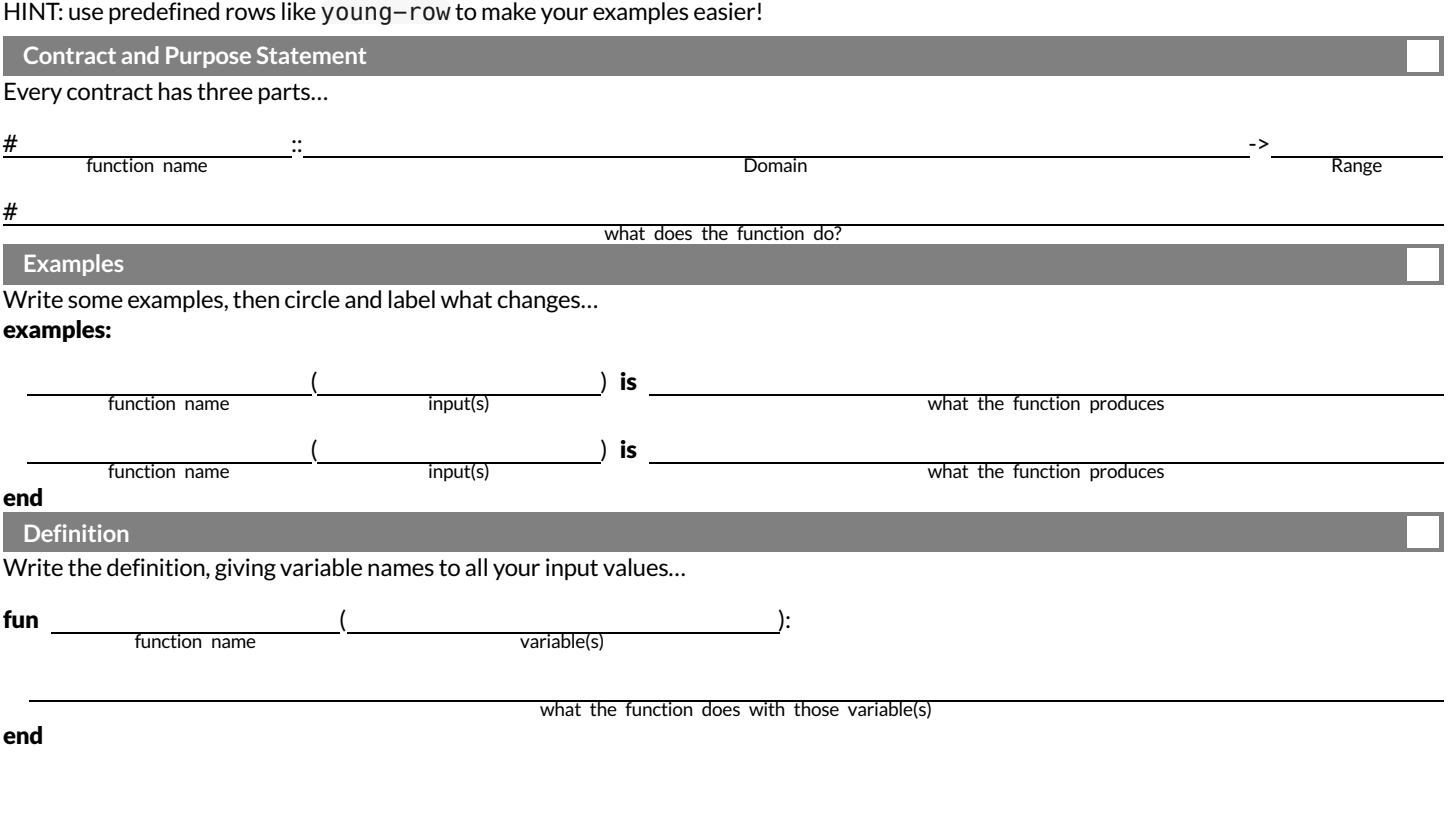

### **Directions:** Define a function called is-fixed, which returns true if an animal is fixed

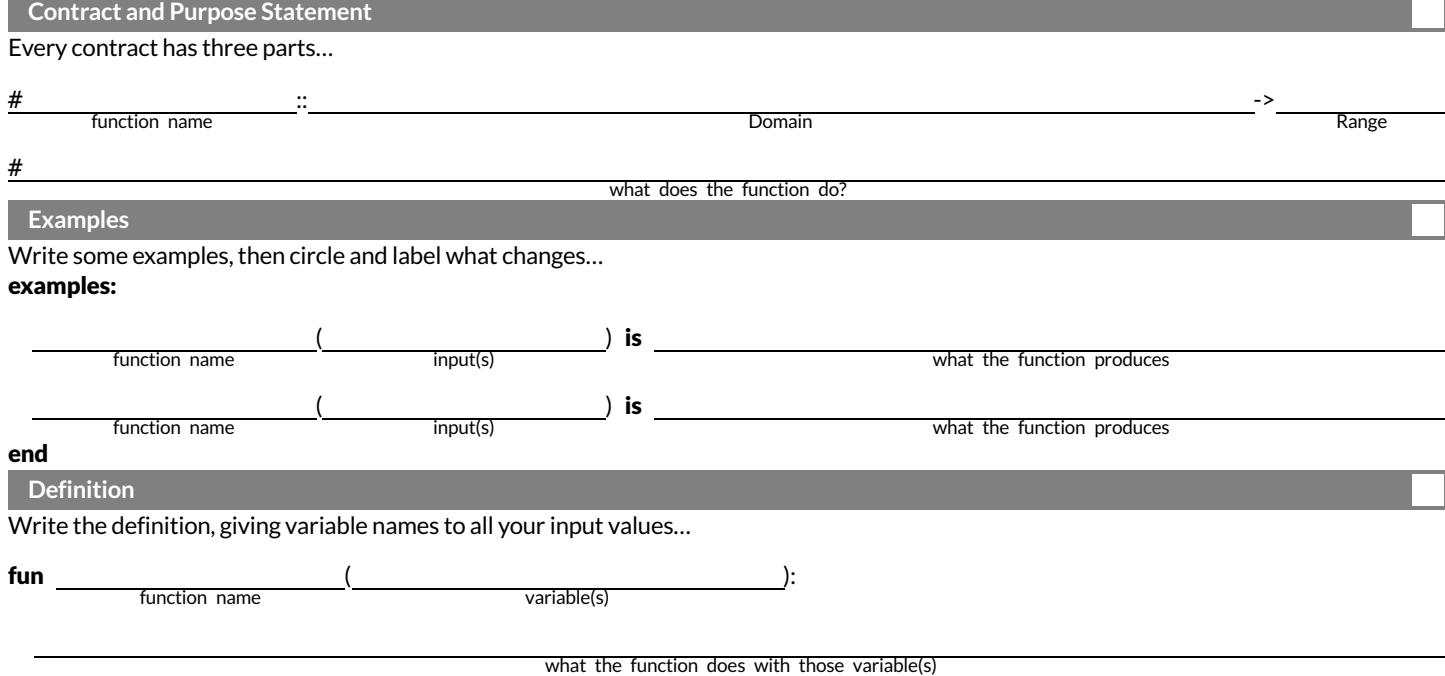

# **TheDesignRecipe:is-dog/is-female**

**Directions:** Define a function called is-dog, which consumes a Row ofthe animals table and *computes* whether the animal is a dog. HINT: use predefined rows like dog-row to make your examples easier!

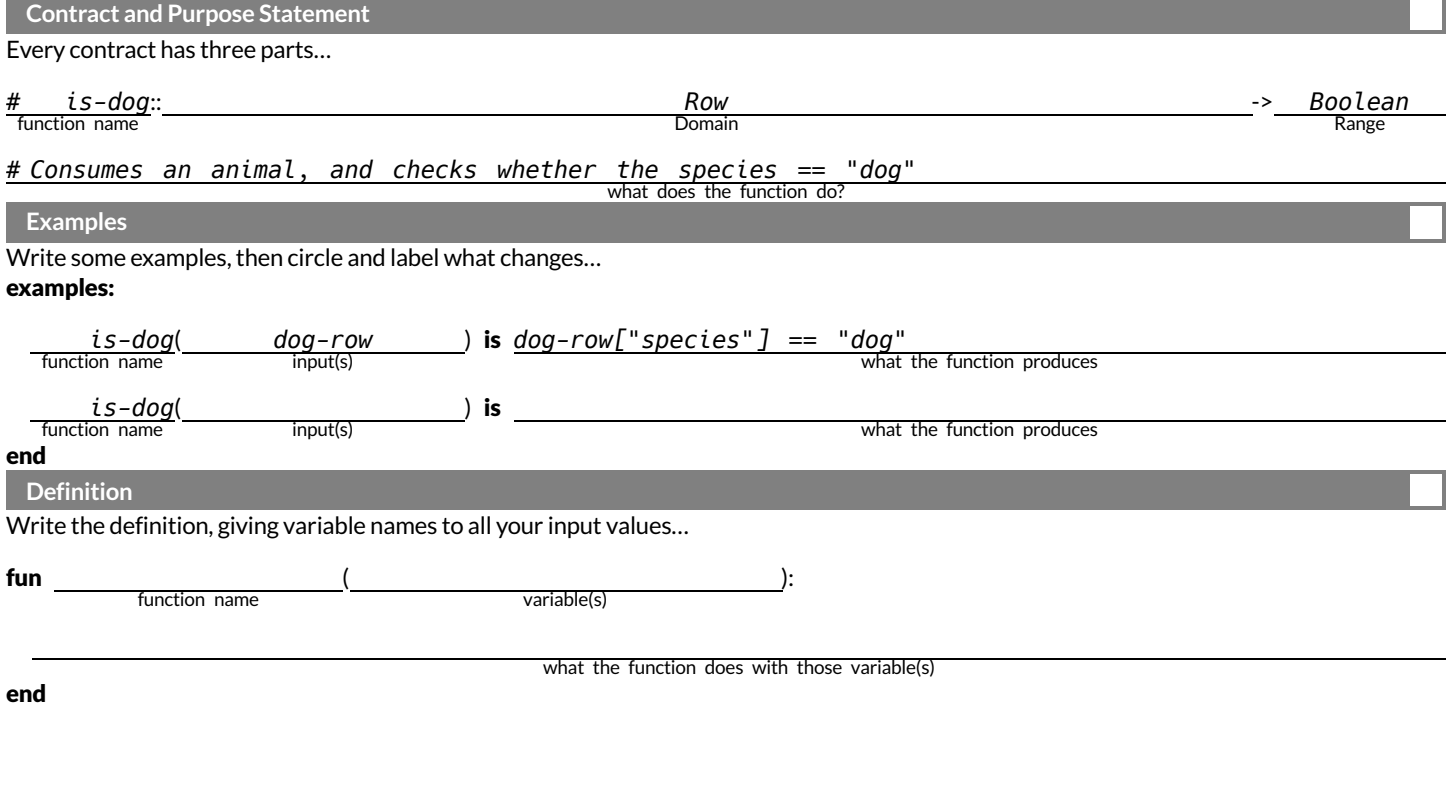

**Directions:** Define a function called is-female, which consumes a Row ofthe animals table and returns true ifthe animal is female. HINT: use predefined rows like female-row to make your examples easier!

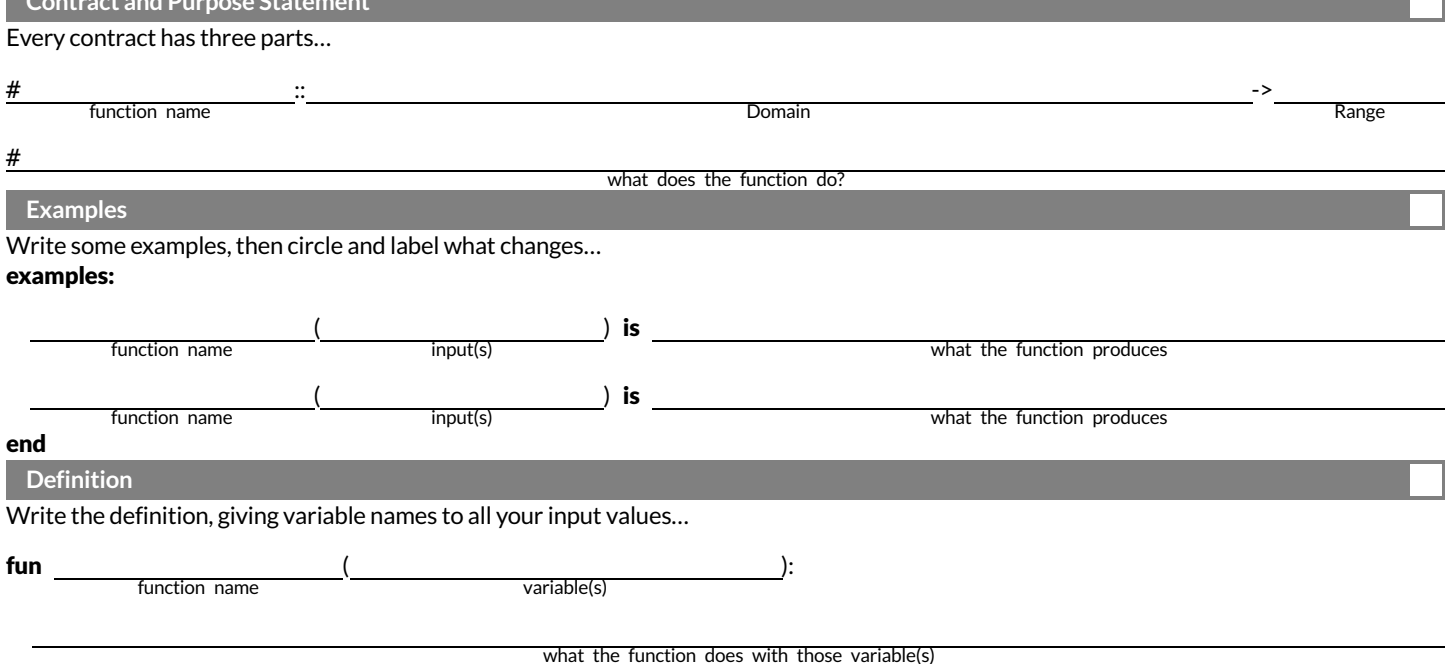

**Contract and Purpose Statement**

# **TheDesignRecipe:is-old/name-has-s**

Directions: Define a function called is-old, which consumes a Row of the animals table and *computes* whether it is more than 12 years old.

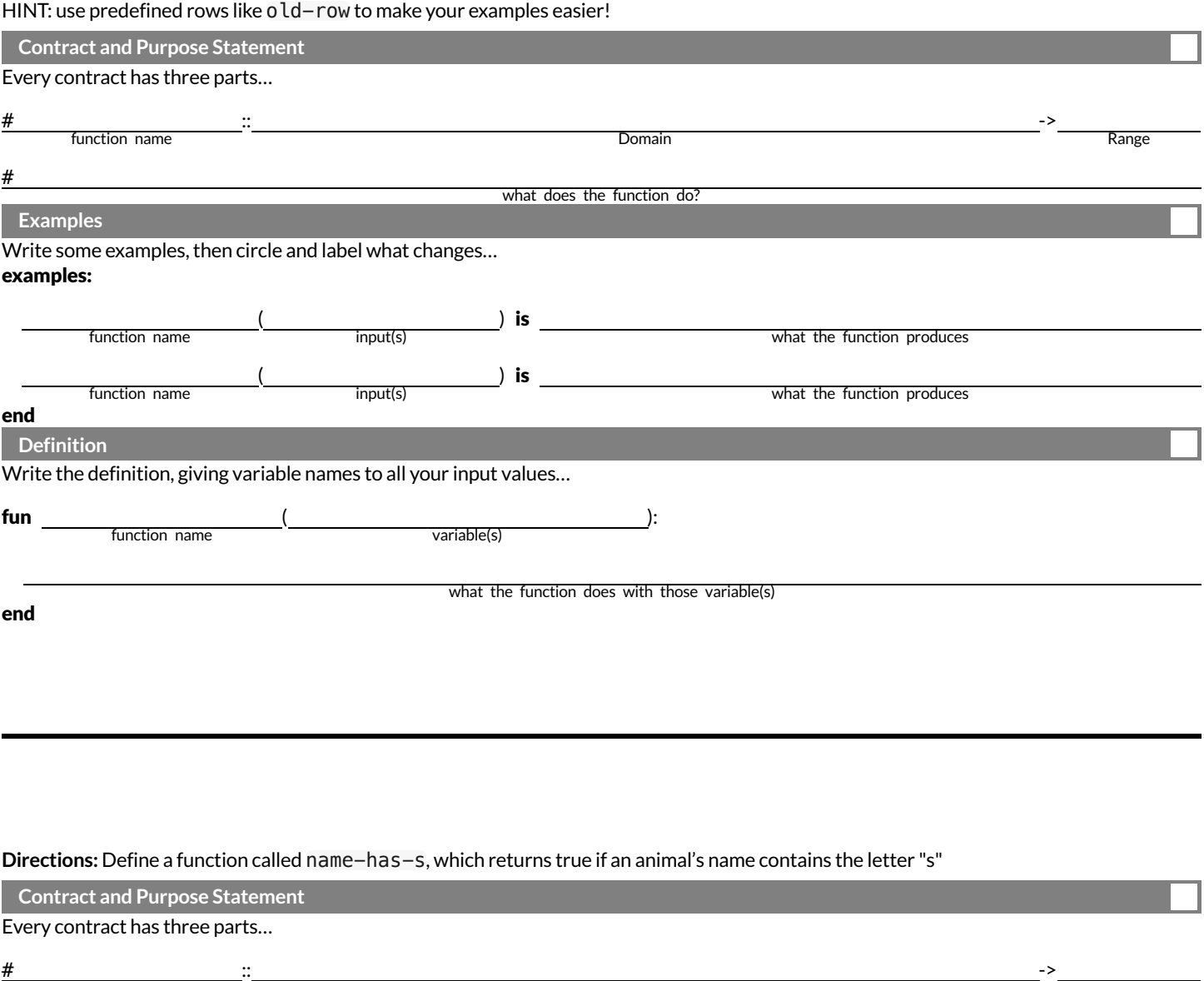

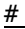

### **Examples** Write some examples, then circle and label what changes...

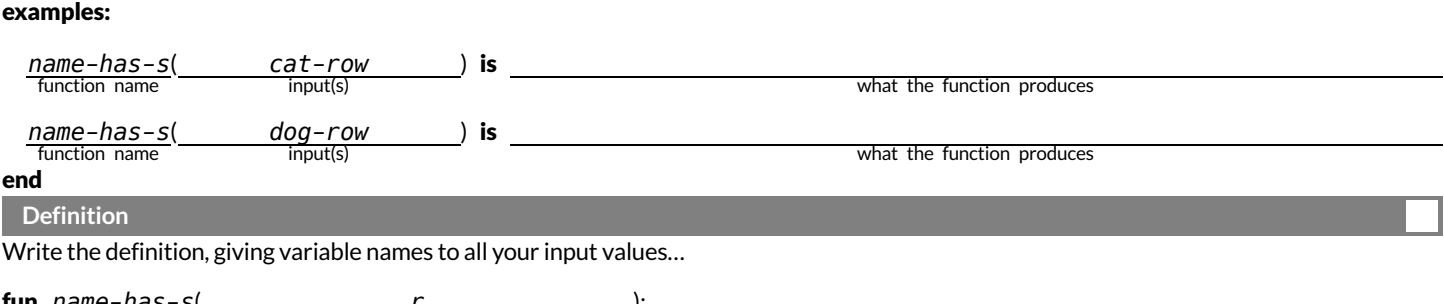

function name **Domain** Range Range Range Range Range Range Range Range Range Range Range Range Range Range Range

what does the function do?

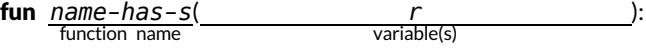

what the function does with those variable(s)

# **ComposingTableOperations**

### The table  $t$  below represents four animals from the shelter:

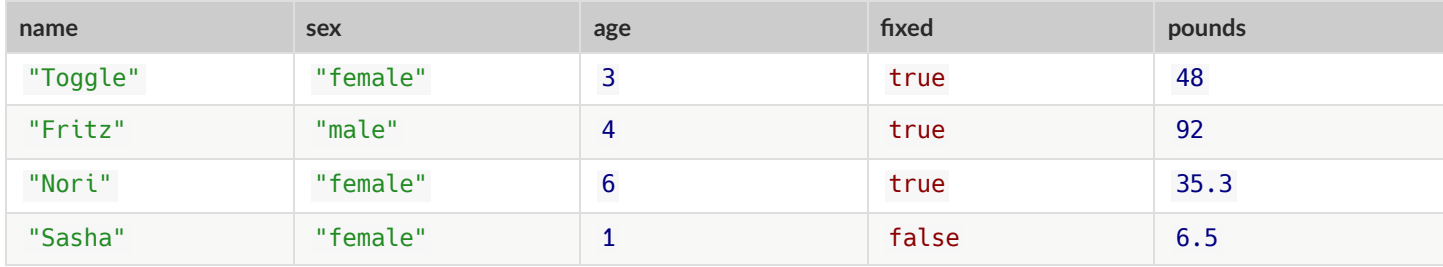

You have the following functions defined below (read them *carefully!*):

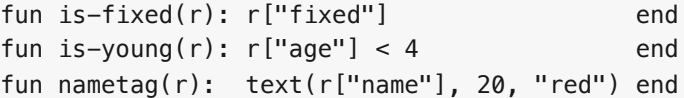

For each table on the left, *match* it to the Circle of Evaluation that will produce it.

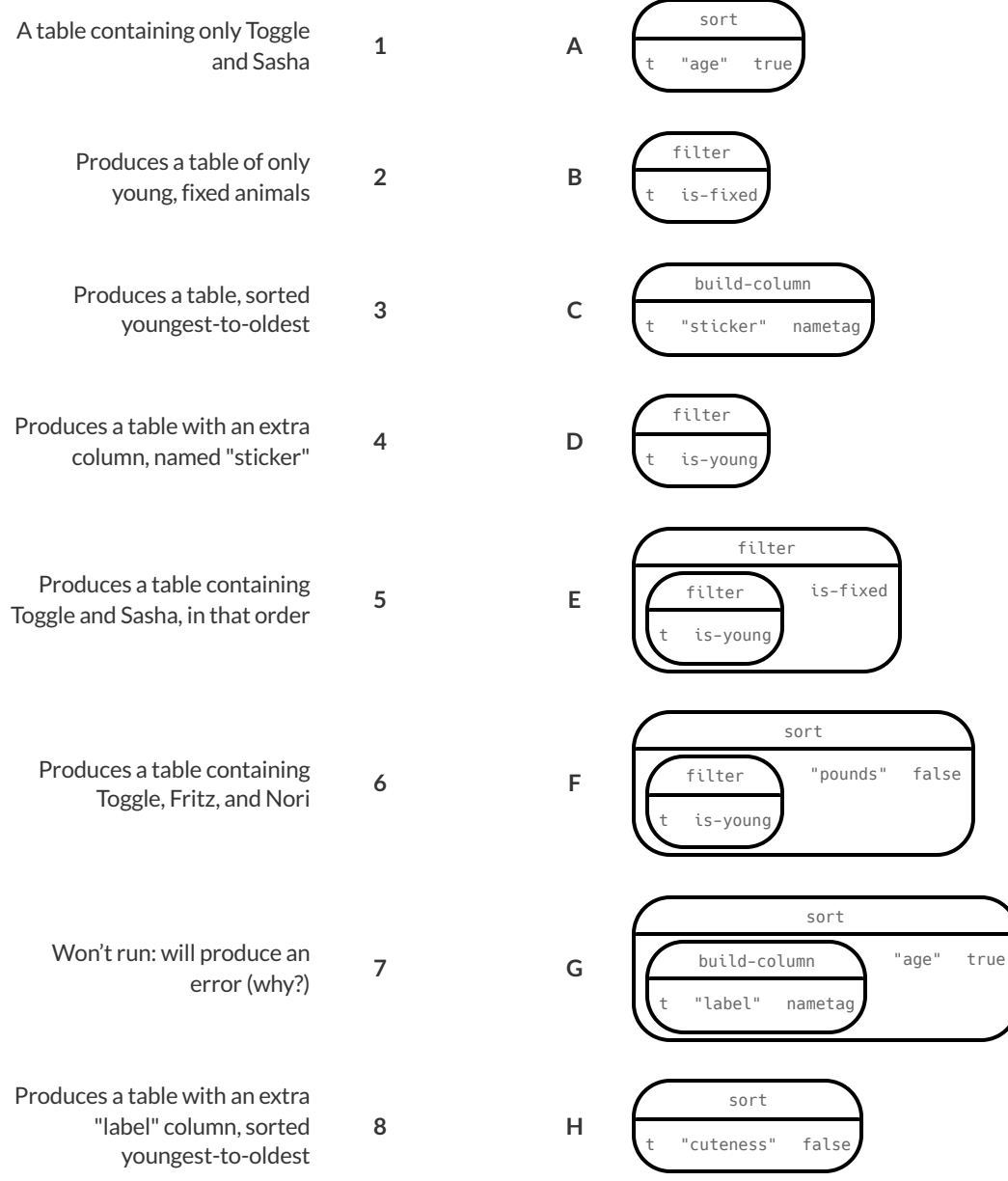

false

# **FromCircles toCode**

### **The table t below represents four animals from the shelter:**

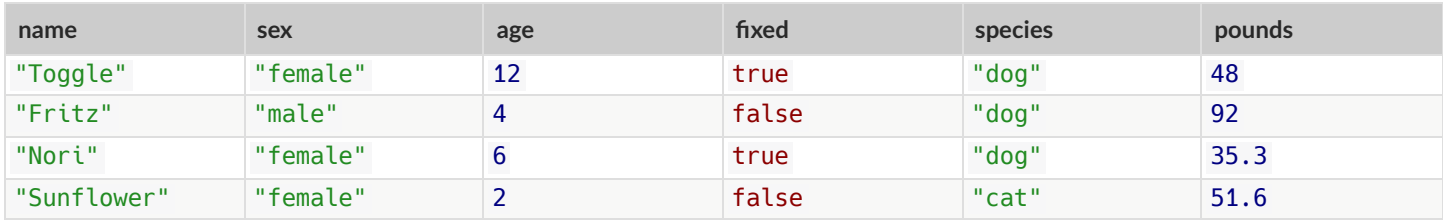

For each of the Circles of Evaluation below, convert them into Pyret code. What do you think the resulting table will be? The first one has been done for you.

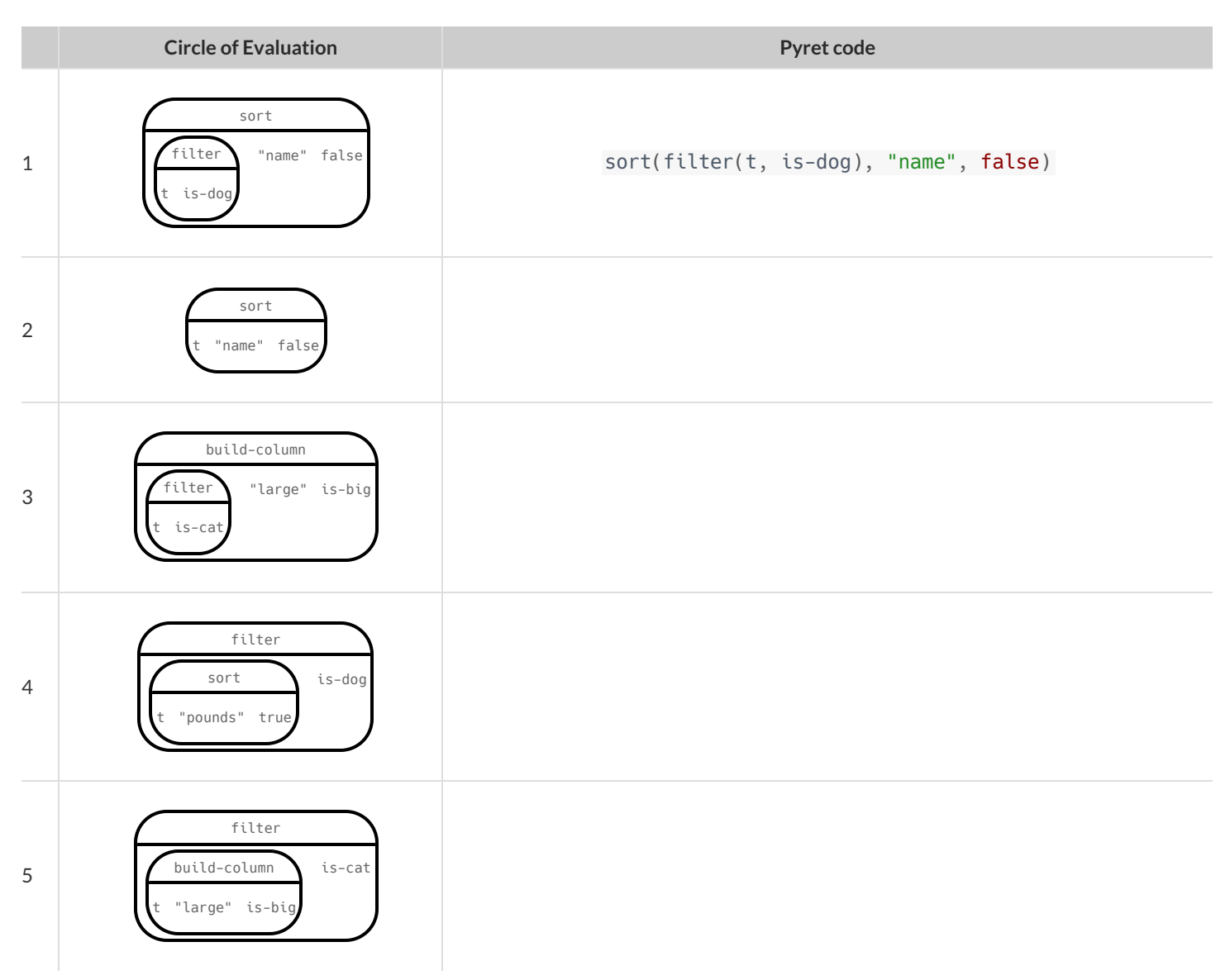

### **Define the functions specified below by filling in the blanks.** The first one has been done for you.

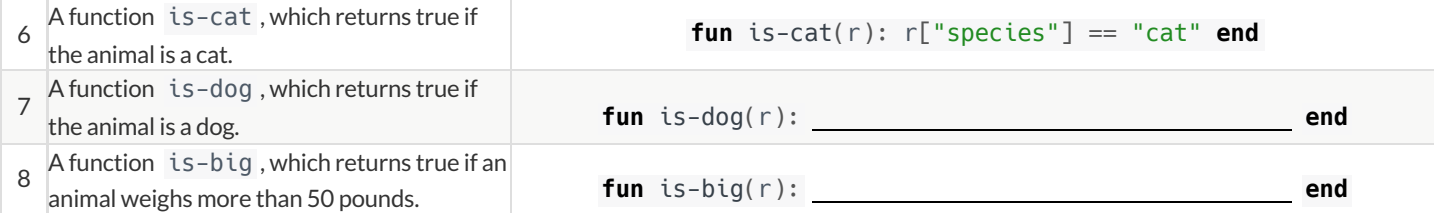

# **PlanningTableOperations**

### The table  $t$  below represents four animals from the shelter:

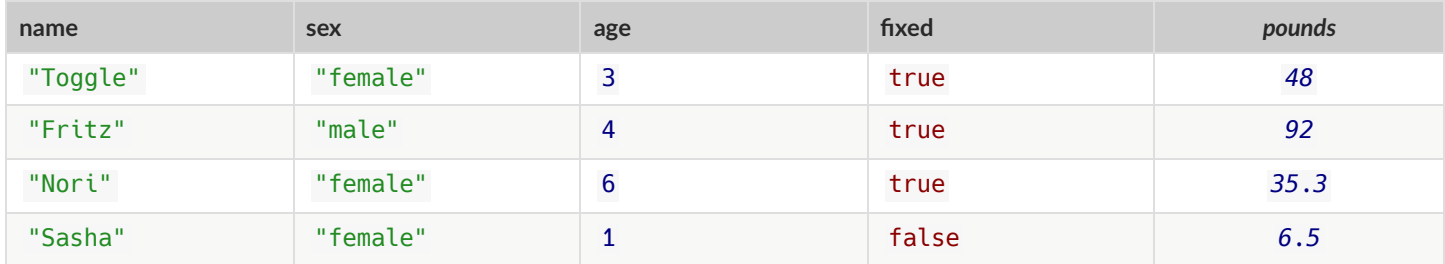

You have the following functions defined below (read them *carefully!*):

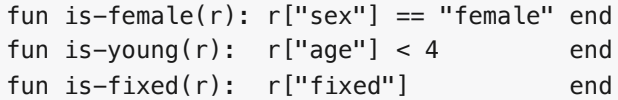

### For each prompt on the left, draw the Circle of Evaluation that will produce the desired table or display.

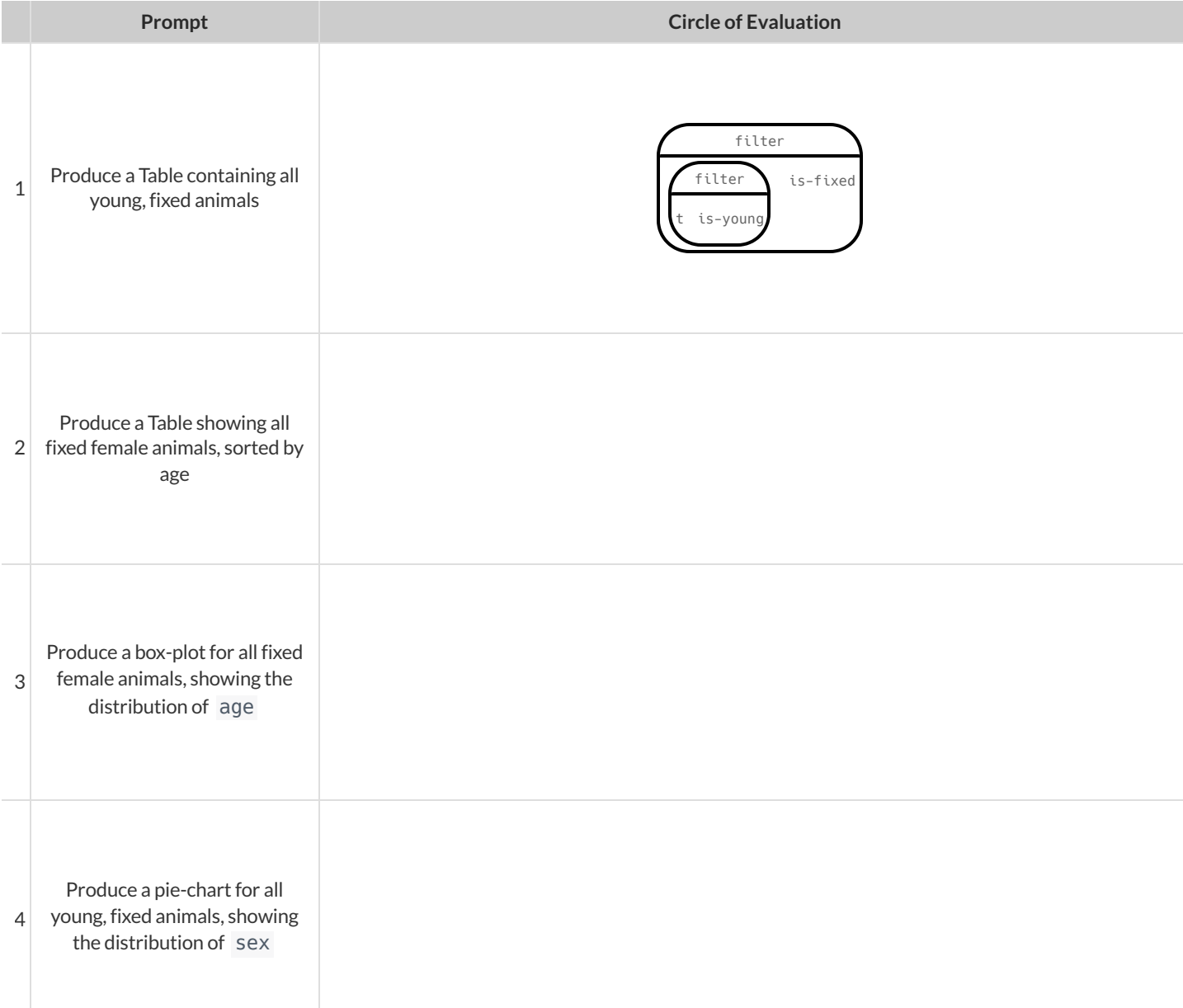

# **ComposingTableOperations:OrderMatters!**

### The table t below represents four animals from the shelter:

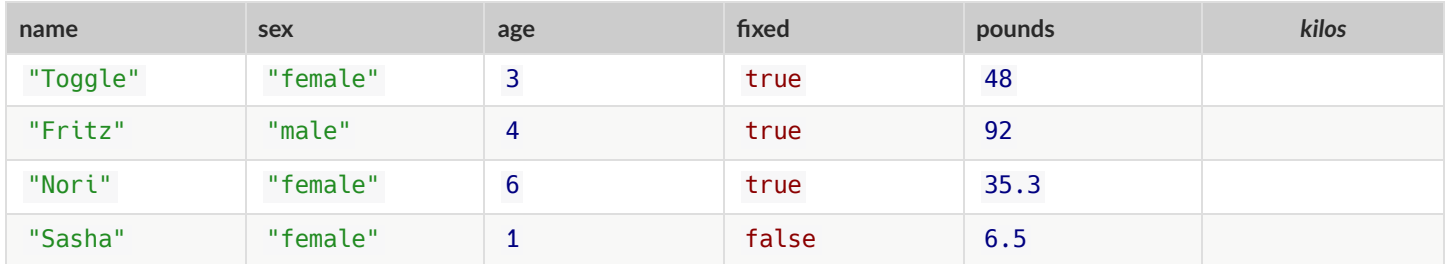

You have the following functions defined below (read them *carefully!*):

fun is-female(r):  $r['sex"] == "female"$  end fun kilograms(r): r["pounds"] / 2.2 end fun is-heavy(r): r["kilos"] > 25 end

TIP: To help you complete this page, fill in the "kilos" values in the table above by dividing each animal's pounds column by 2.2. For each table on the left, *match* it to the Circle of Evaluation that will produce it.

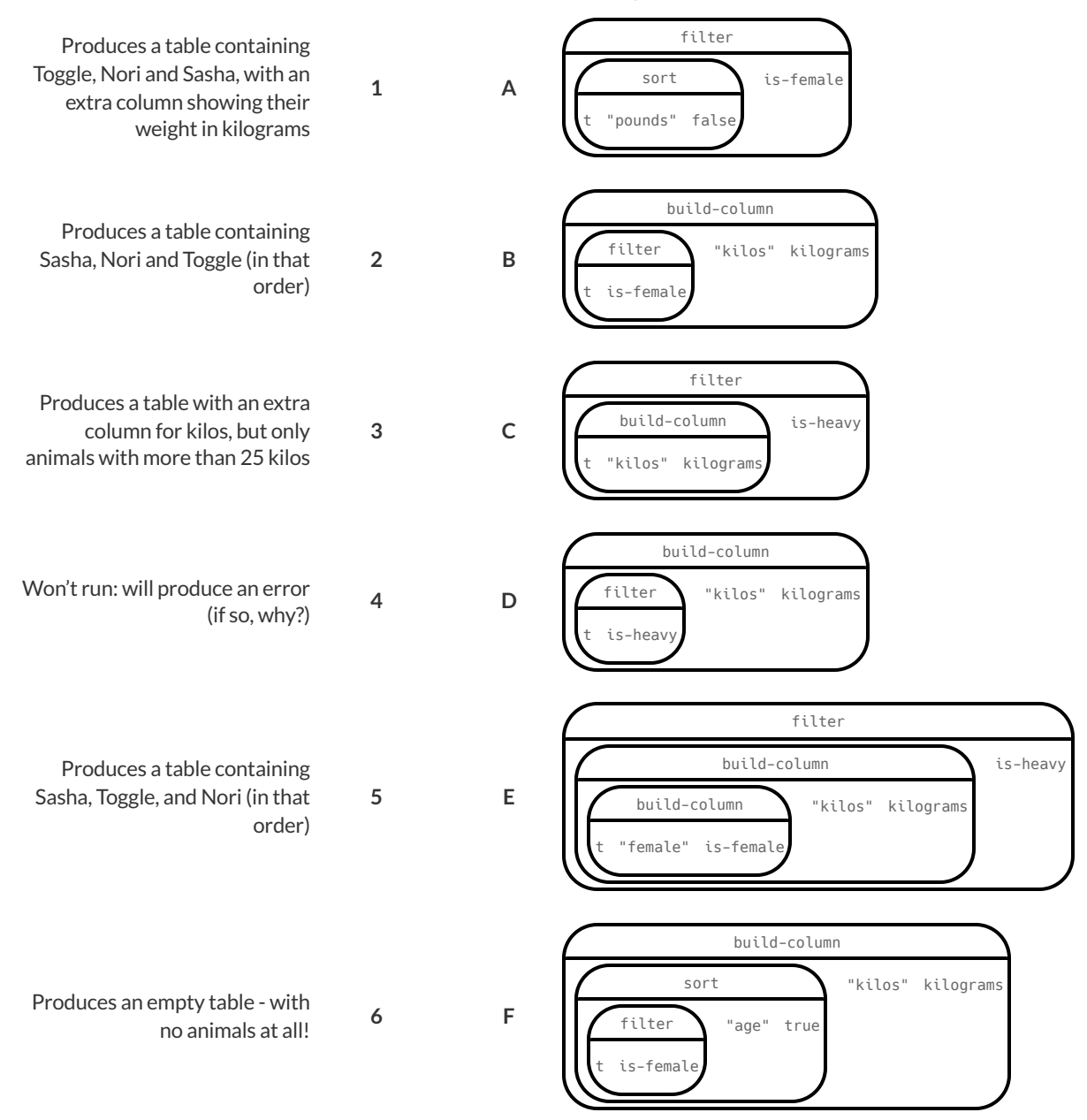

# **FromCircles toCode(2)**

### **The table t below represents four animals from the shelter:**

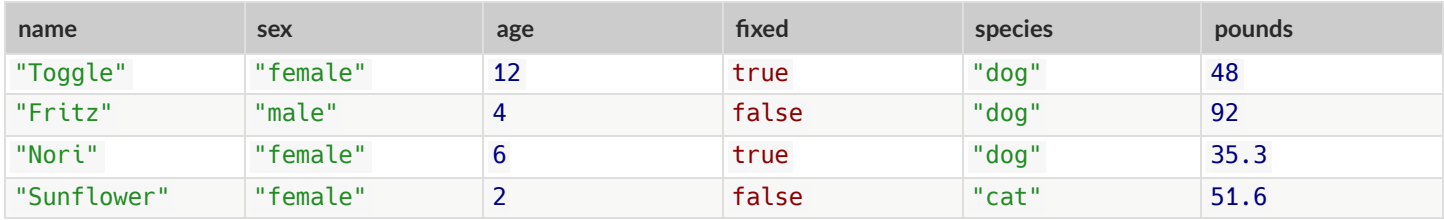

For each of the Circles of Evaluation below, convert them into Pyret code. What do you think the resulting table will be? The first one has been done for you.

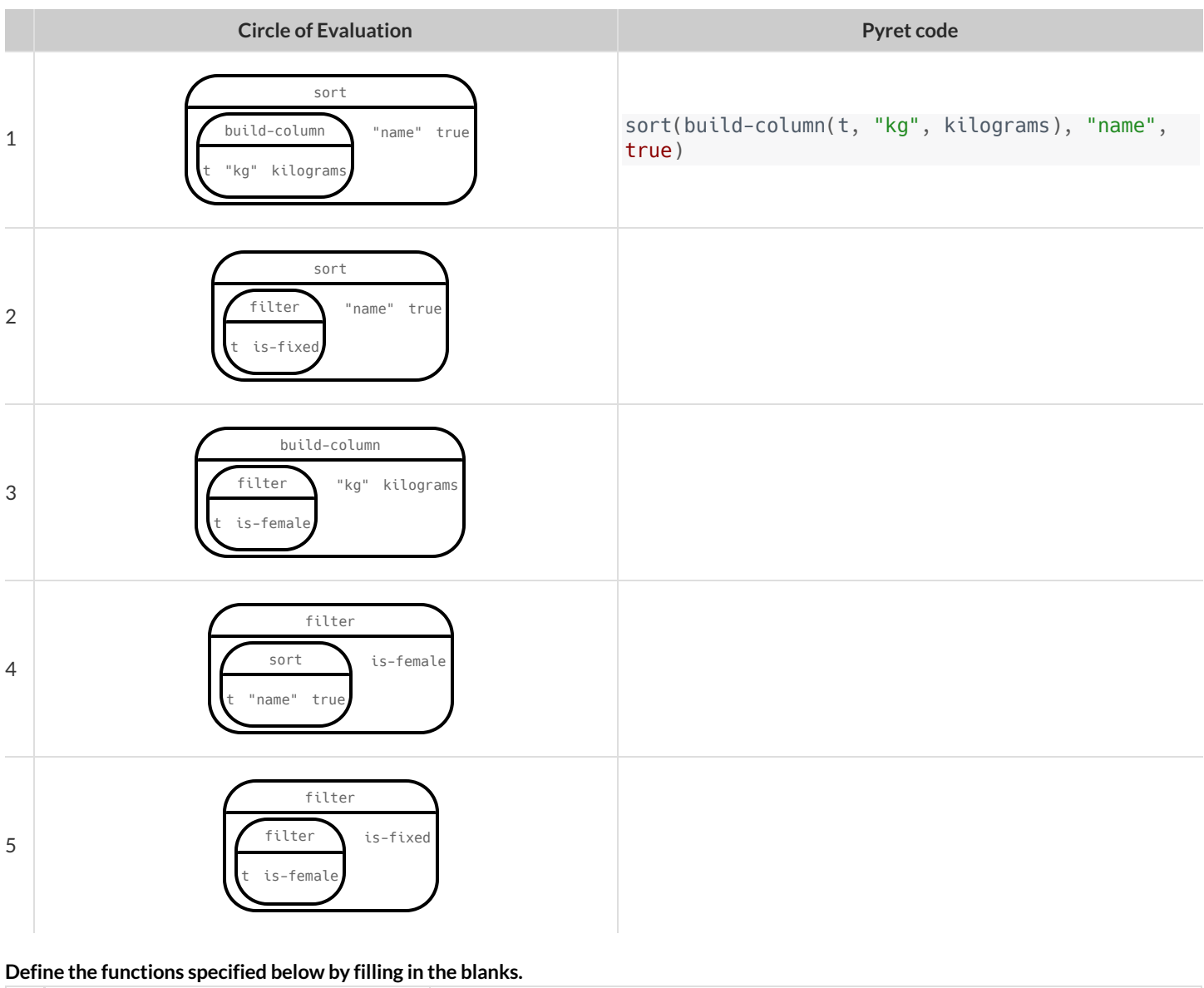

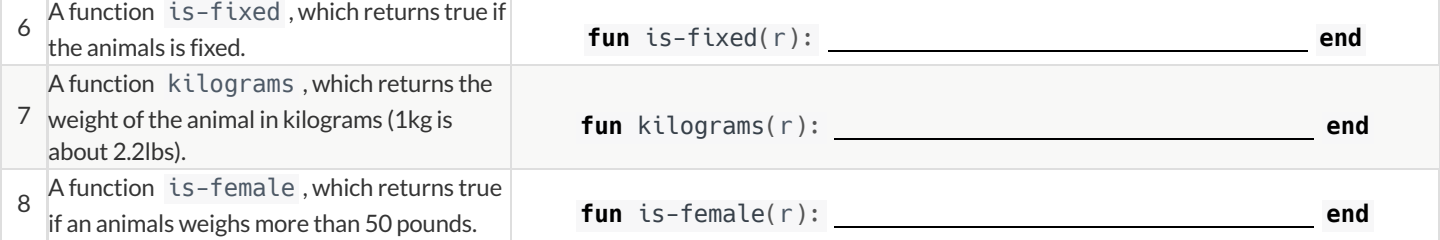

# Grouped Samples from the Animals Dataset **GroupedSamplesfromtheAnimalsDataset**

Use function composition $\overline{\circ}$  define the **grouped samples** below. *Assume that the following helperfunctions are defined exactly the way they are in the [Grouped](https://code.pyret.org/editor#share=16nzX2t8M_Z83owrq9u-XXF0xrodayW9A) Samples Starter File* : is-old, is-young, is-cat, is-dog, is-female,  $i$  s-fixed, and name-has-s. We've given you the solution for thefirst sample, to get youstarted.

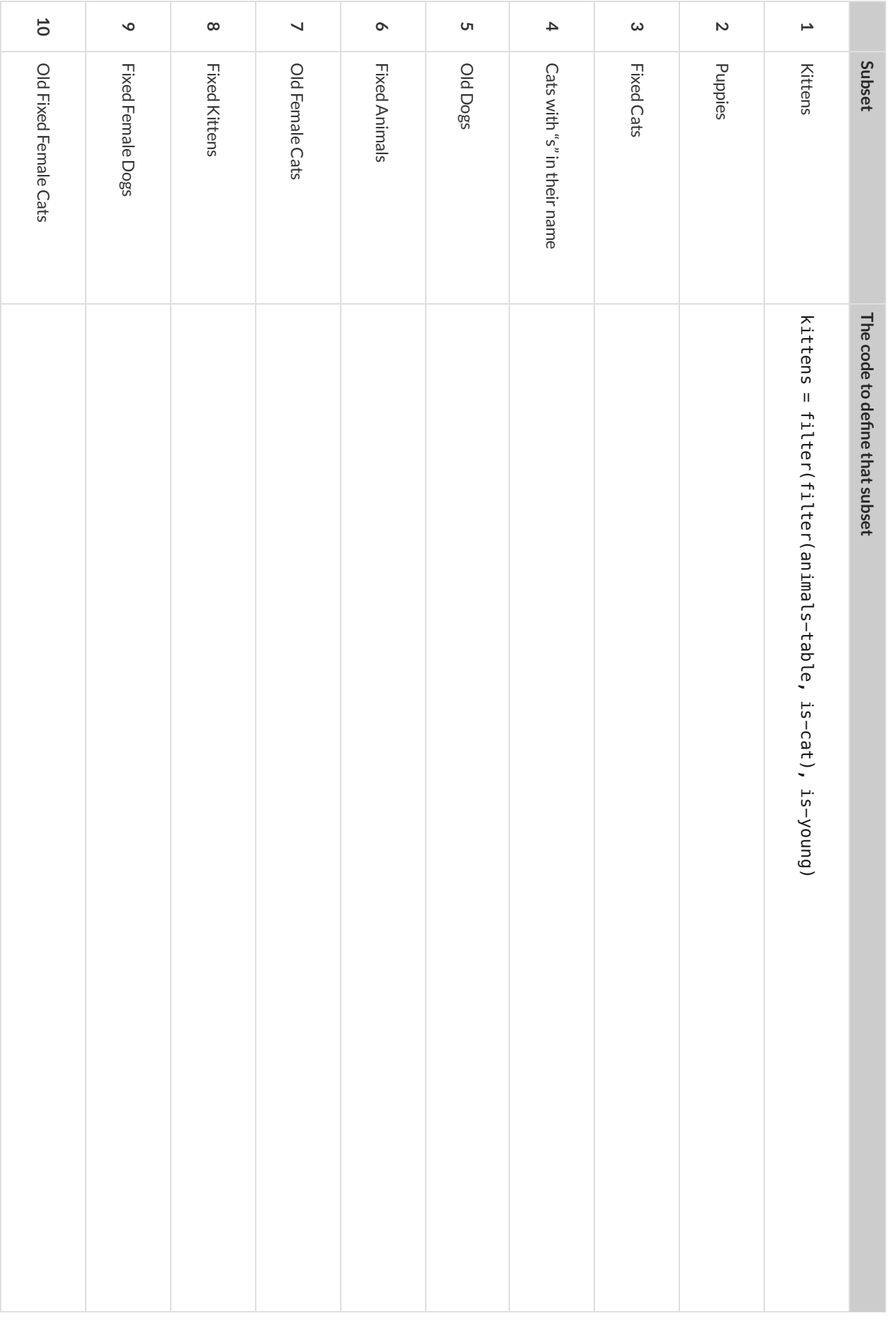

# **DisplayingData**

Fill in the tables below, then use Pyret to make the following displays. Record the code you used. The first table has been filled in for you.

### 1) A bar-chart showing how many puppies are fixed or not.

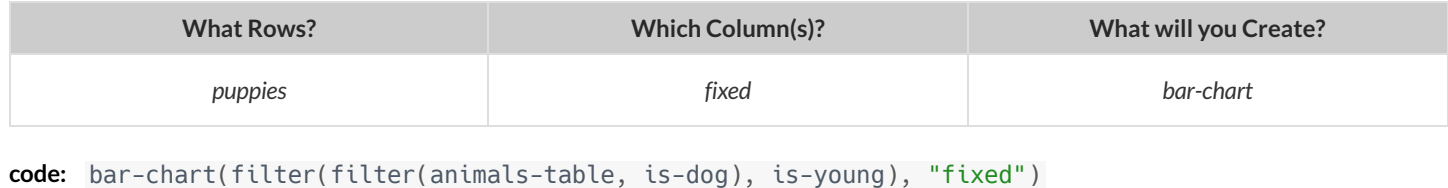

### 2) A pie-chart showing how many heavy dogs are fixed or not.

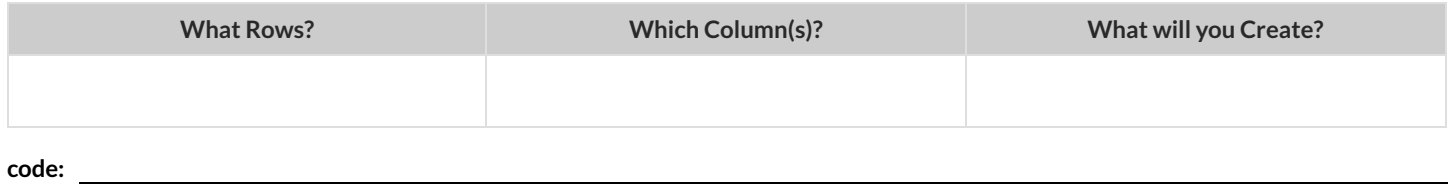

### 3) A histogram of the number of weeks it takes for a random sample of animals to be adopted.

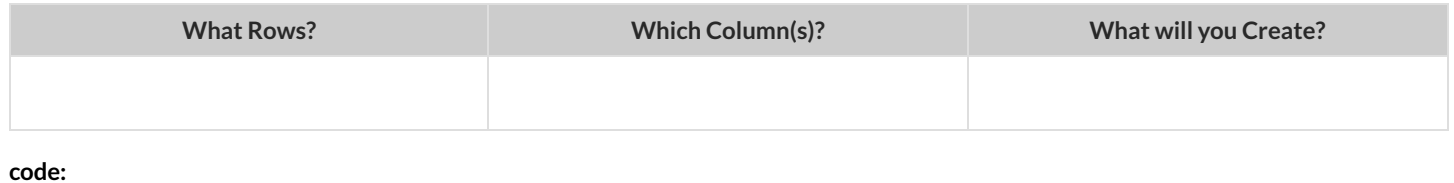

### 4) A box-plot of the number of pounds that kittens weigh.

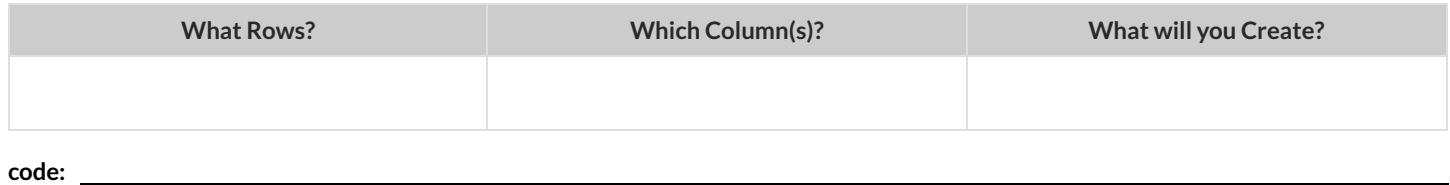

### **code:**

### 5) A scatter-plot of a random sample using species as the labels, age as the x-axis, and weeks as the y-axis.

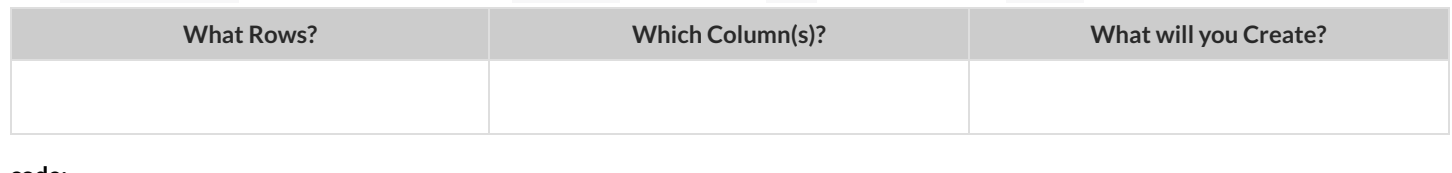

### **code:**

### 6) Describe **your own grouped sample** here, and fill in the table below.

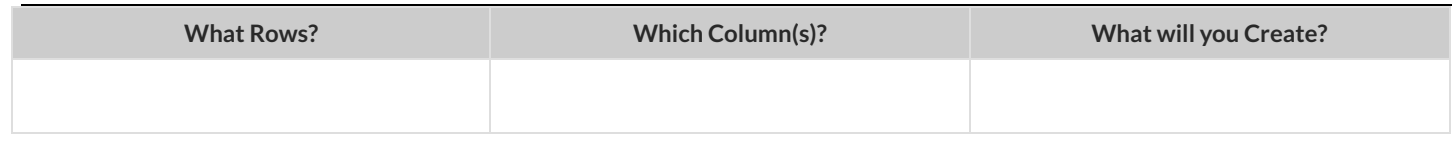

**code:**

# **DataCycle:AnalyzingCategoricalData**

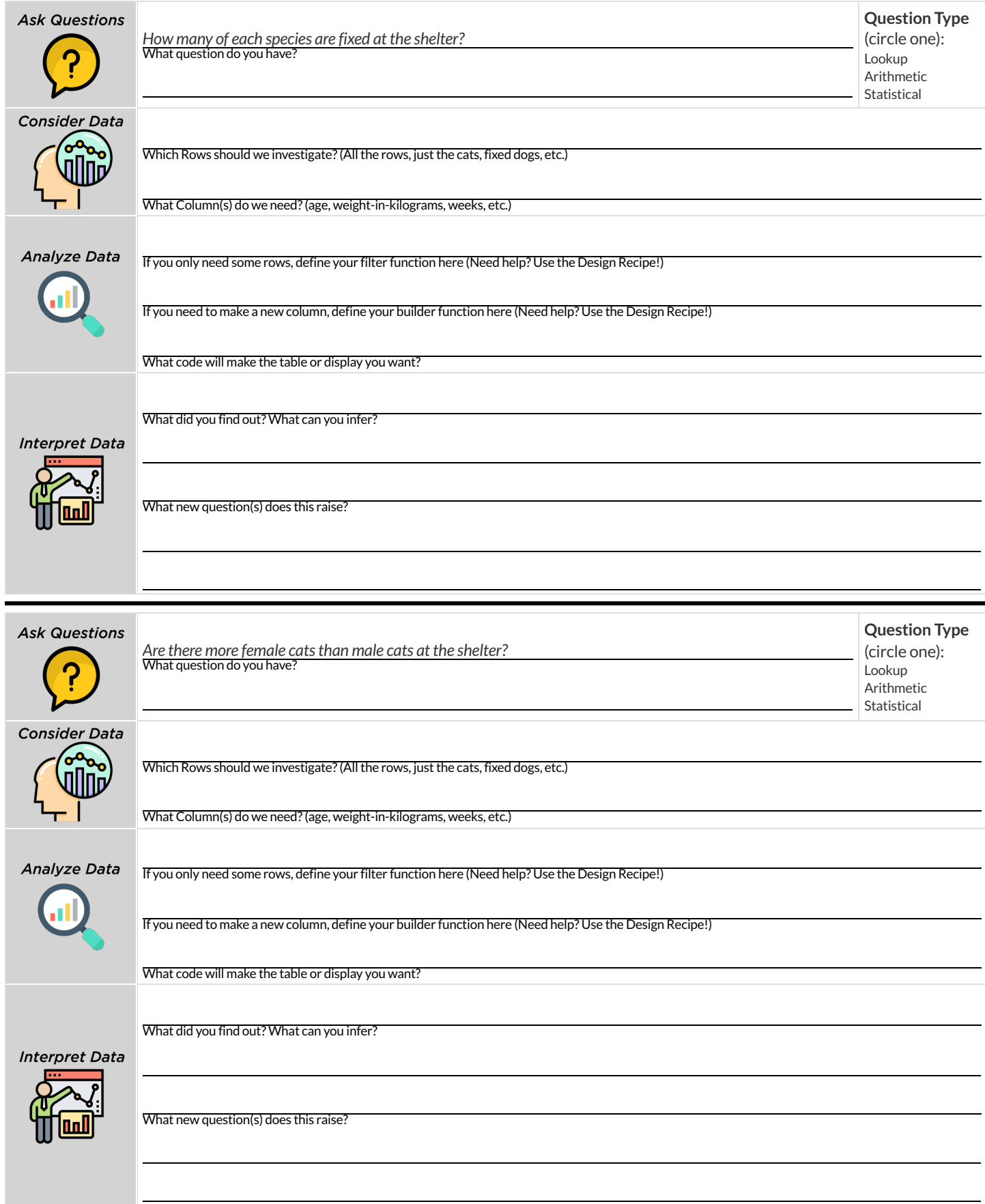

# **Samples fromMyDataset**

Think back to when we defined grouped samples from the Animals Table, like "puppies","old cats", etc. What grouped samples would be useful for your dataset? List a few of these in the first column.

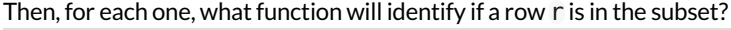

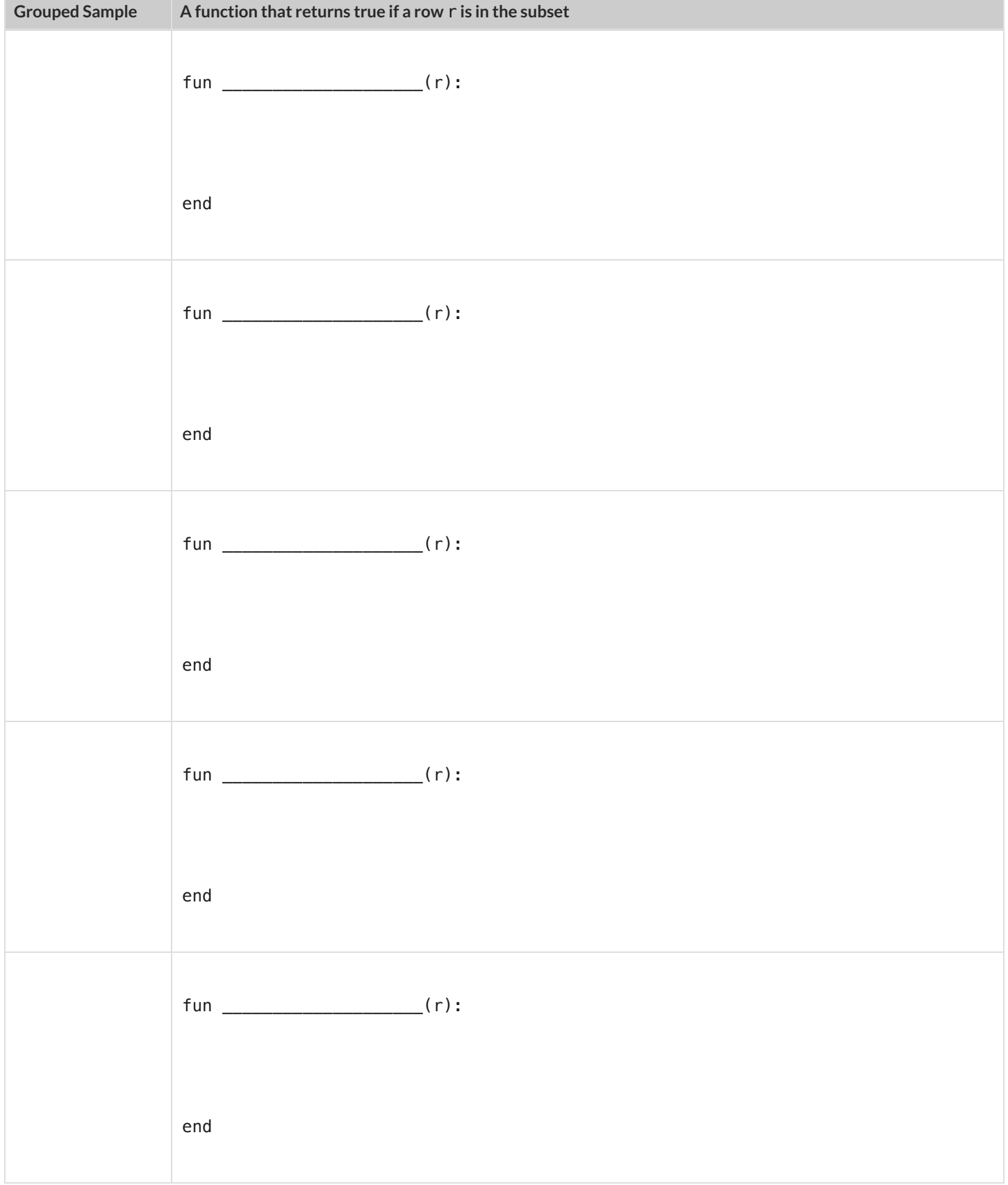

# **TheDesignRecipe**

Write helper functions for **your** dataset, which you can use to define grouped samples. Since all helper functions will consume Rows,their Domains have already been filled in for you.

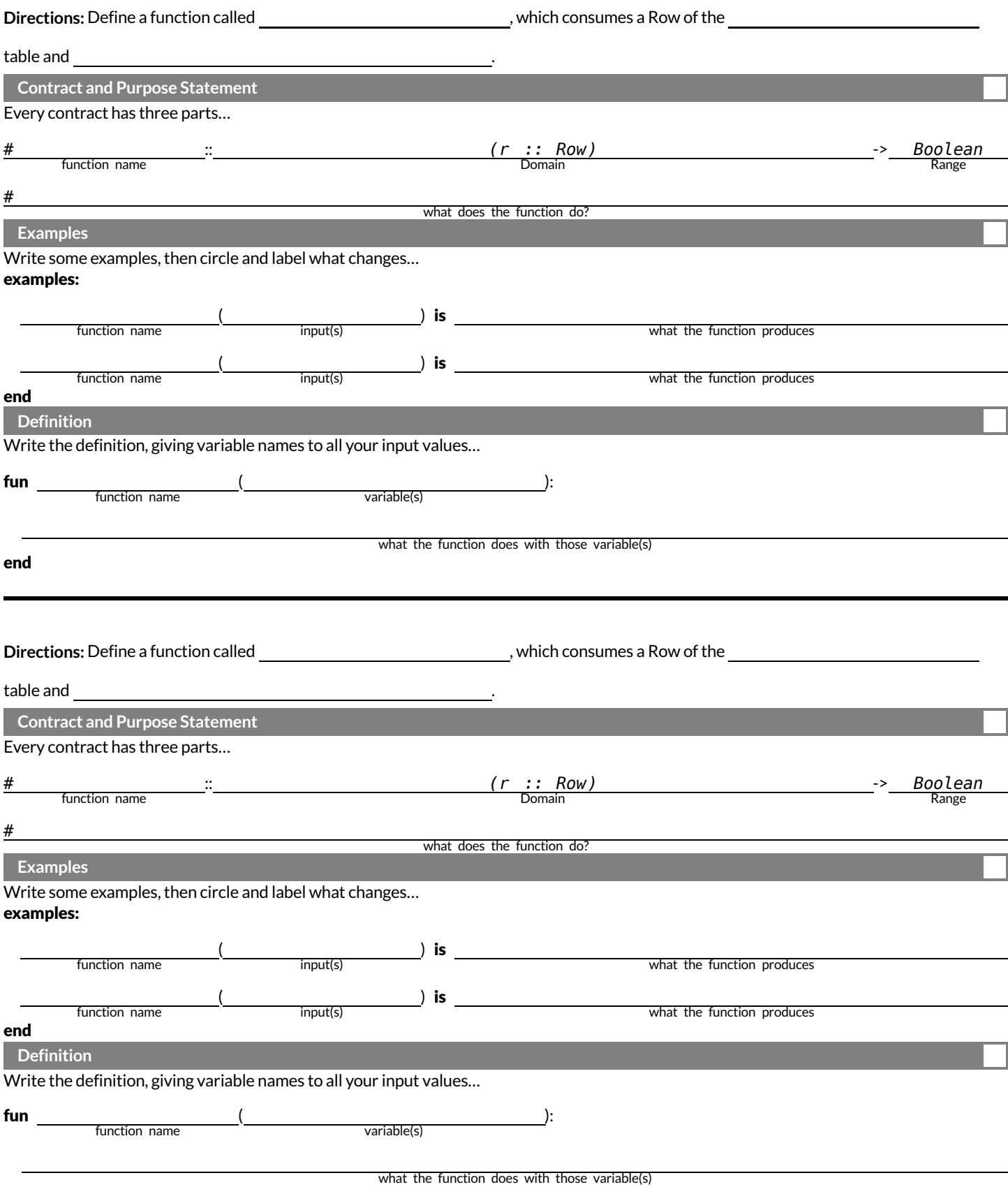

# **"Trust,butverify…"**

This page requires that you also open the **Trust but Verify [Starter](https://code.pyret.org/editor#share=1QeOuoKMORAbJ1xAnqhcLKTZikdFkPCKs) File**.

A Data Scientist gives you access to the following function:

# fixed-cats :: Table -> Table # consumes a table of animals, and produces a table containing only cats that have been fixed, sorted from youngest-to-oldest

You can use the function, *but you can'tsee the code forit!* **How do you know if you can trusttheir code?**

- You could make a *verification subset* that contains one of every species, and make sure thatthe function filters out everything but cats.
- You could make sure this subset has multiple cats not already ordered youngest-to-oldest, and make sure the function puts them in the right order.

1) What other qualities would this subset need to have?

2) Create your verification subset! In the space below, listthe name of each animal in your subset.

**Name**

# **"Trust,butverify…"(2)**

This page requires that you also open the **Trust but Verify [Starter](https://code.pyret.org/editor#share=1QeOuoKMORAbJ1xAnqhcLKTZikdFkPCKs) File**.

A "helpful" Data Scientist gives you access to the following function:

# old-dogs-nametags :: Table -> Table # consumes a table of animals, and produces a table containing only dogs 5 years or older, with an extra column showing their name in red

You can use the function, *but you can'tsee the code forit!* **How do you know if you can trusttheir code?**

1) What qualities would a verification subset need to have?

2) Create your verification subset! In the space below, listthe name of each animal in your subset.

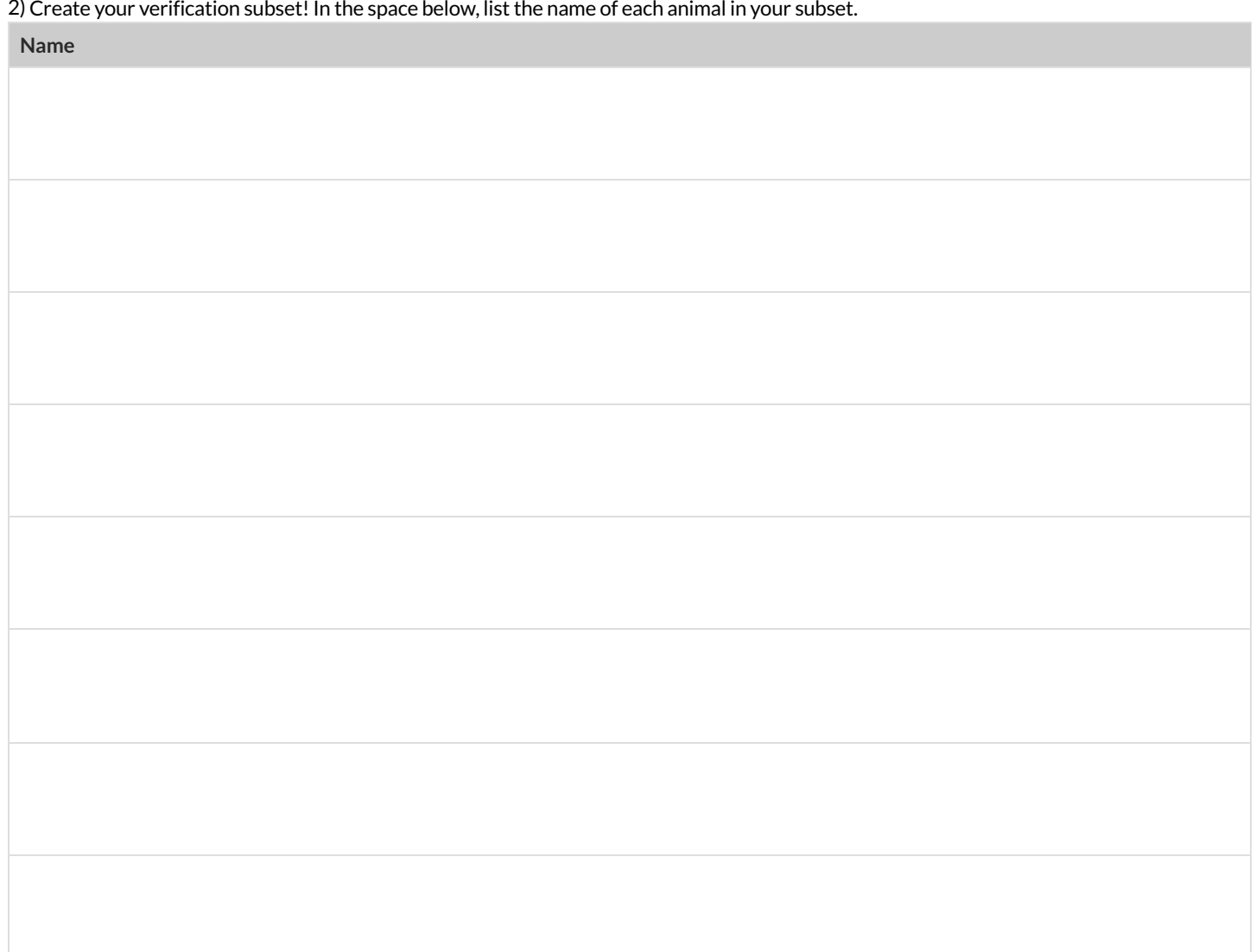

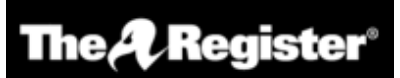

## **We listened to more than 3 hours of US Congress testimony on facial recognition so you didn't have to go through it**

*Long story short: Models are ineffective, racist, dumb...*

### **[Katyanna](https://www.theregister.com/Author/Katyanna-Quach) Quach** Wed 22 May 2019 // 23:50 UTC

**ANALYSIS** AI experts, lawyers, and law enforcement urged US Congress to regulate the use of facial recognition technology during a hearing held by the House Committee on Oversight and Reform on Wednesday, May 22, 2019.

The technical issues and social impacts of using AI software to analyse images or videos are well known. There have been repeated reports of how inaccuracies lead to people being misidentified in research and in real life. San Francisco just [passed](https://www.theregister.com/2019/05/14/san_francisco_facial_recognition_ban/) an [ordinance](https://www.theregister.com/2019/05/14/san_francisco_facial_recognition_ban/) banning the local government using facial recognition technology.

In some cases, like the experiment conducted by the American Civil Liberties Union's (ACLU), a nonprofit based in New York, that [showed](https://www.theregister.com/2018/07/26/amazon_face_recogition_sucks/) Amazon Rekognition incorrectly matched members of the US Congress to criminal mugshots, the effects have been minimal. It's simply absurd for elected politicians to be wanted criminals. But what happens when the technology is turned on civilians who have less power?

At a [hearing](https://oversight.house.gov/news/press-releases/committee-examined-the-impact-of-facial-recognition-technology-on-civil-rights) of the House Committee on Oversight and Reform on Wednesday, Joy Buolamwini, founder of Algorithmic Justice League, an activist collective [focused](https://oversight.house.gov/legislation/hearings/facial-recognition-technology-part-1-its-impact-on-our-civil-rights-and) on highlighting the shortcomings of facial recognition, found that commercial computer models [struggled](https://www.theregister.com/2018/02/13/facial_recognition_software_is_better_at_white_men_than_black_women/) most when it came to [recognizing](https://www.theregister.com/2018/02/13/facial_recognition_software_is_better_at_white_men_than_black_women/) women with darker skin. IBM's system was incorrect for 34.7 per cent of the time when it came to identifying black women, she said…

The problem boiled down to biased training datasets, Buolamwini told the House committee. AI systems perform worse on data that they haven't seen before. So, if most datasets mainly represent white men then it's not surprising that they find it difficult when faced with an image of women of colour.

When it comes to databases of mugshots, however, the reverse is true. Black people are overrepresented in mugshot databases, explained Clare Garvie, Senior Associate at Georgetown University Law Center's Center on Privacy & Technology. If law enforcement are using these flawed models to target the group of people that it struggles to identify most then it will undoubtedly lead to police stopping and searching the wrong people. "It's a violation of the first and fourth amendment," Garvie said during the hearing.

### **Law enforcement and lack of transparency**

Cedric Alexander, the former president of the National Organization of Black Law Enforcement Executives who was also a witness at the hearing, estimated that at least a quarter of law enforcement agencies across the US use facial recognition to some degree.

Police from Washington County and Orlando are an example of some bureaus that are using Rekognition. Michael Punke, Amazon's VP of Global Public Policy, said at the [time](https://www.theregister.com/2019/02/11/ai_roundup_080219/) it has "not received a single report of misuse by law enforcement." It's difficult to verify that claim, however, considering that the police haven't been transparent about how it's used.

It's all done in secrecy, according to testimony. Elijah Cummings, the chair of the Oversight Committee, said that 18 states had shared data like passport photos or driver licenses with the FBI without explicit consent. When the witnesses were pressed with questions on what kind of information law agencies share with one another, nobody knew.

Neema Guliani, senior legislative counsel for the ACLU, took a tough stance and called for a moratorium on the technology. She urged the committee to "take steps to halt the use of face recognition for law enforcement and immigration enforcement purposes until Congress passes a law dictating what, if any, uses are permissible and ensures that individuals' rights can be protected." Unregulated use of the technology could also potentially lead to an "Orwellian surveillance state," where citizens are constantly tracked Guliani said. In the opening statement, Cummings said there are about 50 million surveillance cameras in the US, and that half of all American adults are probably part of facial recognition databases and they don't even know it.

Andrew Ferguson, professor of law at the University of the District of Columbia, agreed that the Congress needed to act now to prohibit facial recognition until Congress establishes clear rules. "Unregulated facial recognition should not be allowed to continue unregulated. It is too chilling, too powerful. The fourth amendment won't save us. The Supreme Court is trying to make amendments but it's not fast enough. Only legislation can react in real time to real time threats," he warned.

Alexander was more cautious about a blanket ban on the technology, however. He believed that there were still ways that law enforcement could positively use facial recognition. "There is a place for the technology, but the police need to be trained properly. They can't just be passed the technology by software companies." Effective policing is about building relationships in the local community, and it can't afford the effects of misidentifying people. How can we utilise the technology, whilst developing some standards?, he asked.

### **Benchmark tests simply aren't good enough**

The National Institute of Standards and Technology (NIST), a laboratory part of the US Department of Commerce, is currently conducting official benchmark tests for commercial facial recognition systems. But they need to be better, Buolamwini said. She brought up the issue of what she called "pale male datasets". "The gold standard benchmark dataset is biased and can lead to a false understanding of progress," she said.

Even if there was a facial recognition system with near-perfect accuracy in the testing phase, it doesn't solve the problem that most data used by law enforcement is often grainy and low resolution. A [recent](https://www.flawedfacedata.com/) report by Georgetown University found that in some cases police were even trying to match people by composite artist sketches.

"Faces maybe the final frontier of privacy," Buolamwini said.

The hearing took place at the same time as Amazon shareholders tried to stop Rekognition being sold to law enforcement. The proposal was [defeated,](https://www.nytimes.com/2019/05/22/technology/amazon-climate-change-facial-recognition.html) but the vote tallies were not immediately disclosed. **© The [Register.](https://www.theregister.com/)**

# **CanSoftwarebeBiased?**

This page is designed as a reflection on either this article, summarizing US Congress Testimony on Artificial Intelligence or this video The [Coded](https://youtu.be/eRUEVYndh9c) Gaze: *Biasin Artificial [Intelligence](https://youtu.be/eRUEVYndh9c)* .

1) Describe three concerns experts and activists have raised about Artifical Intelligence.

2) What are some solutions that would address these concerns?

3) How would you test whether or not a facial recognition system was equally accurate for everyone?

# **Threats to Validity**

**Threats to Validity** can undermine a conclusion, even if the analysis was done correctly.

Some examples of threats are:

- **Selection bias** -identifying the favorite food ofthe rabbits won'ttell us anything reliable about what allthe animals eat.
- **Study bias** If someone is supposed to assess how much cat food is eaten each day on average, but they only measure how much cat food is put in the bowls (instead of how much is actually consumed), they'll end up with an over-estimate.
- **Poor choice of summary** Suppose a different shelter that had 10 animals recorded adoption times (in weeks) as 1, 1, 1, 7, 7, 8, 8, 9, 9, 10. Using the mode (1) to report what's typical would make it seem like the animals were adopted much quicker than they really were, since 7 out of 10 animals took at least 7 weeks to be adopted.
- **Confounding variables** Some shelter workers might prefer cats, and steer people towards cats as a result. This would make it appear that "cats are more popular with people", when the real variable dominating the sample is what *workers at the shelter* prefer.

# **Identifying Threats to Validity**

Some volunteers from the animal shelter surveyed a group of pet owners at a local dog park. They found that almost all of the owners were there with their dogs. From this survey, they concluded that dogs are the most popular pet in the state.

What are some possible threats to the validity of this conclusion?

The animal shelter noticed a large increase in pet adoptions between Christmas and Valentine's Day. They conclude that atthe current rate, there will be a huge demand for pets this spring.

What are some possible threats to the validity of this conclusion?

# **Identifying Threats to Validity (2)**

The animal shelter wanted to find out what kind of food to buy for their animals. They took a random sample of two animals and the food they eat, and *they found thatspider and rabbit food was by farthe most popular cuisine!*

Explain why sampling just two animals can result in unreliable conclusions about what kind of food is needed.

A volunteer opens the shelter in the morning and walks all the dogs. At mid-day, another volunteer feeds all the dogs and walks them again. In the evening, a third volunteer walks the dogs a final time and closes the shelter. The volunteers report that the dogs are much friendlier and more active at *mid-day,so the shelterstaff assume the second volunteer must be better with animalsthan the others.*

What are some possible threats to the validity of this conclusion?

# **FakeNews**

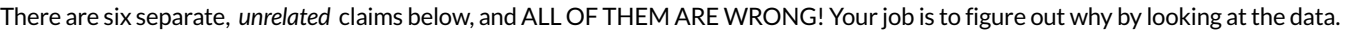

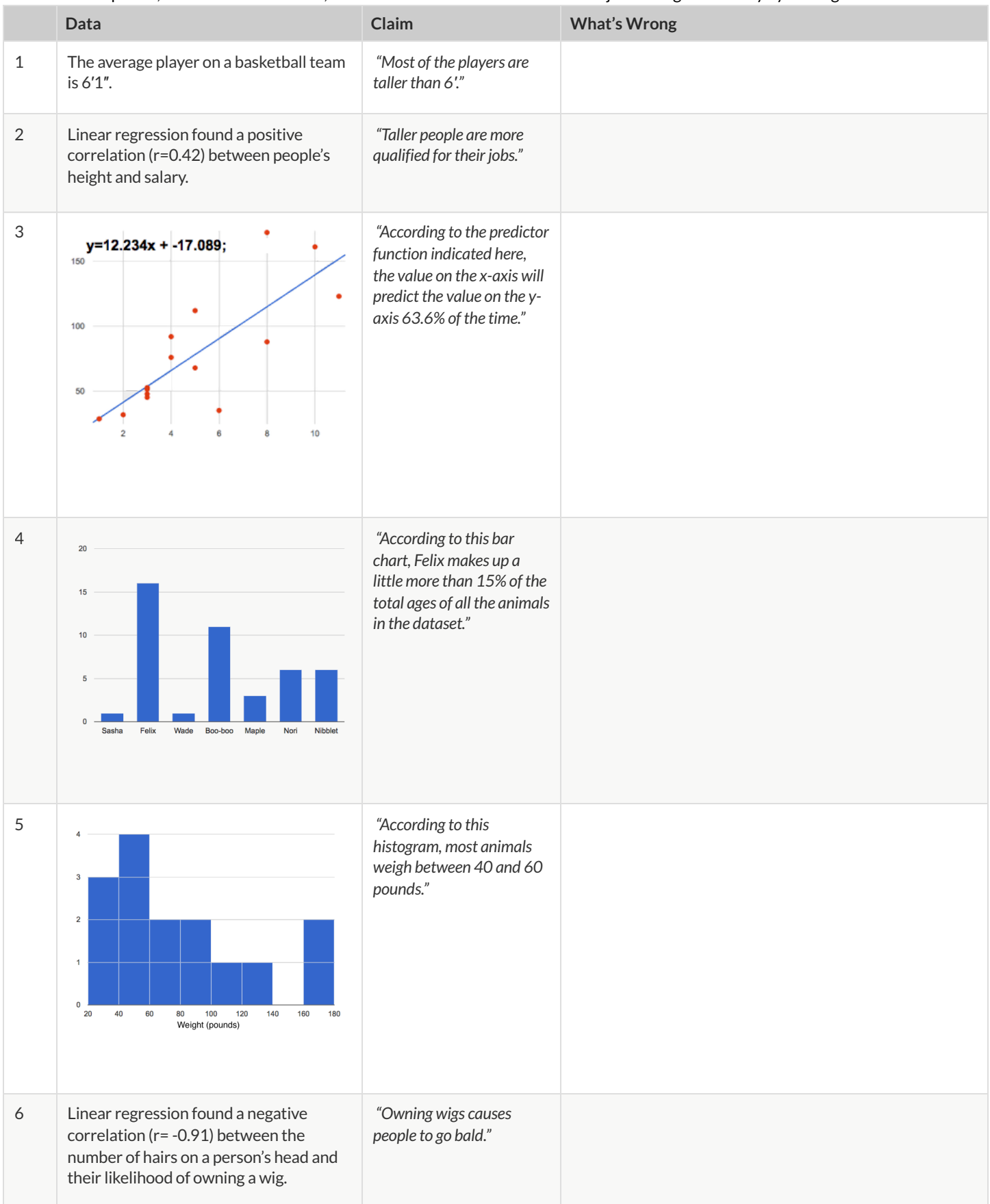

# **Lies,DarnedLies,andStatistics**

1) Using real data and displays from your dataset, come up with a misleading claim.

### 2) Trade papers with someone and figure out why their claims are wrong!

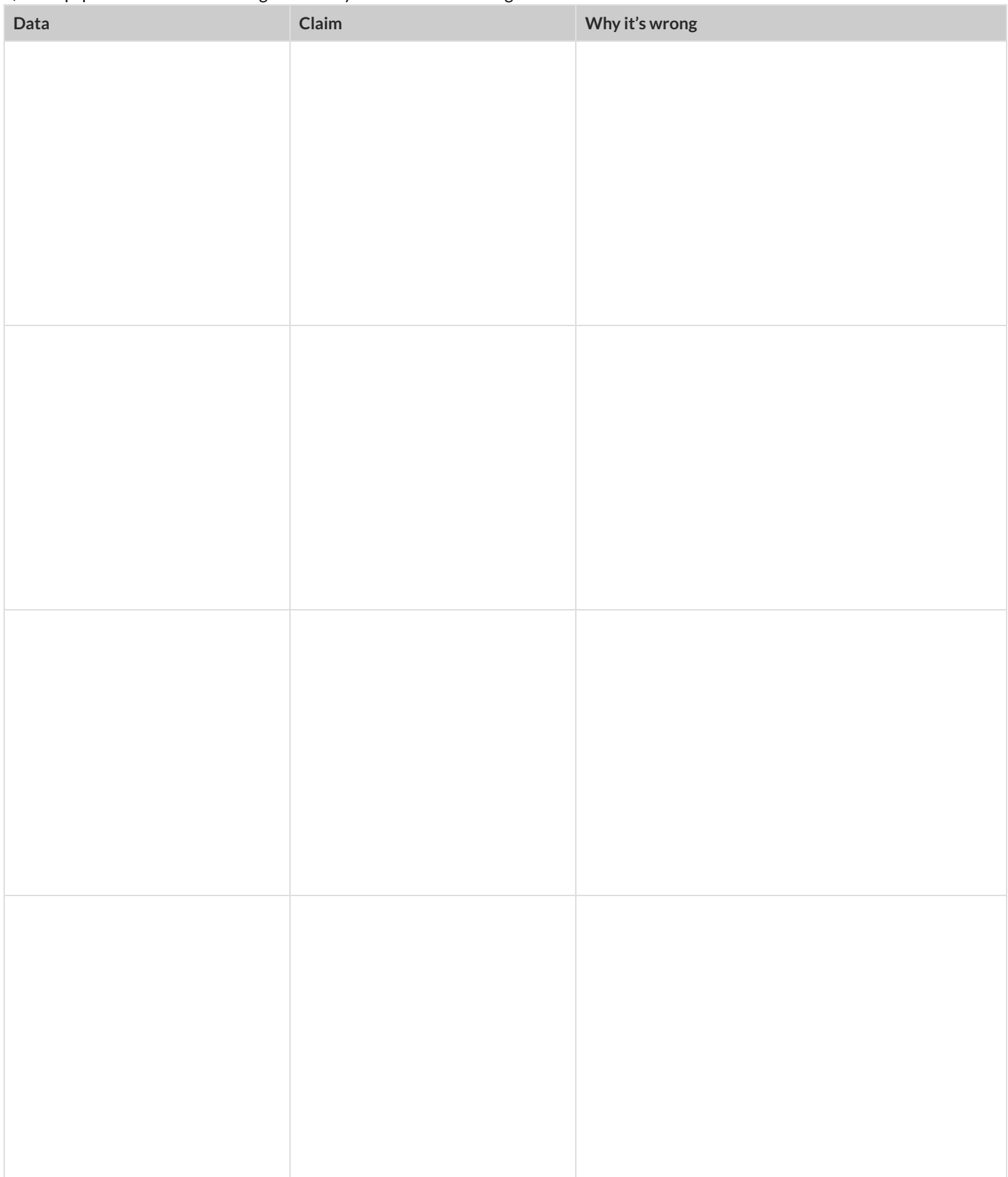

# **Selection Bias or Biased Study?**

The school newspaper ran an article stating that chicken was more popular than pork in the East Village.

### **Kendell thinks the study was biased.**

*Would you rather eat pork or delicious crispy fried chicken?* That's such a leading question! It encouraged people to pick chicken. I betthe results would have been different if they had asked about crispy bacon!

### **Carson thinks the study suffered from selection bias.**

One of the survey sites was outside of a mosque?! Muslims don't even eat pork!

### **Who's right? How do you know?**

172

# **Identifying Threats to Validity (3)**

Data scientists want to know if listening to music or podcasts reduces symptoms of stress in individuals. They conducted a study of 1,000 **people who were broughtinto a laboratory office for testing**. While wearing a heart-rate monitor, participants were asked to listen to either music or a podcast oftheir choosing while completing a series of complicated puzzles. The data scientists discovered that on average, participants who listened to music had a 5% lower heart rate while completing the tasks than those who listened topodcasts.

Before publishing their findings, the data scientists have asked you to review their claim. In the space below, indicate possible threats to **validity** faced by this study.

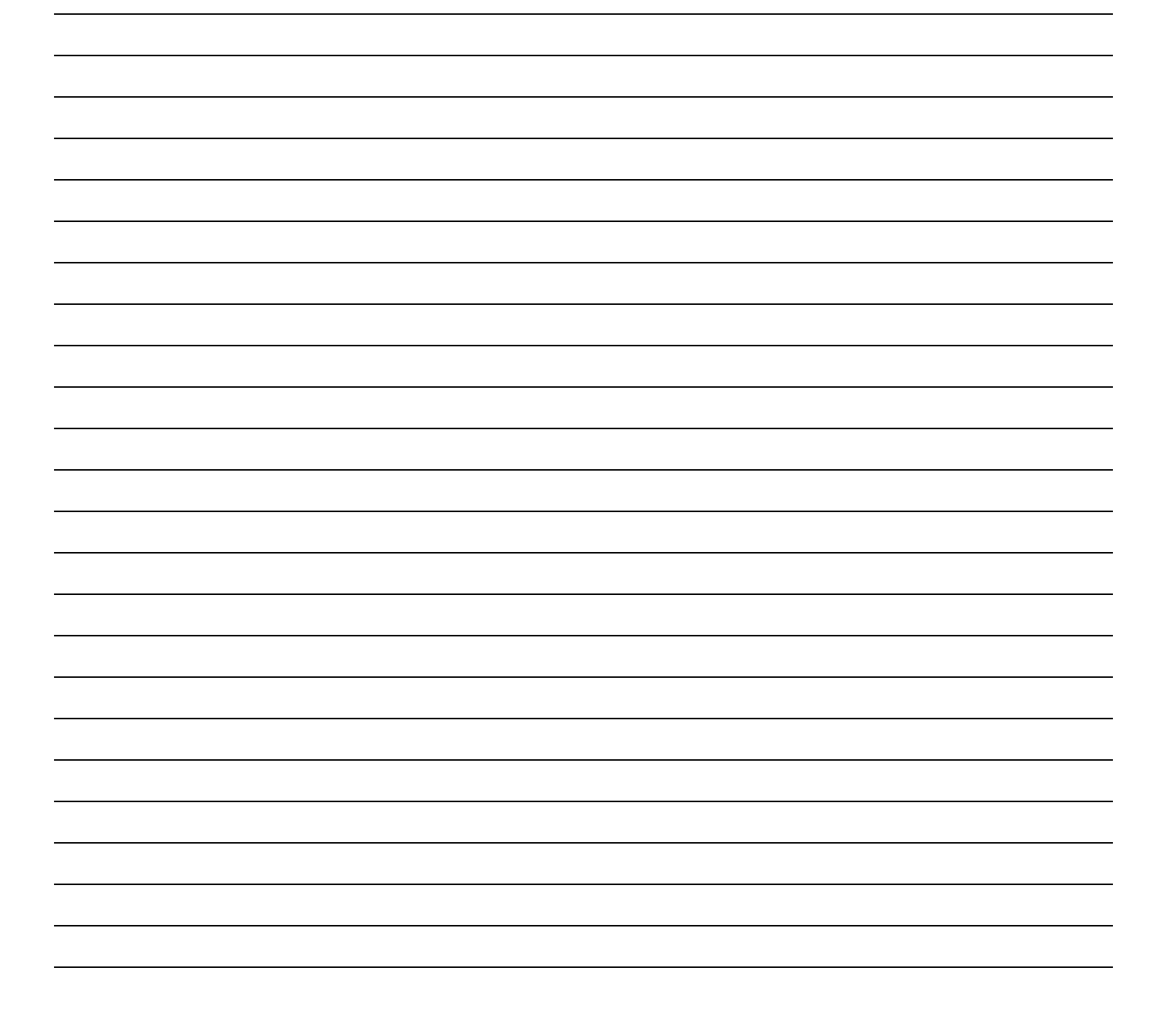

# **DataCycle**

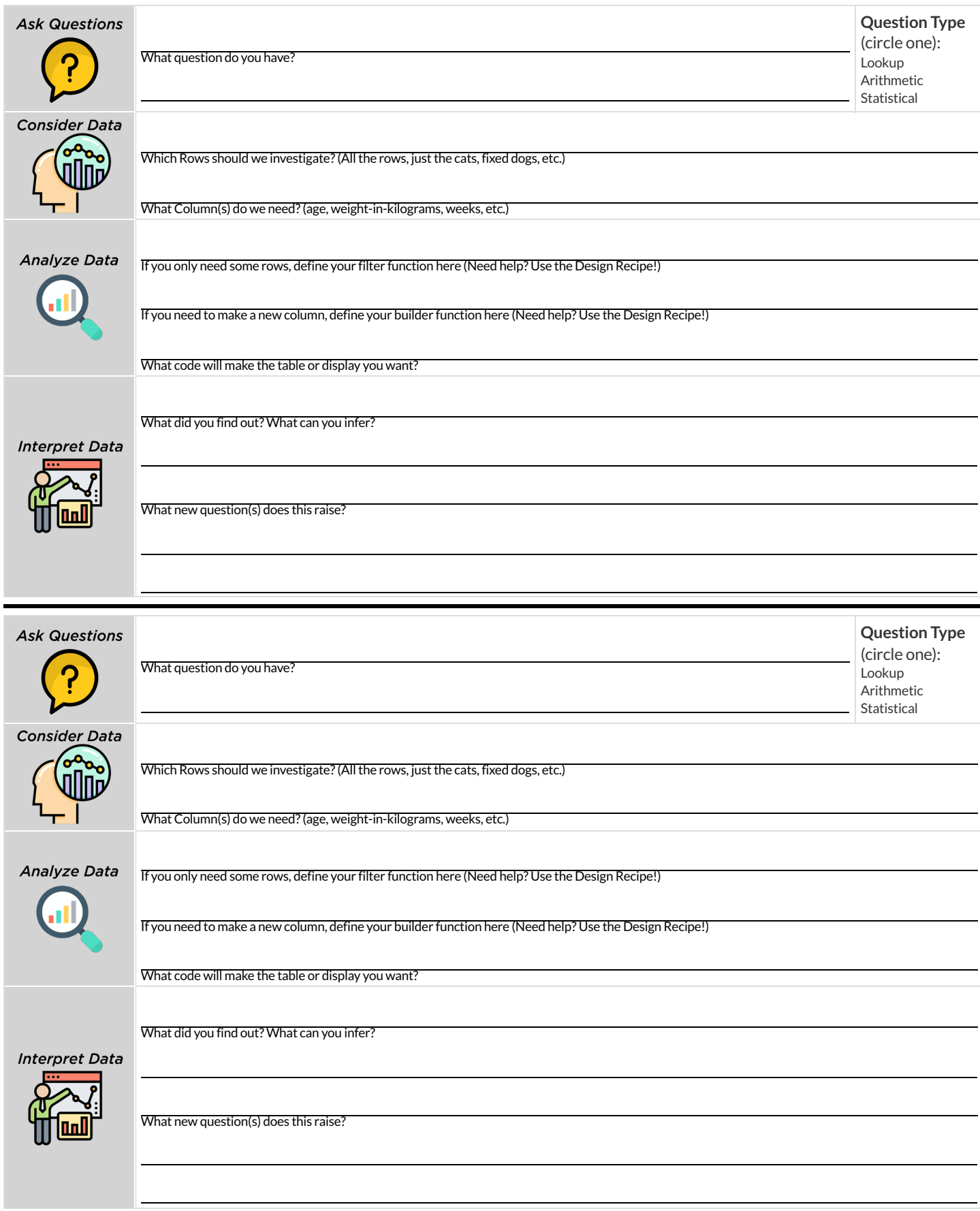

# **DataCycle**

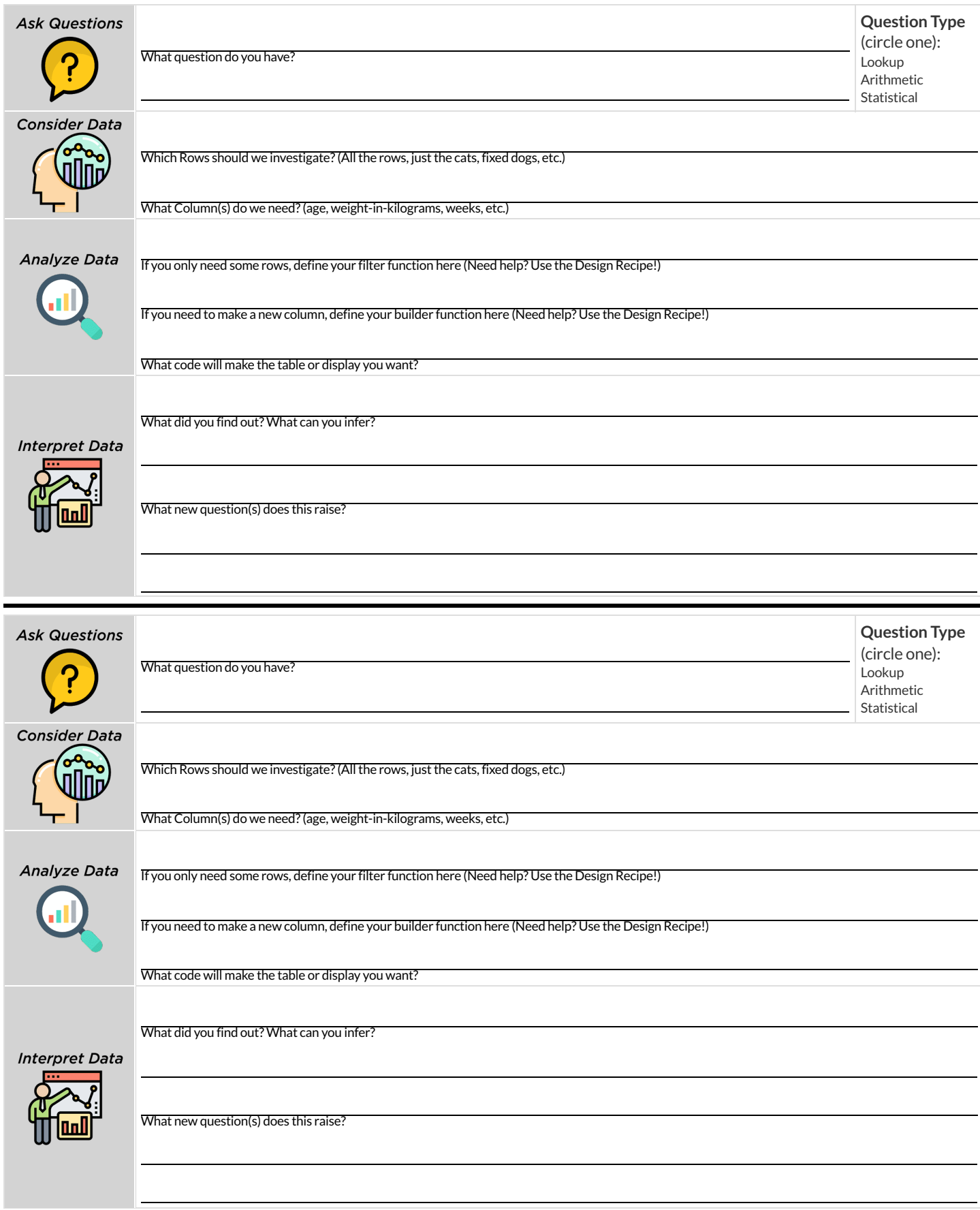

# **DesignRecipe**

### **Directions:**

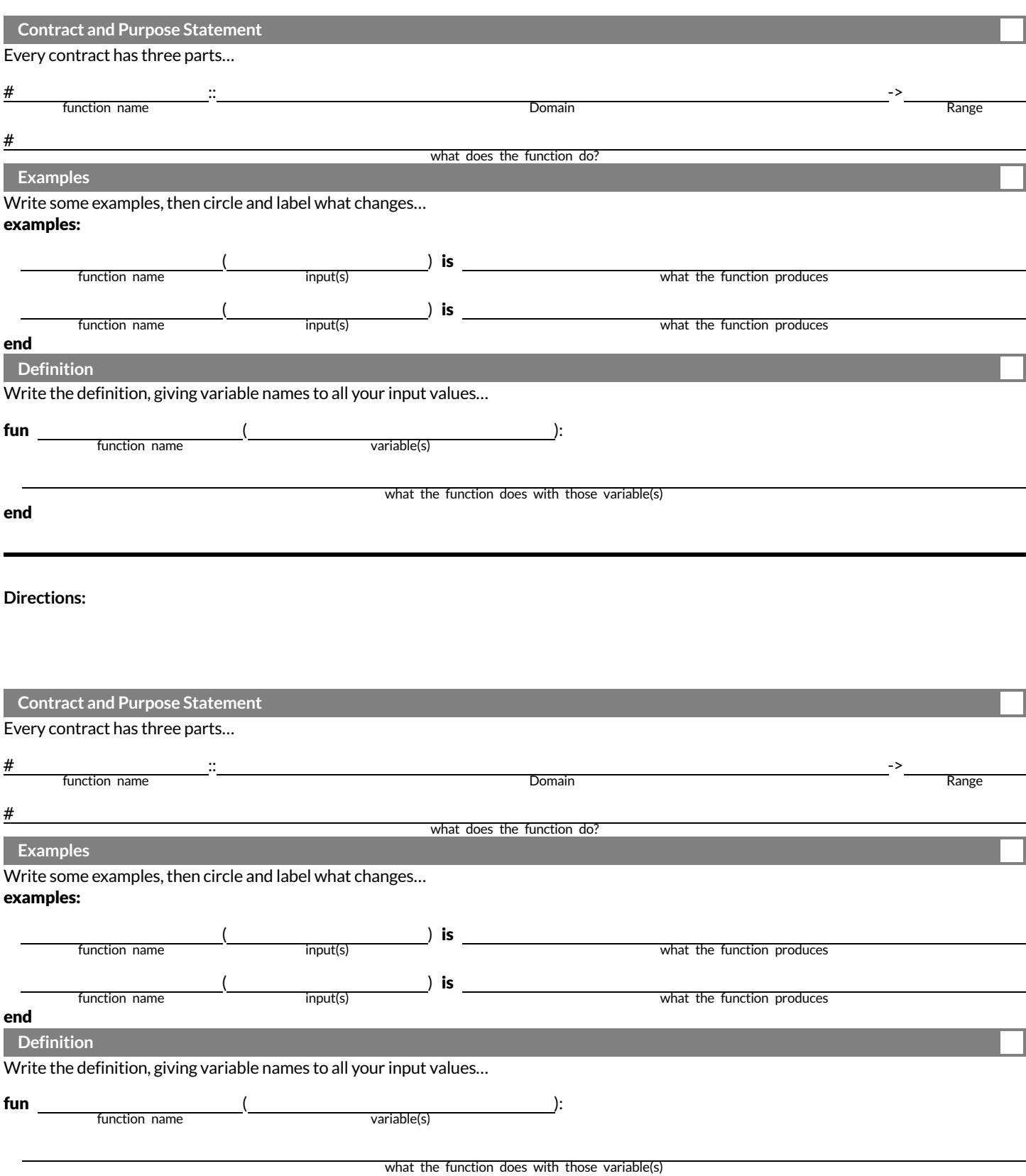

# **DesignRecipe**

### **Directions:**

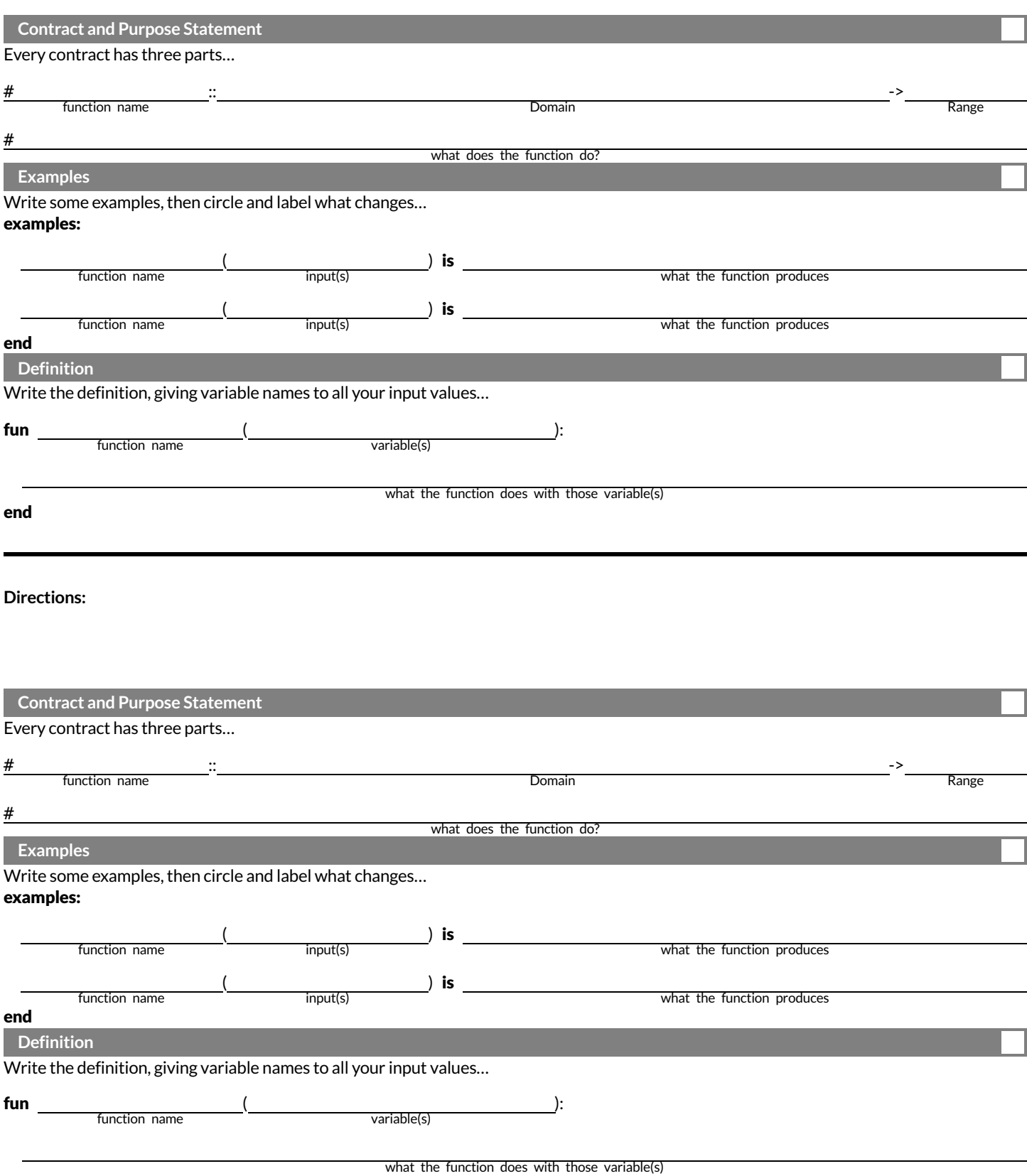

# **Contracts forDataScience**

Contracts tell us how to use a function, by telling us three important things:

1. The **Name**

- 2. The **Domain** of the function what kinds of inputs do we need to give the function, and how many?
- 3. The **Range** of the function what kind of output will the function give us back?

For example: The contract triangle :: (Number, String, String) -> Image tells us that the name of the function is triangle, it needs three inputs (a Number and two Strings), and it produces an Image.

With these three pieces of information, we know that typing triangle(20, "solid", "green") will evaluate to an Image.

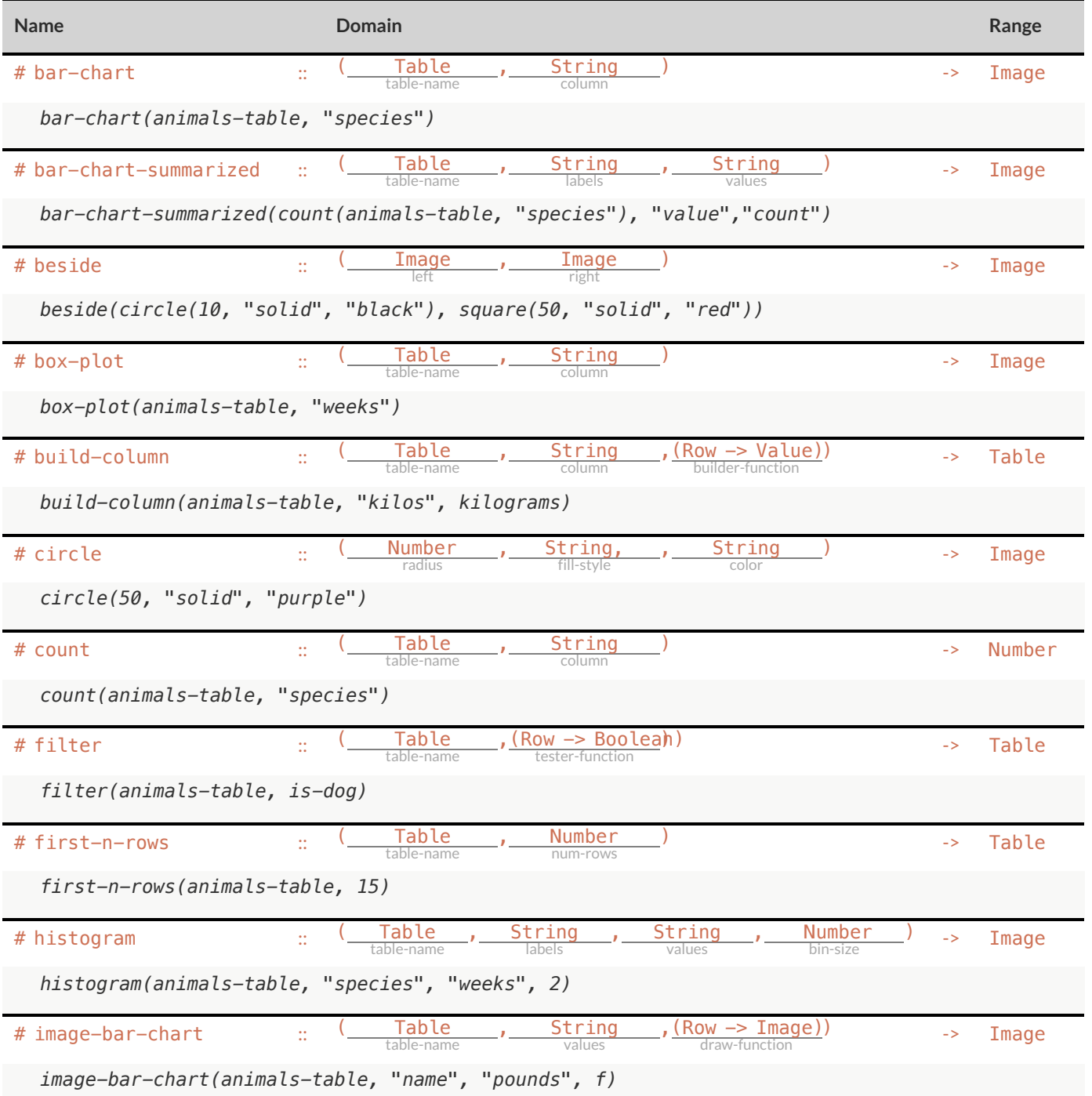
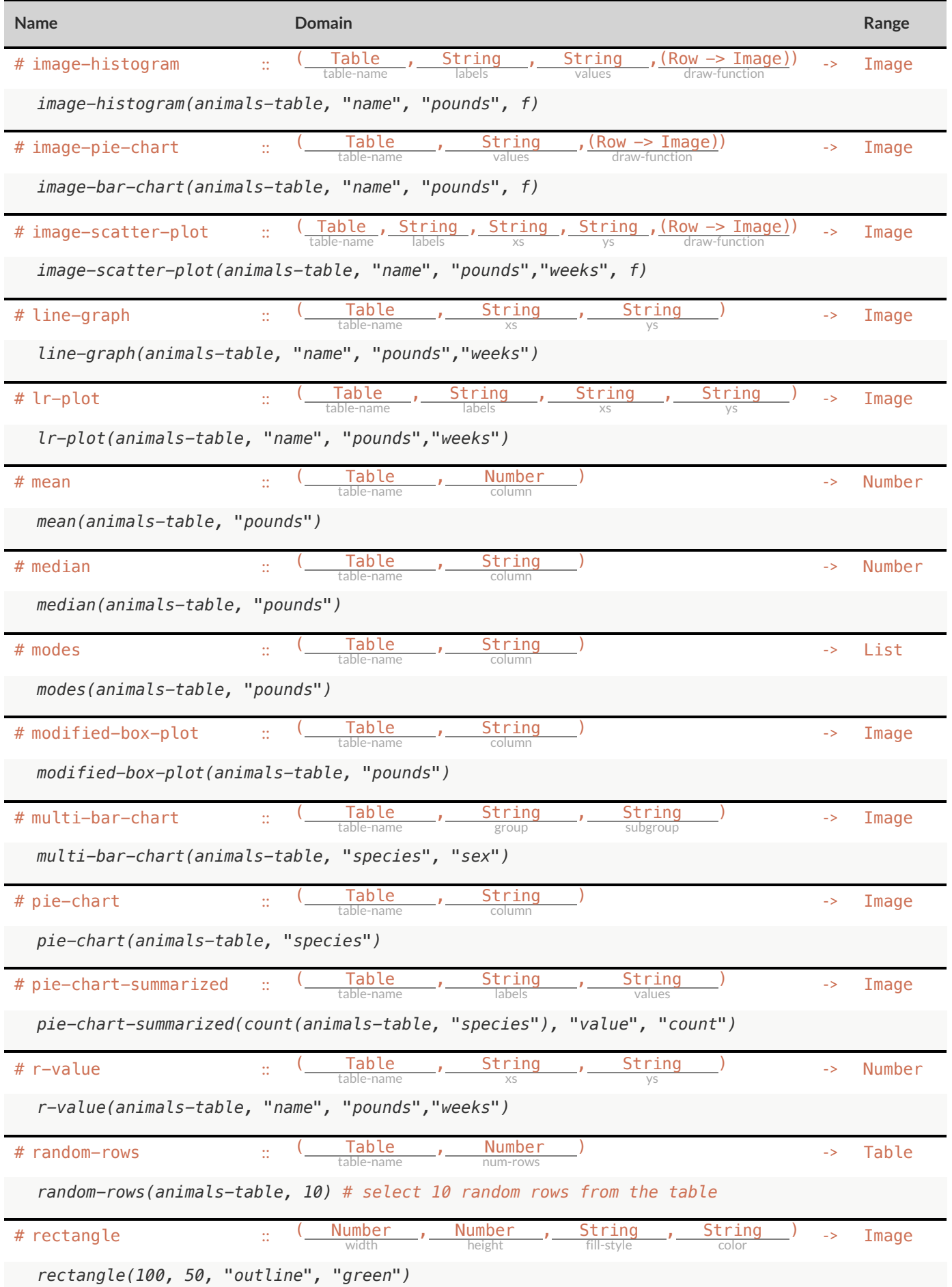

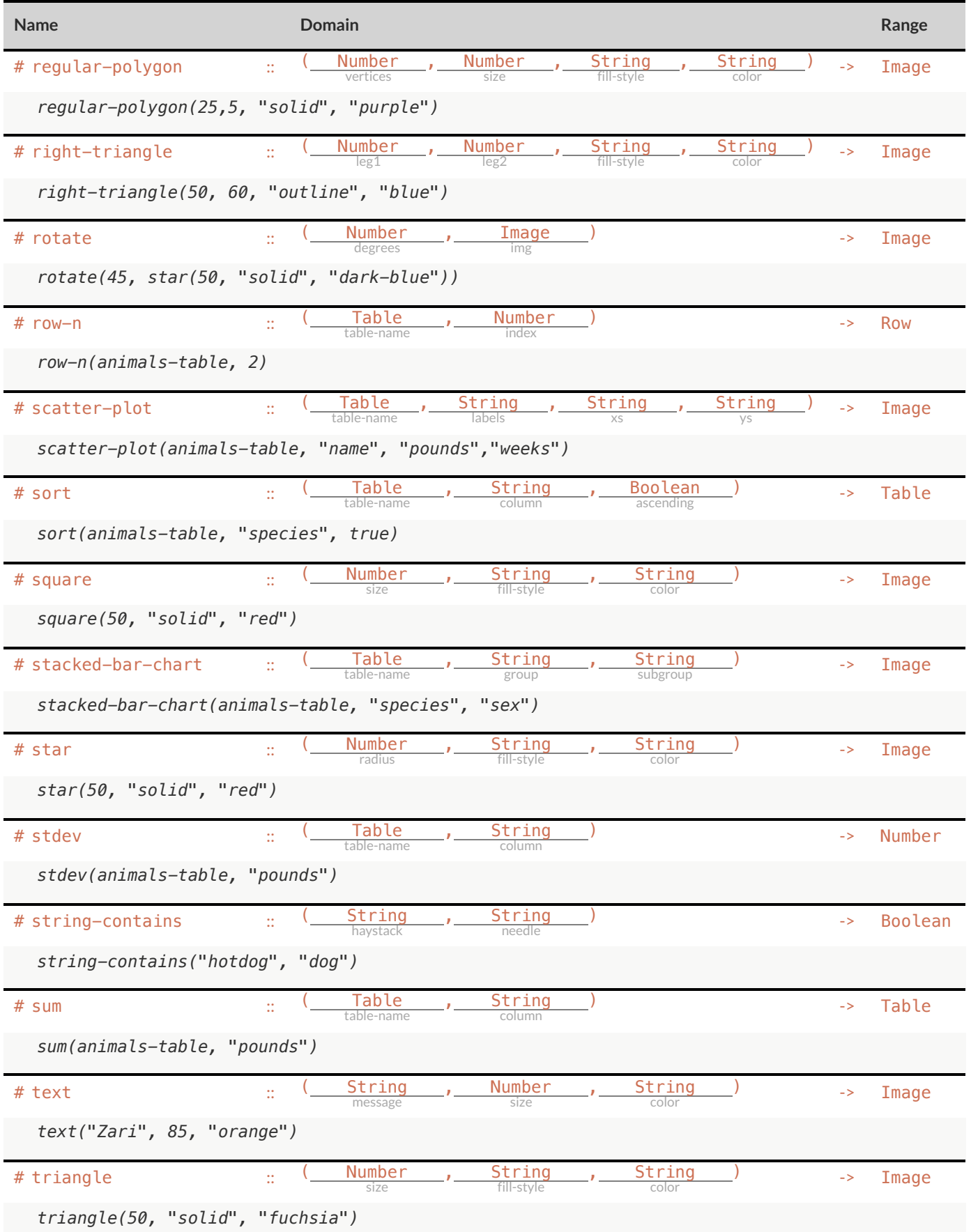

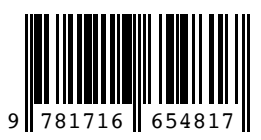

These materials were developed partly through support of the National Science Foundation (awards 1042210, 1535276, 1648684, and 1738598) and are licensed under a Creative Commons 4.0 Unported License. Based on a work at www.BootstrapWorld.org. Permissions beyond the scope of this license may be available by contacting [contact@BootstrapWorld.org](mailto:contact@BootstrapWorld.org).